# GOC

## Visual Effects Bootcamp: Rapid Talks

#### Agenda

- Alim Chaarani
- Andy Lomerson
- Fred Hooper
- Matt Radford
- Nadab Göksu
- Sarah Grisson

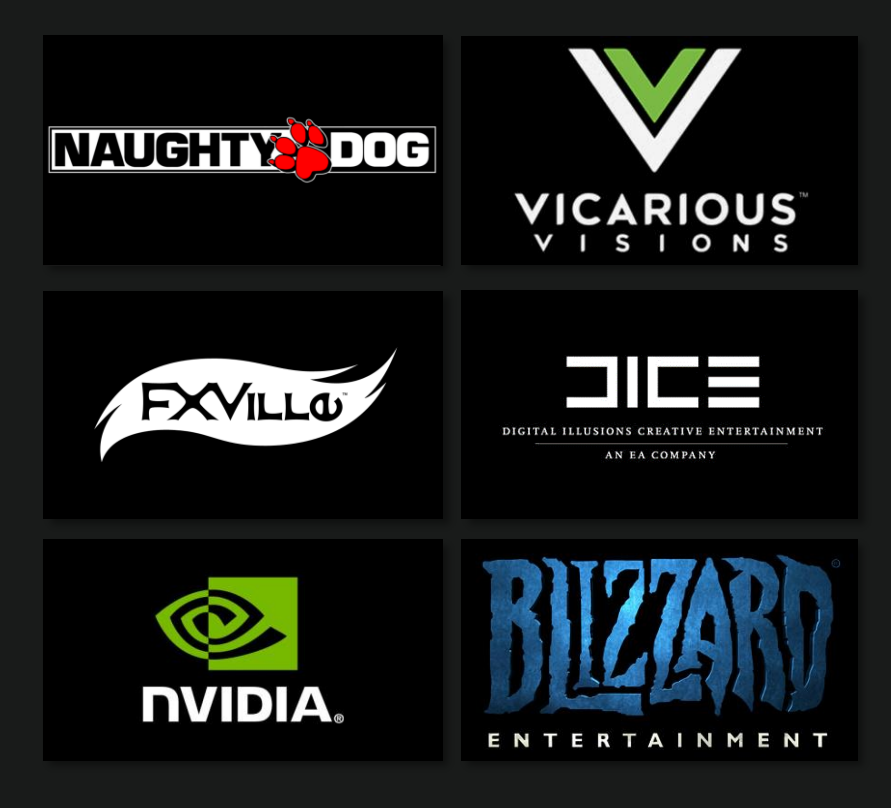

# GOC

It said boom!, but the intensity wasn't right.

#### **Nadab Göksu** Senior Visual Effects Artist, EA DICE

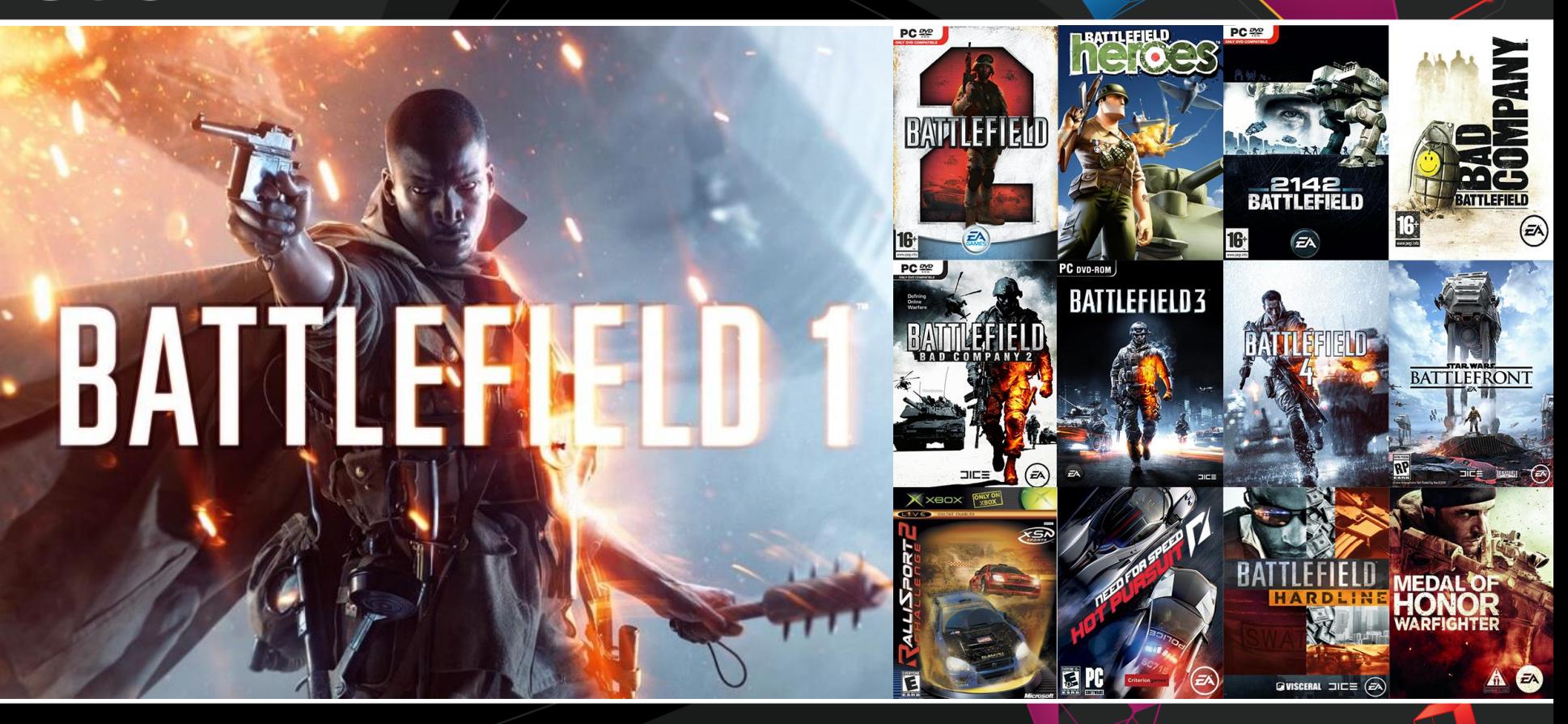

**Contract Contract Contract** 

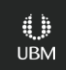

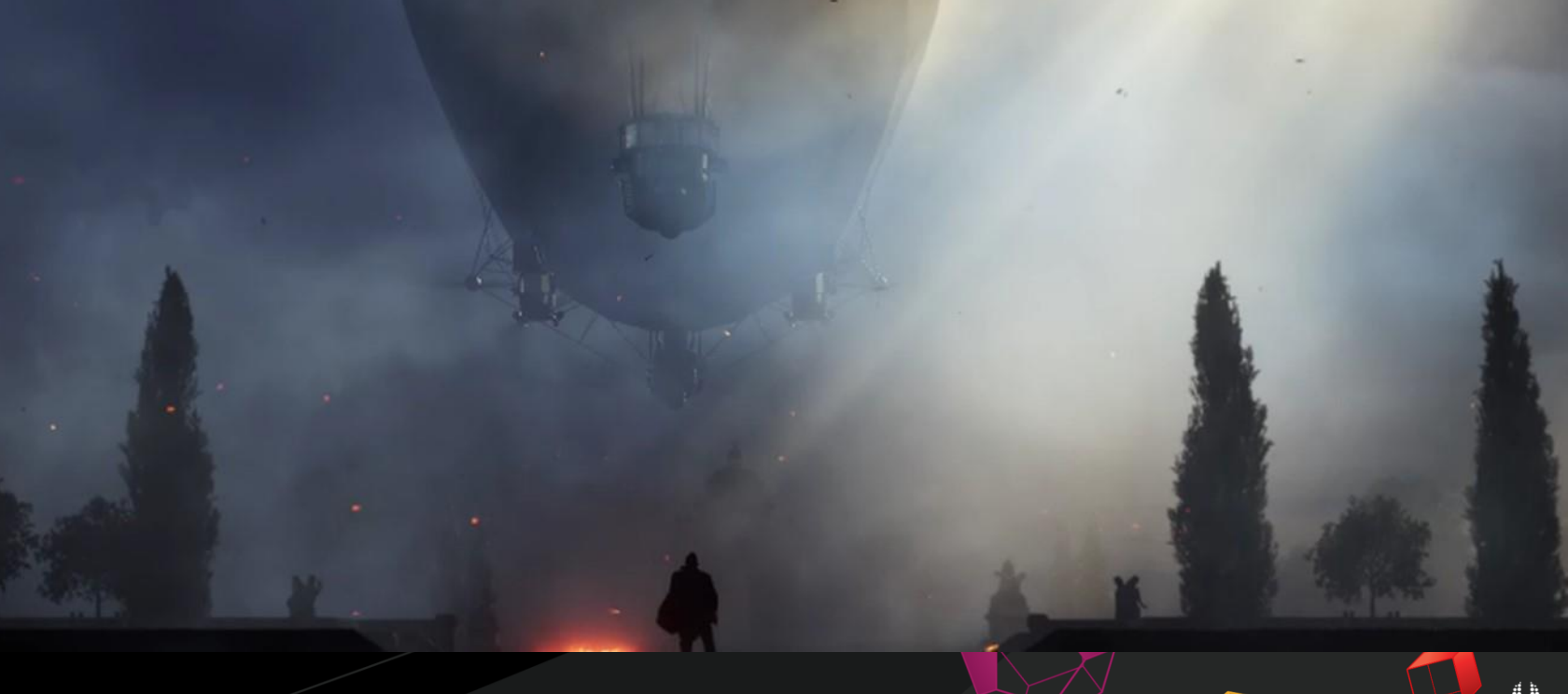

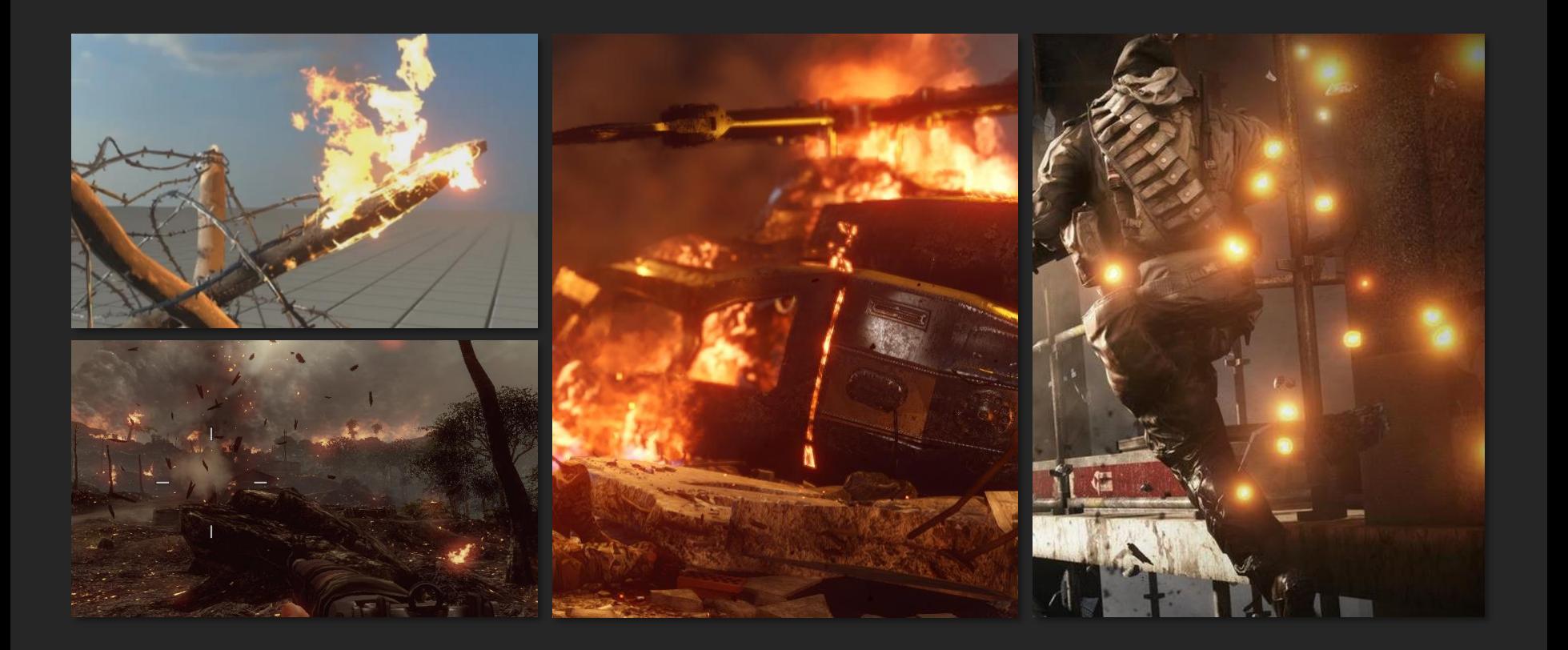

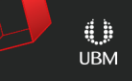

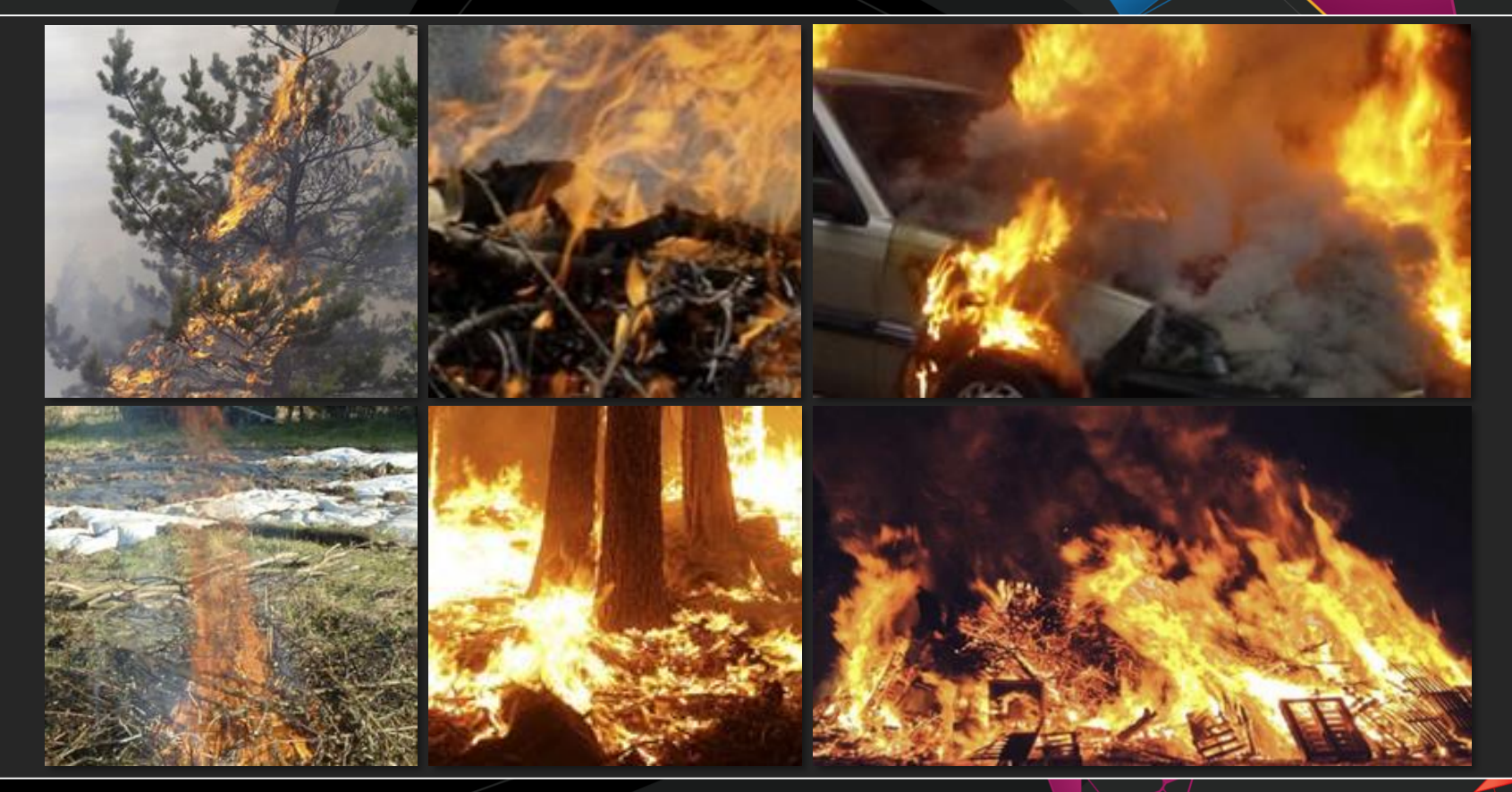

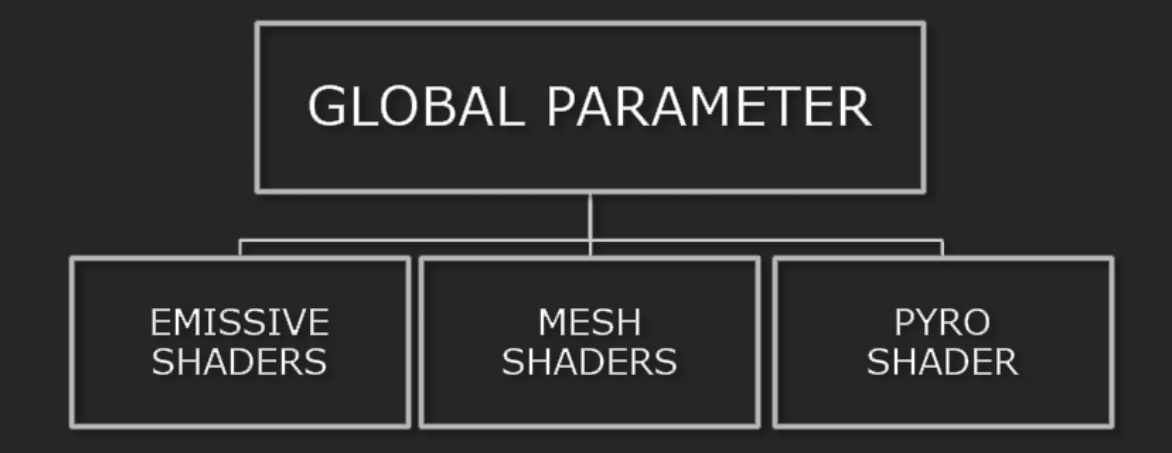

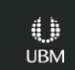

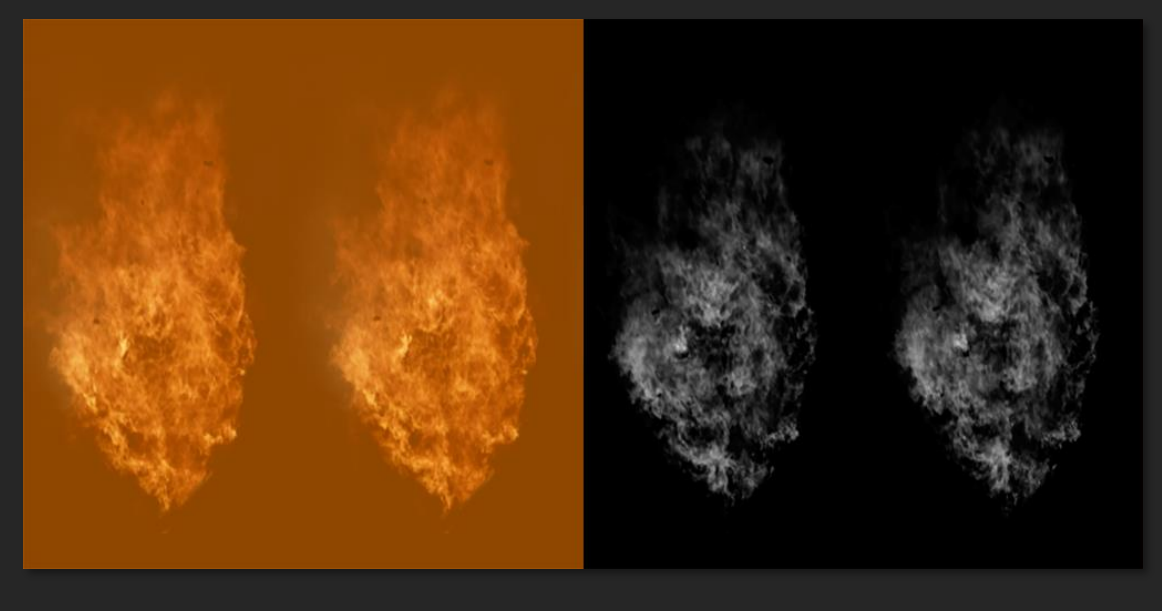

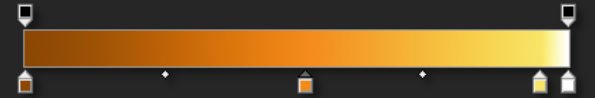

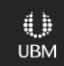

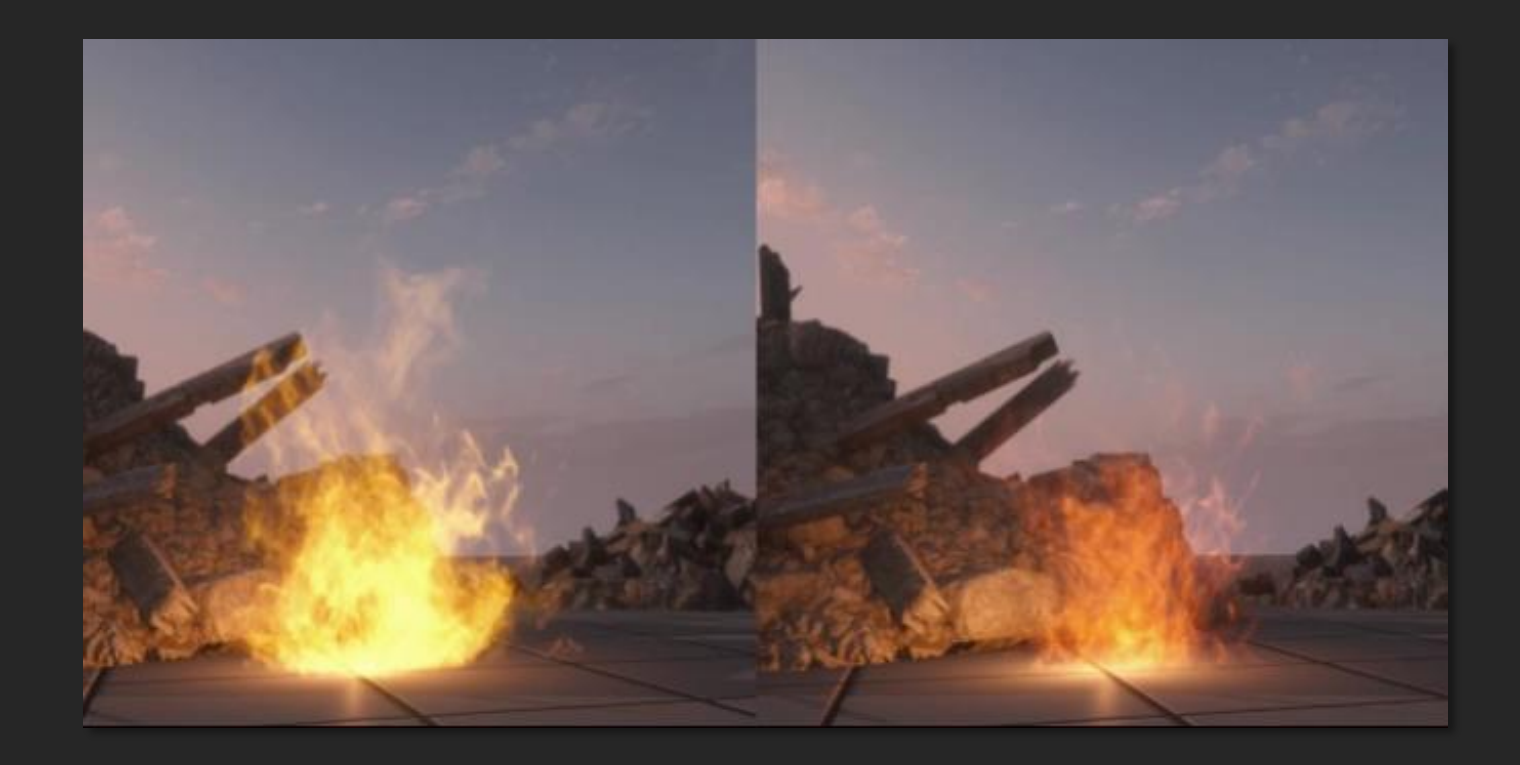

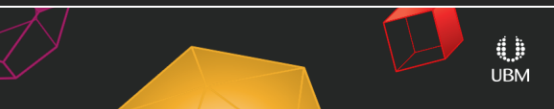

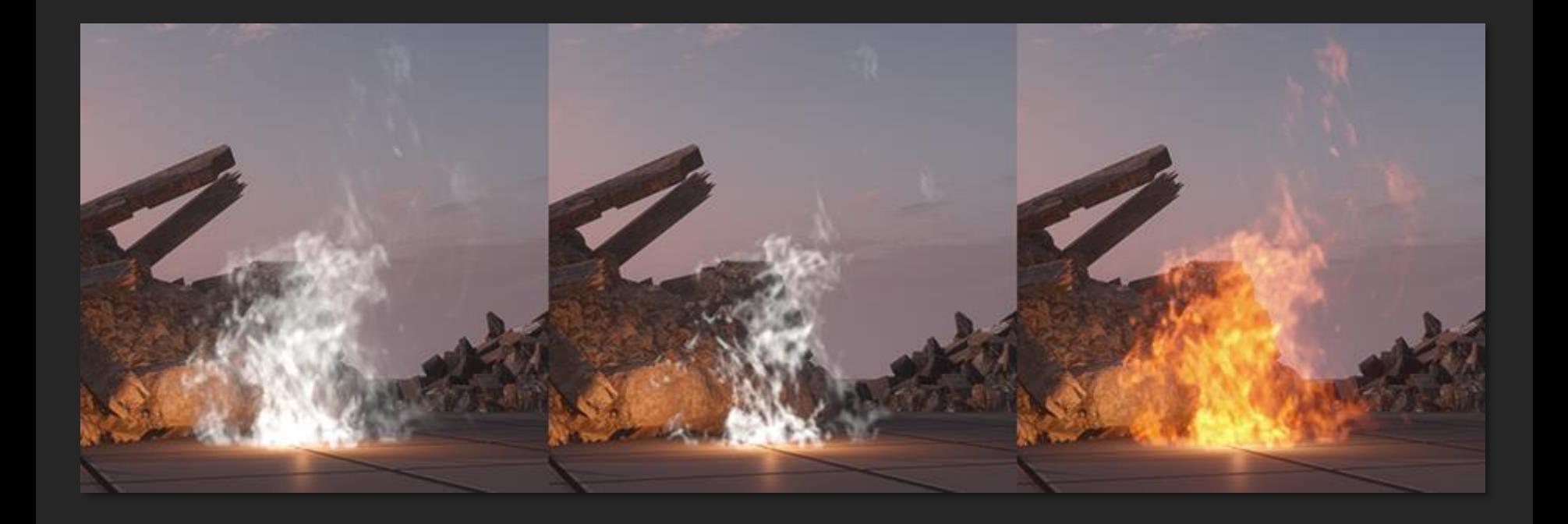

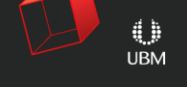

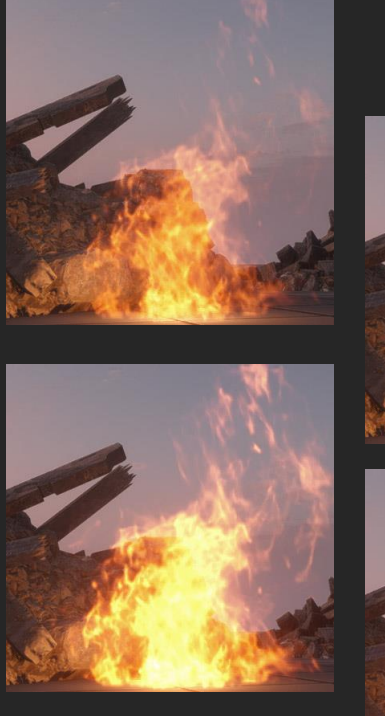

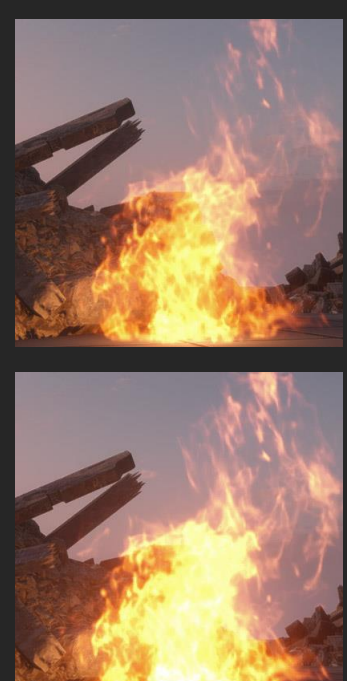

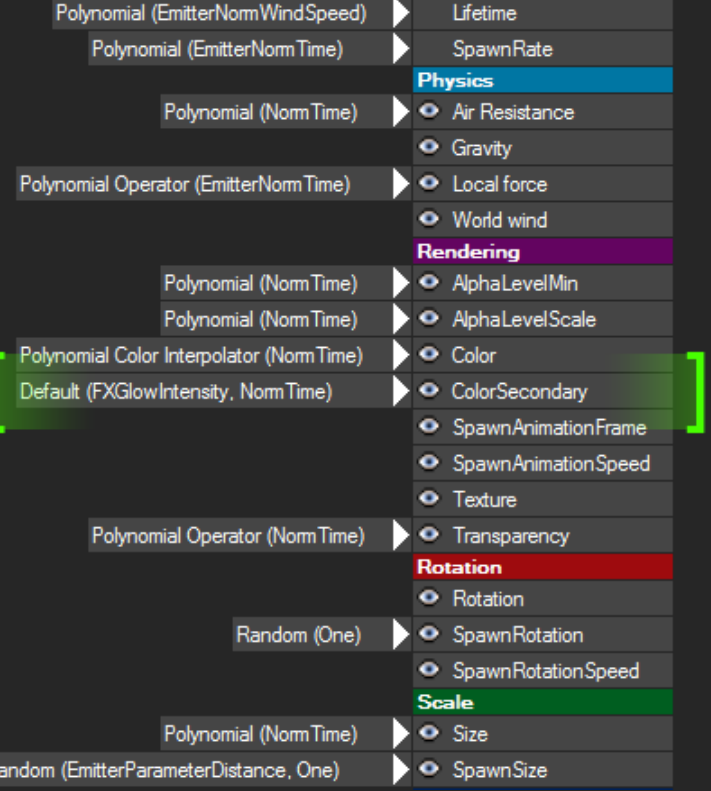

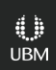

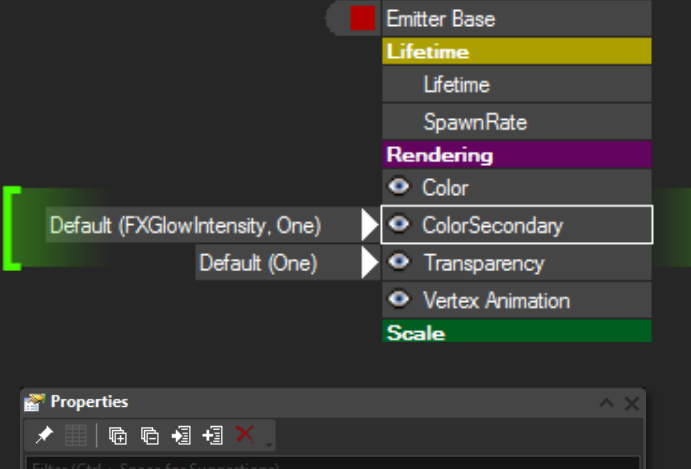

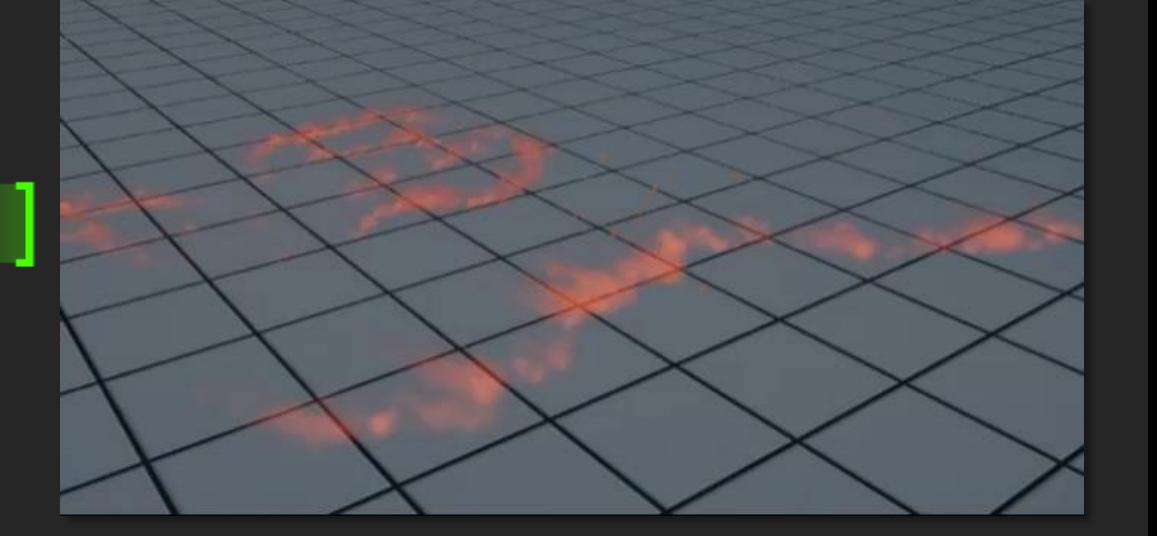

 $\oplus$  $UBM$ 

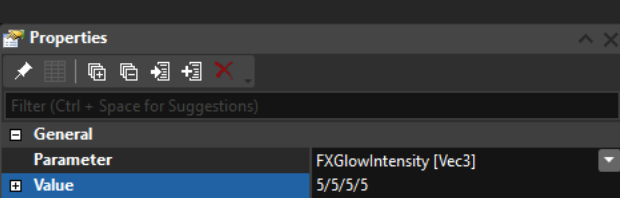

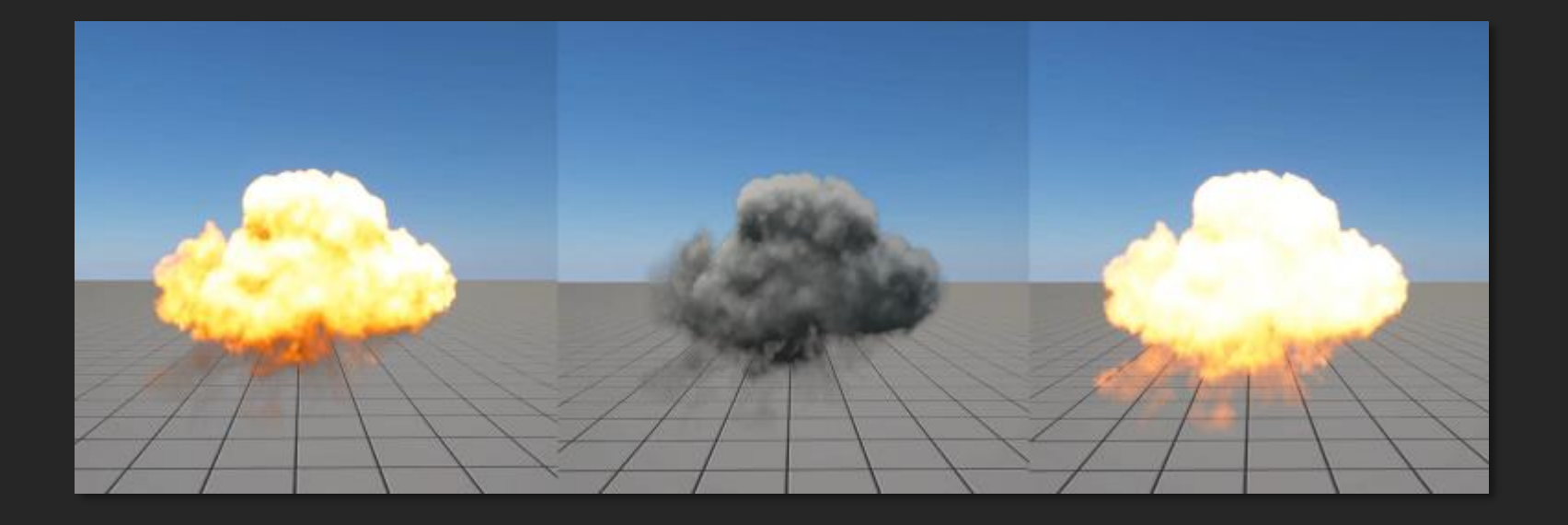

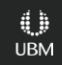

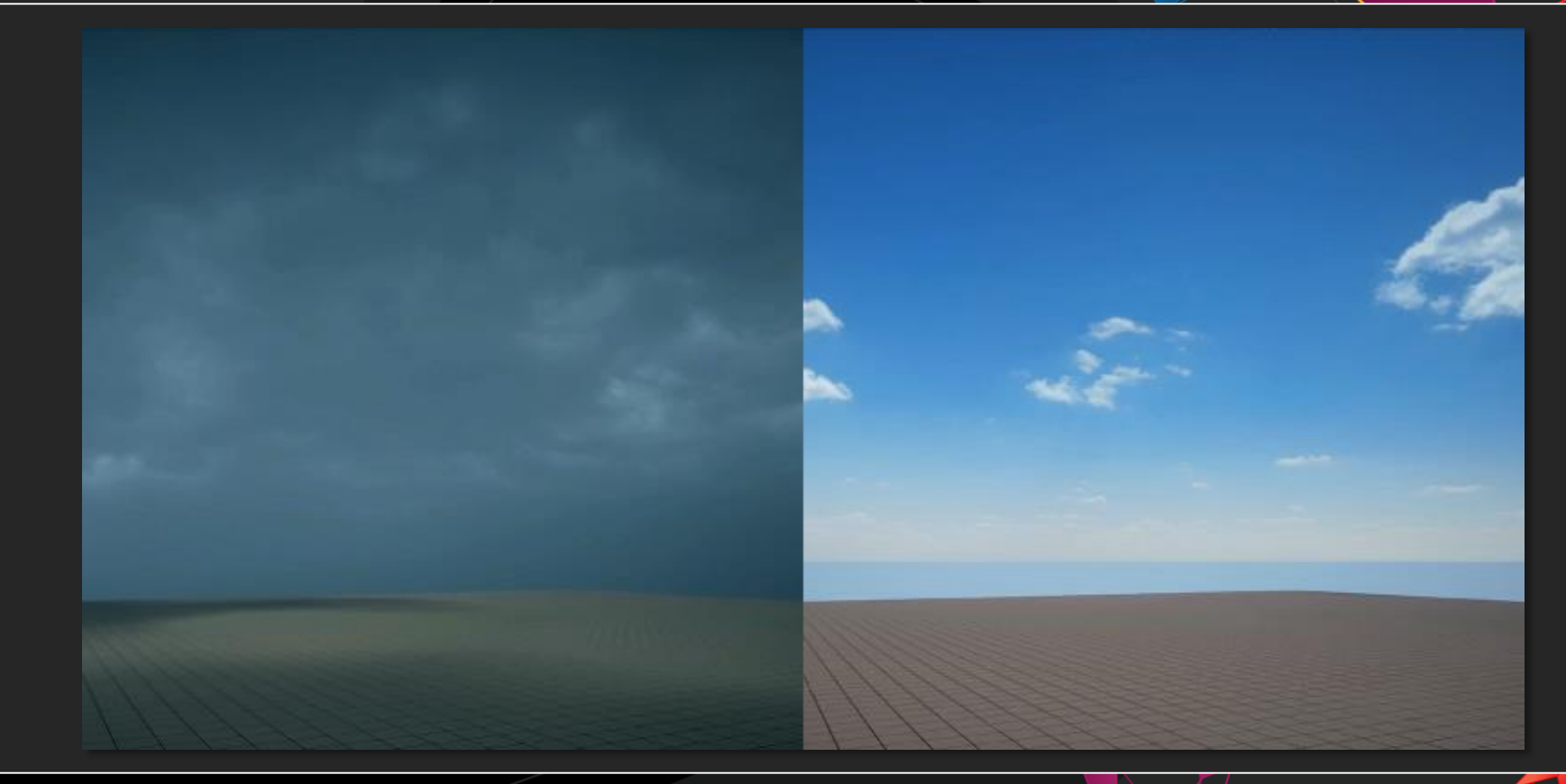

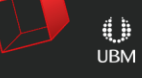

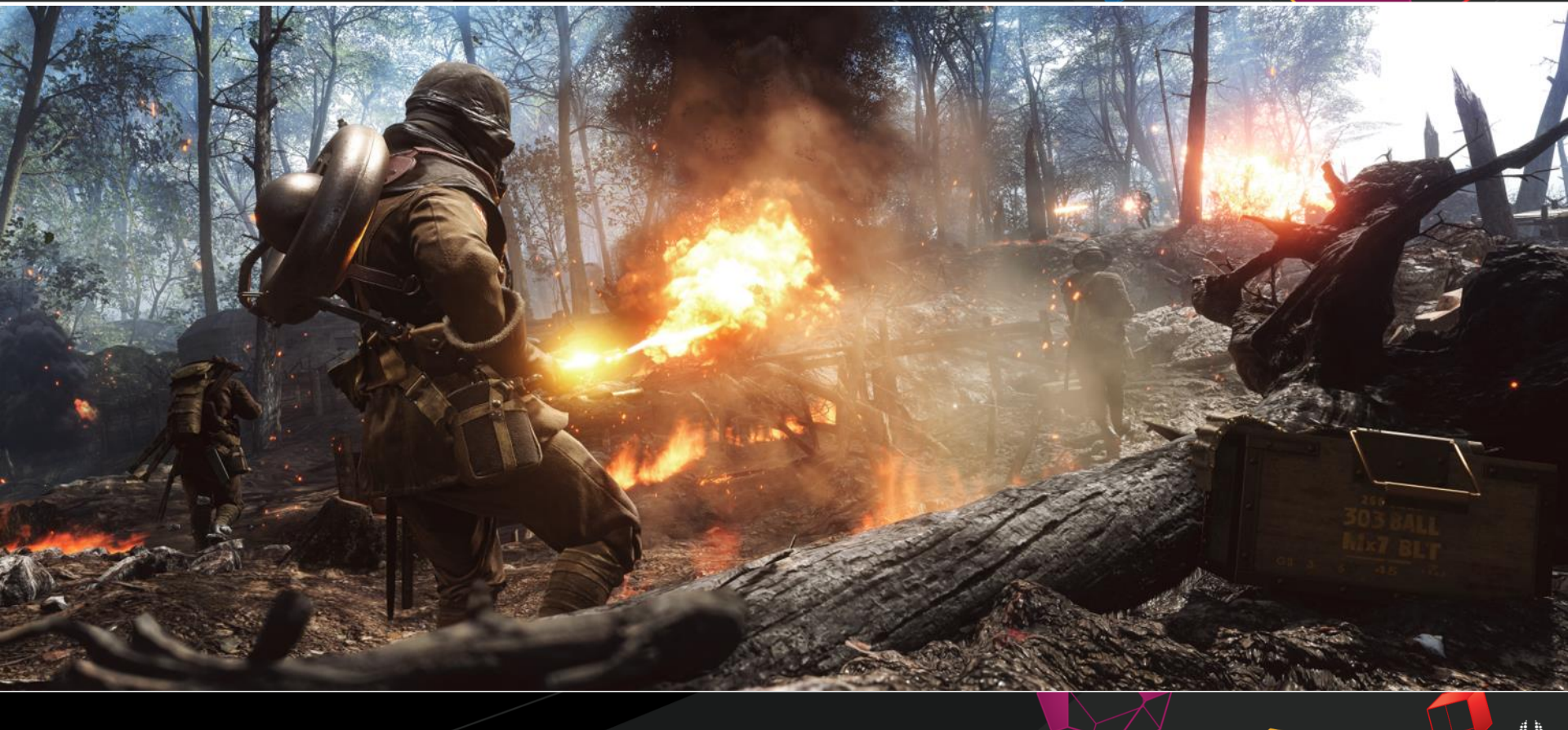

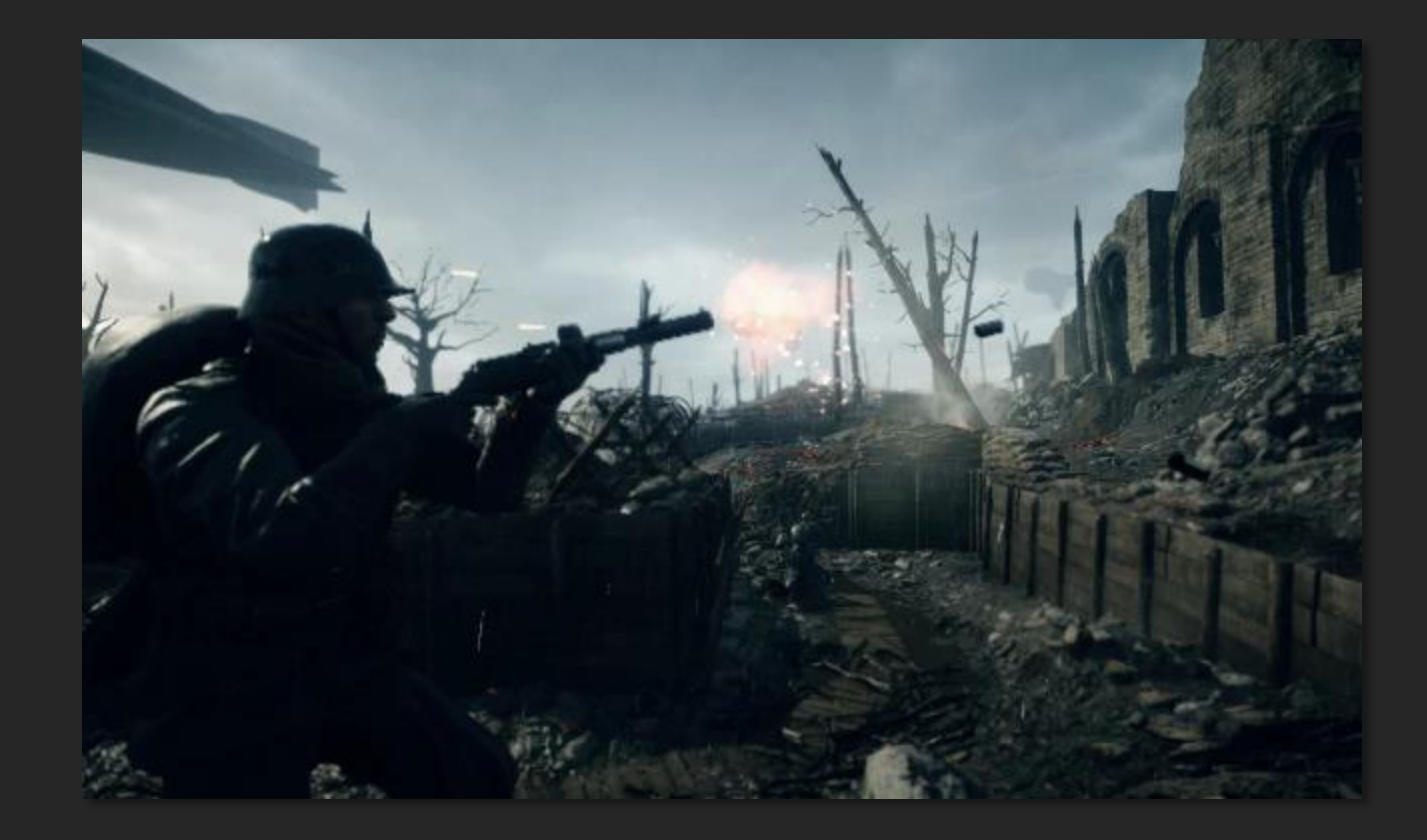

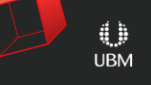

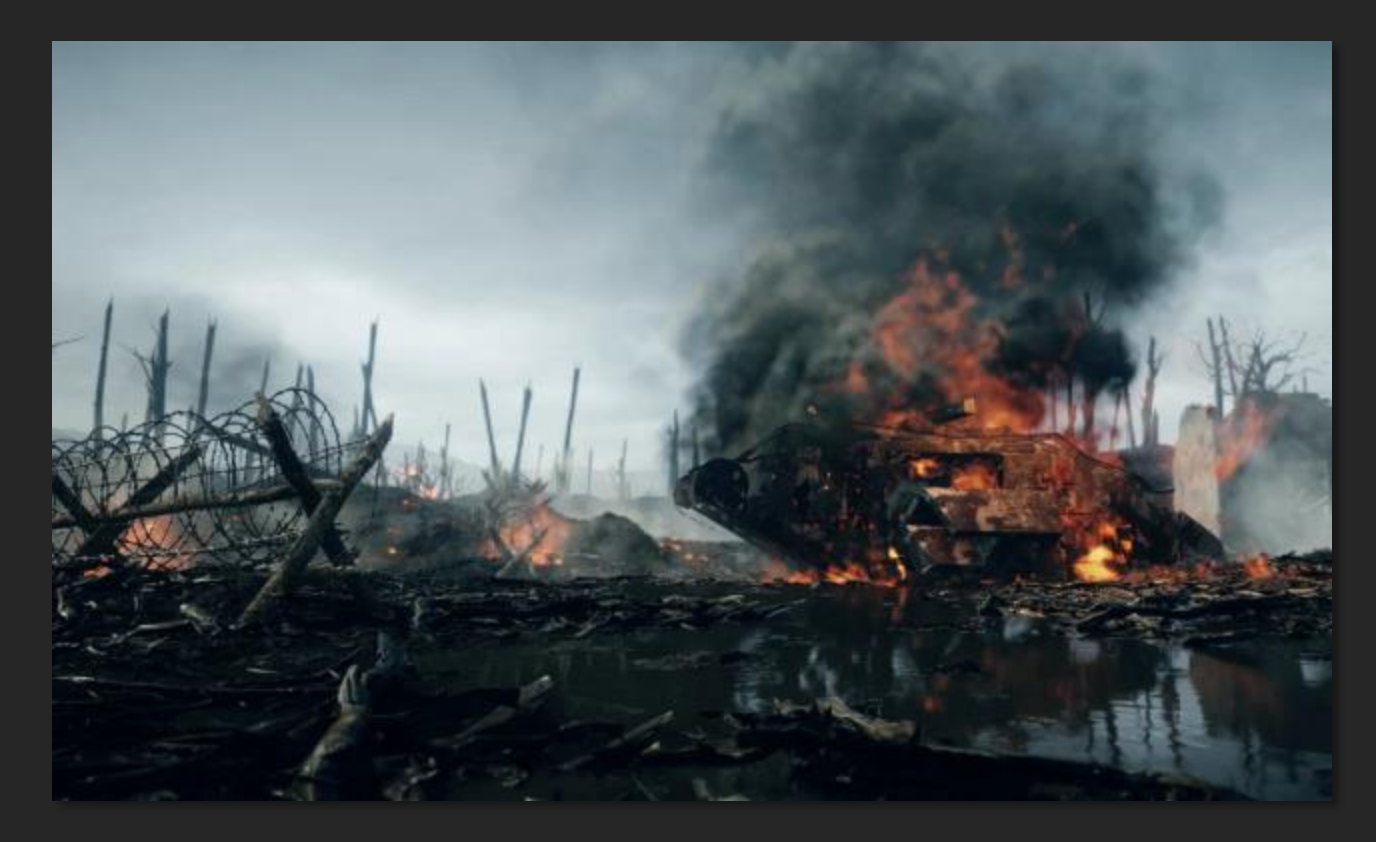

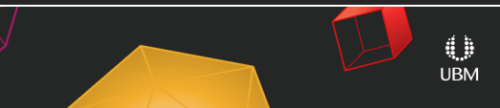

#### • Summery

- Easy to Art Direct.
- Consistent Style.
- Saved us alot of work.

## Thank you!

# GOC

## Building A Better Explosion

**Fred Hooper** Lead VFX Artist, Nvidia

## **Overview**

#### • Explosions = hard!

- Lots of stuff in an explosion
	- Miss one and might you break it!
- You think you know what you want
- So does everyone else

#### • Planning process!

- Time
- **Rework**

## Tip#1: Talk Talk Talk

- Talk to:
	- Art
	- Design
	- Sound
- Common language
- The game is most important

### STOP: Make a Visual Target

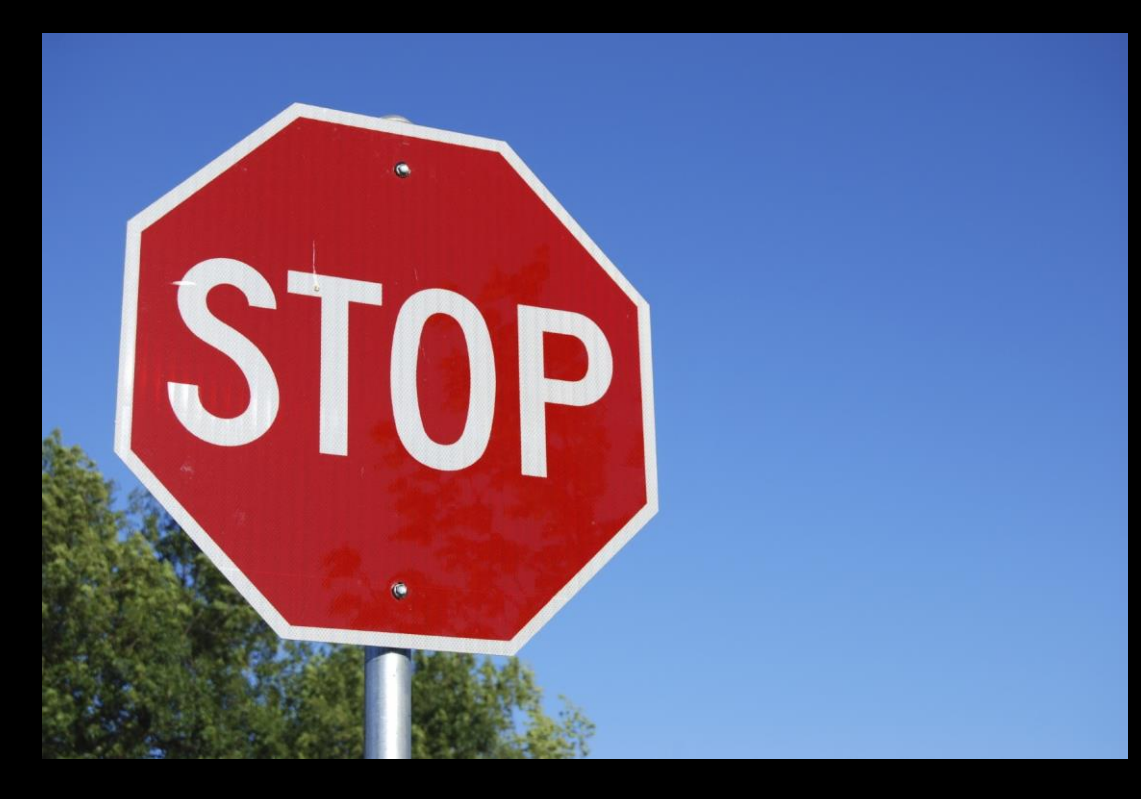

• Make a Concept

- Answer these questions BEFORE concept:
	- Theme
		- Are you making Real/hyperreal/cartoony
			- Does the whole game follow this theme?
		- Are you making an X type of explosion
			- Grenade
			- Fuel
			- non real sci fi/magic type of explosion
		- How is it viewed?
			- From all angles
			- Hero shot

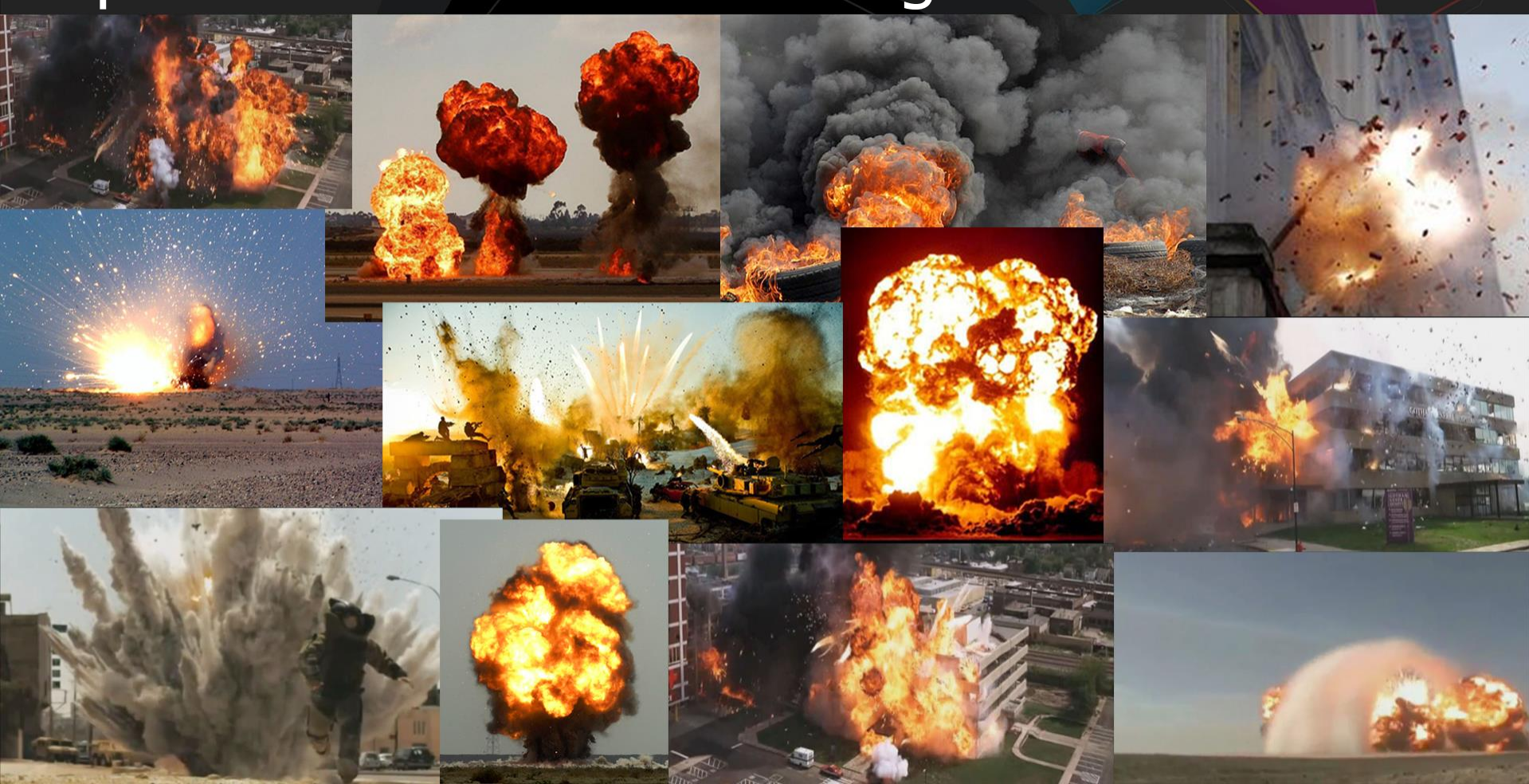

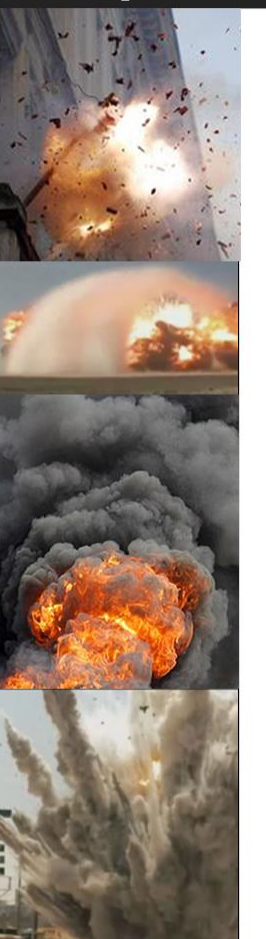

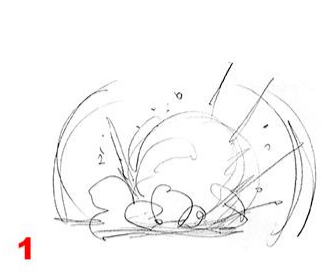

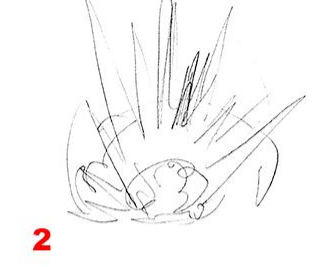

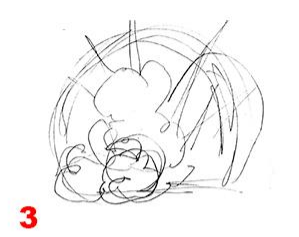

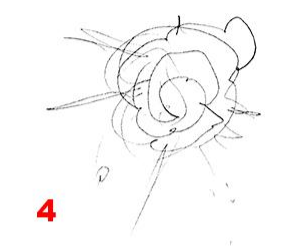

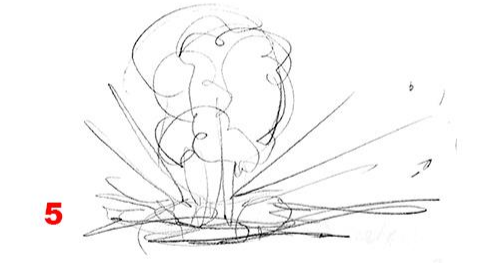

ිව

 $\partial$ 

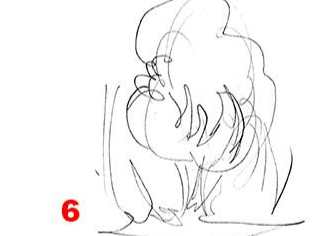

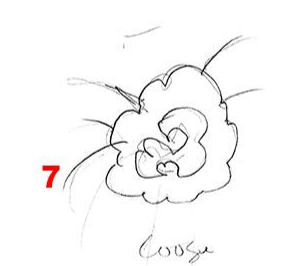

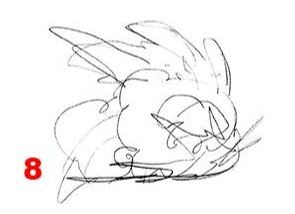

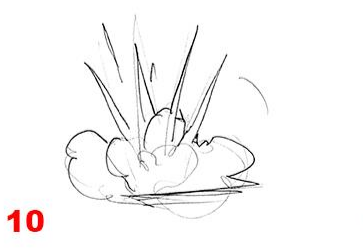

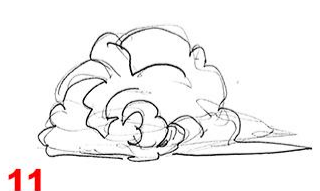

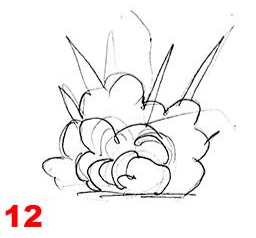

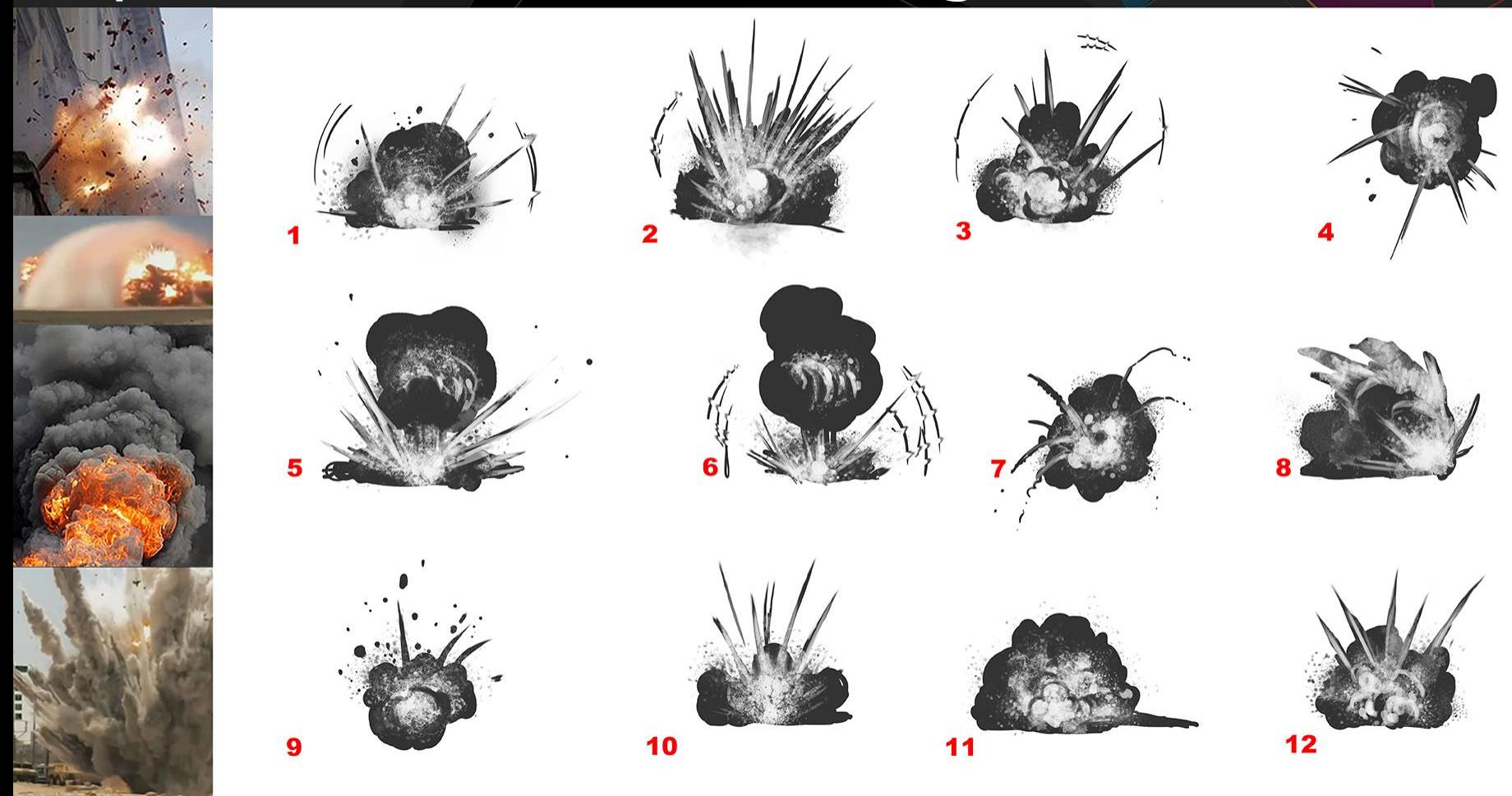

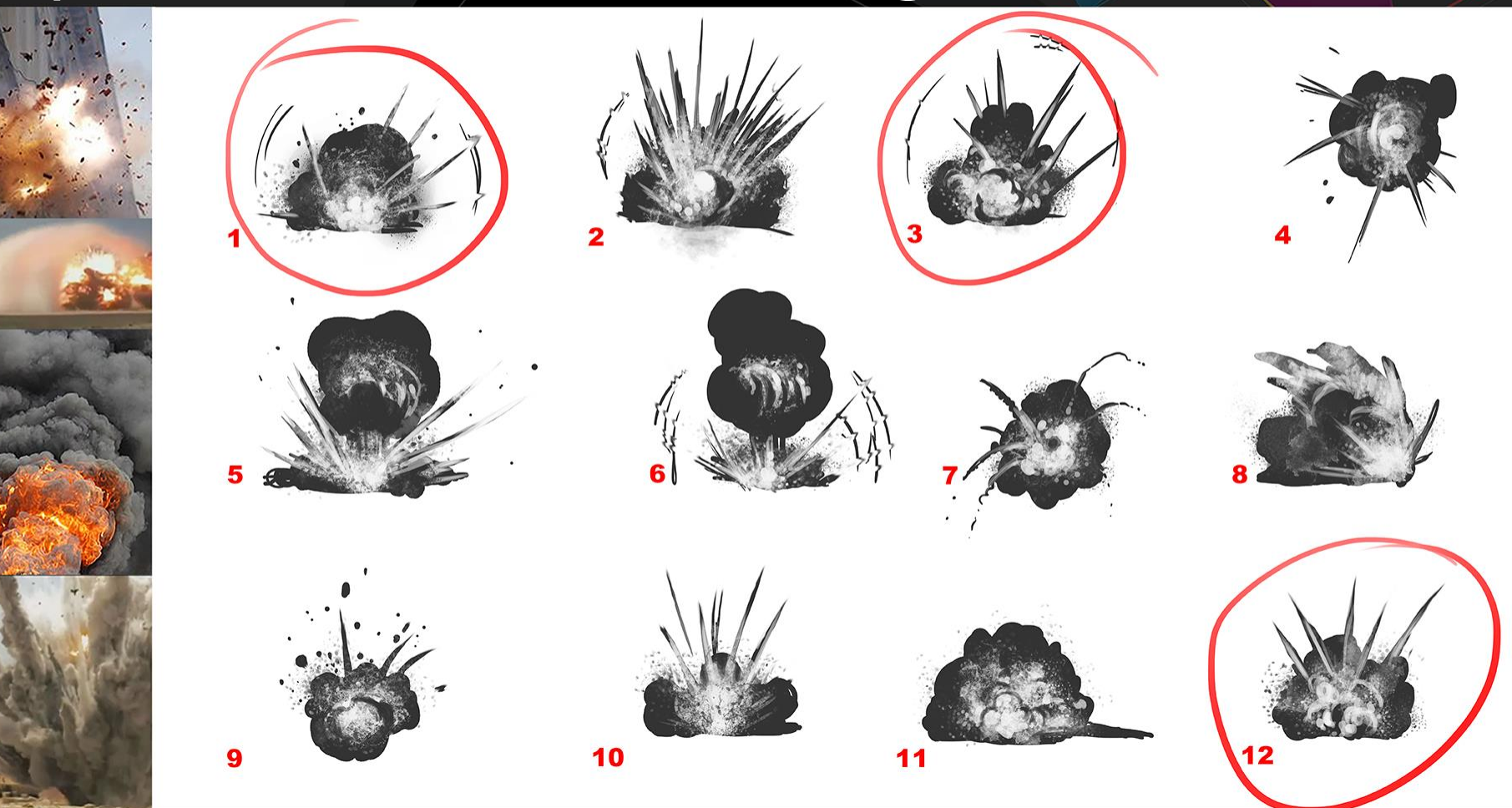

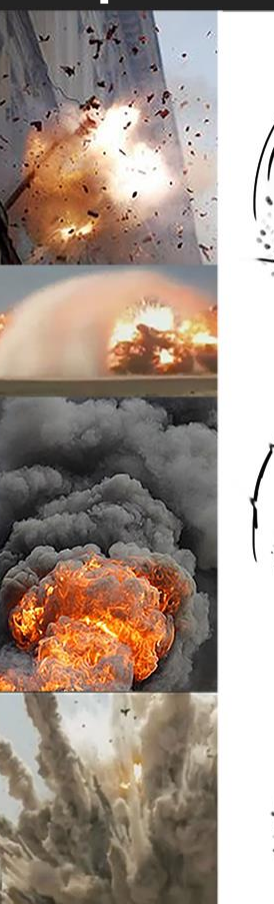

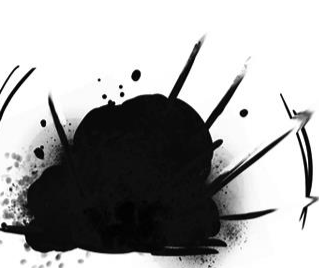

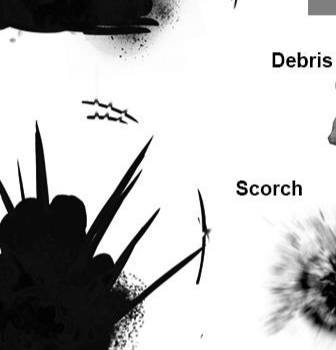

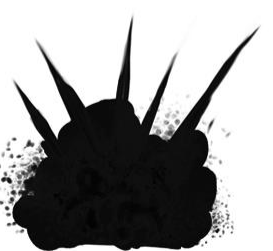

**Directional Smoke** 

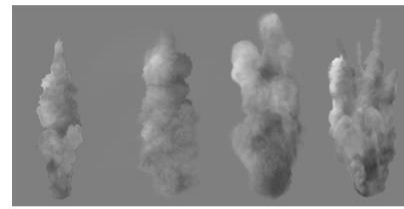

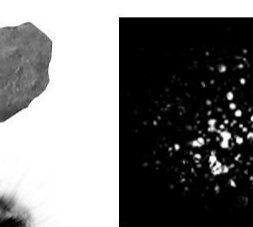

Grit

#### **Slow Smoke**

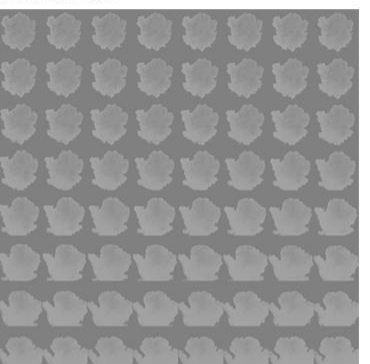

**Quick Smoke** 

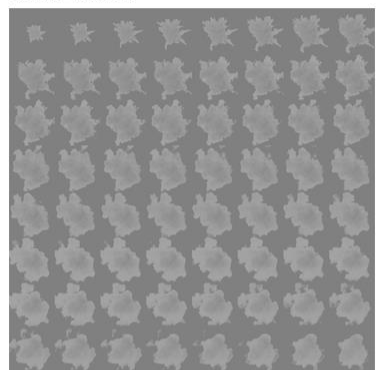

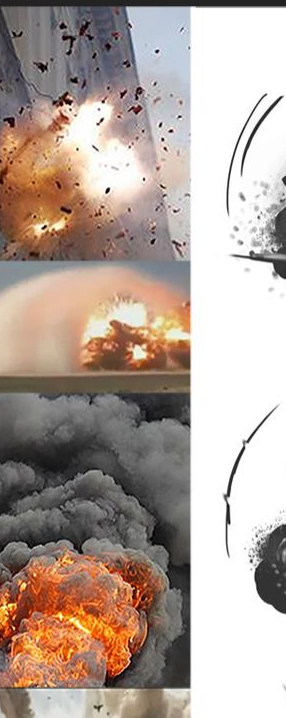

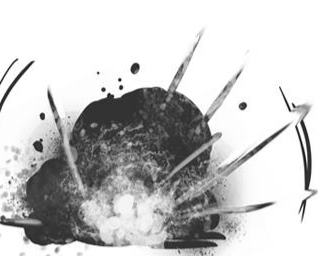

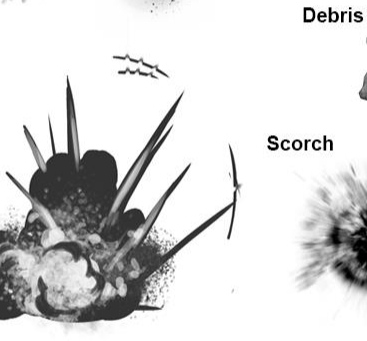

**Directional Smoke** 

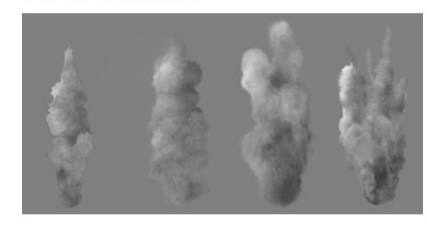

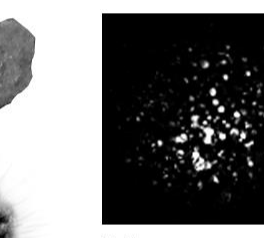

Grit

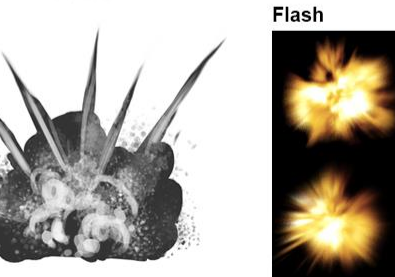

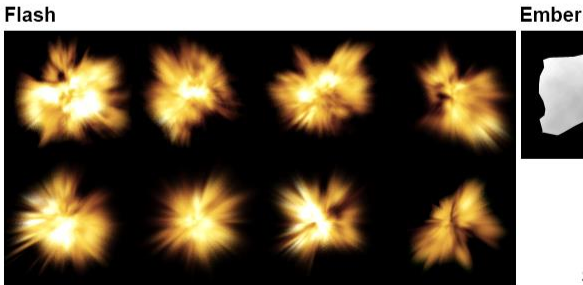

**Slow Smoke** 

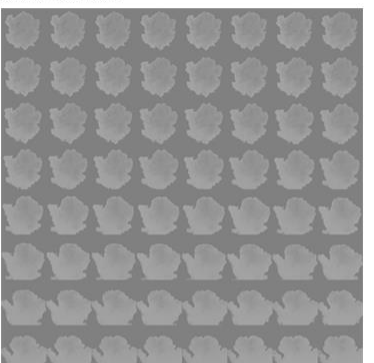

**Quick Smoke** 

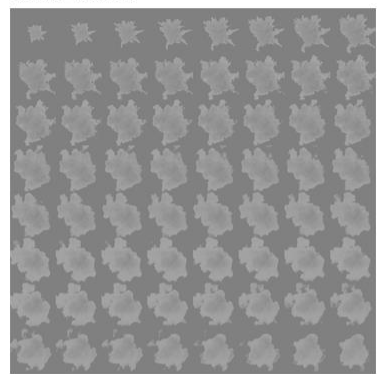

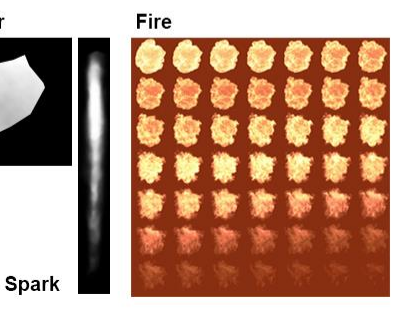

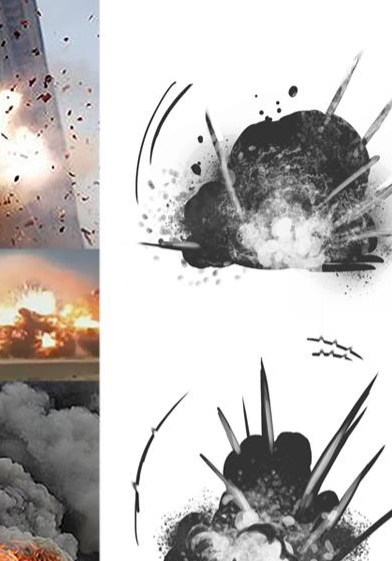

**Debris** Scorch

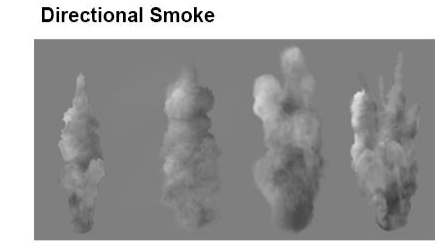

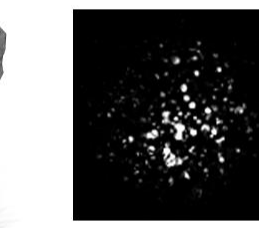

Grit

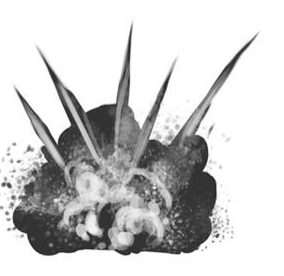

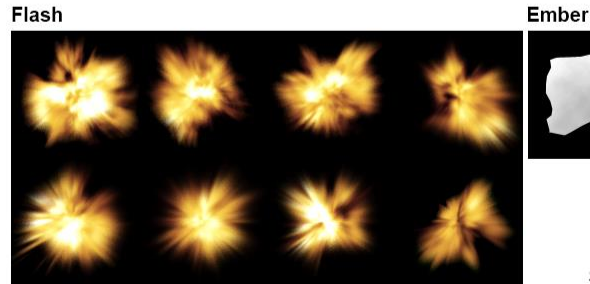

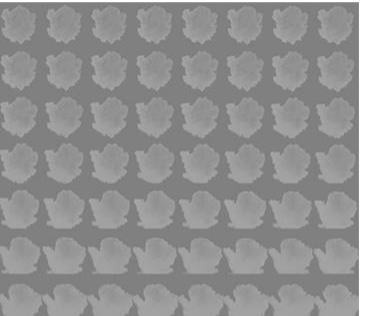

Fire

**Spark** 

**Slow Smoke** 

**Quick Smoke** 

Mesh

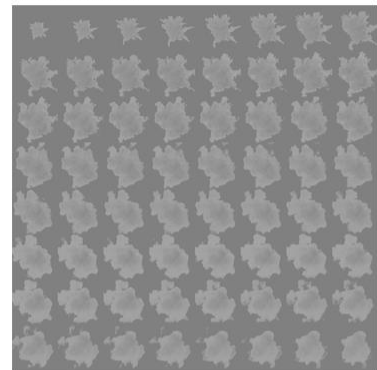

**Heat Normal** 

Noise Pack

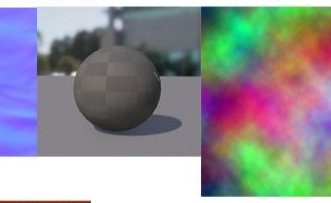

**Concussion Pack** 

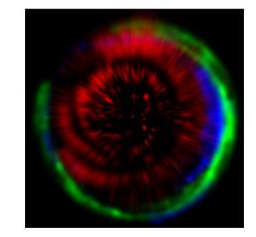

- Here are your assets for the explosion.
	- Production types love this:

#### **Non Emissive**

- Material/Shader
	- Lit shader
	- GPU shader
- Textures
- $\bullet$  Smoke render
	- Slow render
	- Ouick render
- Debris texture (GPU)
- Grit/Bits texture (GPU)
- Scorch shader
	- Scorch texture

#### **Emissive**

- Material/Shader
	- Emissive Base
	- Emissive GPU
- Fire Render
- Flash Shapes
- Embers (GPU)
- Sparks (GPU)

#### **Explosion Effect**

#### **Concussive**

- Material/Shader
	- Mesh Heat
	- Concussion Shape material
- Sphere Mesh
- Textures
- Packed concussion texture
- Packed Noise texture
- Heat Normal

#### **Game side stuff**

• So now you got your target: • LETS START BUILDING!!!

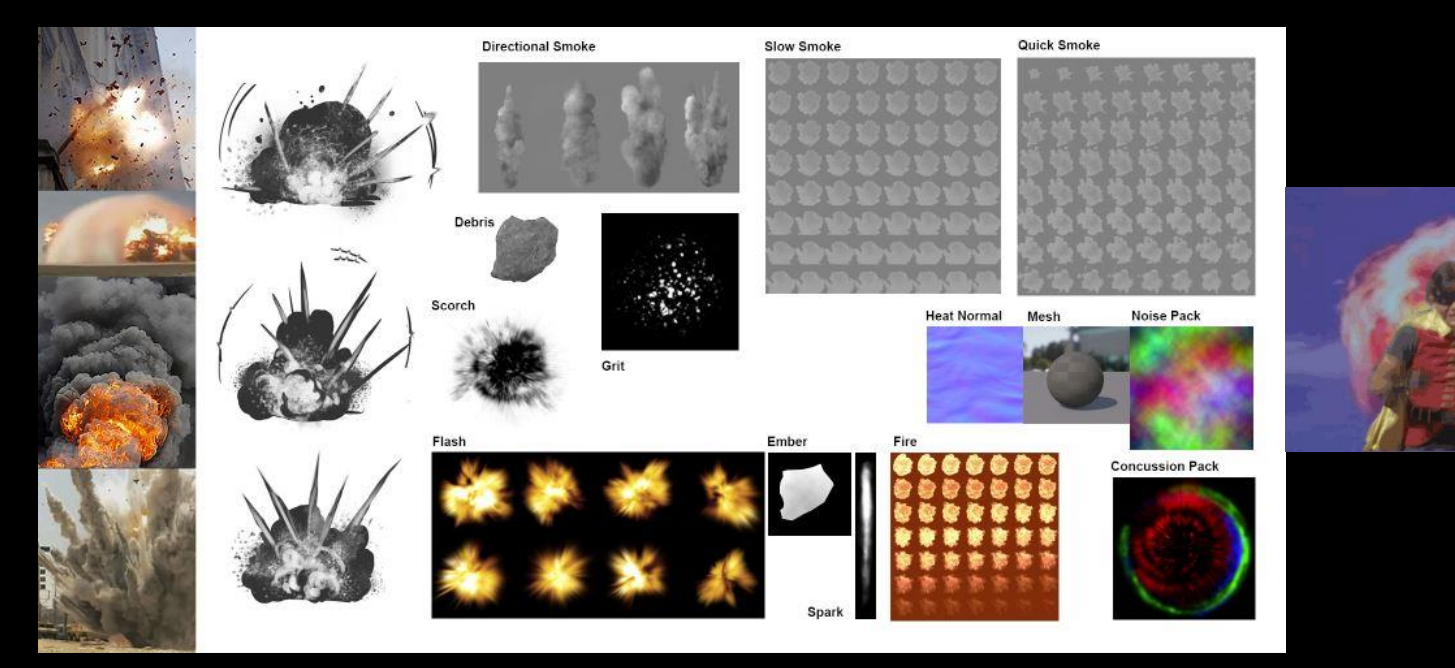

### STOP (again): Game Data

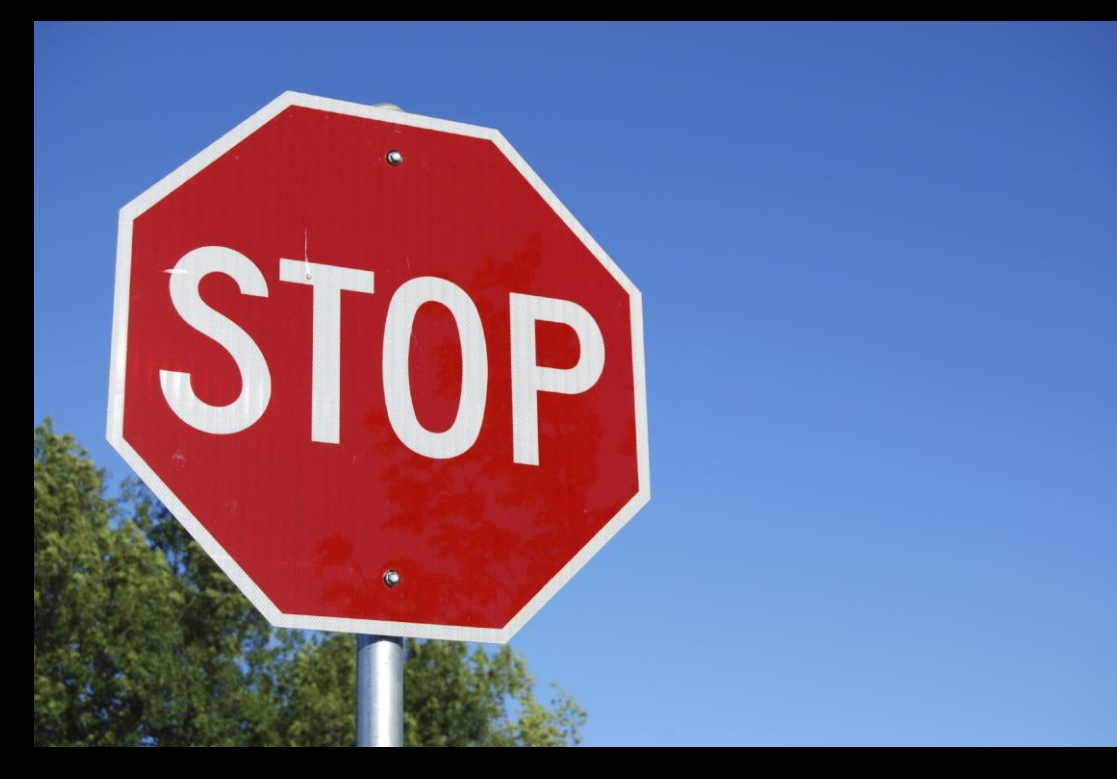

• Collect Game side data
### Tip#3: Collect Game Data

- Now you need to answer the game side questions:
	- Damage
		- World amounts (intensities)
		- Range
		- Falloff
			- Post
			- Rumble
			- Camera Shake

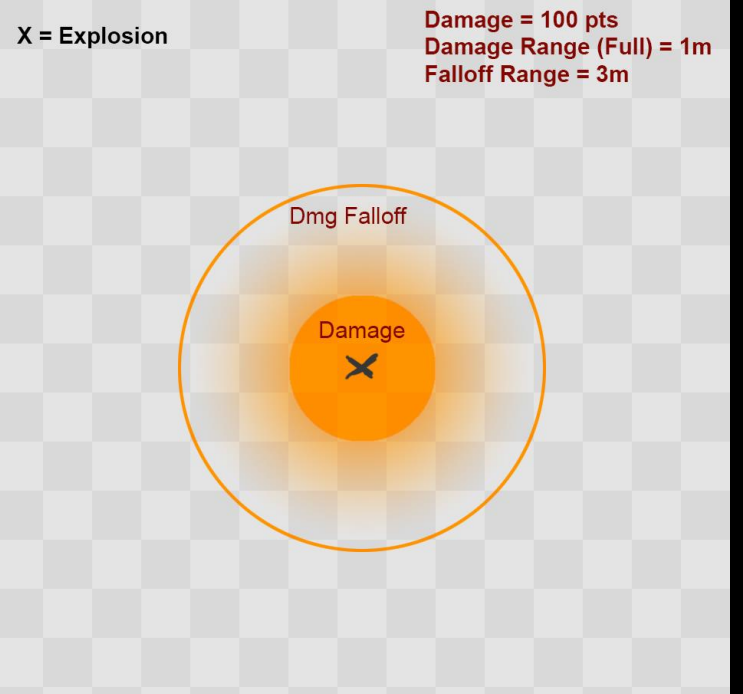

### Tip#3: Collect Game Data

- More game side questions:
	- Forces area of effect
		- Impulse/Push/Pull
		- Damaging/Destruction/Physics
		- Falloff

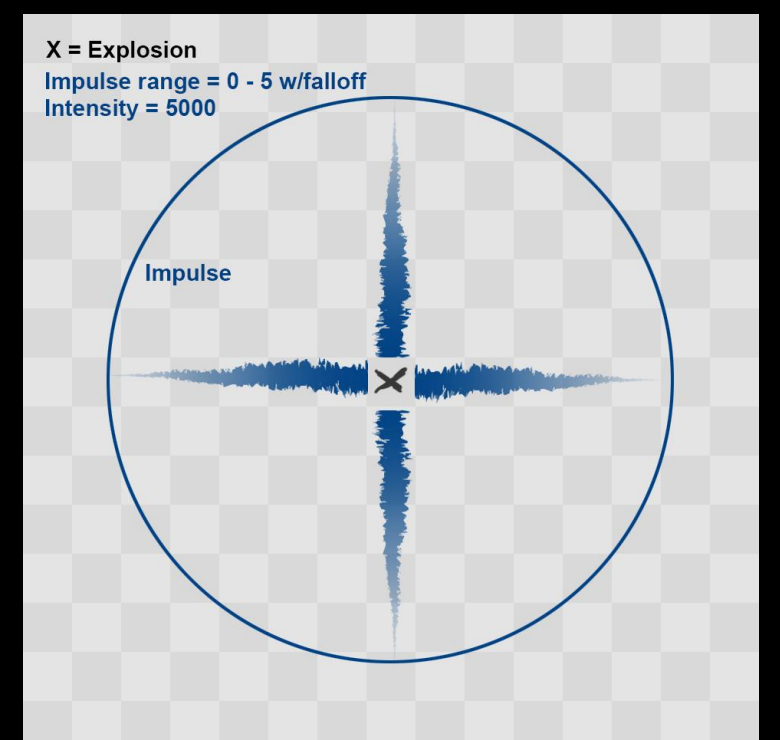

### Tip#3: Collect Game Data

- Even MORE questions:
	- Lighting
		- Are the lights a part of the effect or an object in the game?
	- Advantages
		- In House tools/tricks/secret stuff
		- Use in house tools to your benefit

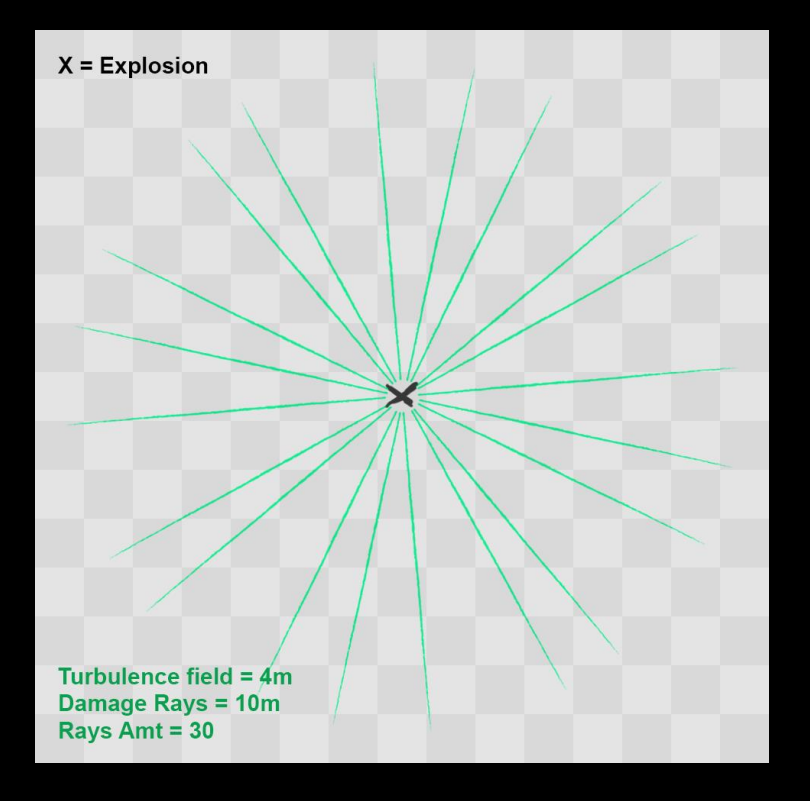

### Finally!

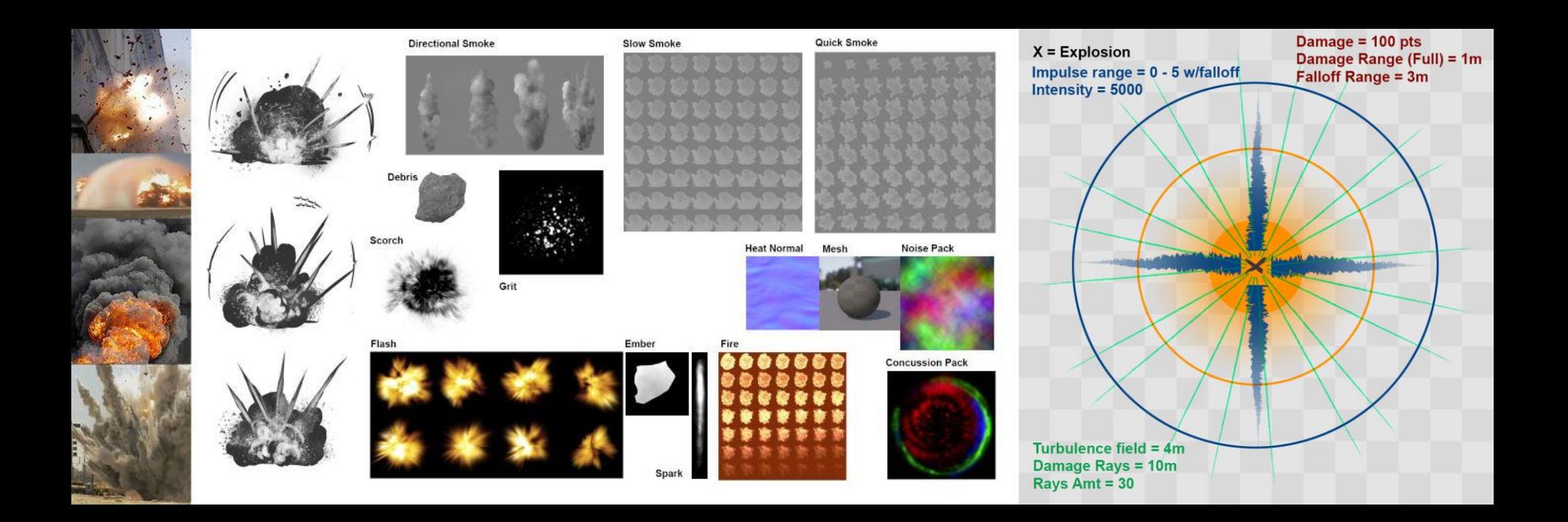

### Go Build

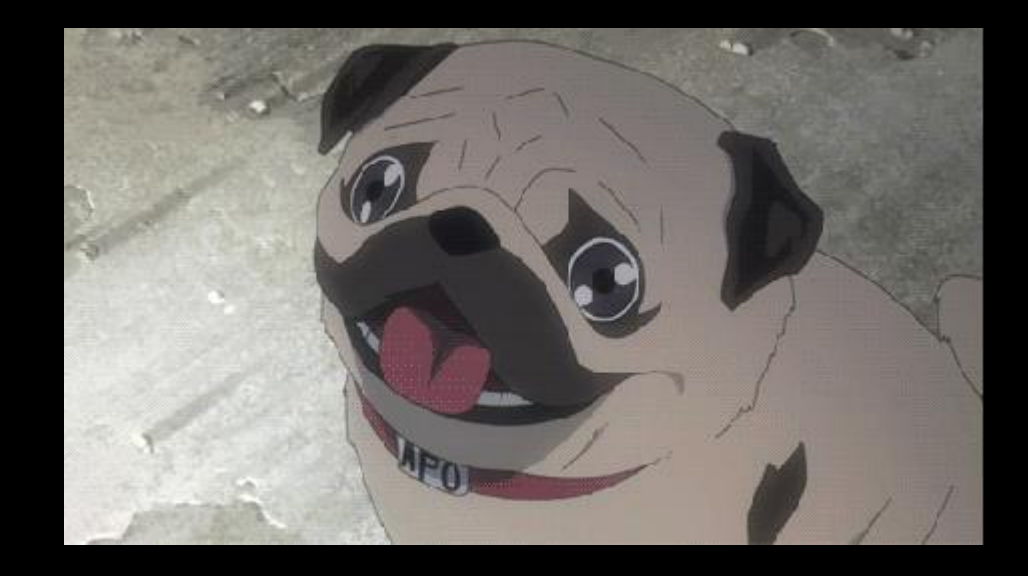

### Thank You!

# GOC

### Visual Effects: From Concept to Ship

#### **Alim Chaarani** Lead VFX Artist, Blizzard Entertainment

GAME DEVELOPERS CONFERENCE<sup>®</sup> LFEB 27-MAR 3, 2017 | EXPO: MAR 1-3, 2017 #GDC17

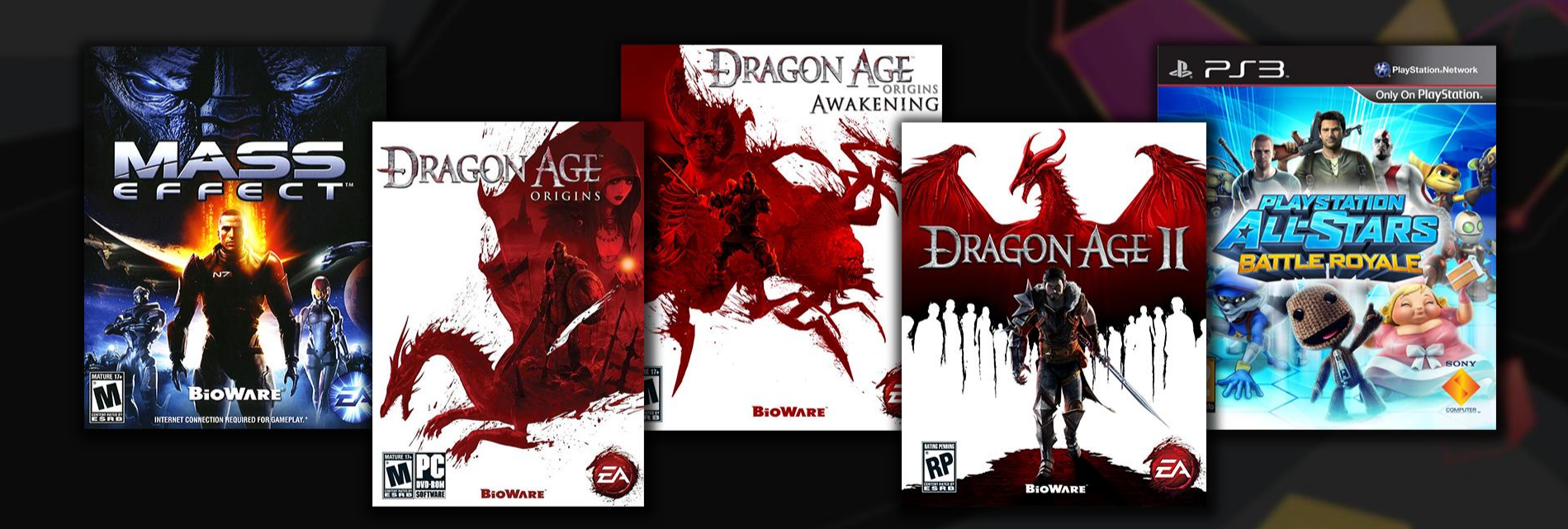

### OF THE STORM

154

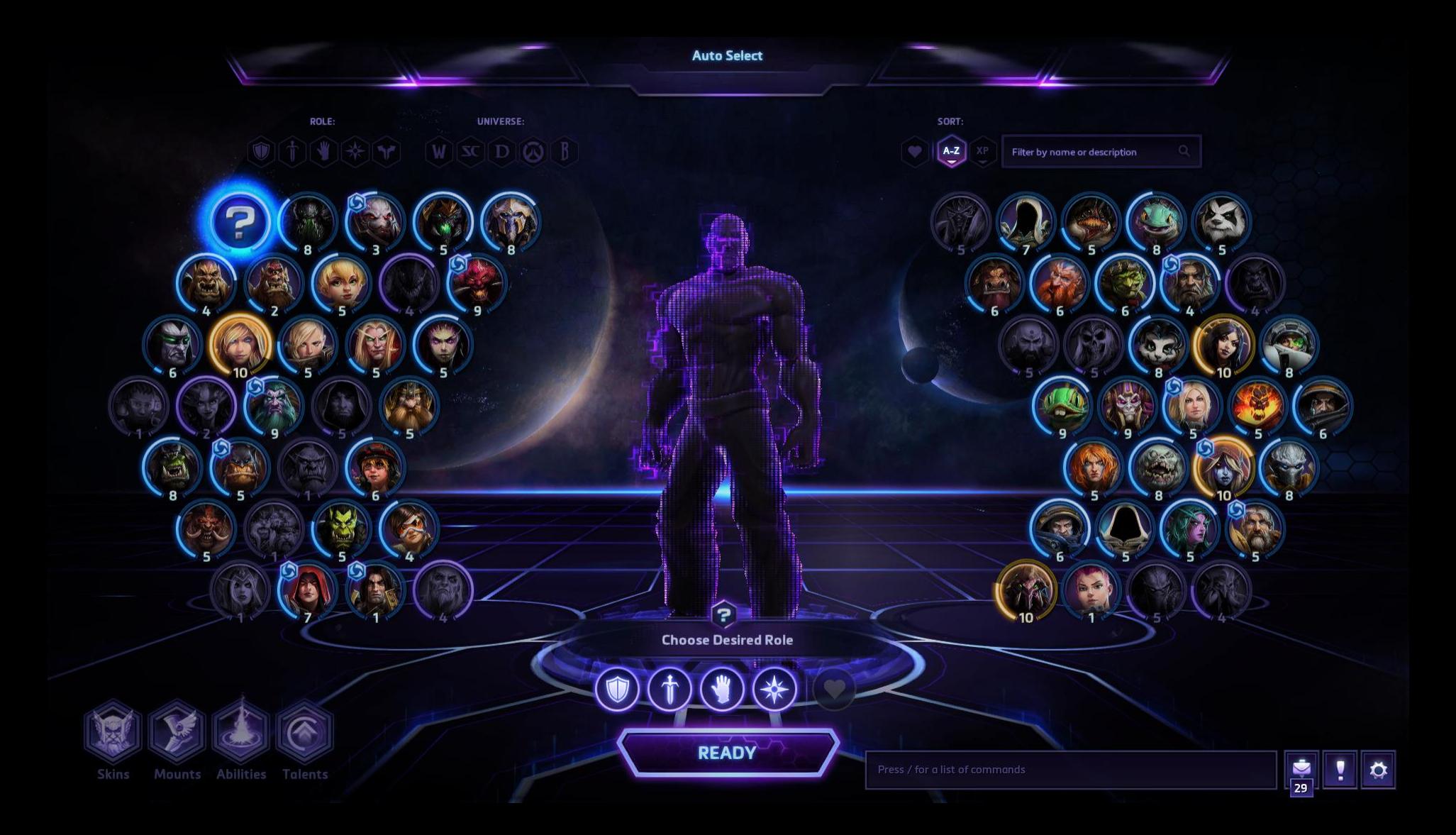

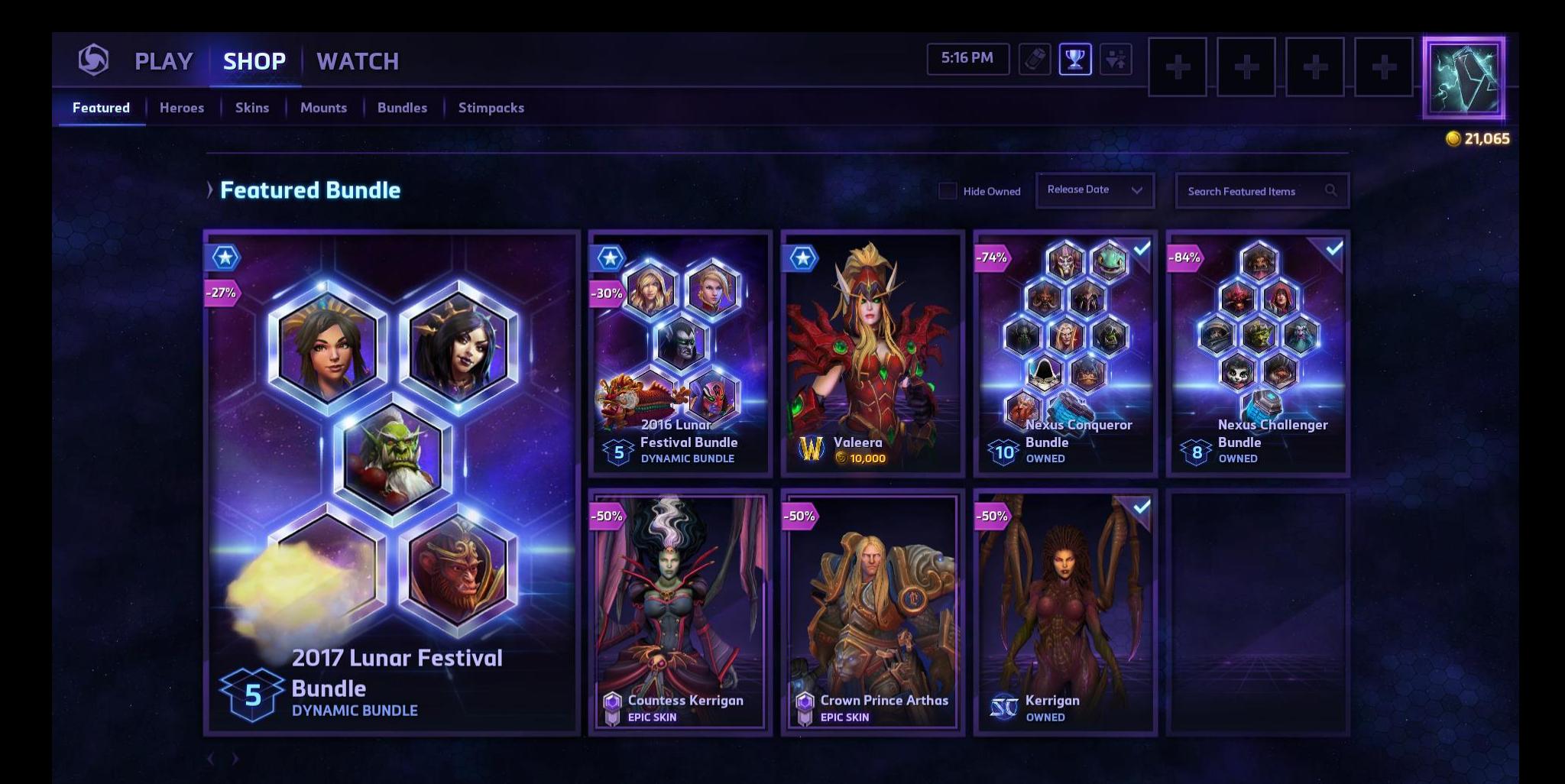

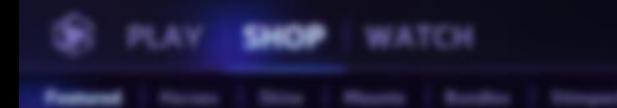

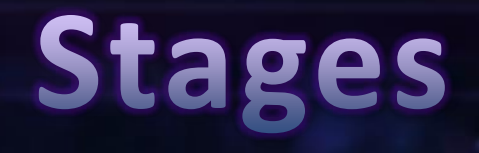

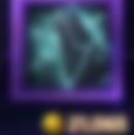

#### **Featured Bur**

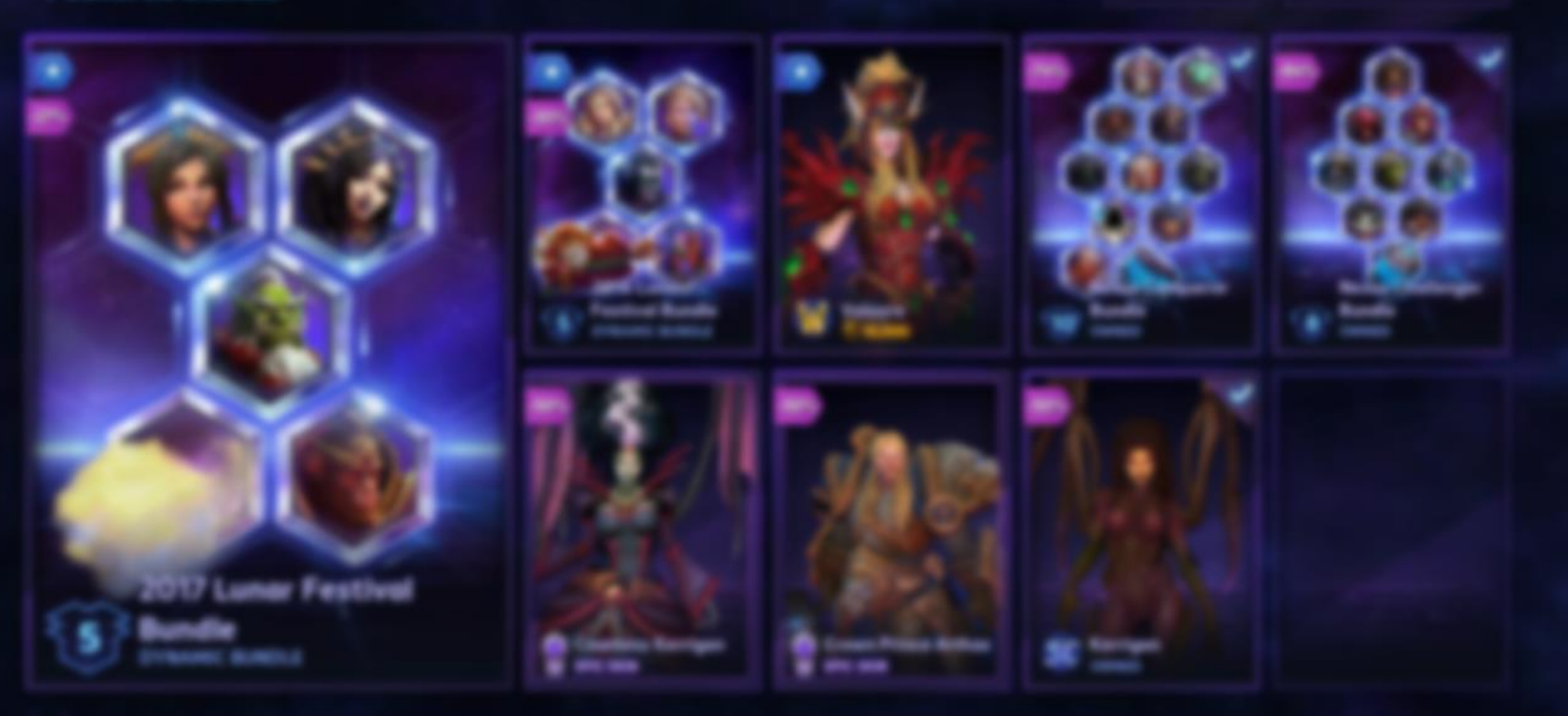

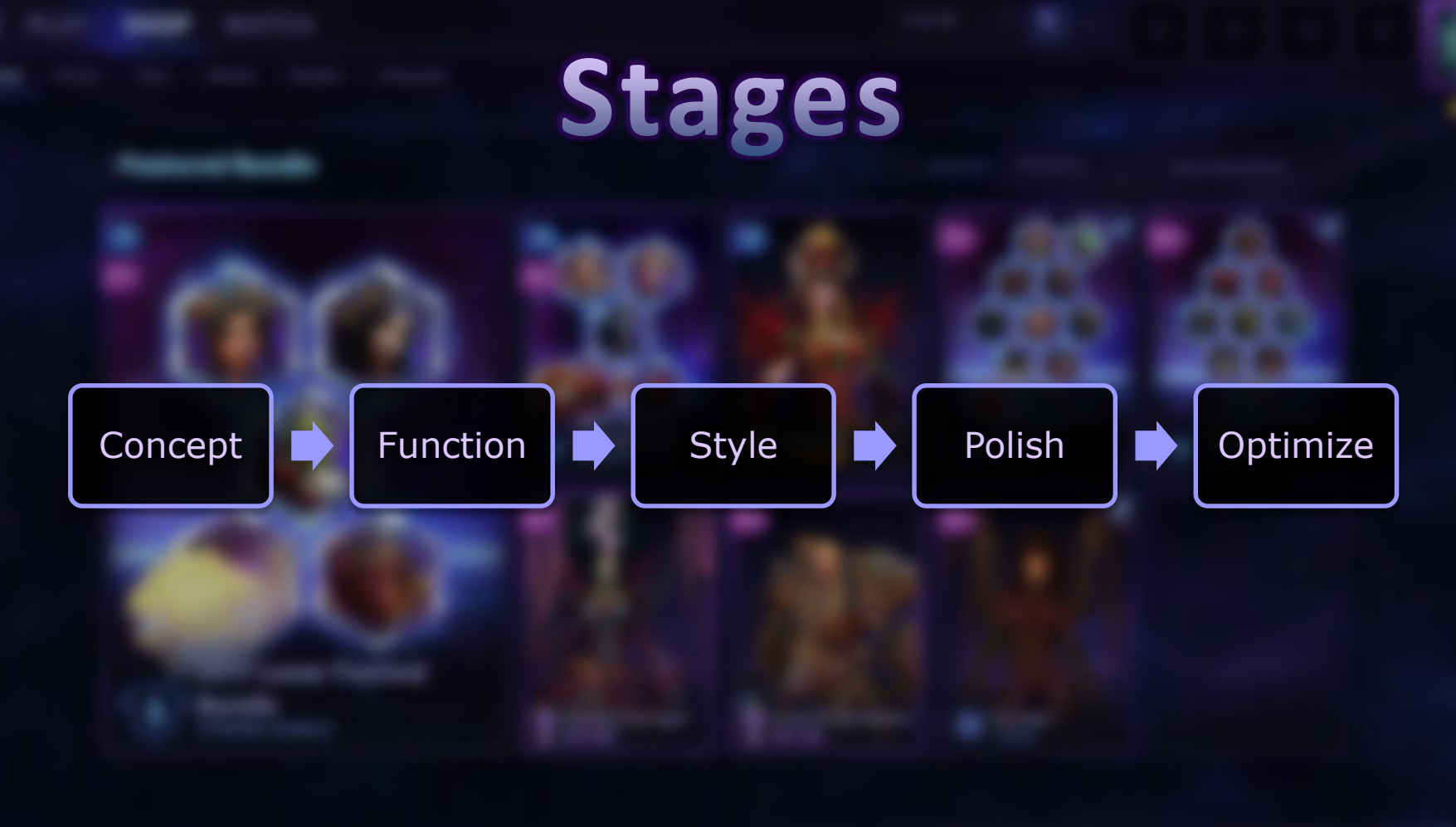

#### **What is the story?**

#### **Brainstorm!**

- Gather with various disciplines
- Use a moderator
- Every voice matters!
- Compile ideas into a document

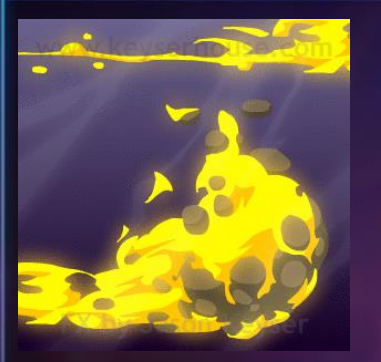

 $\sqrt{ }$ 

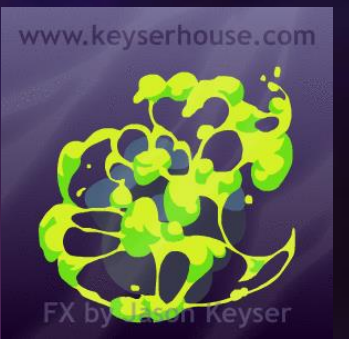

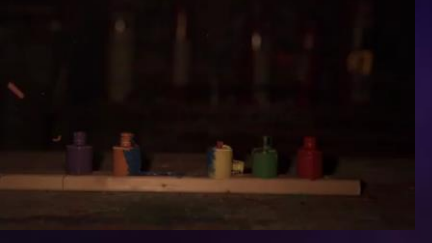

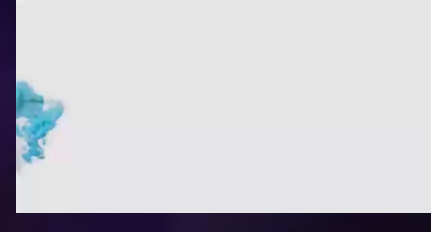

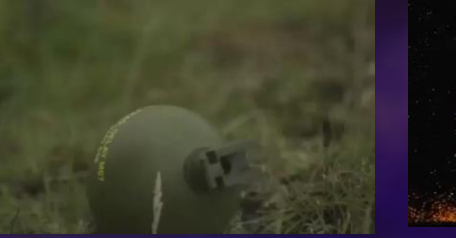

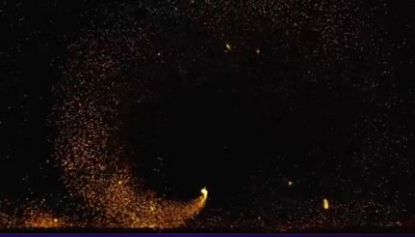

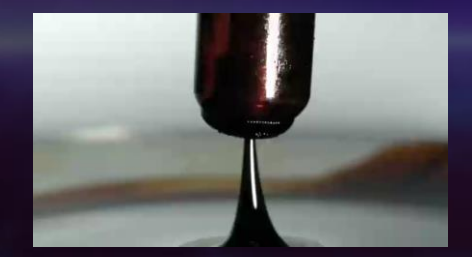

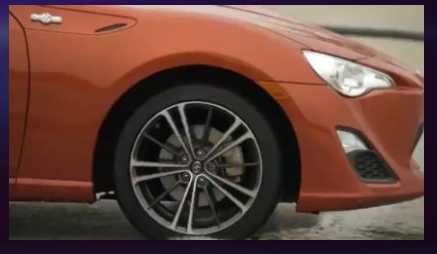

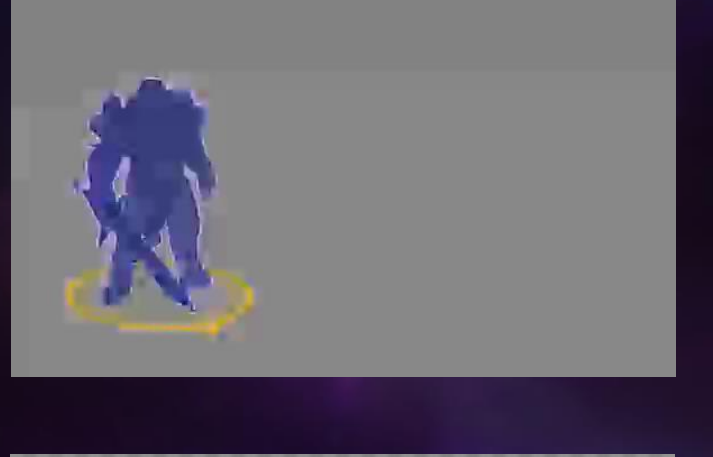

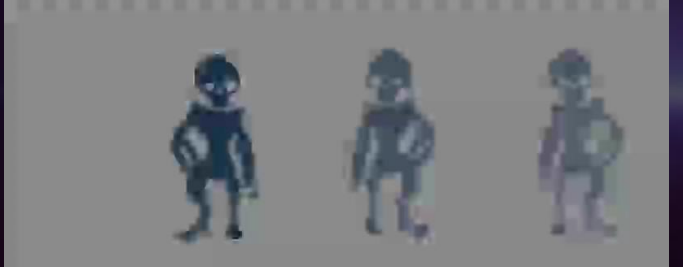

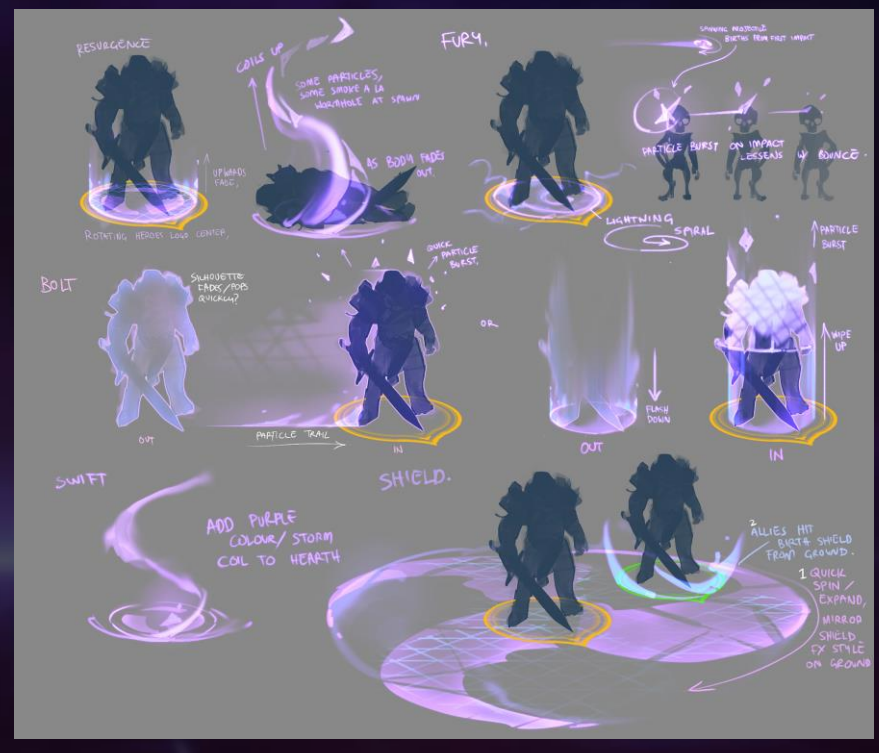

Call out Dependencies!

- Art (Model, Rig, Anims, Concept)
- Programming(Feature, Tools)

• The earlier, the better

### **How will our concept work in game?**

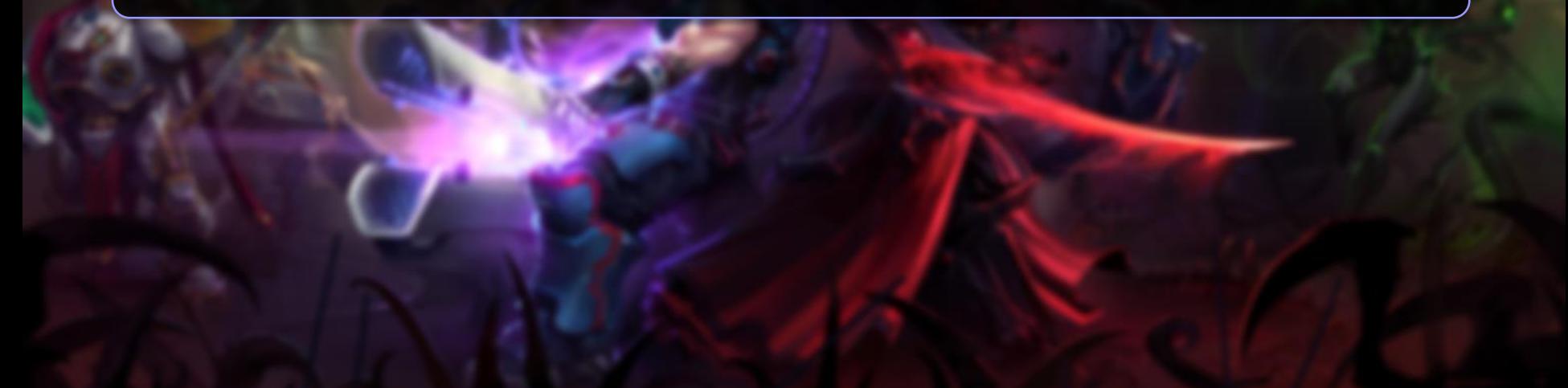

#### **Prototype**

- Block things in
- Reuse assets
- Establish functionality
- Don't get attached

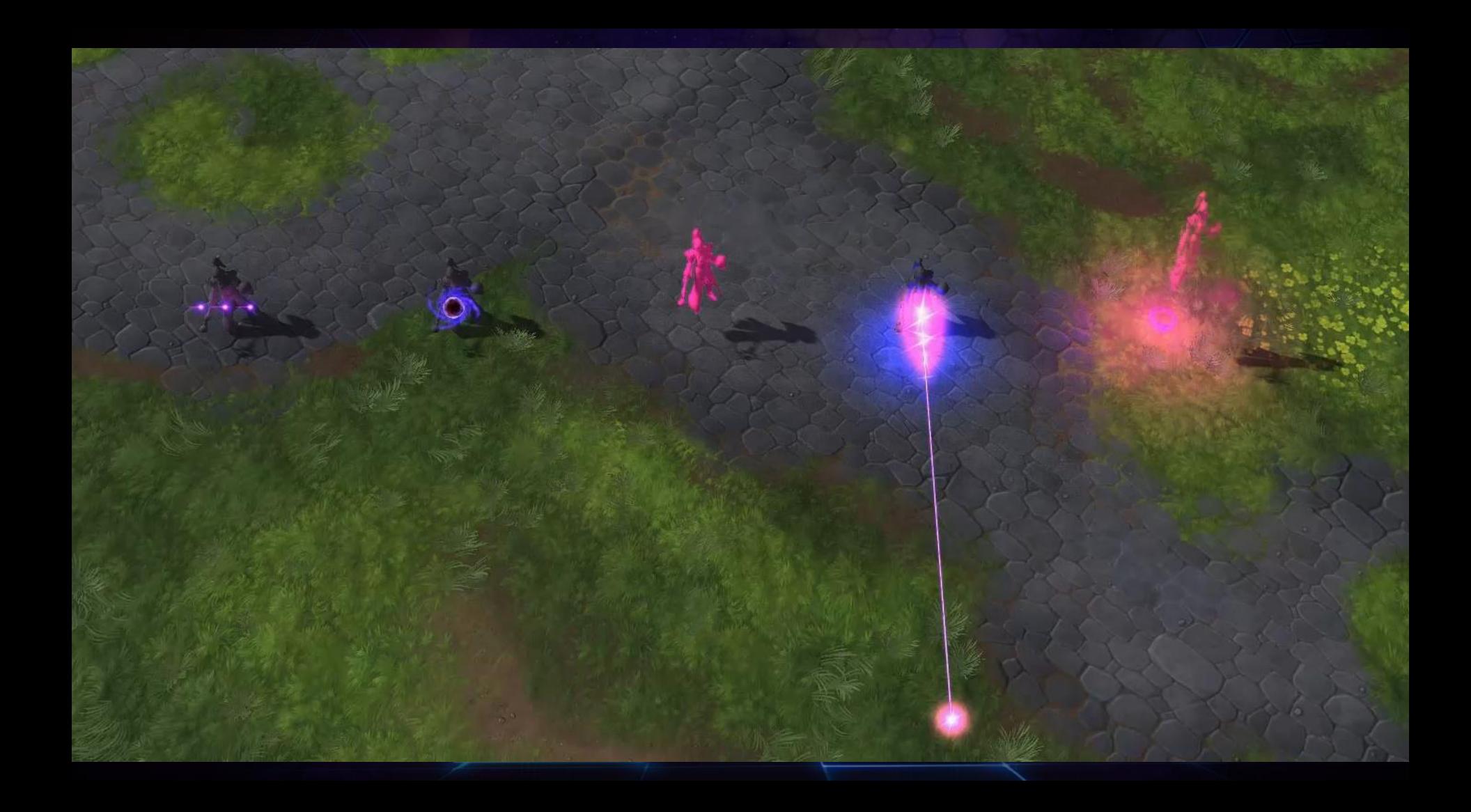

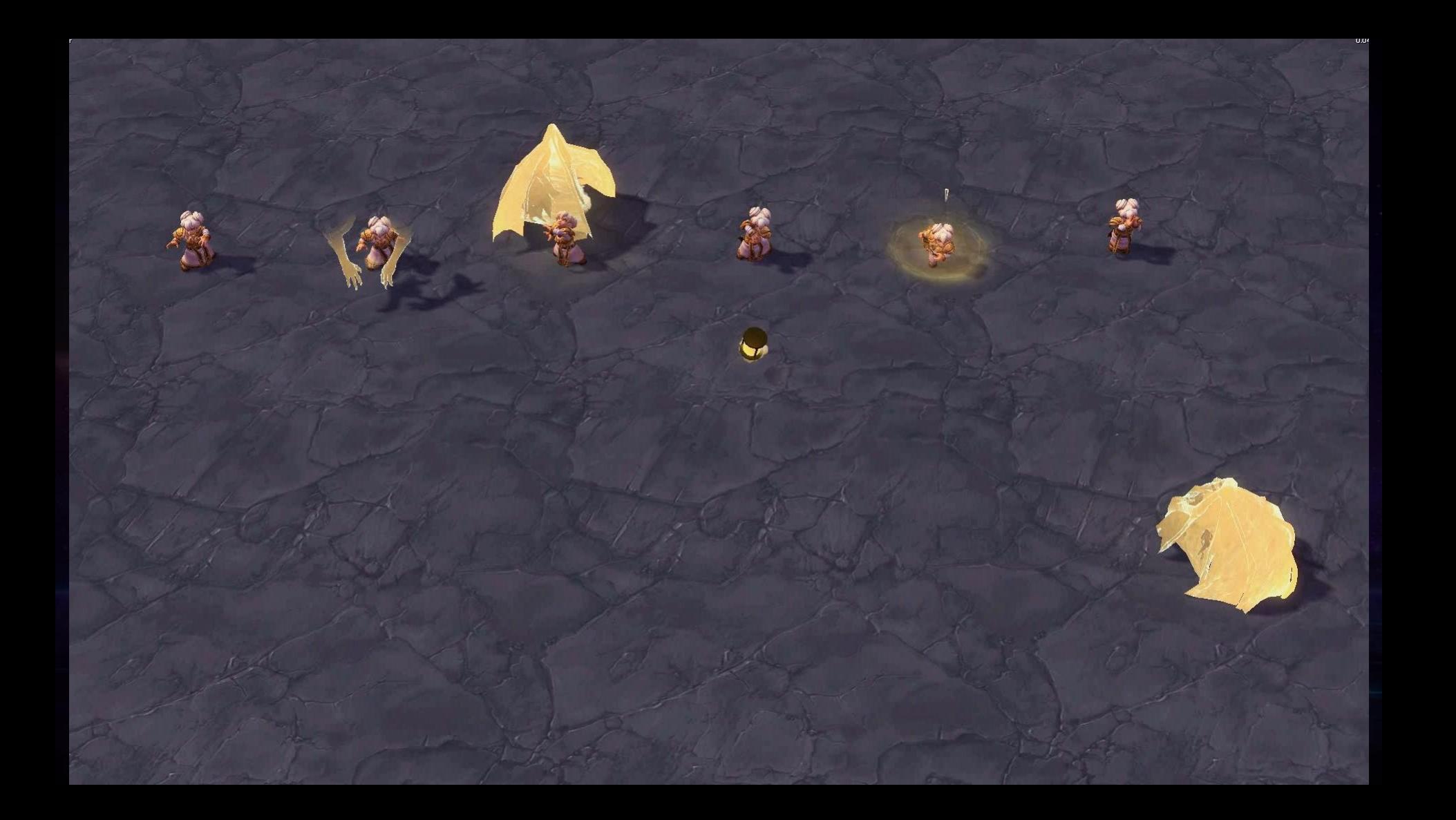

### **Play Testing!**

- Clarify stage
- Collect and prioritize feedback
- Adjust and review again
- Repeat for each stage

## Style

### **Style**

### **What is our visual identity?**

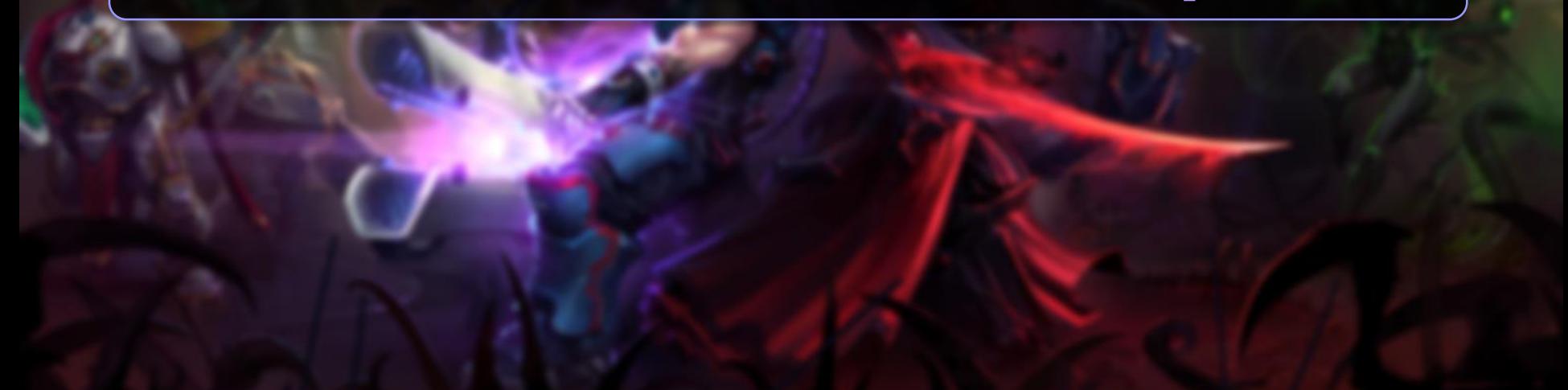

### Style

### **Visual Identity**

- Start with one ability
- Define unique elements
- Reinforce game design
- Reuse elements

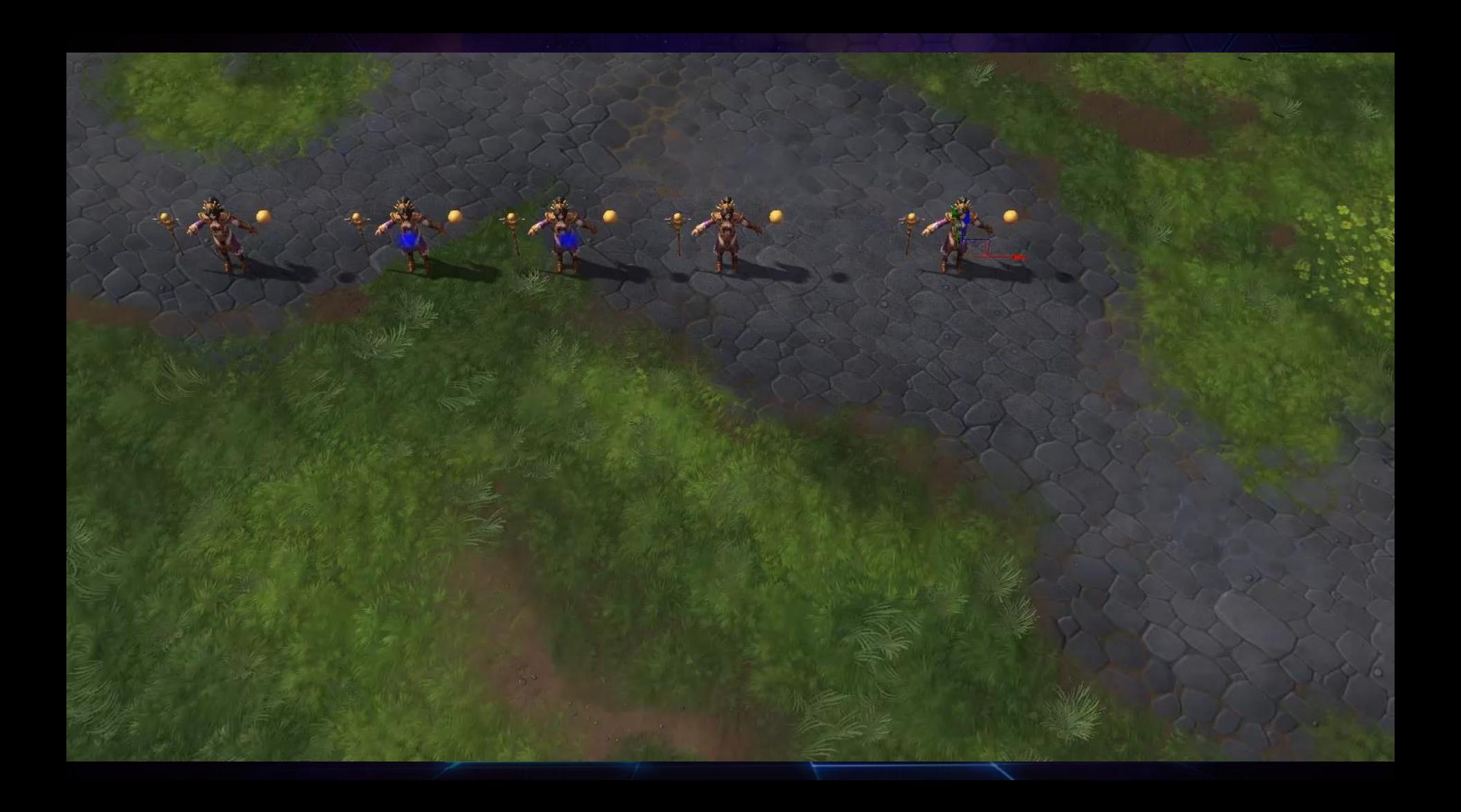

## Polish

### **Polish**

### **How clear is your presentation?**

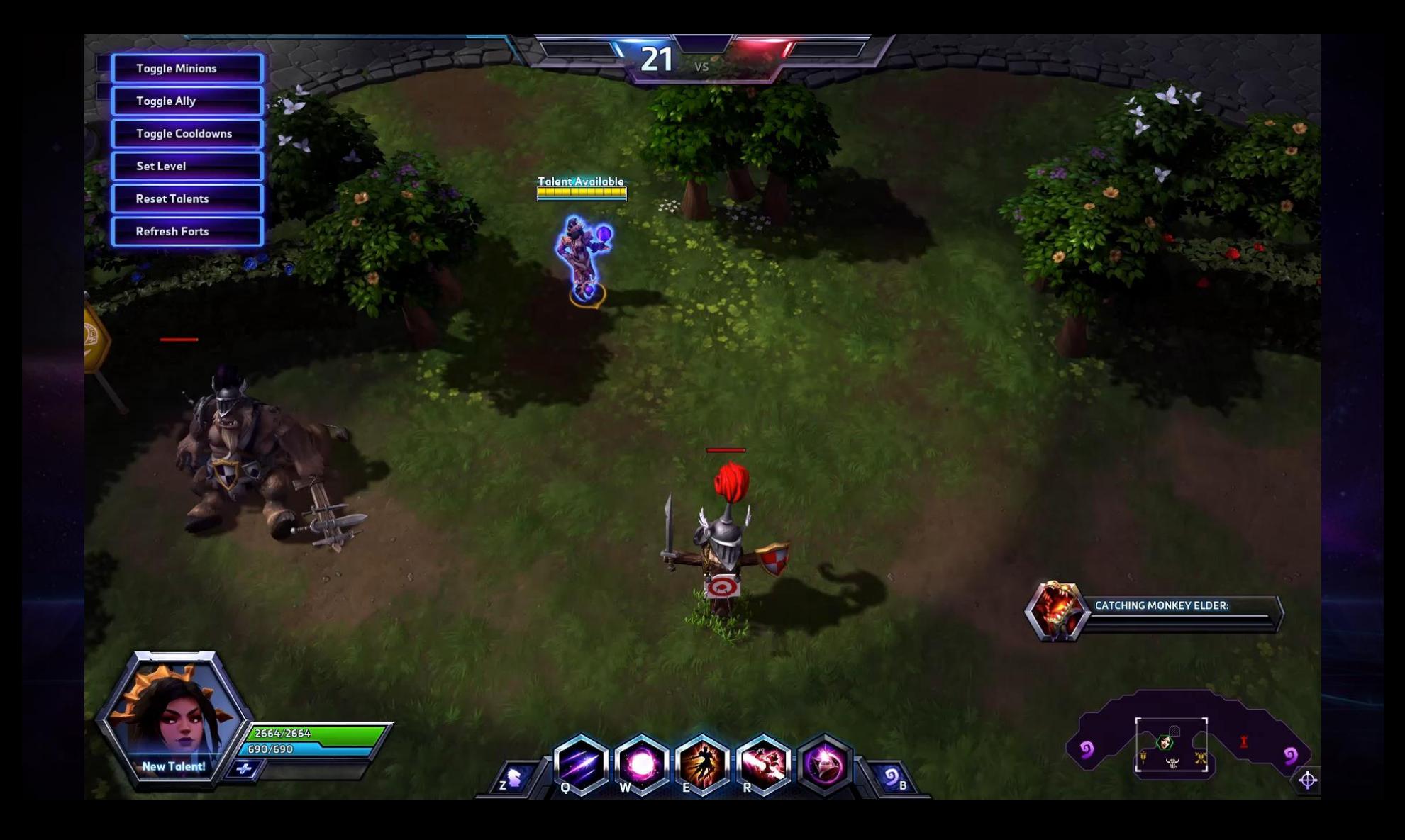

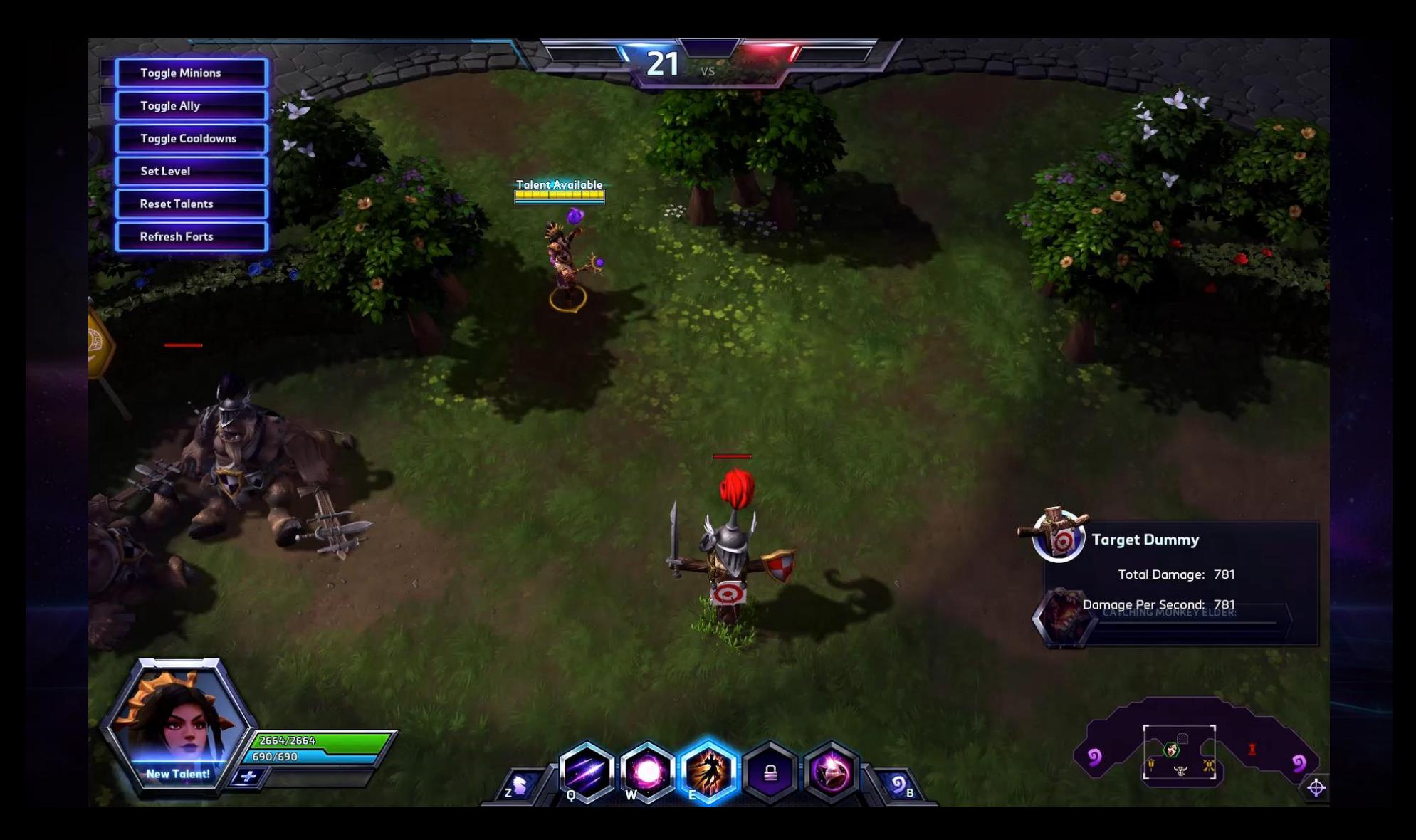

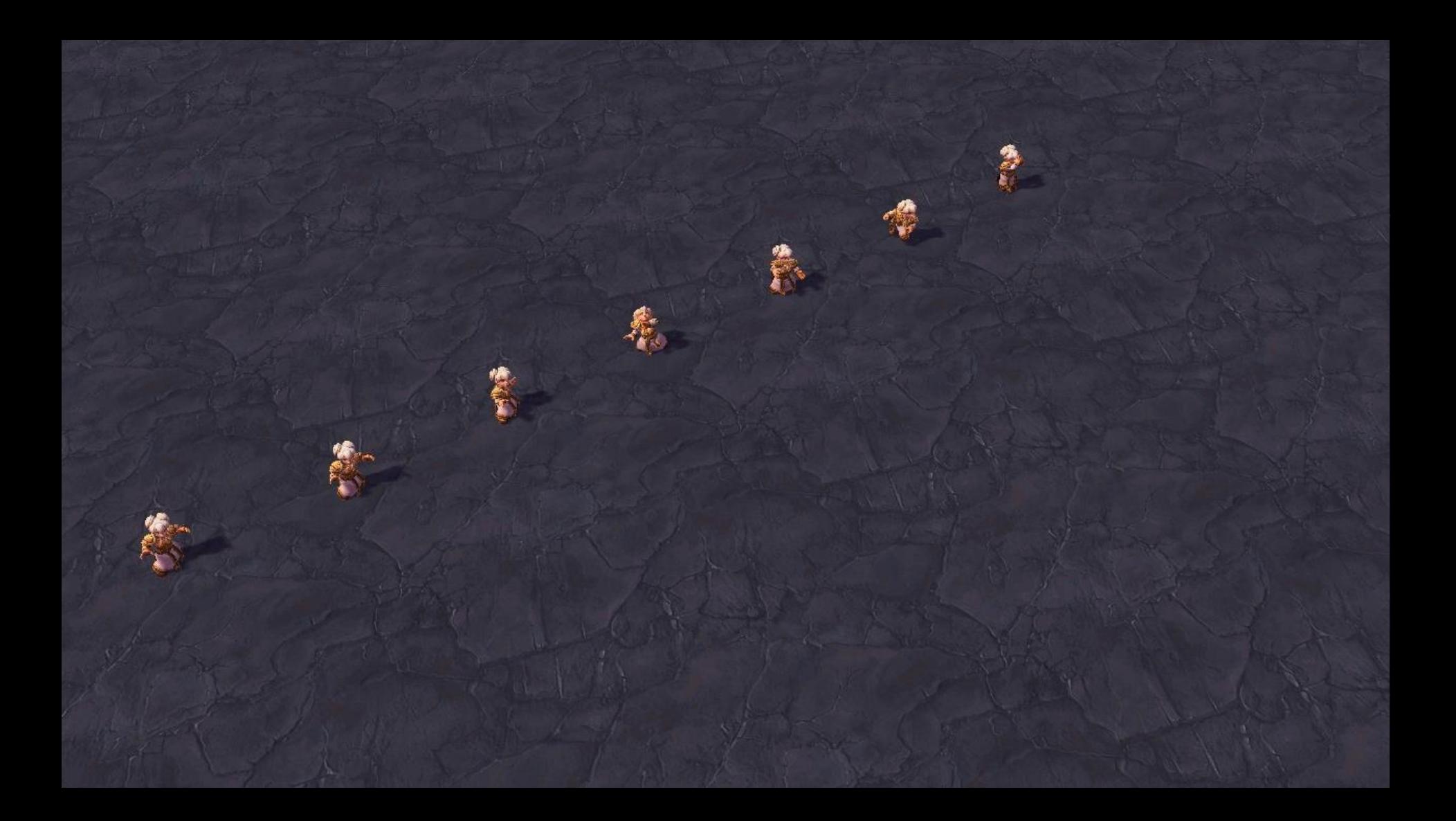

## Optimize

### Optimize

### **Does it ruin the experience?**

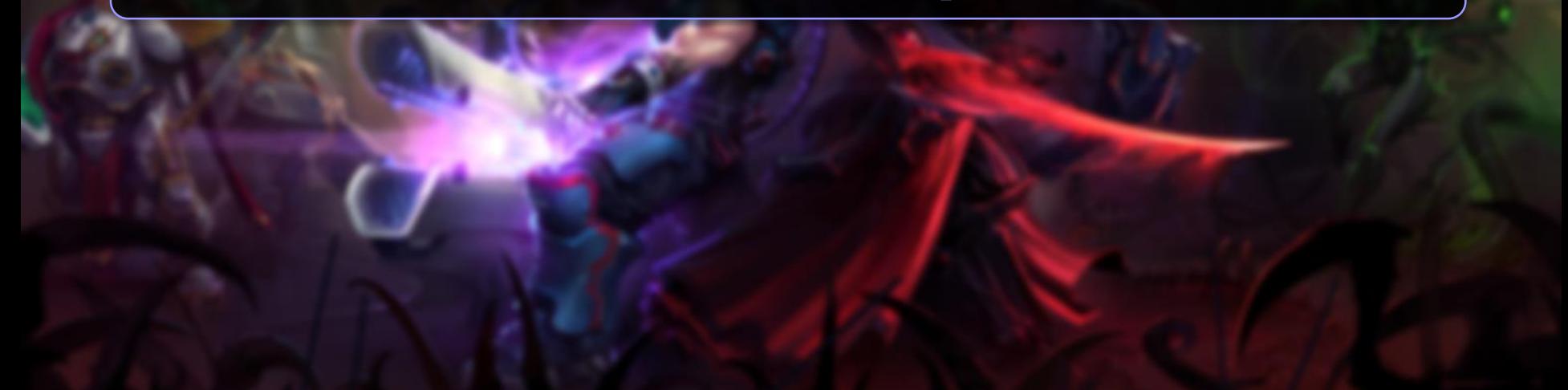
## ptimize

## **How we tackle this:**

- Know your engine!
- Seek guidance
- Prioritize by importance
- Level of detail (LOD)
- Communicate and compromise
- No expensive features for game play
- Share knowledge with team

# Summary

# Summary

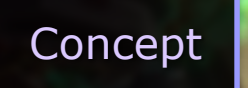

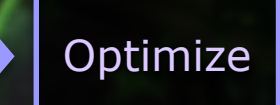

**lish** 

# **Thank You**

# GOC

# Photoshop Tips & Tricks

### **Sarah Grissom** Senior VFX Artist, FXVille

GAME DEVELOPERS CONFERENCE<sup>®</sup> | FEB 27-MAR 3, 2017 | EXPO: MAR 1-3, 2017 #GDC17 Select and Mask...

#### SetUp.psd @ 100% (RGB/8)

Ē.

 $^{\rm th}$ 

 $\mathscr{I}$ 

ø  $\mathcal{L}_{\mathcal{A}}$ 

 $\blacktriangle$ 

 $\mathcal{L}$  $\overline{z}$  $\blacksquare$  $\boldsymbol{p}$  $\bullet$  $\varnothing$ T.  $\overline{k}$ 

 $\Box$ 

⋓  $\alpha$ 

 $\mathbf{u}$ ᄓ  $\overline{\mathbb{C}}$  $\mathbf{\Theta}$ 

# But first: Grids

### So we're square!

 $\bullet$ 

Channels

 $\oplus$   $\cong$   $\oplus$ Background

 $\blacksquare$  . The  $\blacksquare$ 

Offset For Tiling!

 $\mathbb{R}^n$ 

 $\blacksquare$ 

 $\frac{1}{2}$ 

 $\circ$ 

Ÿ

 $\overline{z}$ 

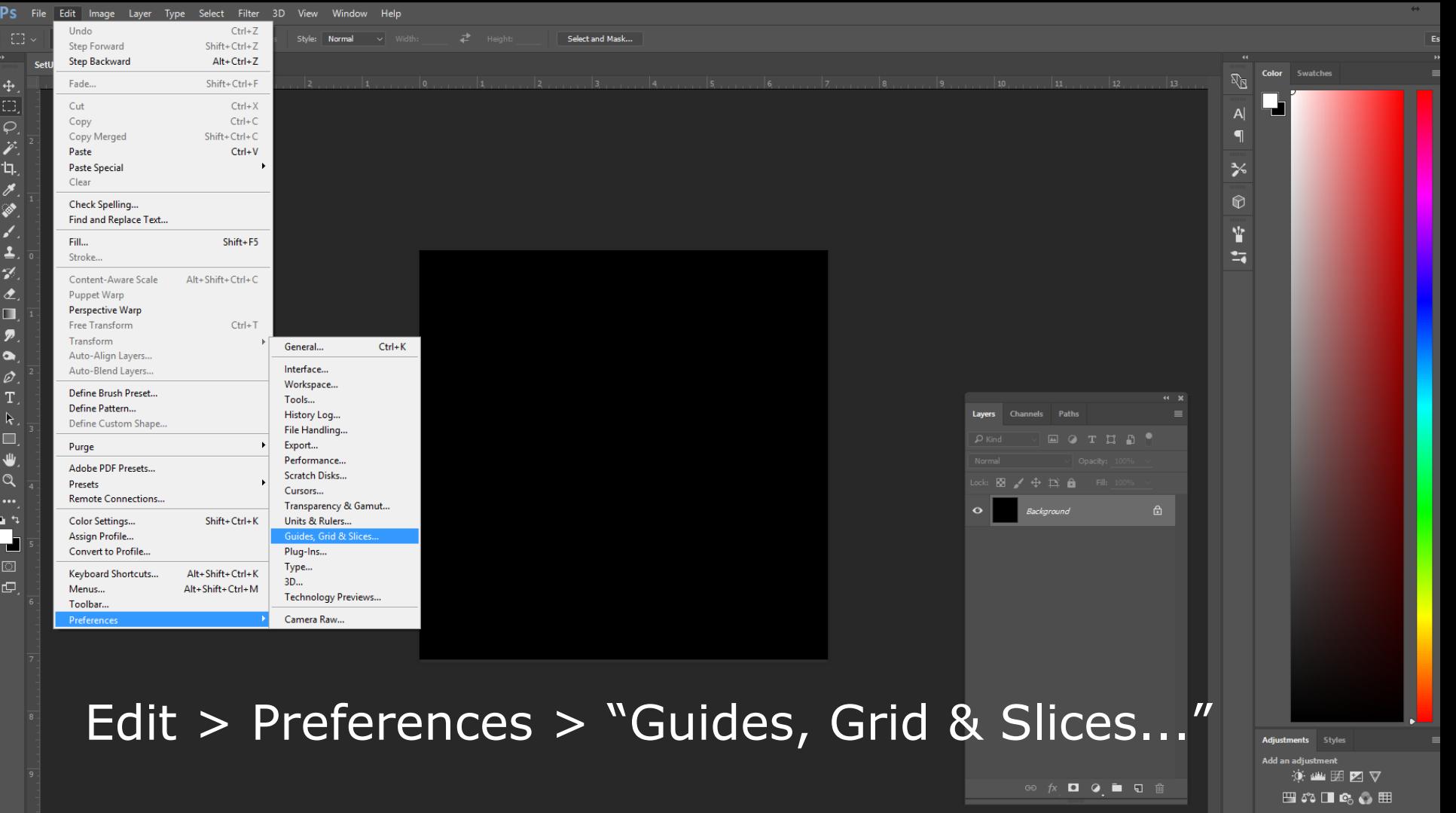

D.

 $\ddot{\textbf{t}}$ 

Í 'n Ď  $\hat{\bm{\mathcal{S}}}$ گو  $\overline{\mathbf{r}}$  $\tilde{\mathbf{z}}$ 

П Z  $\ddot{\phantom{a}}$ b.

 $\Omega$ 

o, Ξ O. 舌  $\ddot{\oplus}$ 

 $\overrightarrow{r}$ 山.

 $\mathscr{F}$ 

⇙

↙

 $\overline{\mathbf{z}}$ 

 $\gamma$ 

 $\overline{\mathbf{z}}$ 

П

ァ

 $\bullet$ 

 $\varnothing$ 

T.

 $\mathcal{A}$ 

₩

 $\alpha$ 

 $\cdots$ 

 $\mathbf{u}$ d.  $\boxed{\Box}$  $\Box$ 

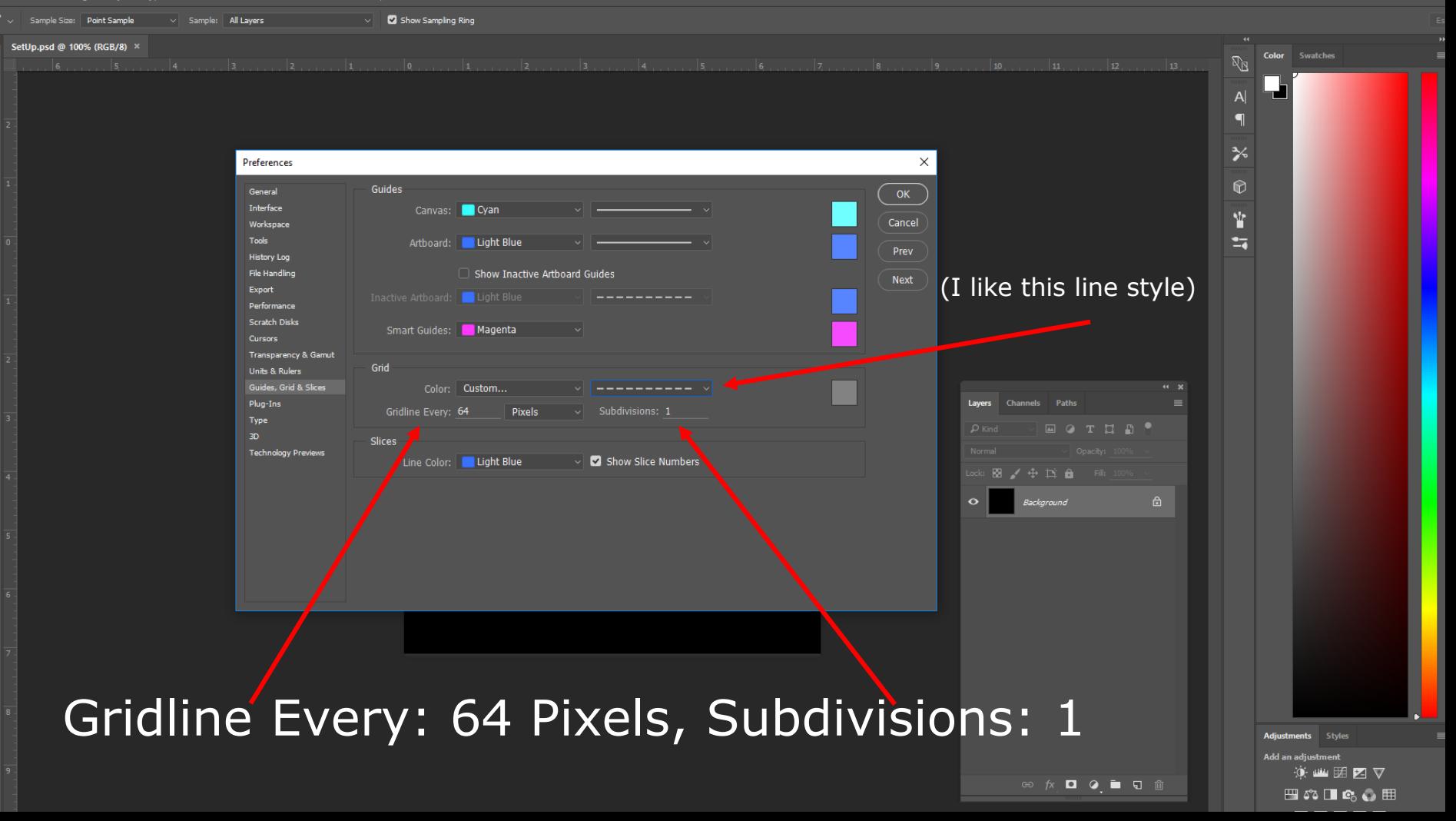

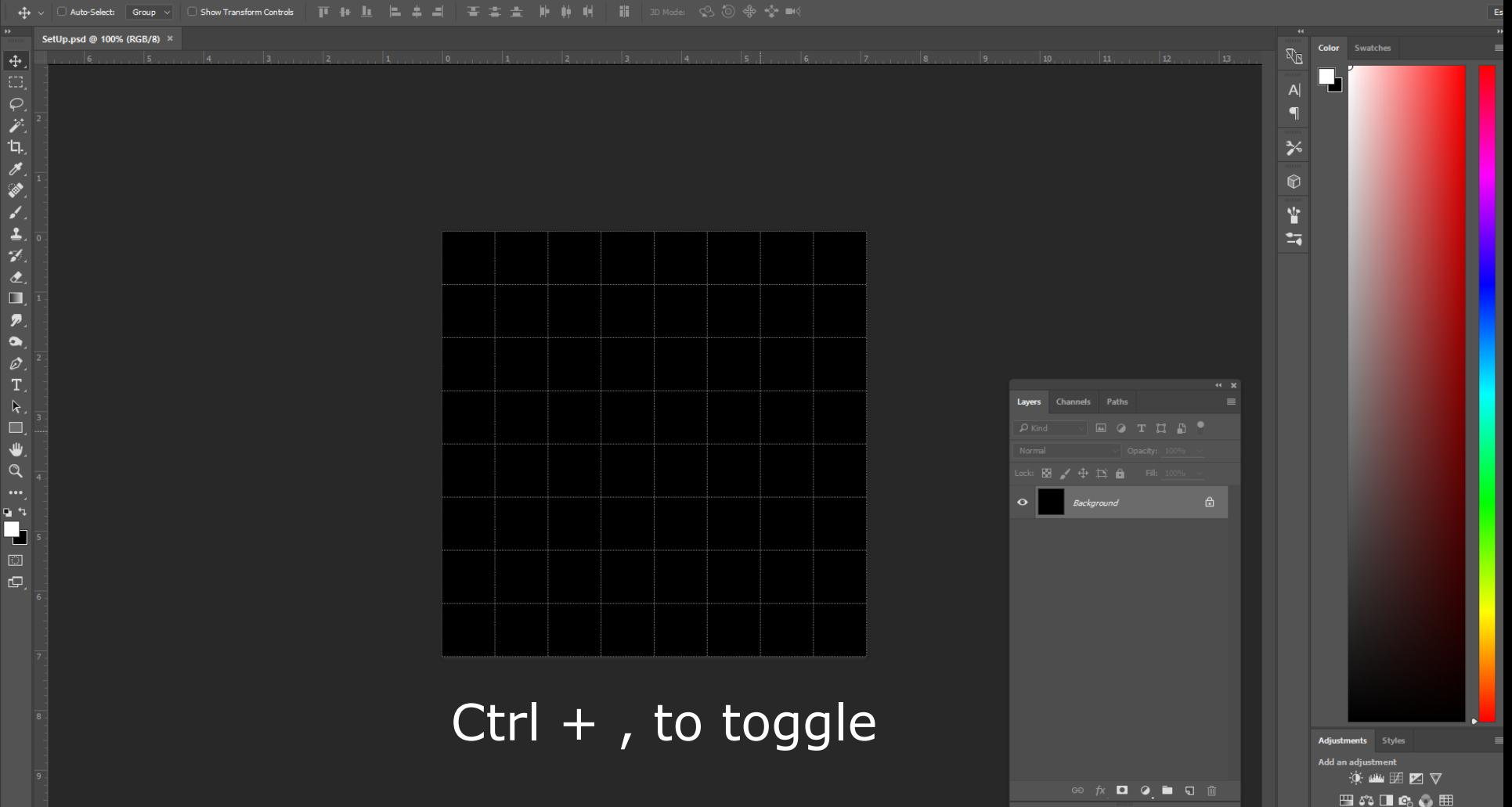

 $\langle \Theta \rangle$  .

 $\frac{4}{\Box}$ 

0. ハログ

 $\bullet$  $\mathcal{L}_{\mathcal{L}}$  $\overline{\mathbf{z}}$  $\gamma$  $\hat{z}$ ♦  $\overline{p}$ ۹  $\varnothing$ T  $\overline{\mathbf{k}}$ 

₩  $\alpha$ 

中 与 <u>p</u>  $\square$  $\Box$ 

## **Offset**

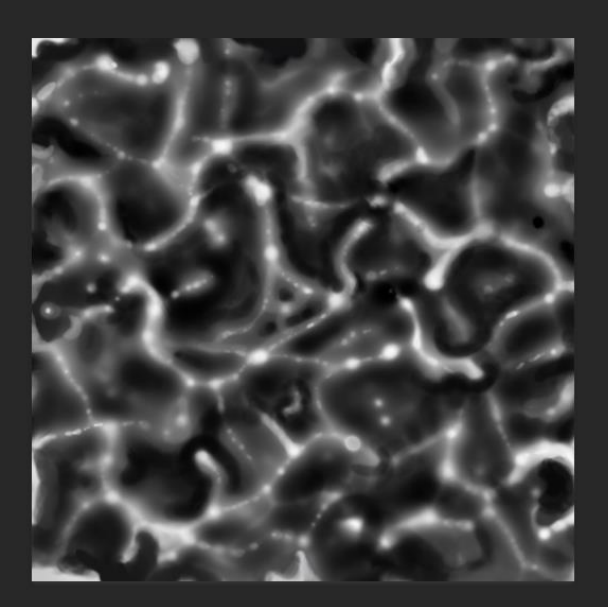

### For Tiling Textures!

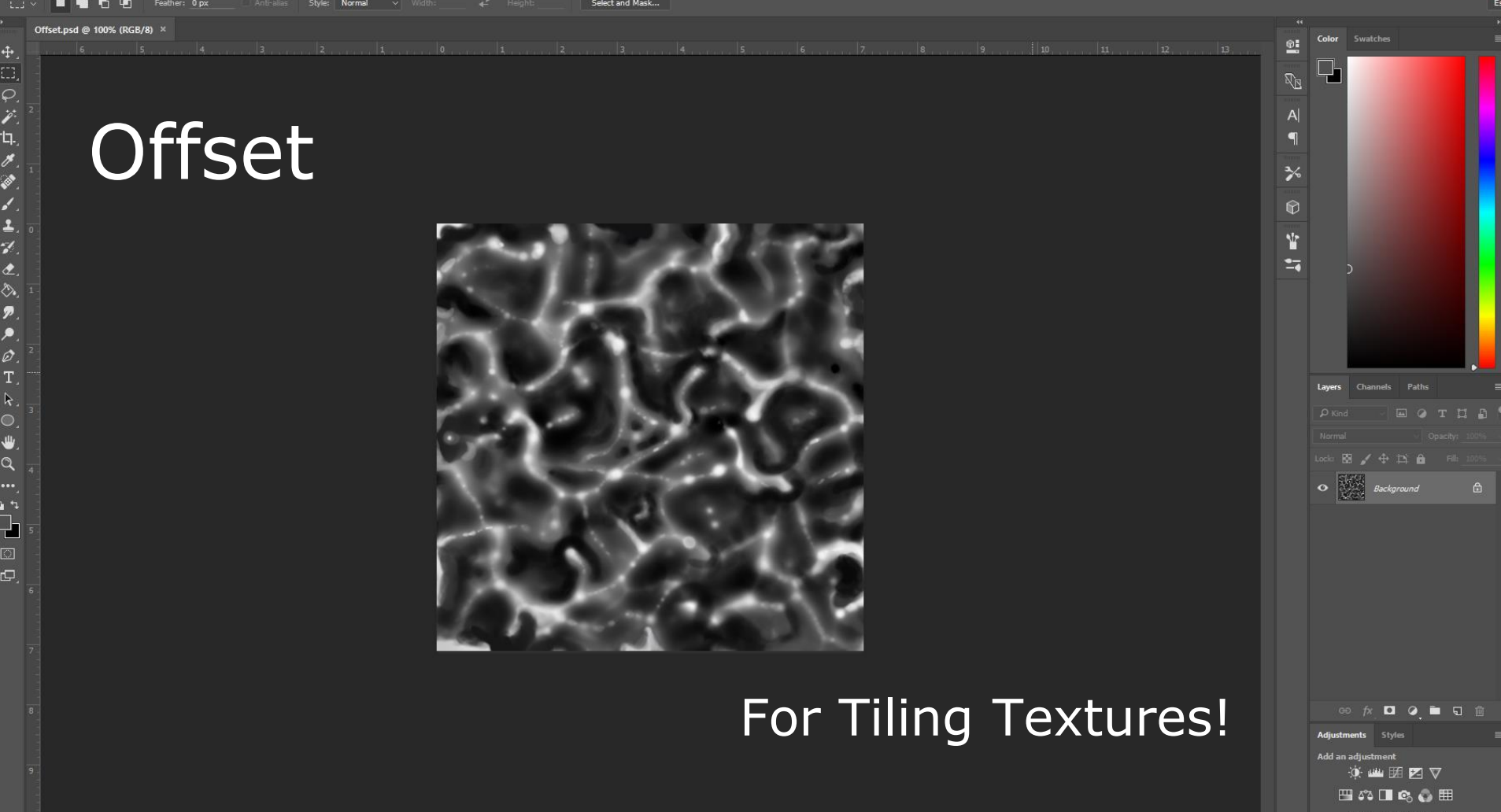

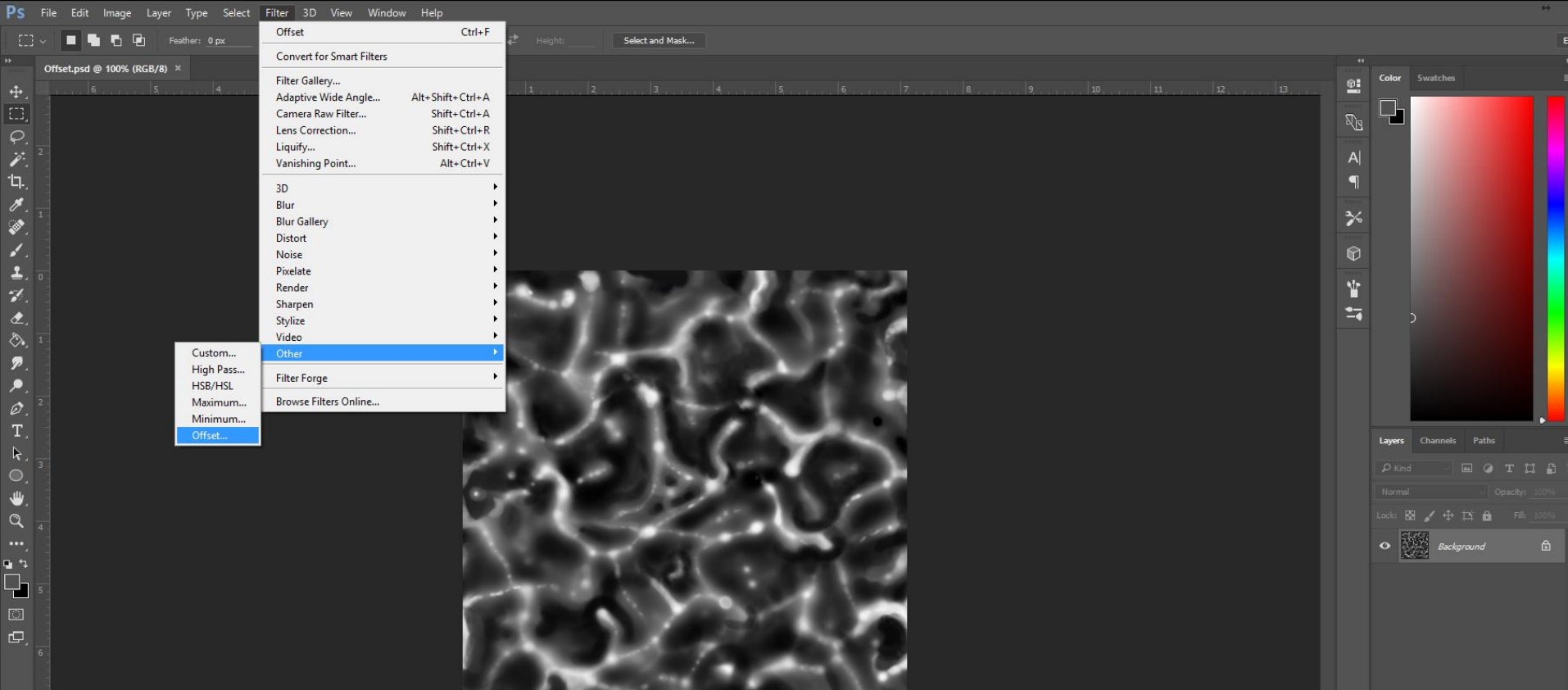

**PERSONAL PROPERTY** 

Filter > Other > "Offset..."

**The Card** 

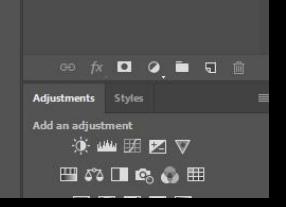

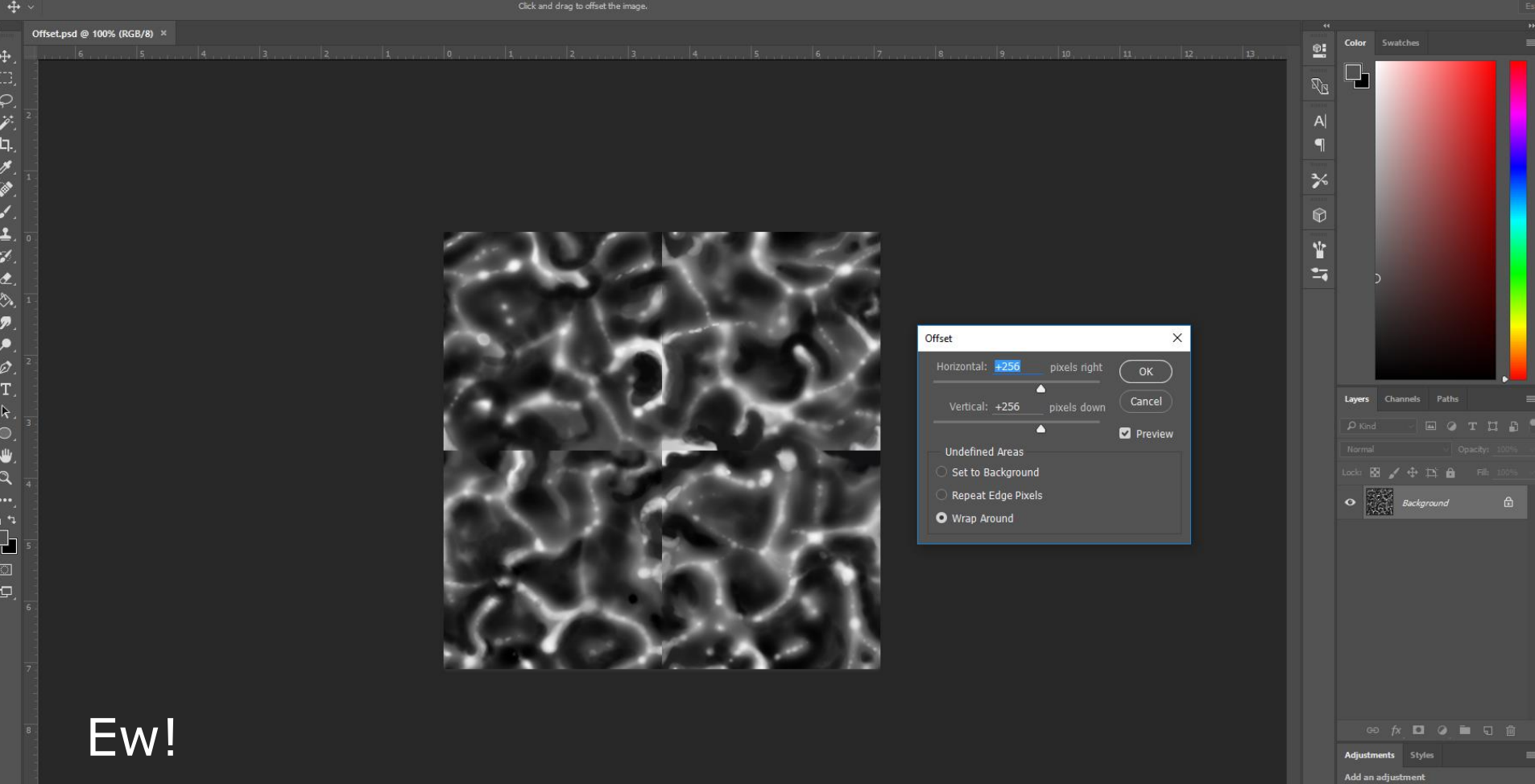

 $\rightarrow$ 

**A 20 20 21 21 2**  $\qquad \qquad \boxplus \texttt{\&} \texttt{\&} \blacksquare \texttt{\&} \texttt{\&} \texttt{\&} \blacksquare$ 

#### Strength: 50%  $\sim$  Sample All Layers Finger Painting  $\mathscr A$

#### Offset.psd @ 100% (RGB/8) \*

 $\frac{\varphi}{\chi}$  $\begin{bmatrix} 1 \\ \mathcal{J} \end{bmatrix}$ ◈  $\epsilon$  $\Delta$  $\mathscr{C}$  $\hat{z}$ ♦  $\boldsymbol{p}$  $\blacktriangleright$ T.  $\mathsf k$ 

₩  $\alpha$ 中 与  $\overline{\phantom{a}}$  $\square$  $\Box$ 

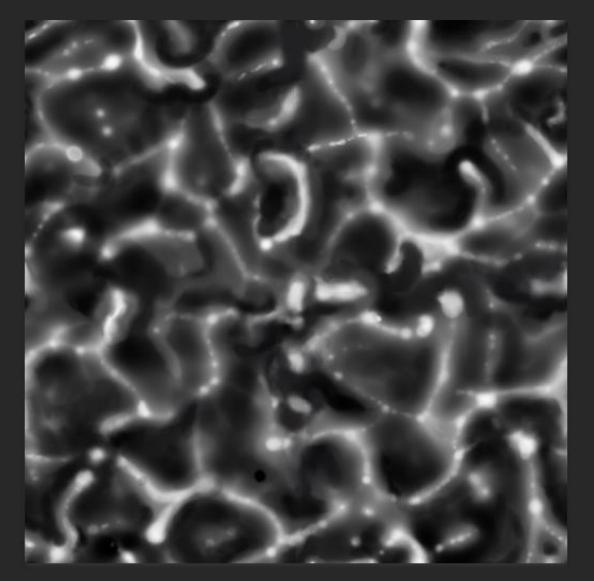

### Offset For Tiling and South and South and South and South and South and South and South and South and South and South and South and South and South and South and South and South and South and South and South and South and Paint, Blur, Smudge, Stamp into place!

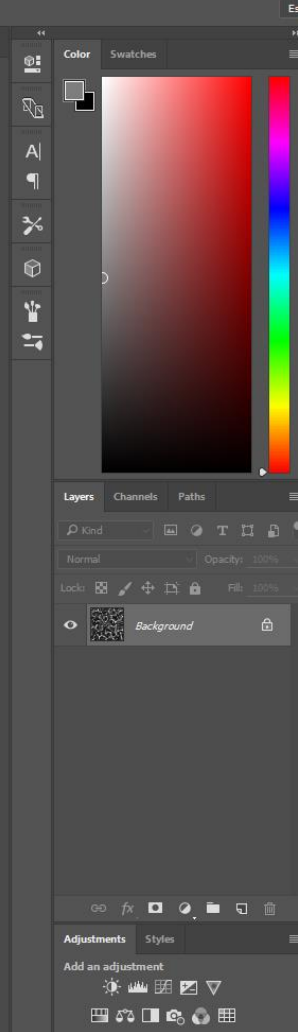

Hill Hill sp Mode: Q, 50 db + Q+ mm<

#### Threshold.psd @ 100% (RGB/8)

 $\frac{1}{\square}$ 

0. メログ

 $\mathcal{P}$  $\epsilon$  $\overline{\mathbf{z}}$  $\gamma$  $\hat{z}$ ♦  $\boldsymbol{p}$  $\mathcal{P}$  $\varnothing$ T.  $\overline{\mathbf{k}}$ 

₩  $\alpha$ 

99 Ł  $\square$  $\mathbf{\Theta}$ 

## Threshold

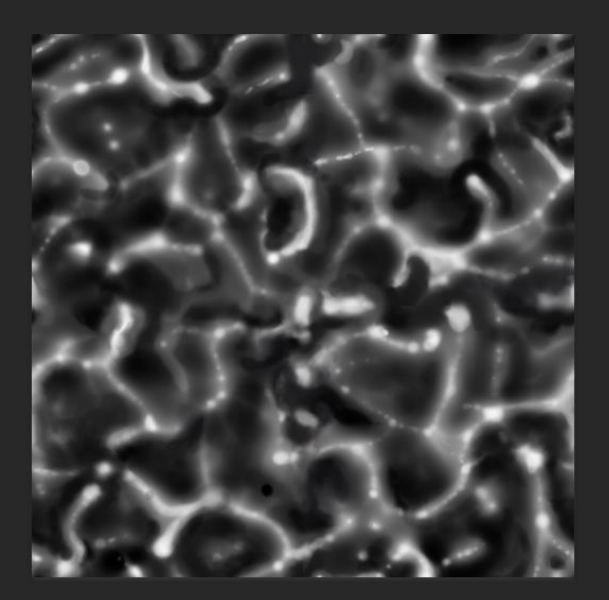

#### For Clip Masks!

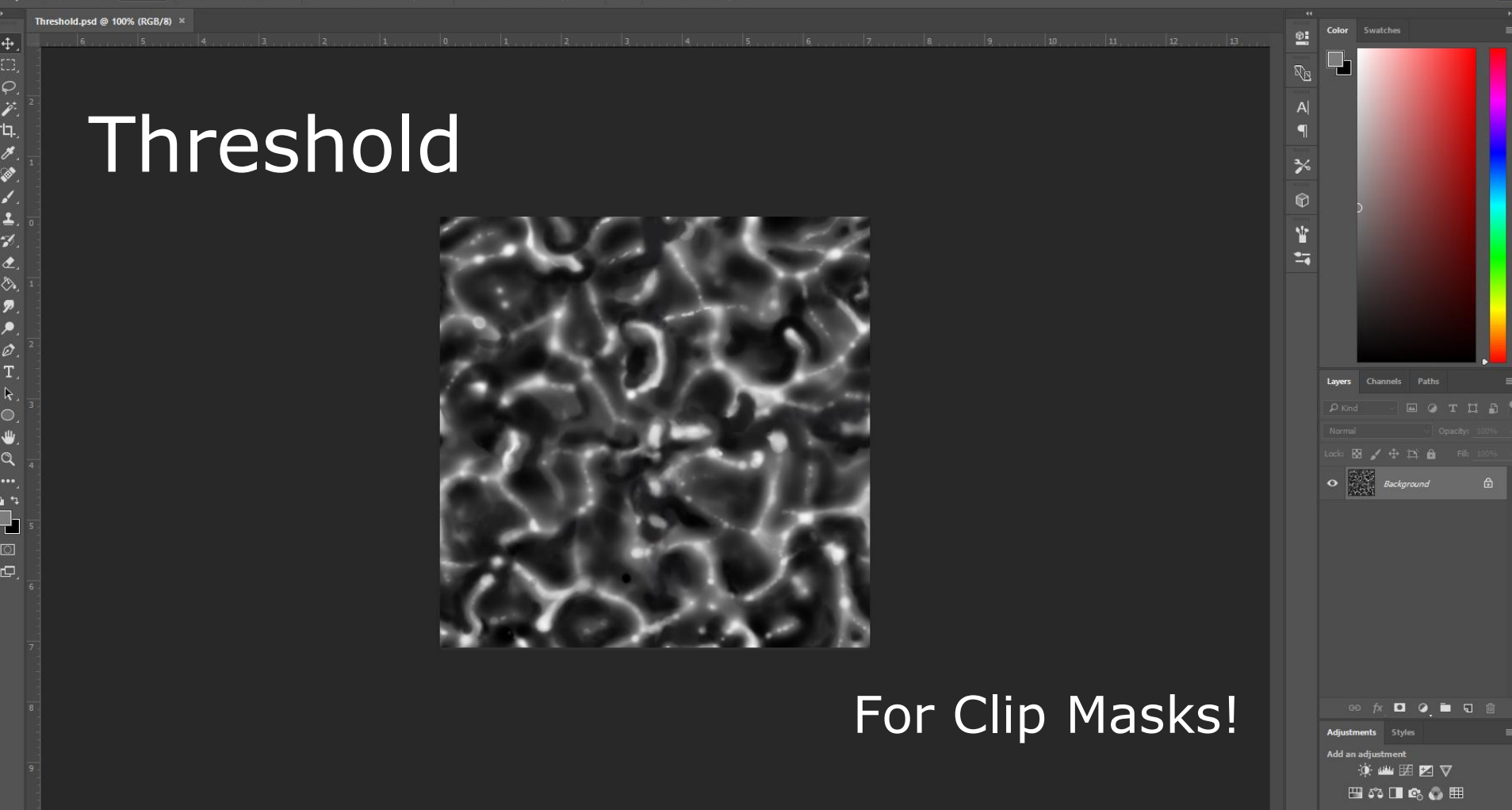

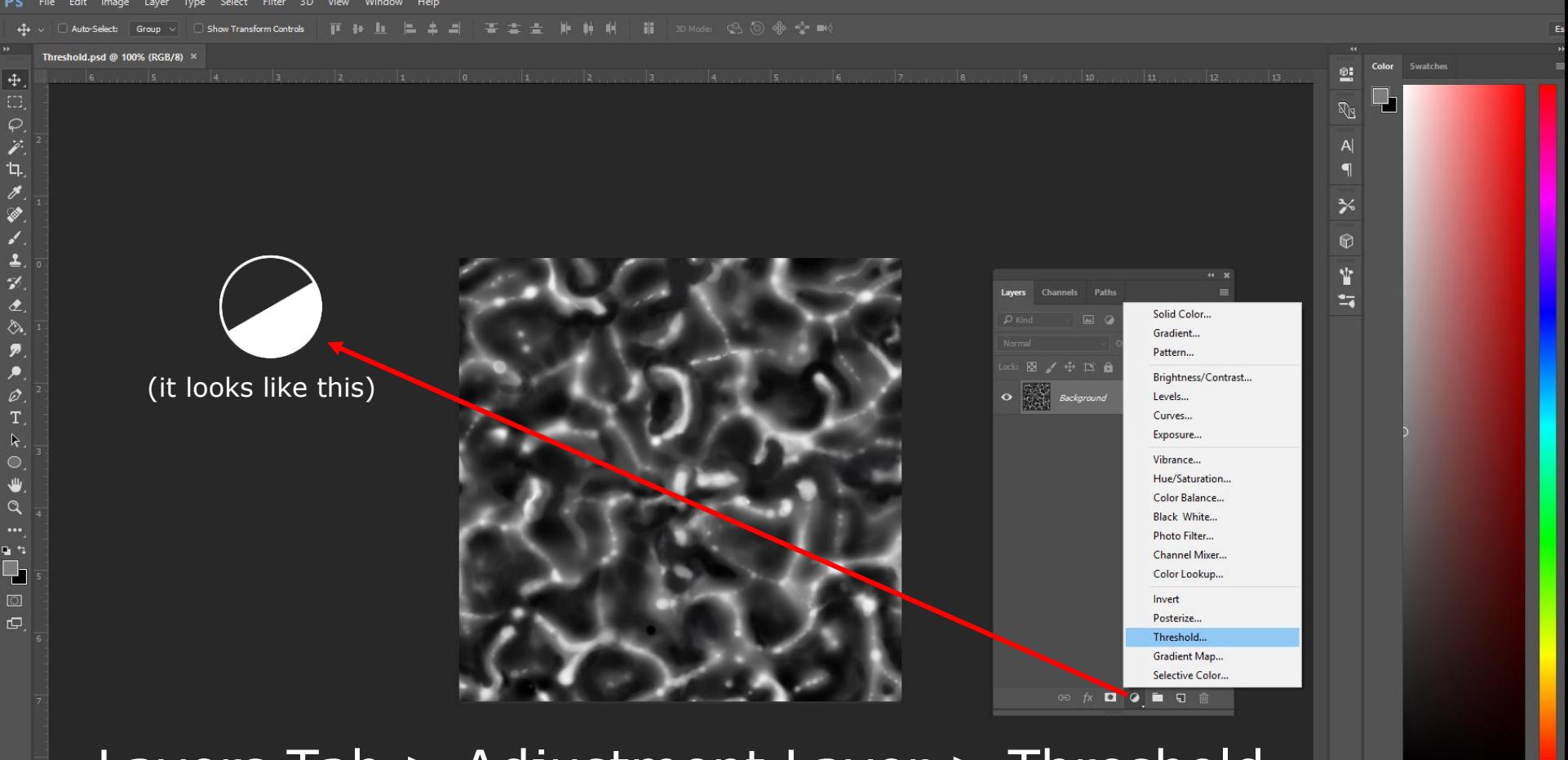

### Offset For Times and a madjustment<br>9. Station of the Control of Times and Station of Times and Station of Times and Station of Times and Station<br>四第四章 Layers Tab > Adjustment Layer > Threshold

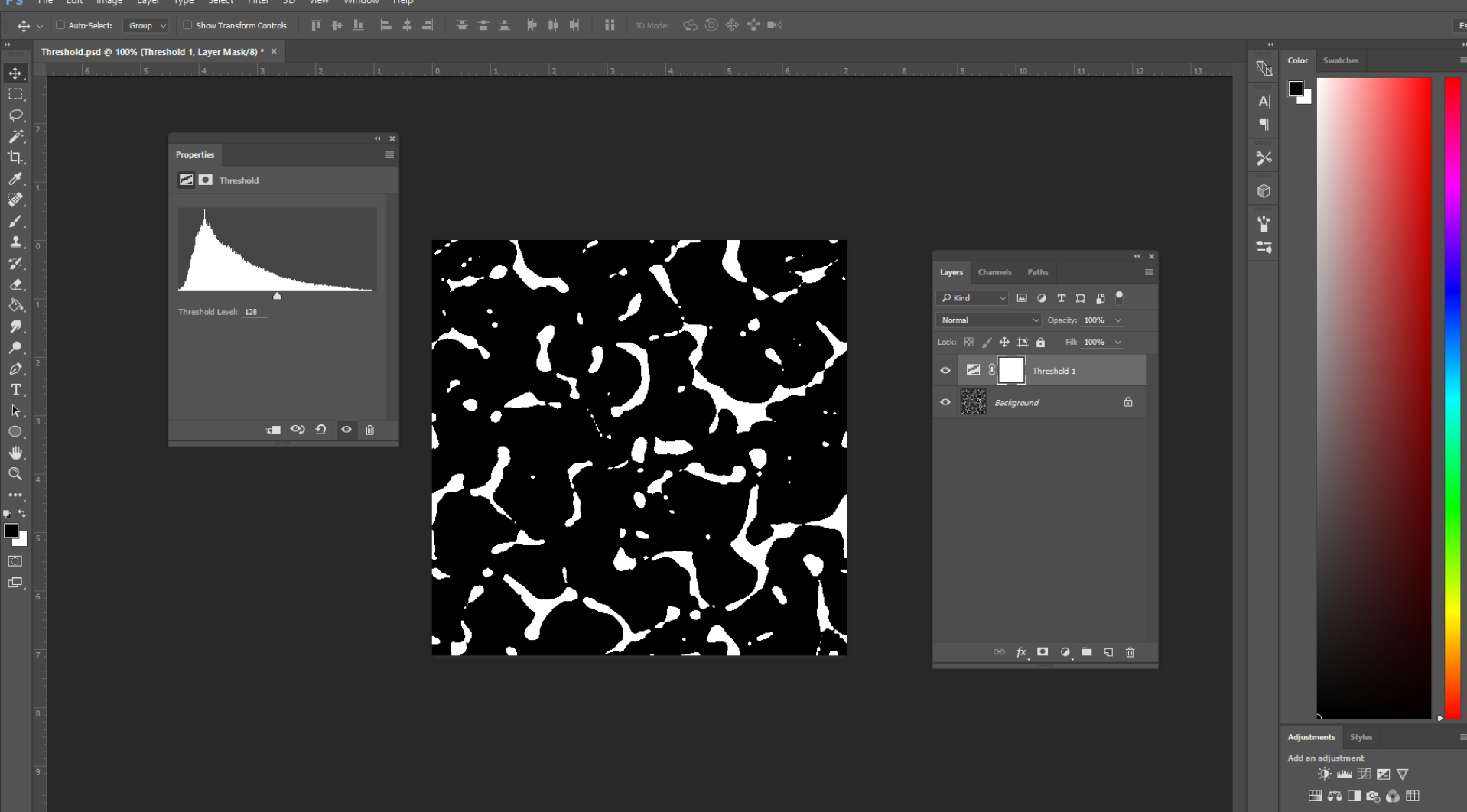

May Self Hile Edit Image Layer Type Select Filter 3D View Window Help

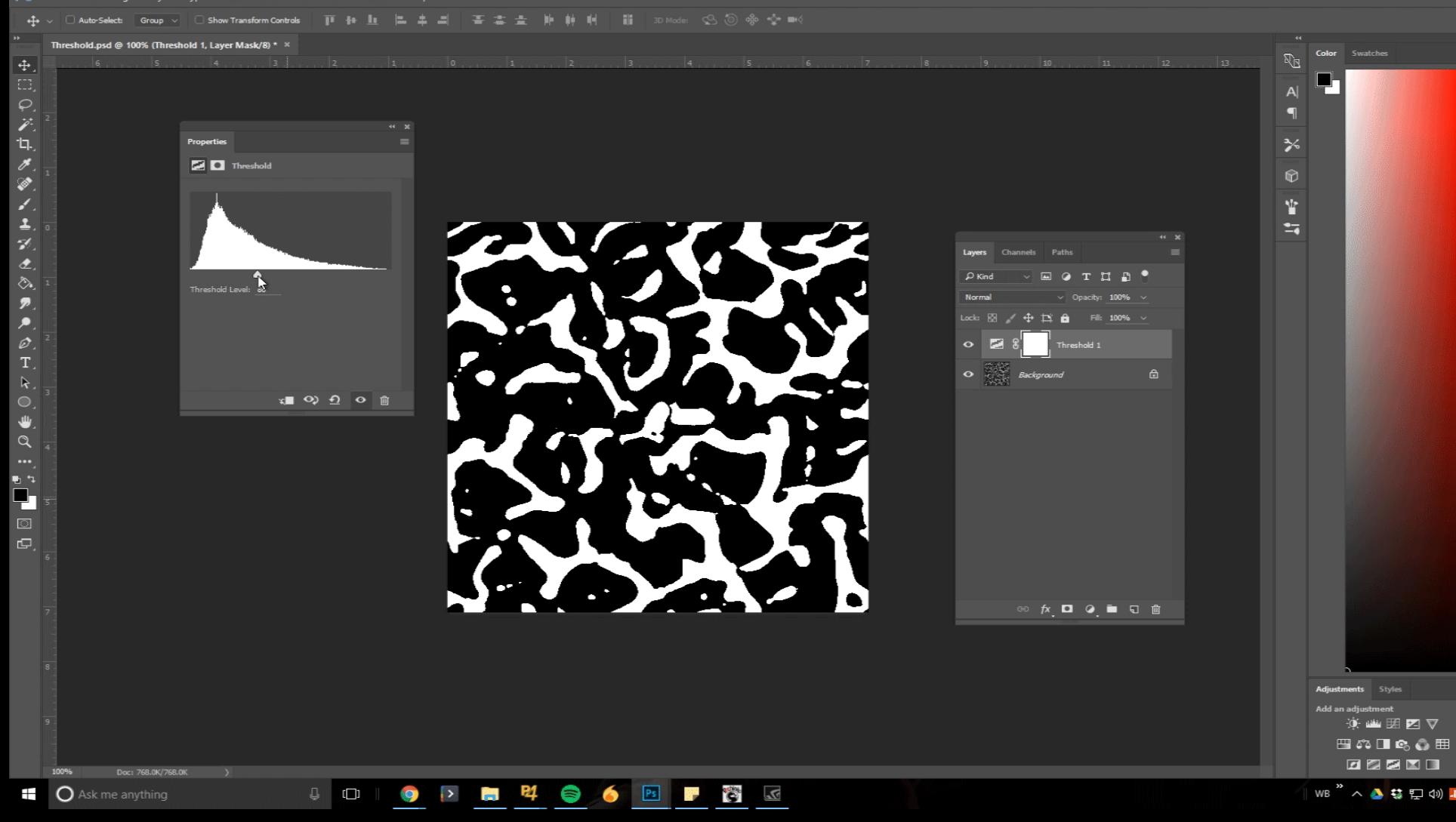

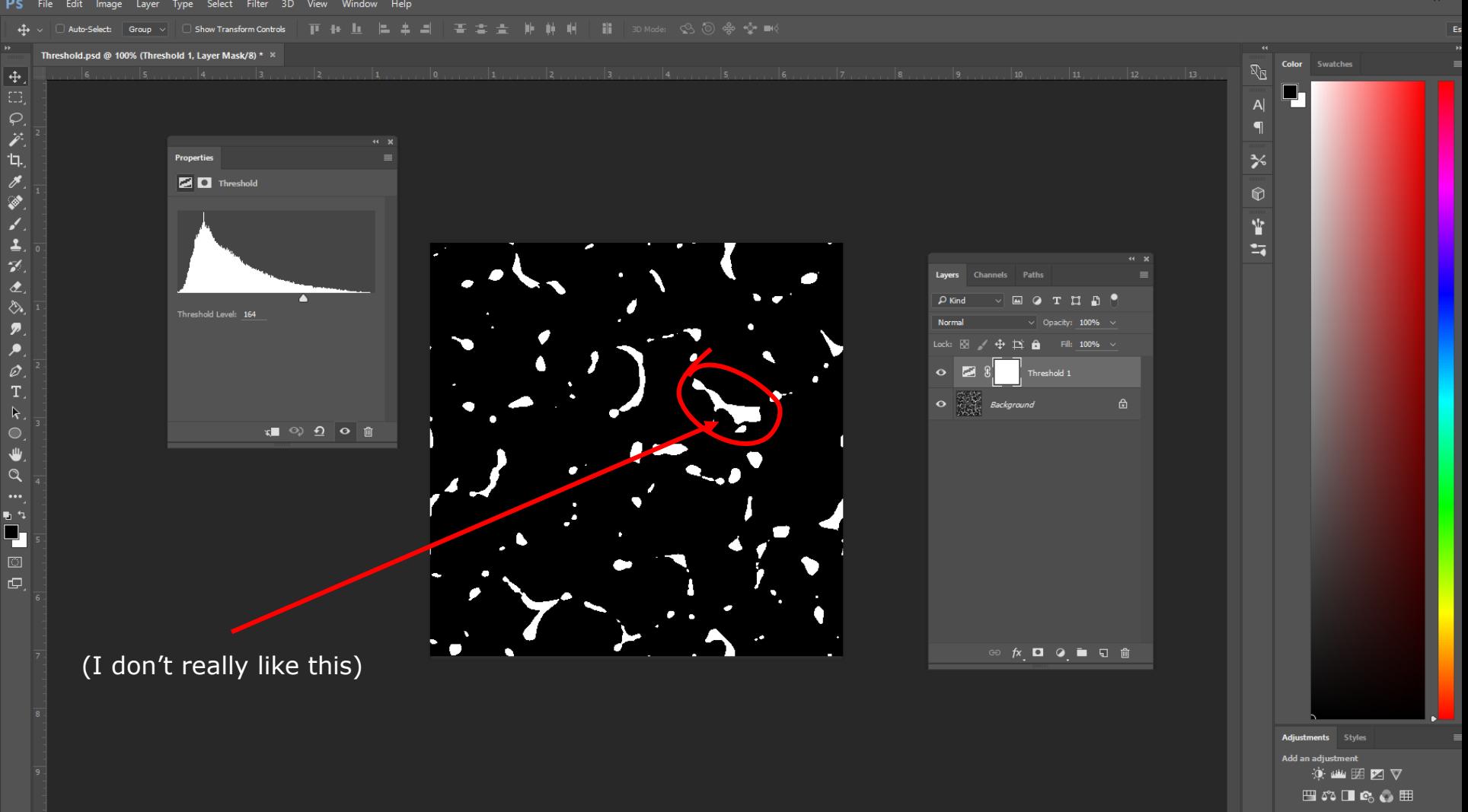

Properties **Z D** Threshold

Threshold Level: 164

#### $\overline{\phantom{a}}$  Opacity: 30%  $\overline{\phantom{a}}$   $\overline{\phantom{a}}$  Flow: 100%  $\overline{\phantom{a}}$   $\overline{\phantom{a}}$ Normal Mode

#### Threshold.psd @ 100% (Threshold 1, Layer Mask/8) \* \*

 $\ddot{\mathrm{+}}$ 

 $\overline{\mathscr{E}}$ 

ίų.

 $\mathscr{I}$ 

◈  $\mathcal{L}$ 

 $\overline{2}$ 

 $\gamma$ 

 $\hat{z}$ 

♦

 $\boldsymbol{p}$ 

۹  $\varnothing$ 

T

 $\mathbf k$ 

₩  $\alpha$ 

 $\overline{u}$ 4  $\Box$  $\Box$ 

### Set Opacity to some 30%

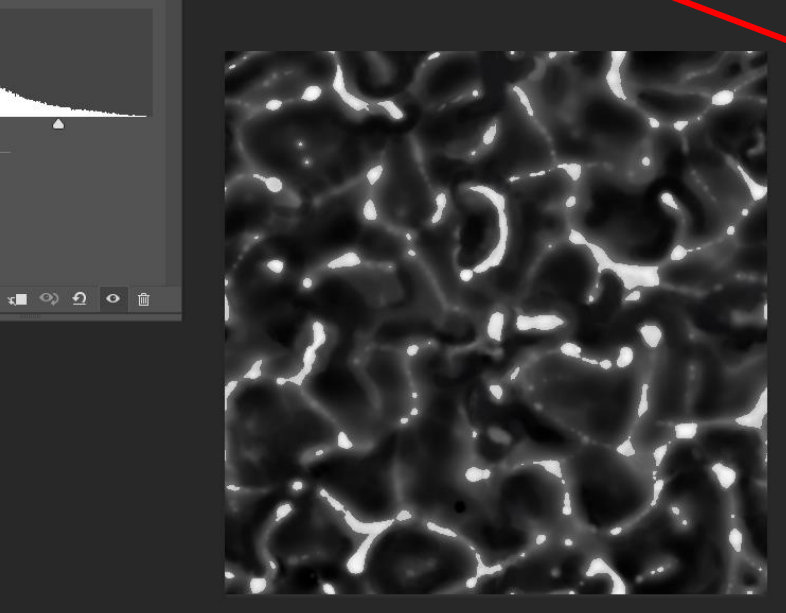

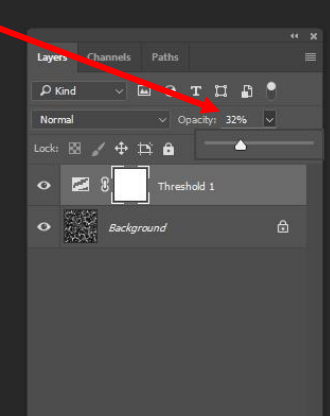

 $\circledcirc \;\; \hbar \ \ \, \blacksquare \ \ \, \lhd \ \ \, \blacksquare \ \ \, \blacksquare \ \ \, \blacksquare \ \ \, \blacksquare \ \ \, \blacksquare$ 

offset Formulation and the control of the control of the control of the control of the control of the control o<br>① 文 四 文 四 文 四 文 四 文 四 文 四 文 四 文 四 文 四 文 1<br>【1】文 四 文 四 文 四 文 四 文 1

Color Swatches

y

 $\mathbb{R}_{\mathbb{R}}$ 

 $\blacksquare$ 

 $\frac{1}{2}$ 

 $\circledcirc$ 

Ÿ

 $\mathbb{Z}$ 

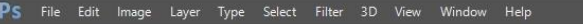

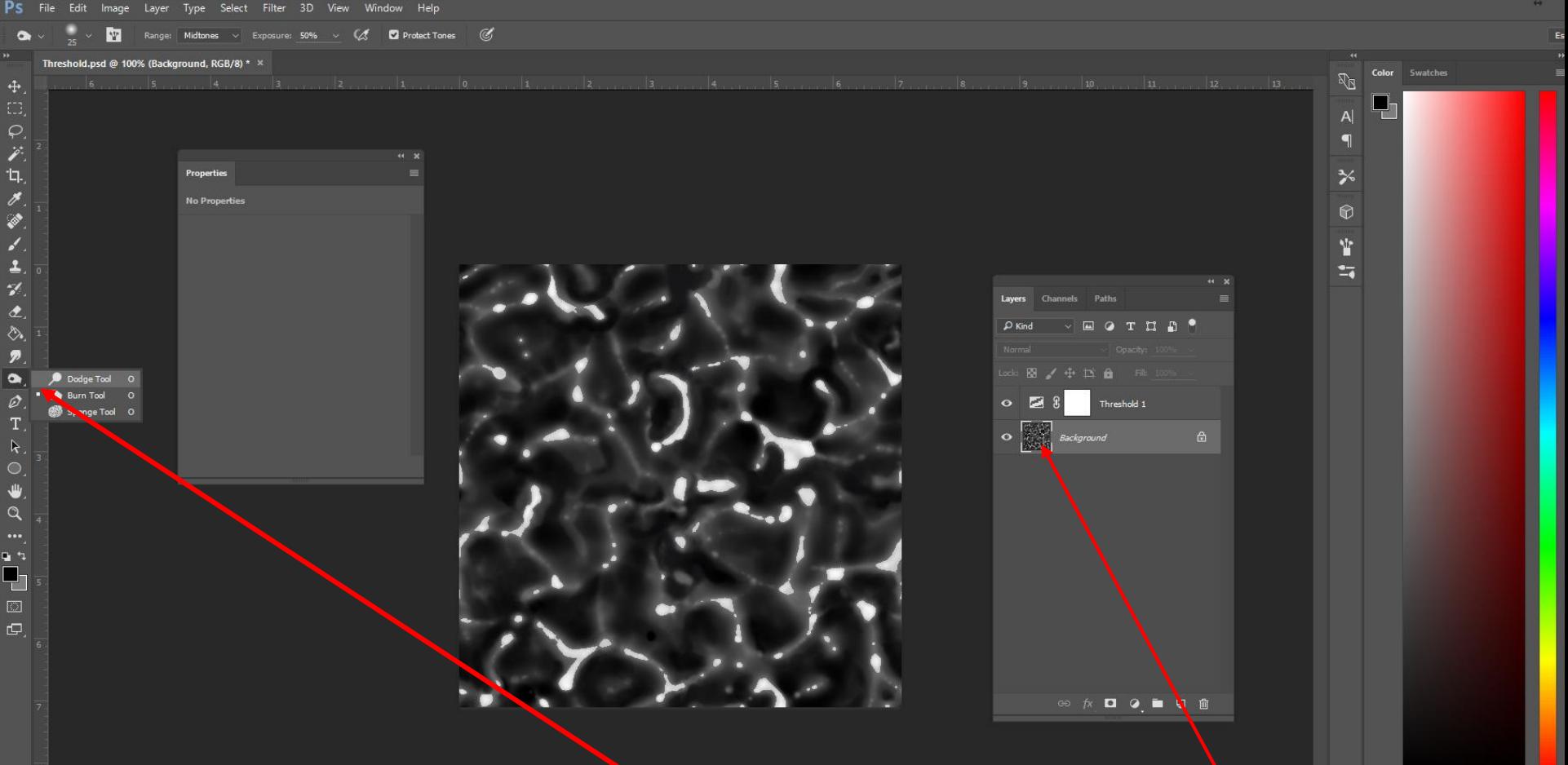

# Dodge/Burn Tool on the original layer

PS File Edit Image Layer Type Select Filter 3D View Window Help

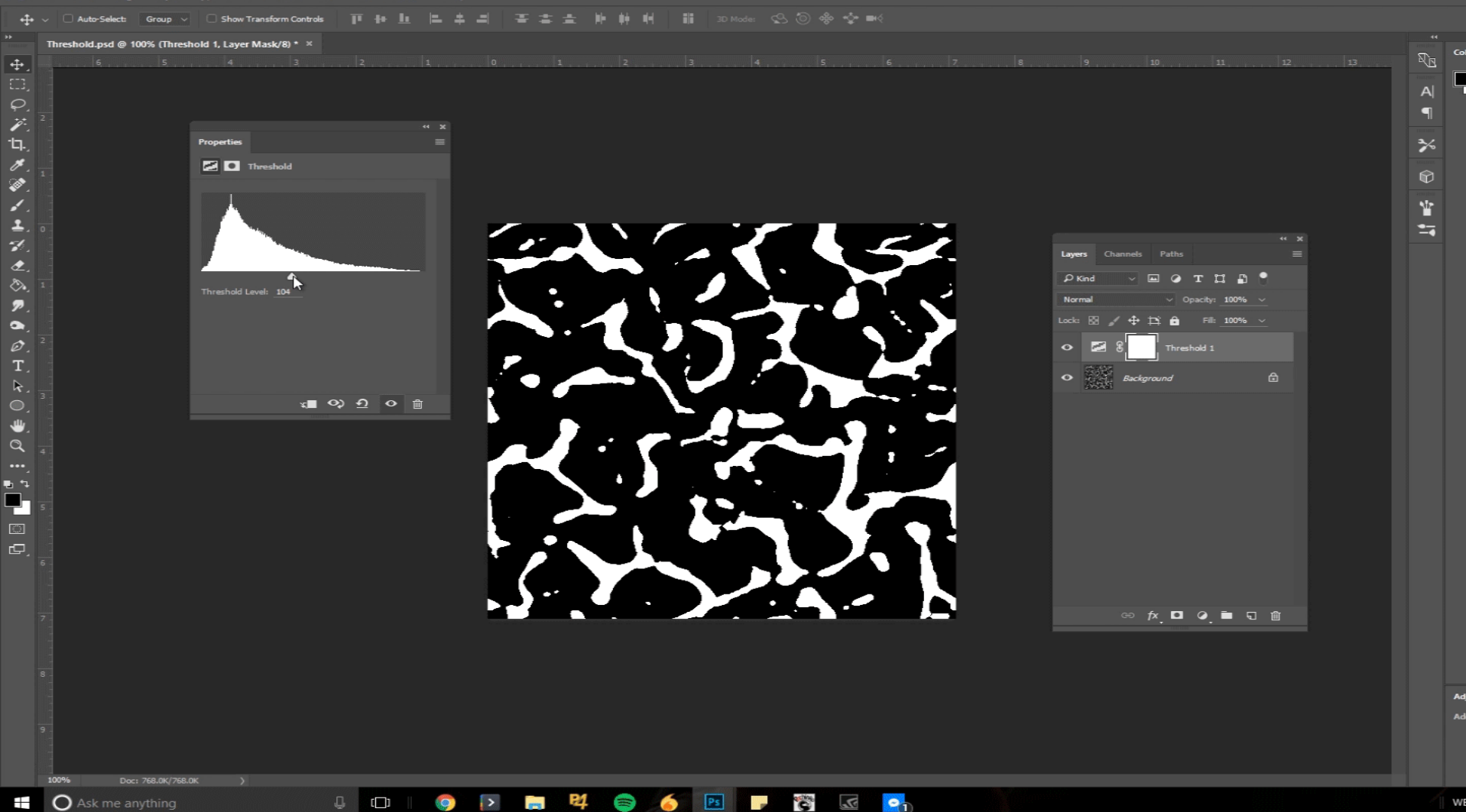

 $\overline{\ddot{\Phi}}$ 

 $\overrightarrow{r}$ ίþ.

J.

့

 $\mathcal{L}$ 

 $\overline{z}$ ⇘  $\overline{\mathcal{P}}$ 

 $\bullet$ 

 $\varnothing$ T.

 $\circ$ 

 $\alpha$  $\cdots$ p.t □т.  $\Box$  $\mathbf{\Theta}$ 

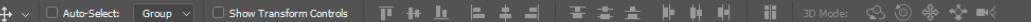

Untitled-2 @ 100% (Red/8)

# Emboss and Find Edges

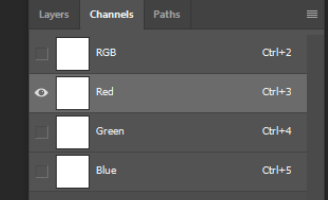

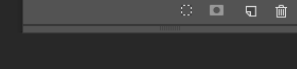

#### For Normal Maps!

Offset For Tiling!

Color Swatches

 $R_{\rm N}$ 

 $|A|$  $\blacksquare$ 

╳

 $\circledR$ 

Ÿ  $\overline{\mathbf{z}}$ 

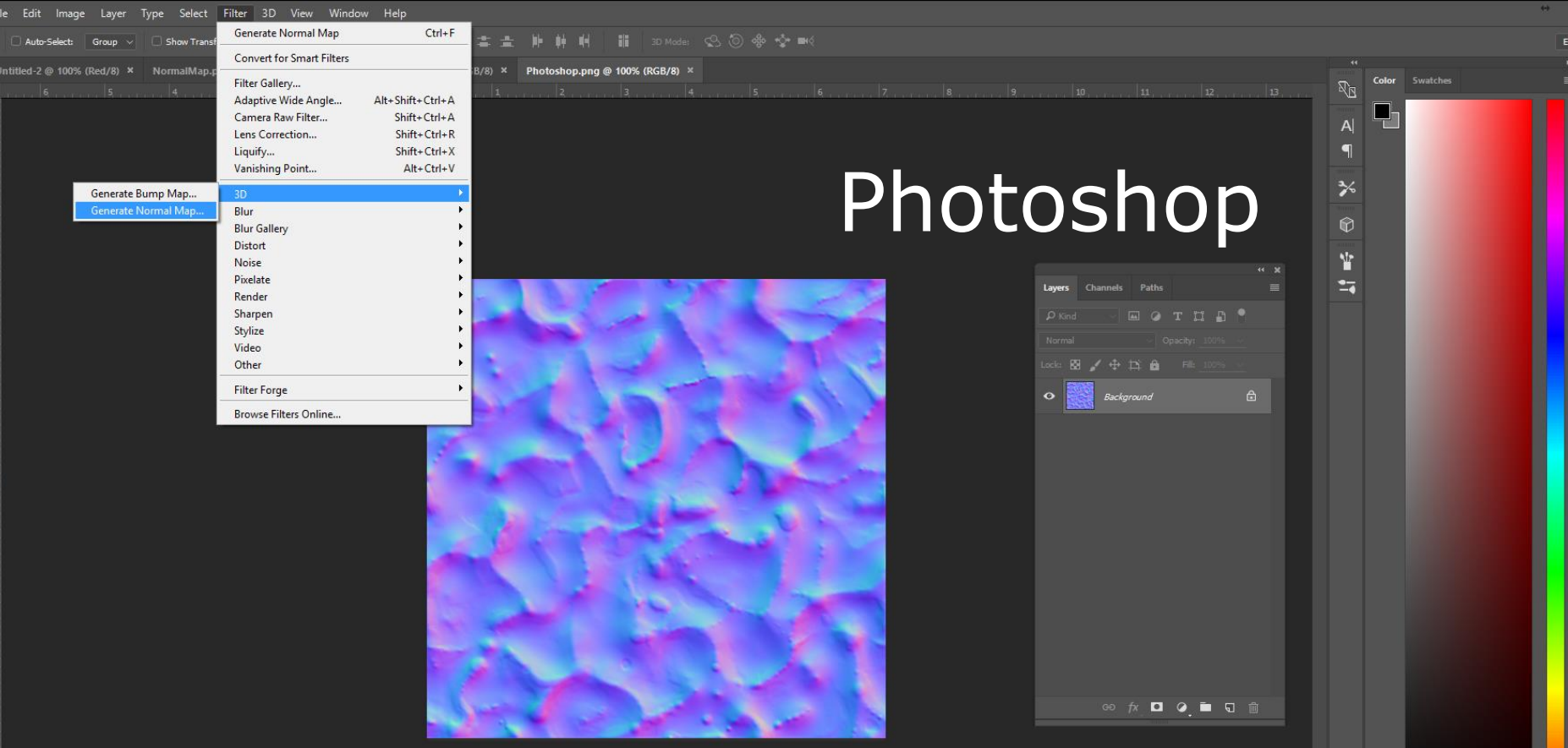

#### Filter > 3D > "Generate Normal Map..."

电口口光电光镜孔

 $\frac{1}{3}$  $\hat{z}$  $\Diamond$  .  $\boldsymbol{p}$  $\bullet$ 

 $T$ .  $\mathbf{k}$  $\circ$  $\mathbf{\Psi}$ 

 $\mathcal{P}$  in  $\Box$ 

 $\mathbf{\Theta}$ 

Style Add an adj O W HIP Y 凹の口に○囲

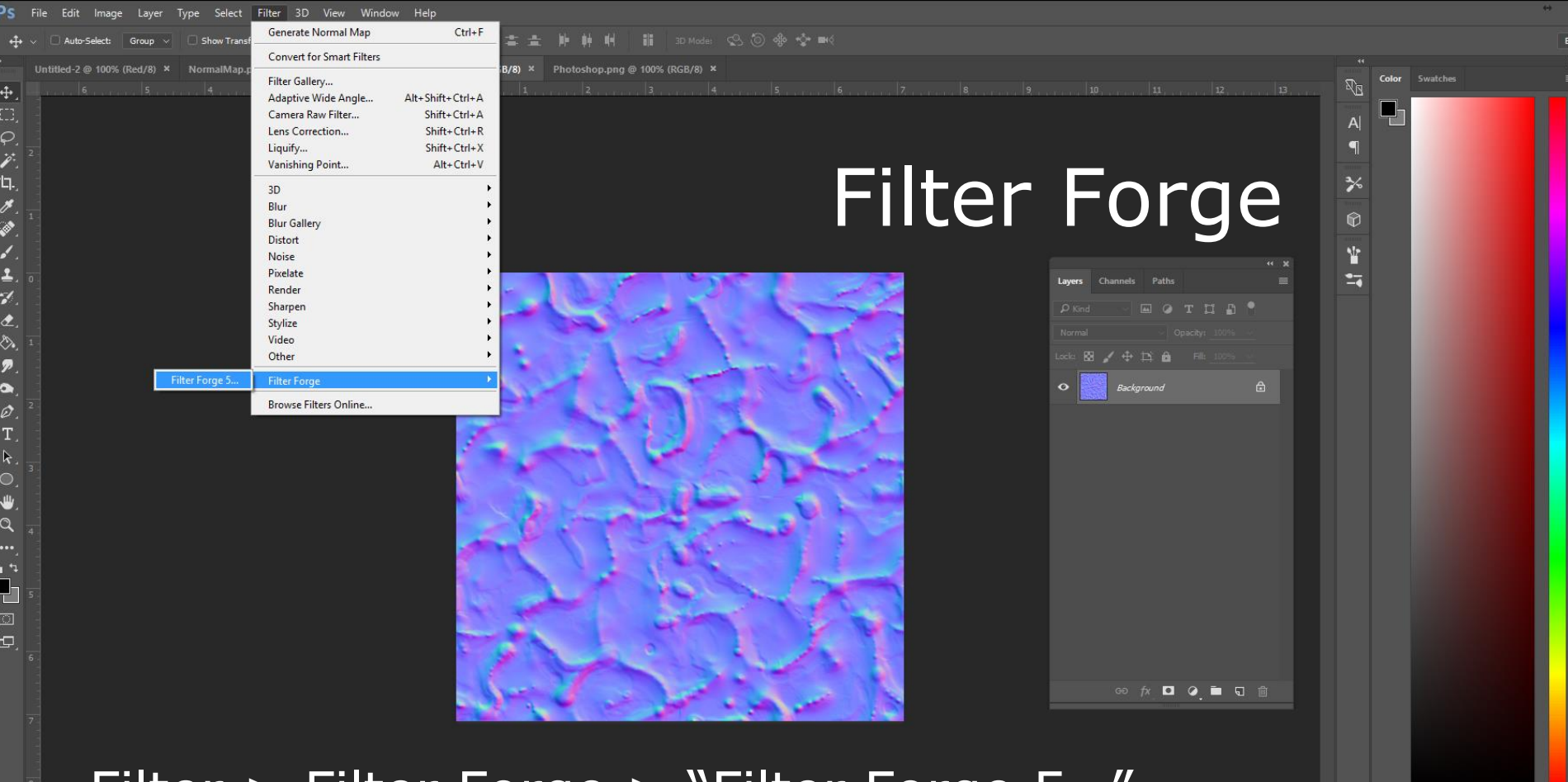

#### Filter > Filter Forge > "Filter Forge 5..."

Adiustments Styles Add an adjustment 京画团図▽  $\qquad \qquad \boxplus \texttt{\&} \otimes \blacksquare \texttt{\&} \bullet \texttt{\&} \ \boxplus$ 

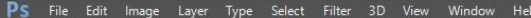

 $\overline{+}$ 

 $\overline{\mathscr{E}}$ 

**TI.**  $\boldsymbol{z}$ 

È ۶

 $\overline{2}$ 

 $\gamma$ 

 $\bullet$ 

♦

 $\boldsymbol{p}$  $\bullet$  $\varnothing$ T  $\mathbb{R}$ 

 $\circ$ 

₩  $\alpha$  $\ddotsc$  $P<sub>1</sub>$ □-T.  $\Box$  $\Box$ 

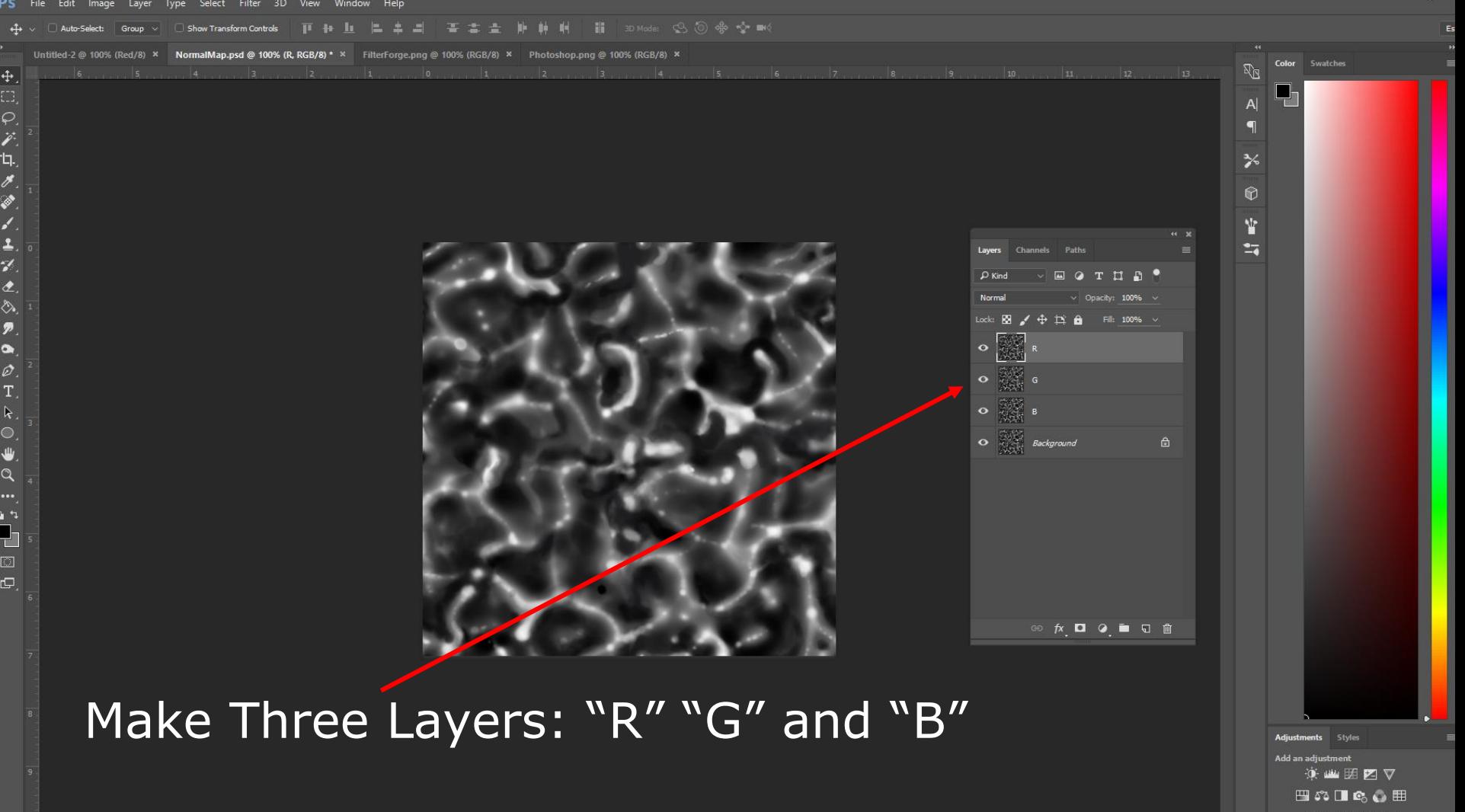

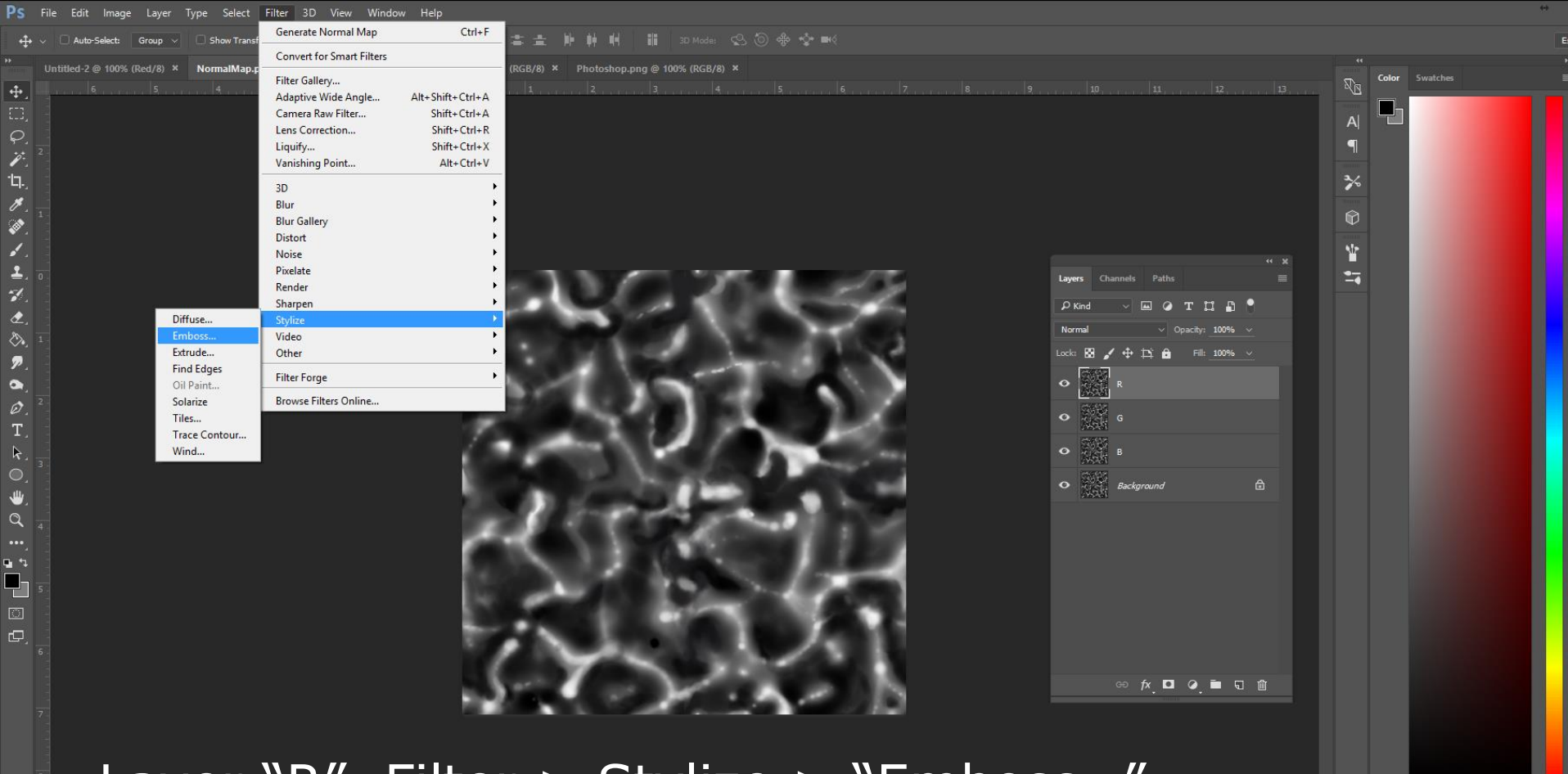

Layer "R", Filter > Stylize > "Emboss..."

Adjustments Styles Add an adjustment 京画国图▽  $\qquad \qquad \boxplus \texttt{\&} \otimes \blacksquare \texttt{\&} \bullet \texttt{\&} \ \boxplus$  **Since** 

 $\ddot{+}$ 

 $\overline{\mathscr{S}}$  $\mathsf{L}$ 

 $\boldsymbol{z}$ 

È ۶

 $\overline{2}$ 

 $\gamma$ 

 $\bullet$ ♦

 $\boldsymbol{p}$ 

 $\bullet$  $\varnothing$ T

₩

 $\alpha$ 

ロコ

□-T.

□  $\Box$ 

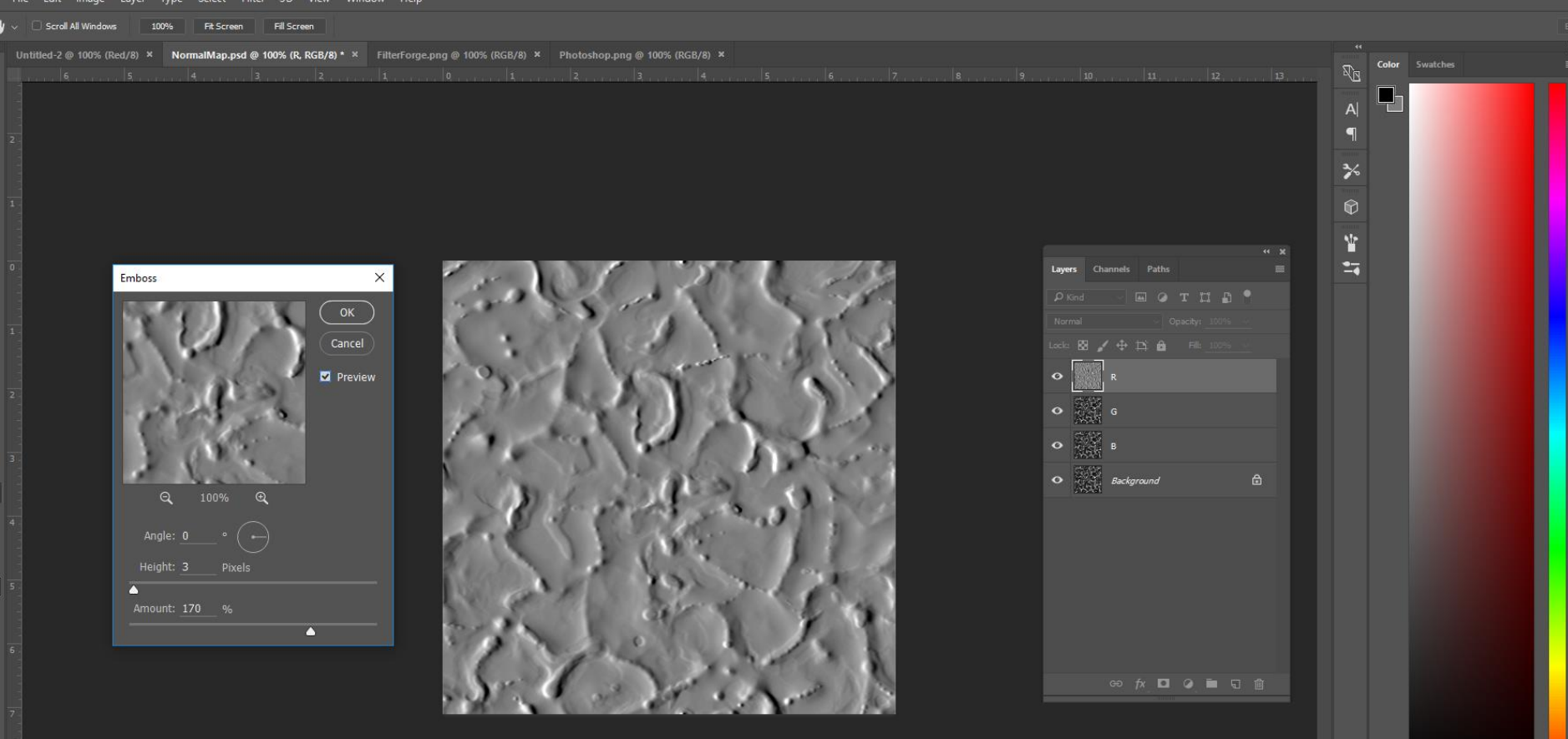

### Angle = 0, Height = 3ish, Amount: 170ish

**Adjustments** Styles Add an adjustment 食业团团▽  $\Box$   $\odot$   $\Box$   $\odot$   $\odot$   $\boxplus$ 

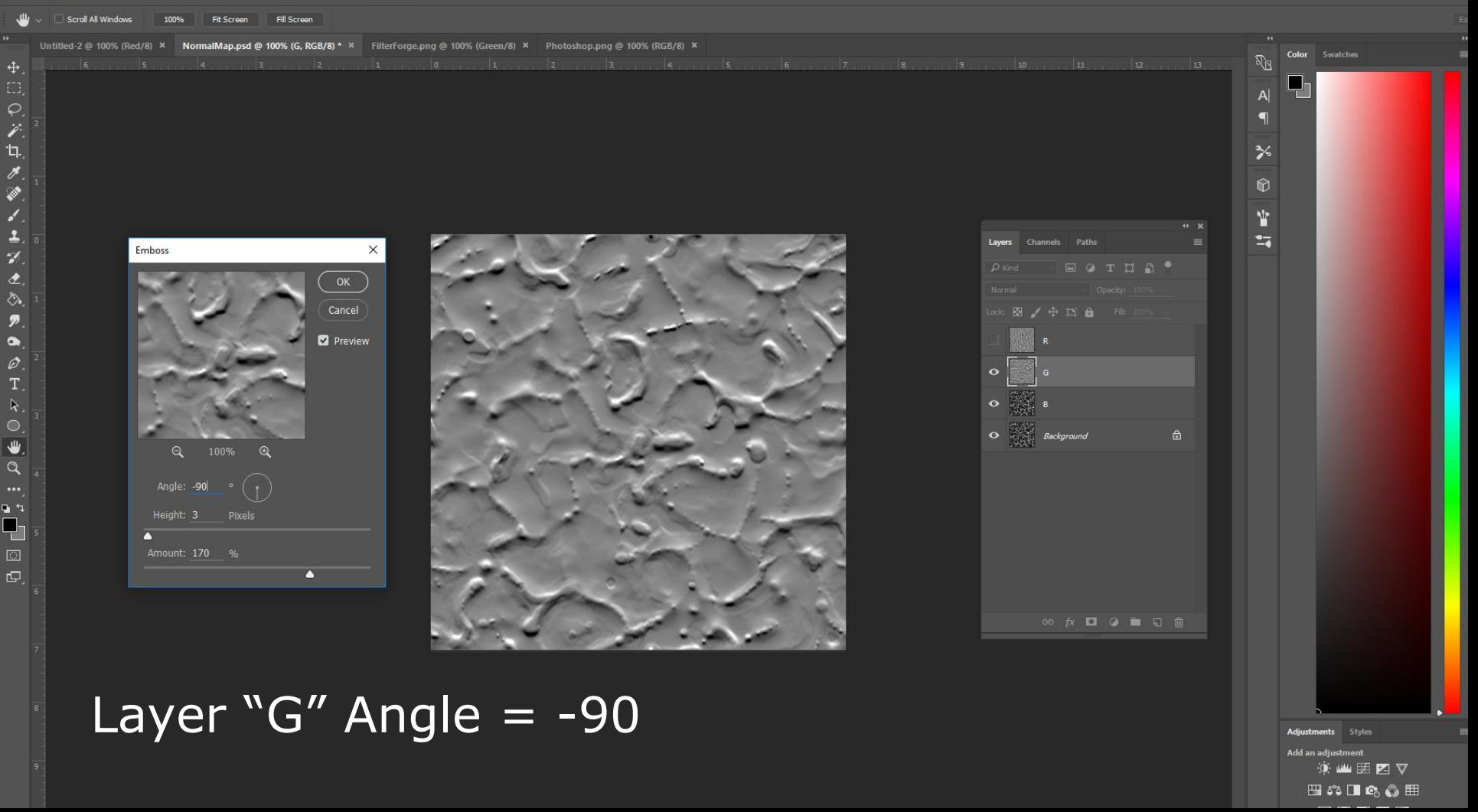

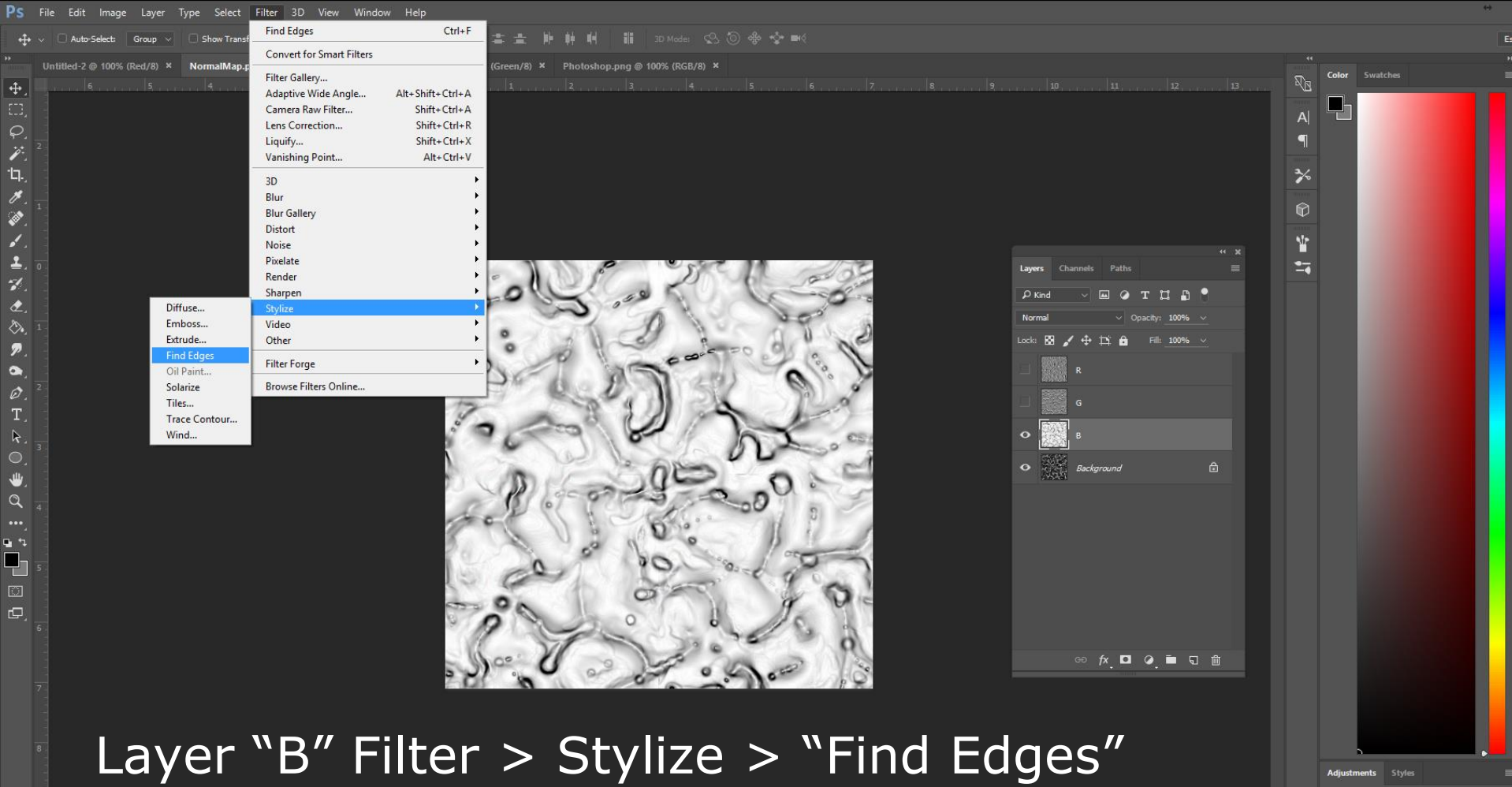

Offset For Times and an adjustment<br>9. Station and the station of the station of the station of the station of the station of the station of the s<br>四第四章

![](_page_101_Figure_0.jpeg)

 $\ddot{\mathrm{f}}$ 

 $\overline{\mathscr{S}}$  $\frac{1}{\mathcal{J}}$ 

۵ ۶

 $\overline{2}$ 

 $\gamma$ 

 $\bullet$ 

⇖

Ø  $\bullet$ 

 $\varnothing$ 

T

 $\circ$ 

ىللە  $\alpha$ 

 $P<sub>1</sub>$ □-T.  $\Box$  $\Box$ 

![](_page_101_Figure_1.jpeg)

京画团区▽ 凹の口に○囲

![](_page_102_Picture_70.jpeg)

 $\overline{+}$ 

 $\overrightarrow{p}$ 

**TI.** 

 $\checkmark$ 

 $\bullet$ ⇖  $\boldsymbol{p}$ 

 $\bullet$ 

 $\varnothing$  $T$ 

 $\circ$ 

 $\Omega$ 

 $\mathbf{u}$ ┓. T □  $\Box$ 

![](_page_102_Figure_1.jpeg)

(\*of the new, empty document)

File Edit Select Filter 3D View Window

#### Do the same for "G" Layer and G Channel

![](_page_103_Picture_5.jpeg)

![](_page_103_Picture_6.jpeg)

 $O$   $O$   $O$   $m$ 

Swatche Color

◑▥▦◪◘

 $\frac{1}{2}$ ⋒ Ÿ 5

### Offset For Tiling! … and for "B" Layer and B Channel

#### Untitled-2 @ 100% (RGB/8) \*  $\times$

Ps FilterForge.png @ 100% (RGB/8)

 $\begin{array}{c} \boxed{\textcolor{red}{\bigoplus}} \\ \textcolor{blue}{\textcolor{blue}{\bigoplus}} \end{array}$ 

○バロメ

 $\mathcal{P}$ 

 $\gamma'$  $\bullet$ ♦  $\overline{\mathbf{p}}$  $\bullet$ 

 $\hat{\mathscr{Q}}$ T  $\mathbb{R}$  $\circ$ 

 $\alpha$  $\mathbf{u}$ 

먼  $\square$  $\mathbb{Q}$ 

### For comparison:

![](_page_104_Picture_4.jpeg)

S layer<br>Of Channels Contains the Second Science of Channels Contains the Second Science of Channels Contains the Second<br>Of Channels Contains the Second Science of Channels Contains the Second Science of Channels Contains

![](_page_104_Figure_6.jpeg)

![](_page_104_Figure_7.jpeg)

![](_page_104_Picture_80.jpeg)

**D** Reverse **D** Diffier **D** Transnarency  $\sqrt{0}$ Onacity: 100%  $\sqrt{0}$ 

Untitled-2 @ 100% (RGB/8) \*

 $\ddot{\ddagger}$ 

 $\frac{\varphi}{\chi}$ 

**TI.**  $\overline{\mathscr{S}}$ 

◈  $\mathcal{L}_{\alpha}$ 

 $\overline{1}$ 

 $\gamma$  $\hat{z}$ 

 $\blacksquare$  $\overline{\mathcal{P}}$ 

 $\bullet$ 

 $\varnothing$ T  $\mathbb{R}$ 

₩  $\alpha$  $\mathbf{u}$ 4  $\Box$  $\Box$ 

# Difference Clouds

![](_page_105_Picture_4.jpeg)

#### For Easy Lightning!

Offset For Times and an adjustment<br>9. Add an adjustment<br>田 第 画面

Color Swatches

y

 $\mathbb{R}$ 

 $\blacksquare$  $\frac{1}{2}$ 

 $\circ$ 

¥

 $\overline{\mathbf{z}}$ 

![](_page_106_Picture_0.jpeg)

![](_page_107_Figure_1.jpeg)
PS File Edit Image Layer Type Select Filter 3D View Window Help

 $\ddot{\mathcal{E}}$  $\frac{1}{\mathscr{S}}$ 

 $\bullet$ 

 $\blacktriangle$ 

 $\mathcal{L}$ 

 $\overline{z}$ 

 $\blacksquare$ 

 $\overline{\mathcal{P}}$  $\bullet$ 

 $\varnothing$ 

T.  $\mathbf{k}$ .

 $\bullet$ ₩  $\alpha$ 

o t P٦  $\Box$  $\mathbf{\Theta}$ 

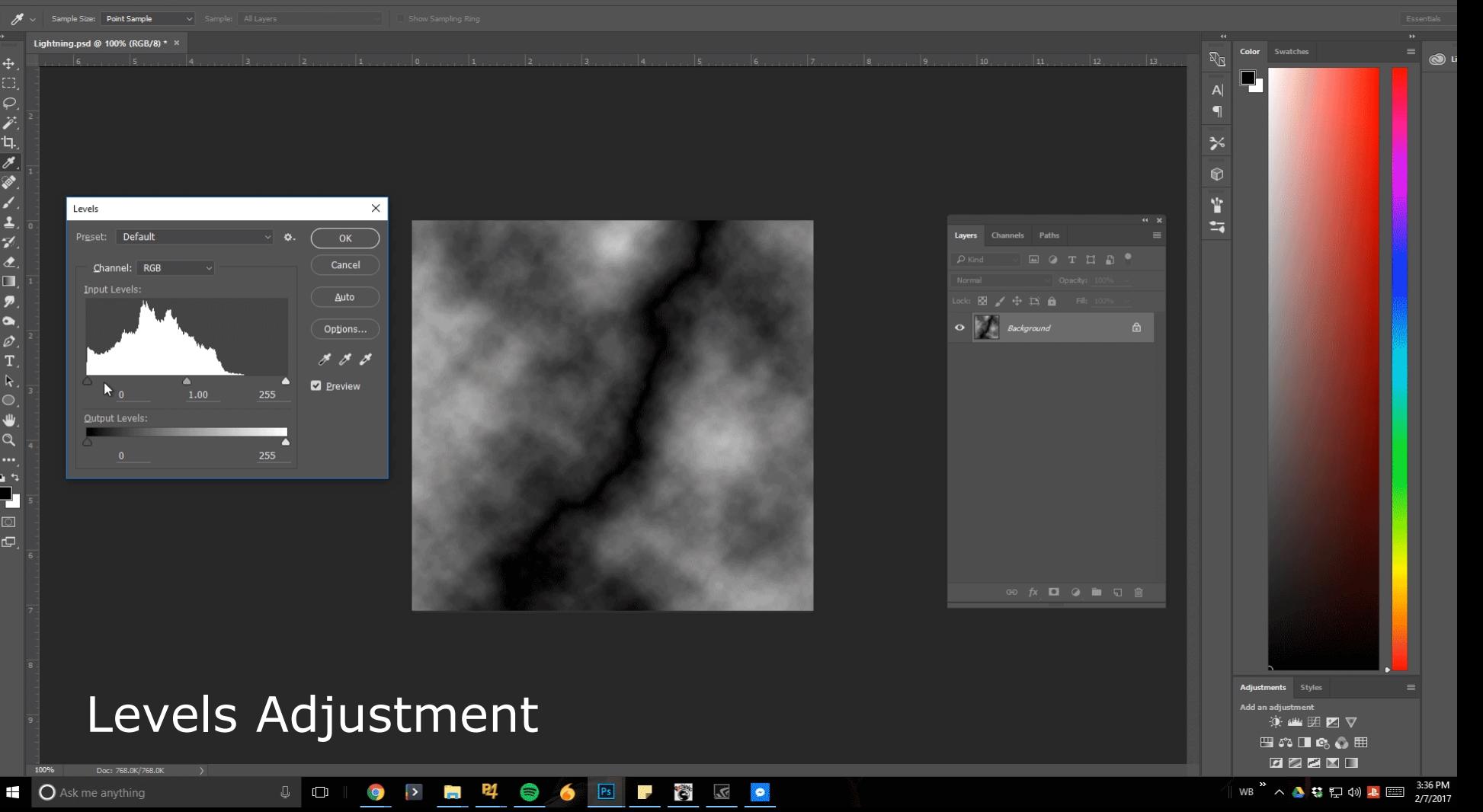

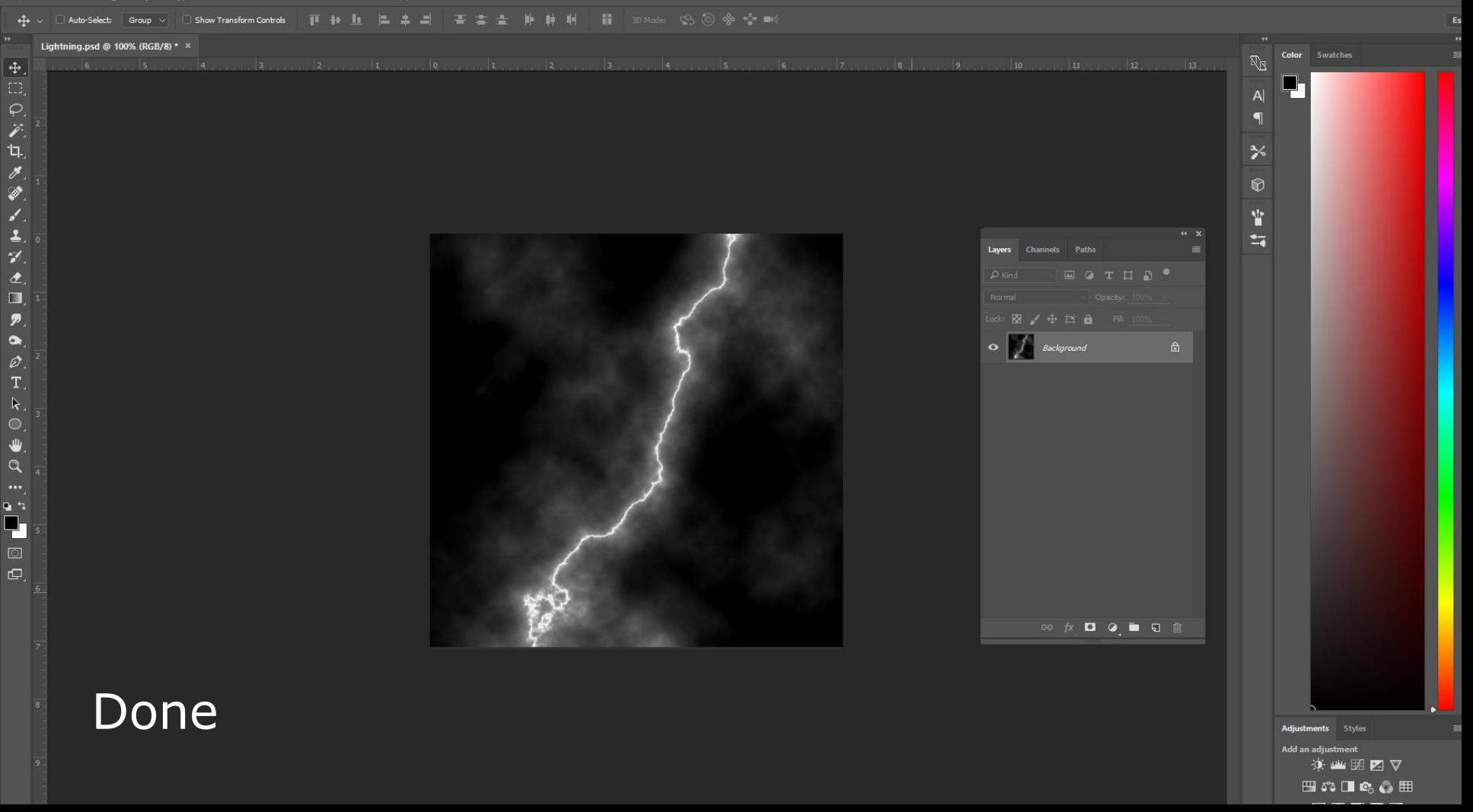

 $\leftrightarrow$ 

CtrlClickAlpha.psd @ 100% (Red/8)

 $\overline{+}$ 

 $\overline{\mathscr{E}}$  $\mathsf{L}$ 

g

È

 $\gamma$  $\hat{\mathbf{z}}$ 

F

 $\boldsymbol{p}$ 

 $\bullet$ 

 $\varnothing$ 

T

 $\circ$ 

 $\alpha$  $\cdots$ ロコ F □  $\Box$ 

## Ctrl + Click Alpha

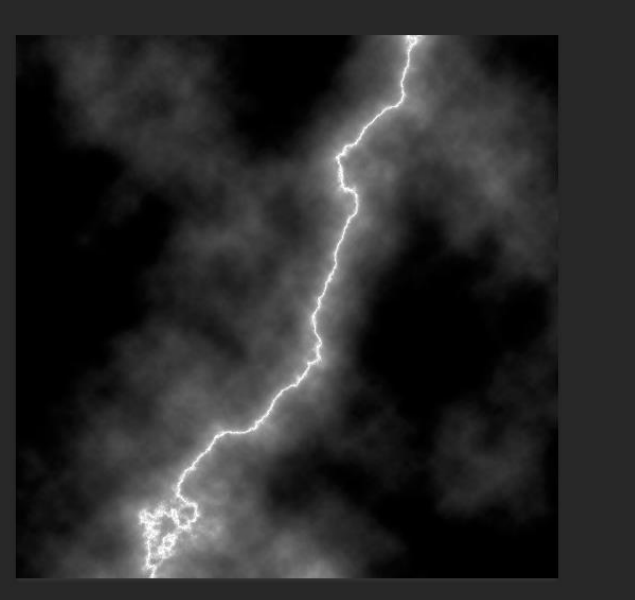

Offset For Times and an adjustment<br>9.<br>四 第四章 四章 四章 For Extracting Whites from Flattened Image!

Styles

Color Swatches

 $\mathbb{R}_{\mathbb{R}}$ 

 $\blacksquare$ 

⅗

6

Ÿ  $\overline{\mathbf{u}}$ 

 $CtrI+2$ 

 $Ctr<sup>1+3</sup>$ 

 $Ctr1+5$ 

Duplicate Channel...

Delete Channel

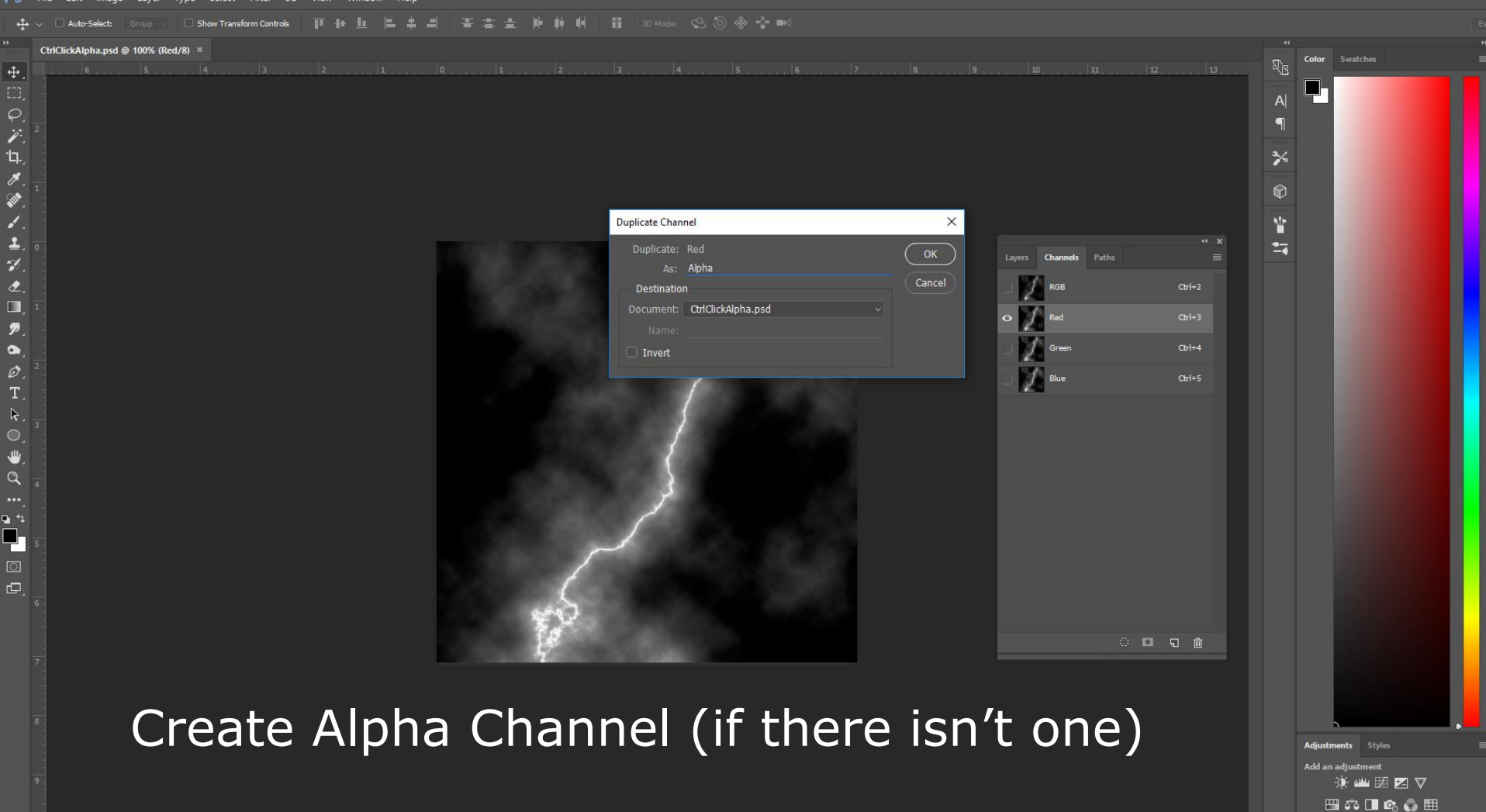

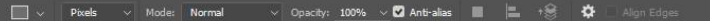

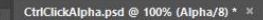

 $\ddot{\mathrm{f}}$ 

 $\overrightarrow{r}$ **TI.** 

g

È ۶

 $\overline{1}$ 

 $\gamma$  $\bullet$ ⇘

 $\boldsymbol{p}$ 

 $\bullet$  $\varnothing$ 

T.  $\mathsf k$ .

 $\square$ ₩  $\alpha$ 

もう 4  $\Box$  $\Box$ 

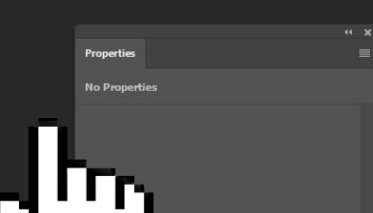

(when holding Ctrl, cursor should look like this)

### offset Formulation and the set Formulation of the Second Control of the Second Control of the Second Control of<br>第四節目的日 Hold Ctrl and select Alpha Channel

Color Swatches

 $\mathbb{R}_{\mathbb{R}}$ 

 $\blacksquare$ 

 $\frac{1}{2}$ 

 $\circ$ 

 $\Psi$ 

 $\overline{\mathbf{u}}$ 

Lavers **Channels** 

1201

Paths

 $Ctr<sup>1+3</sup>$ 

 $Ctr<sup>1+4</sup>$ 

 $Ctr$   $H + 5$ 

 $\begin{array}{ccccccccccccccccc} \circ & \bullet & \bullet & \circ & \bullet & \circ & \circ \end{array}$ 

### Anti-alias C Contiguous All Layers

### CtrlClickAlpha.psd @ 100% (Laver 1.

4

 $\overline{\mathscr{S}}$ 

**TI.** 

 $\checkmark$  $\bullet$ ♦  $\boldsymbol{p}$  $\bullet$ ø

 $\Box$ 

ロコ é. □  $\Box$ 

### Click on RGB, then Create a New Layer

**No Properties** 

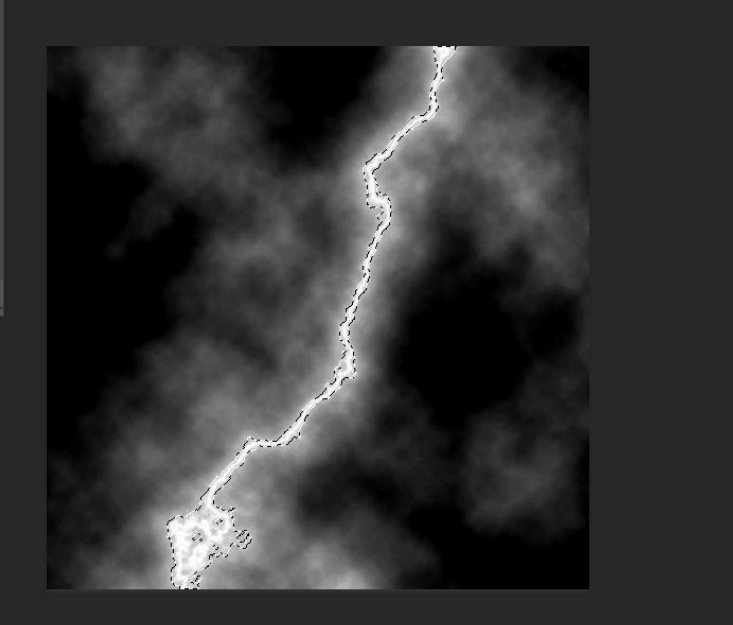

### Offers For Till Science Clicing With the Failly Ducket Tool Music Science Towns (1988)<br>The Science Science Towns of the Science Towns of the Science Towns (1988) Fill Selection with the Paint Bucket Tool

**ZV** 

Color Swatches

 $\mathbb{R}^n$ 

 $|A|$ 

≯

 $\Theta$ Ÿ  $\overline{\mathbf{u}}$ 

**Background** 

 $\triangle$ 

**水 ロ つ 画 D 面** 

 $\vee$  Tolerance: 32 **2** Anti-alias **2** Contiguous  $\Box$  All Layers

CtrlClickAlpha.psd @ 100% (Background, RGB/8)

 $\ddot{\Phi}$ 

のだい  $\mathscr{B}$ 

۵

 $\frac{1}{\gamma}$ 

 $\hat{\mathbf{z}}$ Ò.  $\mathcal{P}$ 

 $\bullet$ 

 $\varnothing$ 

T.  $\mathcal{R}$  $\overline{352}$ ₩  $\alpha$ p ۹ 긘  $\overline{\mathbb{C}}$ Ġ.

### Enjoy your new semi transparent layer!  $\odot$ No Properties Ÿ  $\mathbb{Z}$ **Channels** Fill-100% Layer 1  $\circ$   $\int$  Basement ⊕ <del>A</del> ◘ 2 ■ Q m **Adjustments** Styles Add an adjustment Offset For Tiling!

Color Swatches

(S) Libraries

 $\vee$  Opacity: 100%  $\vee$  ( Flow: 100%  $\vee$  (  $\triangle$ 

### RadialBlur.psd @ 100% (Layer 1, RGB/8) \*

 $\ddot{\oplus}$ 

 $\overrightarrow{P}$ ίq.

 $\overline{\mathscr{S}}$ 

 $\bullet$  $\overline{\mathcal{L}}$ 

 $\blacktriangle$ 

 $\mathcal{L}$ 

 $\overline{z}$ 

◈  $\pmb{\mathcal{P}}$  $\bullet$ 

 $\varnothing$ 

T.

 $\mathbf k$ 

业  $\mathcal{Q}$  $\cdots$  $\mathbf{u}$ Ļ,  $\overline{\omega}$  $\mathbf{\Theta}$ 

## Radial Blur

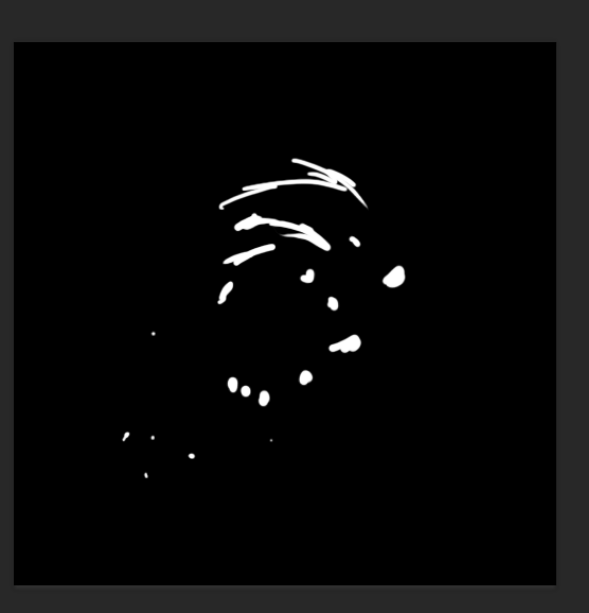

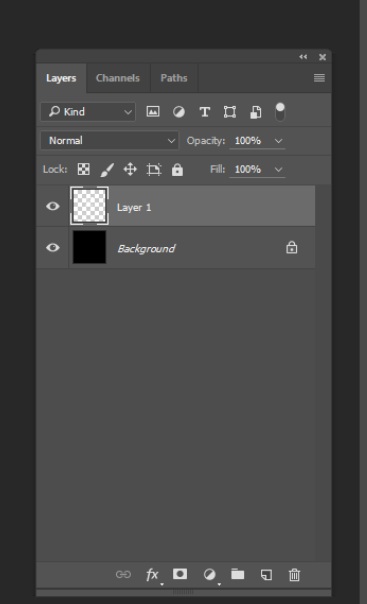

offset For Times<br>① The Constant For Times For Times For Times For Times For Times For Times For Times For Times<br>四 32 国 【 For ripples and scorch marks!

 $\mathbb{Z}_{\mathbb{Z}}$ 

 $\mathsf{A}$  $\blacksquare$ 

 $\frac{1}{2}$ 

 $\circ$ 

Ÿ

 $\overline{4}$ 

塱

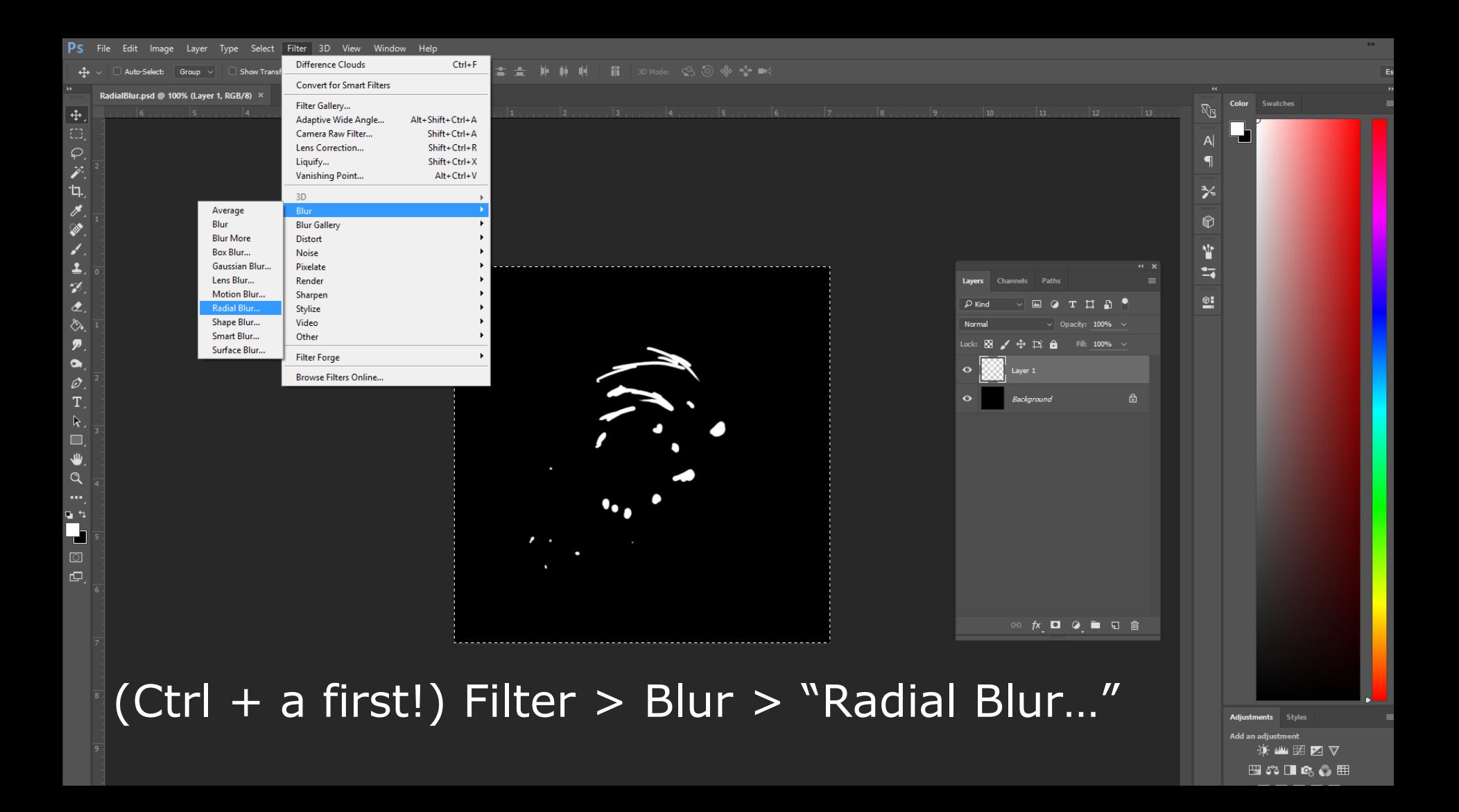

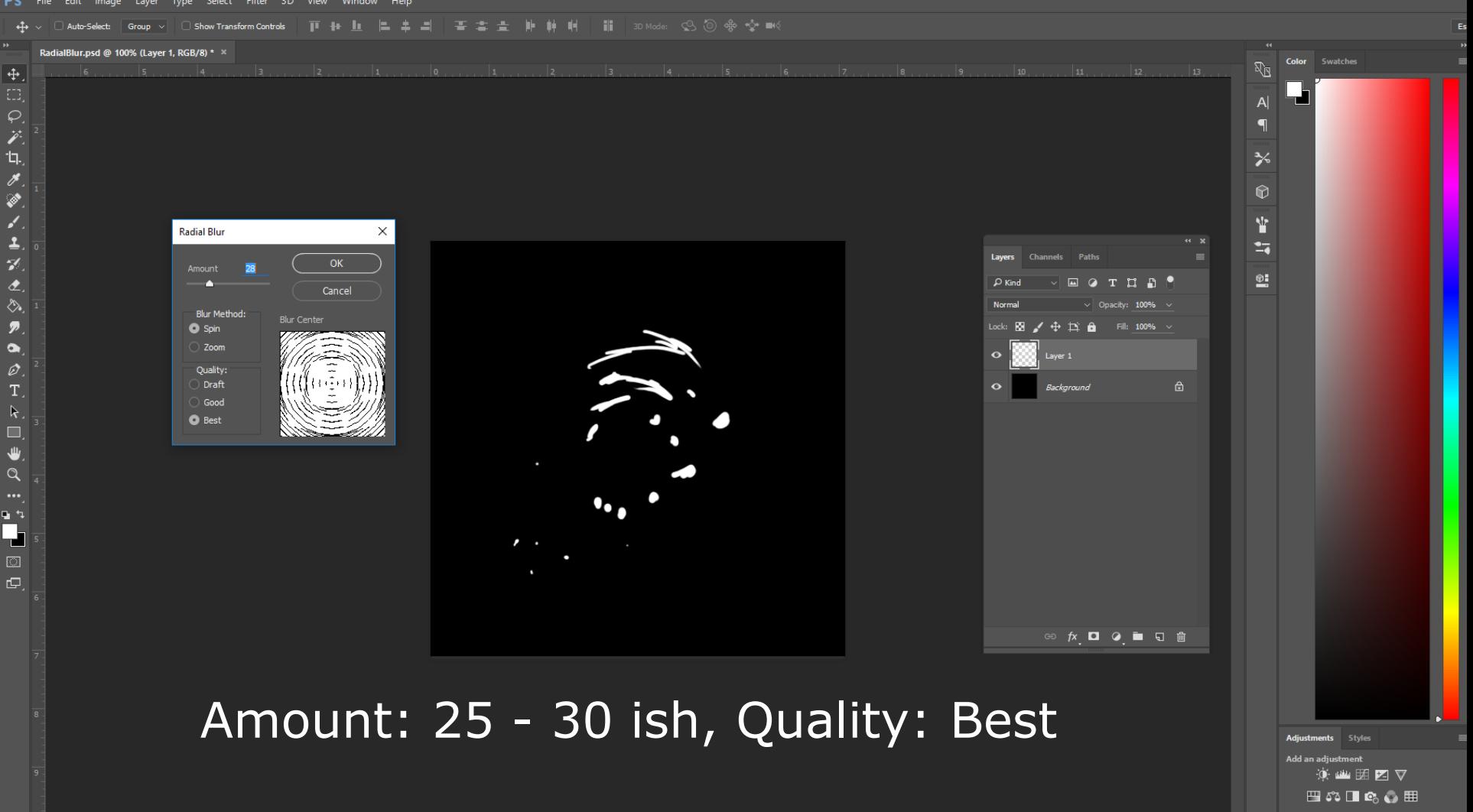

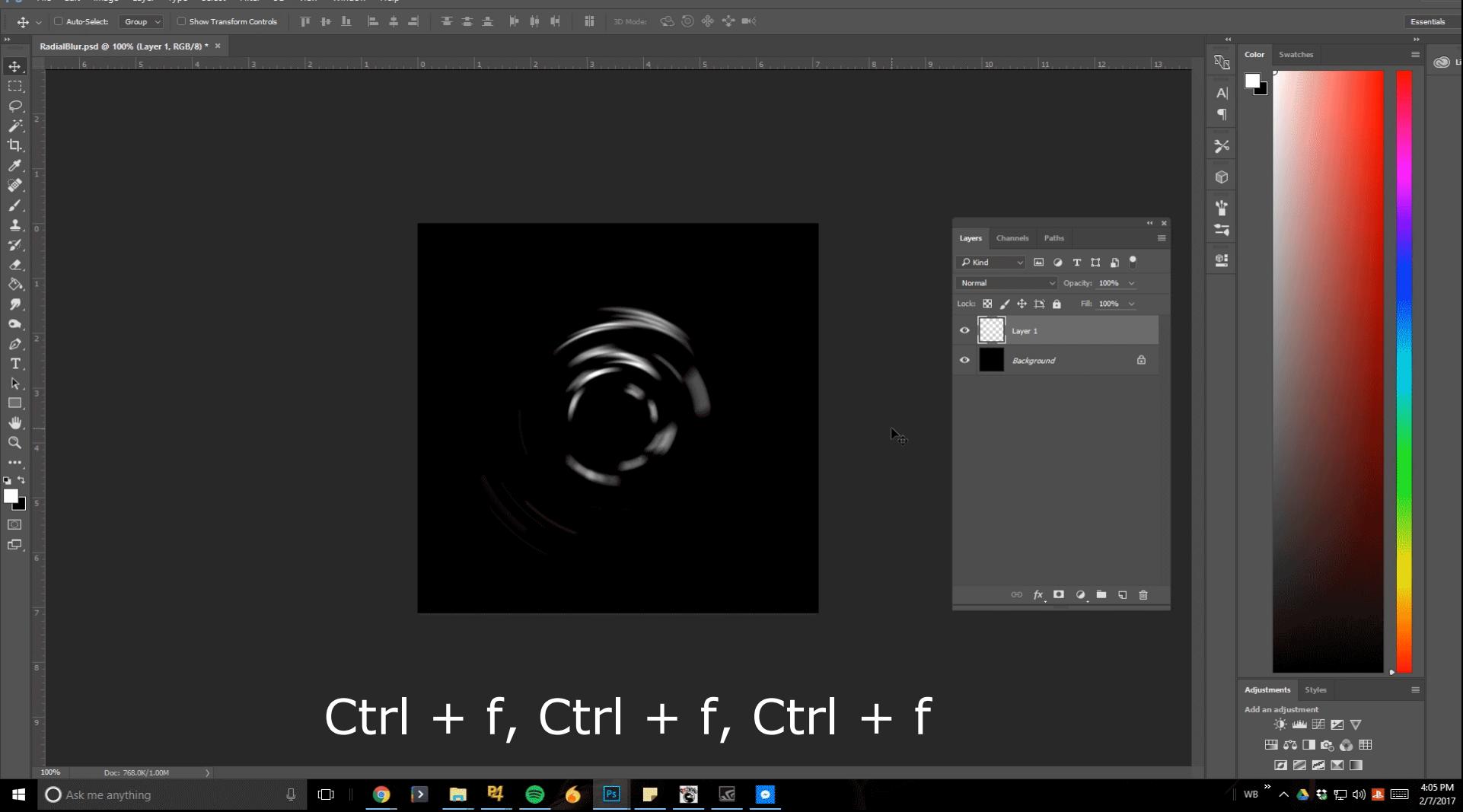

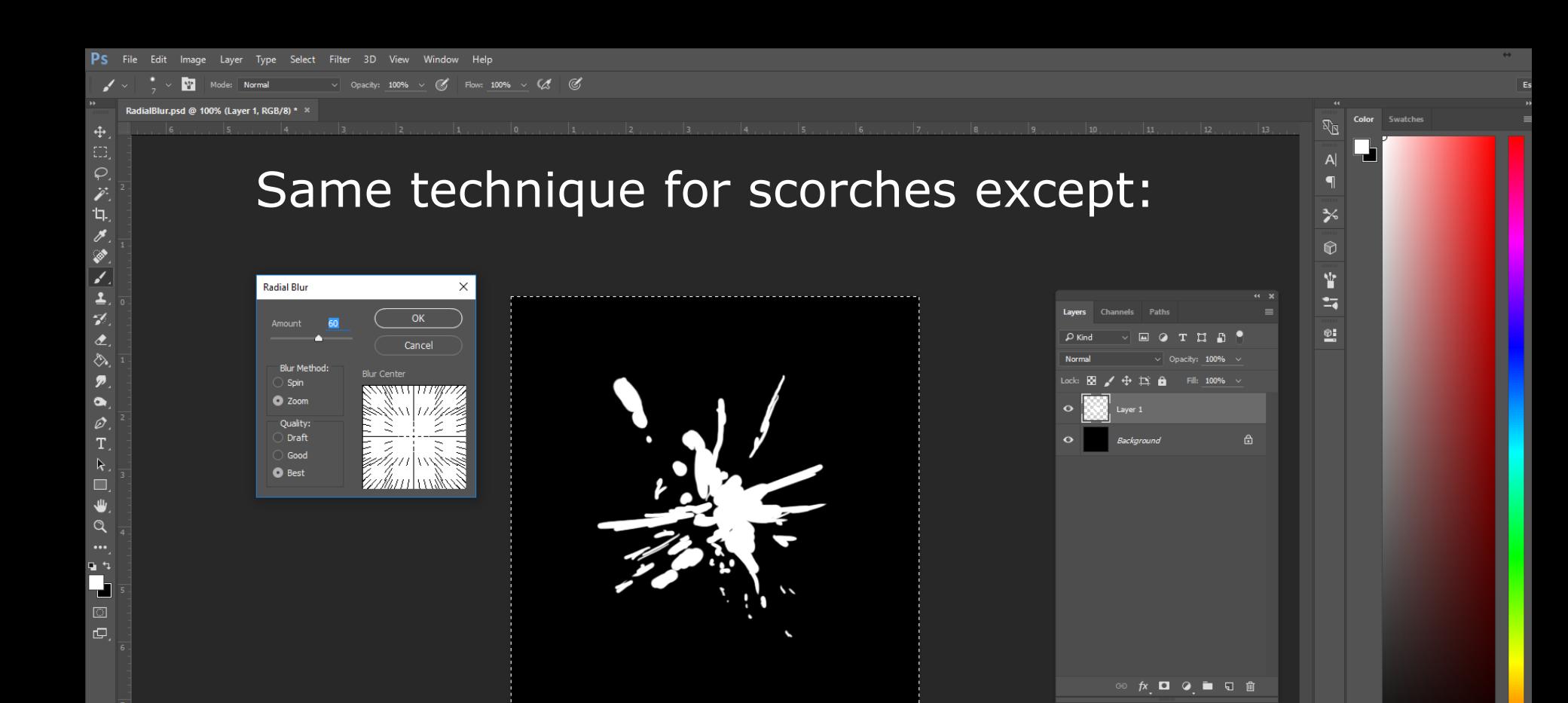

### offset For Times<br>① The Constant For Times For Times For Times For Times For Times For Times For Times For Times<br>四第2日【 Amount: 60ish, Blur Method: Zoom

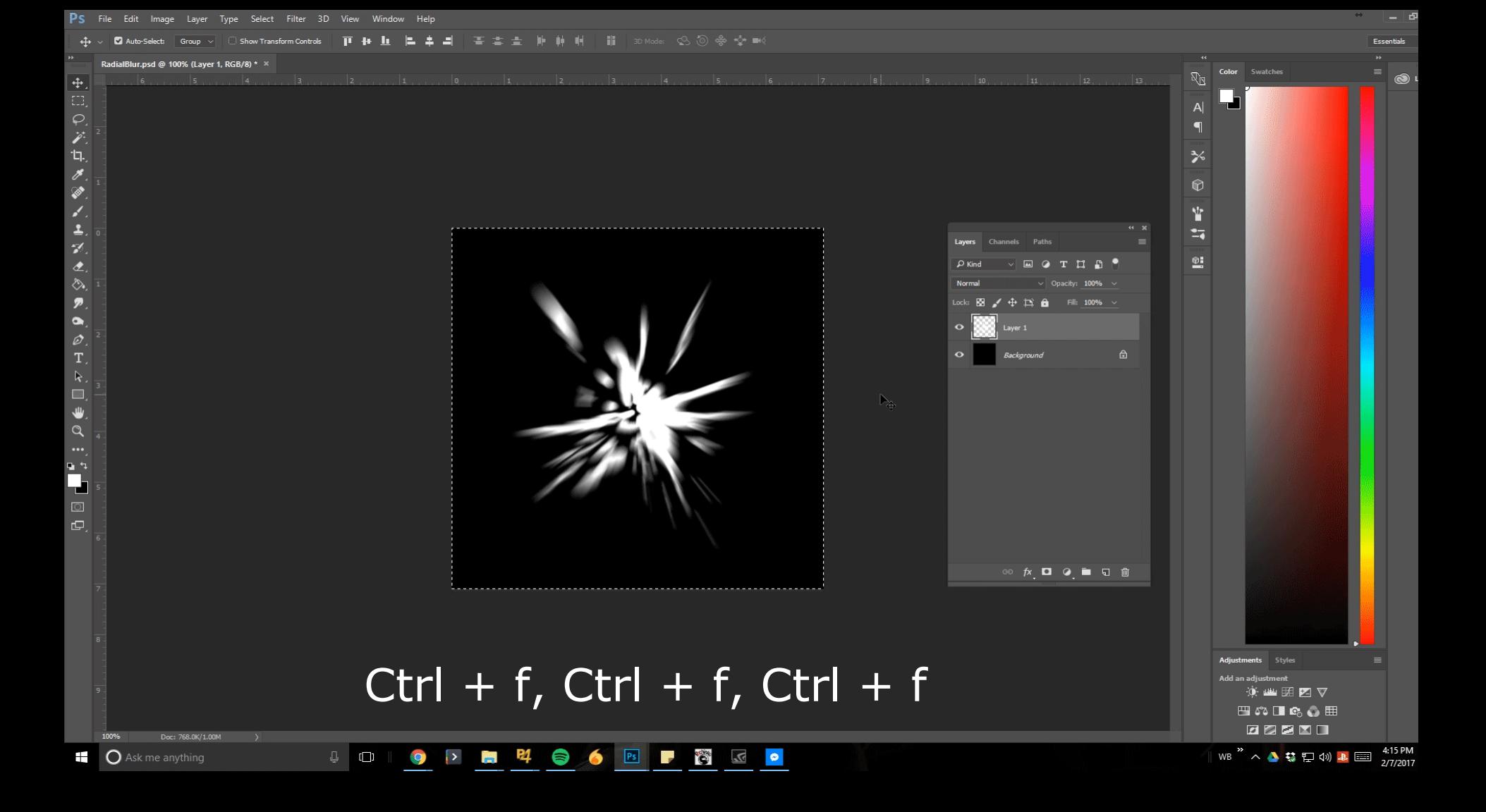

→ Opacity: 100% → ■ Reverse ■ Dither ■ Transparency

GradientMap.psd @ 100% (Layer 10, RGB/8)

4

 $\overrightarrow{r}$  $\overline{u}$ 

 $\overline{\mathscr{E}}$ 

ø J.

 $\mathcal{L}$ 

 $\overline{z}$  $\blacksquare$  $\boldsymbol{p}$ 

 $\bullet$ 

 $\varnothing$ T

 $\alpha$  $\cdots$  $\mathbf{u}$  $\overline{\phantom{a}}$  $\boxed{\Box}$  $\Box$ 

# Gradient Map

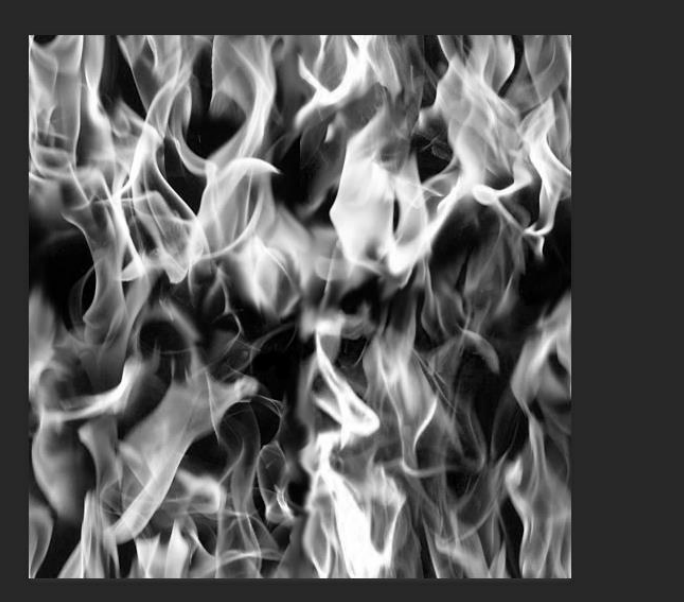

### For look-up tables!

Channels

Layer 10

Layer<sub>6</sub>

Fil: 100%

**60 灰 口 Q 面 口 面** 

offset For Tiling and Schwarzer For Tiling and Schwarzer For Tiling and Schwarzer For Tiling and Schwarzer For<br>Tiling and Schwarzer For Tiling and Schwarzer For Tiling and Schwarzer For Tiling and Schwarzer For Tiling and

Color Swatches

 $\mathbb{R}_{\mathbb{R}}$ 

 $\mathsf{A}$  $\blacksquare$ 

 $\frac{1}{2}$ 

 $\odot$ 

Y  $\overline{\mathbf{z}}$ 

 $\mathfrak{D}_{\mathbb{Z}}^{\bullet}$ 

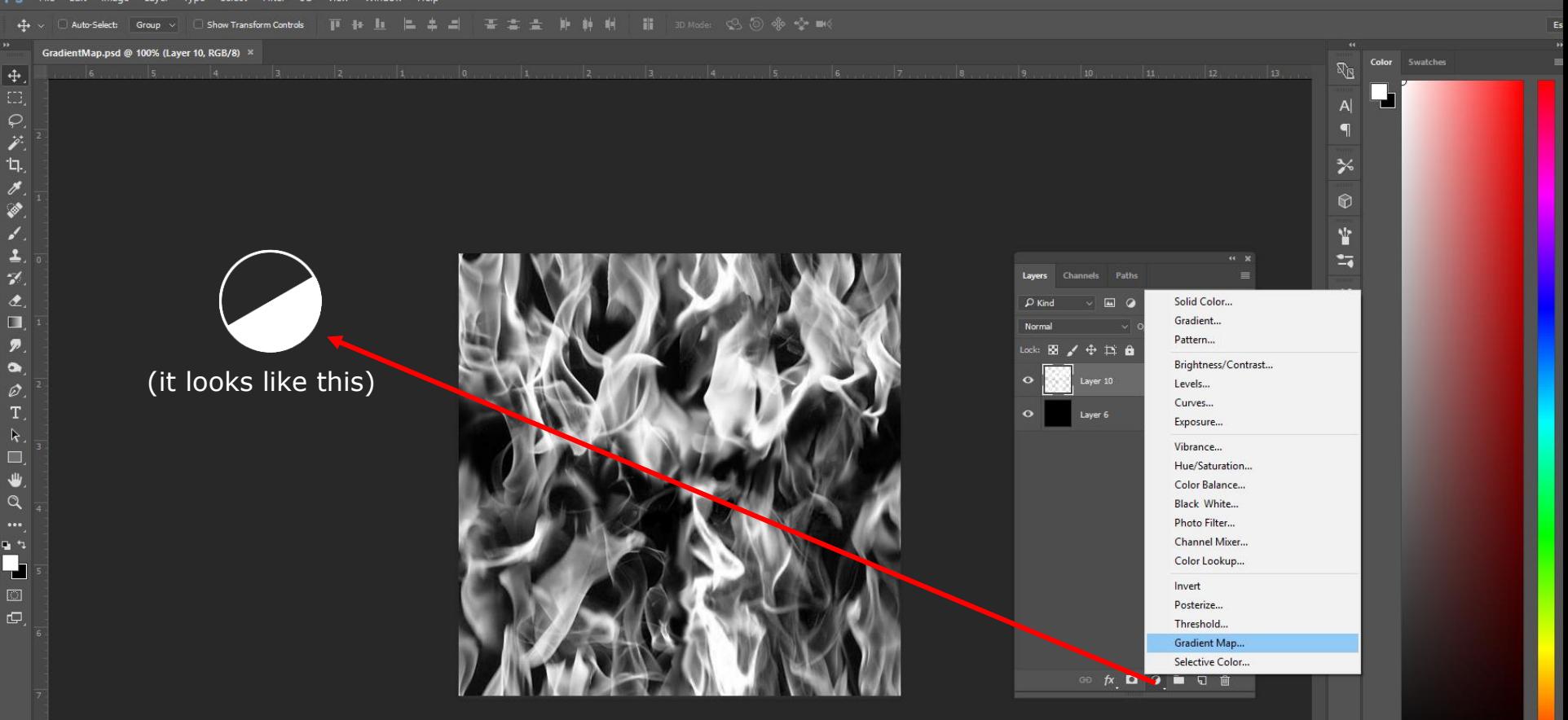

Adjustment Layer > "Gradient Map…"

offset For Tiling and Schwarz (1988)<br>⊙Ffster For Tiling and Schwarz (1988)<br>Discourse For Tiling and Schwarz (1989)

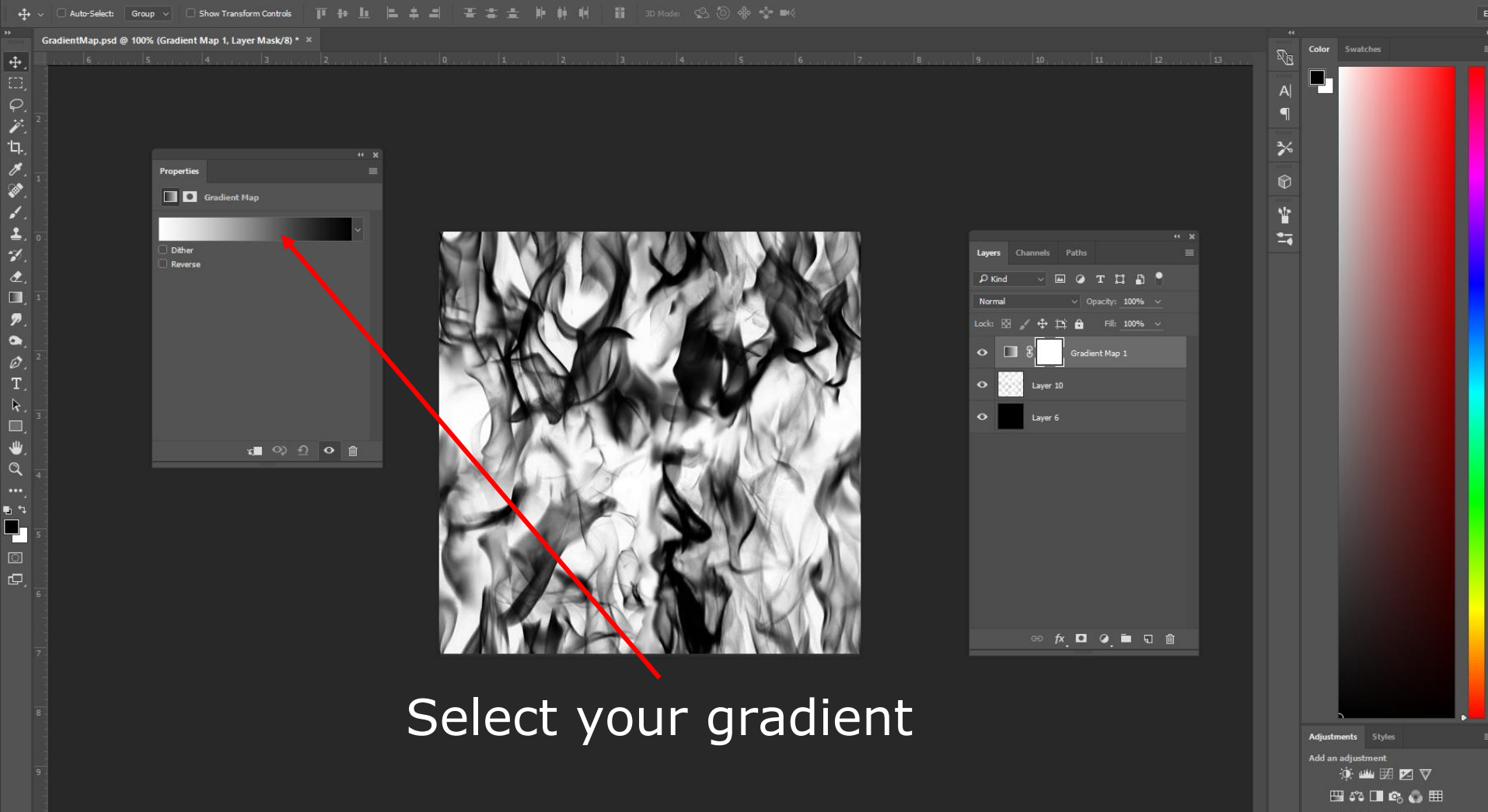

PS File Edit Image Layer Type Select Filter 3D View Window Help

 $\alpha$ 

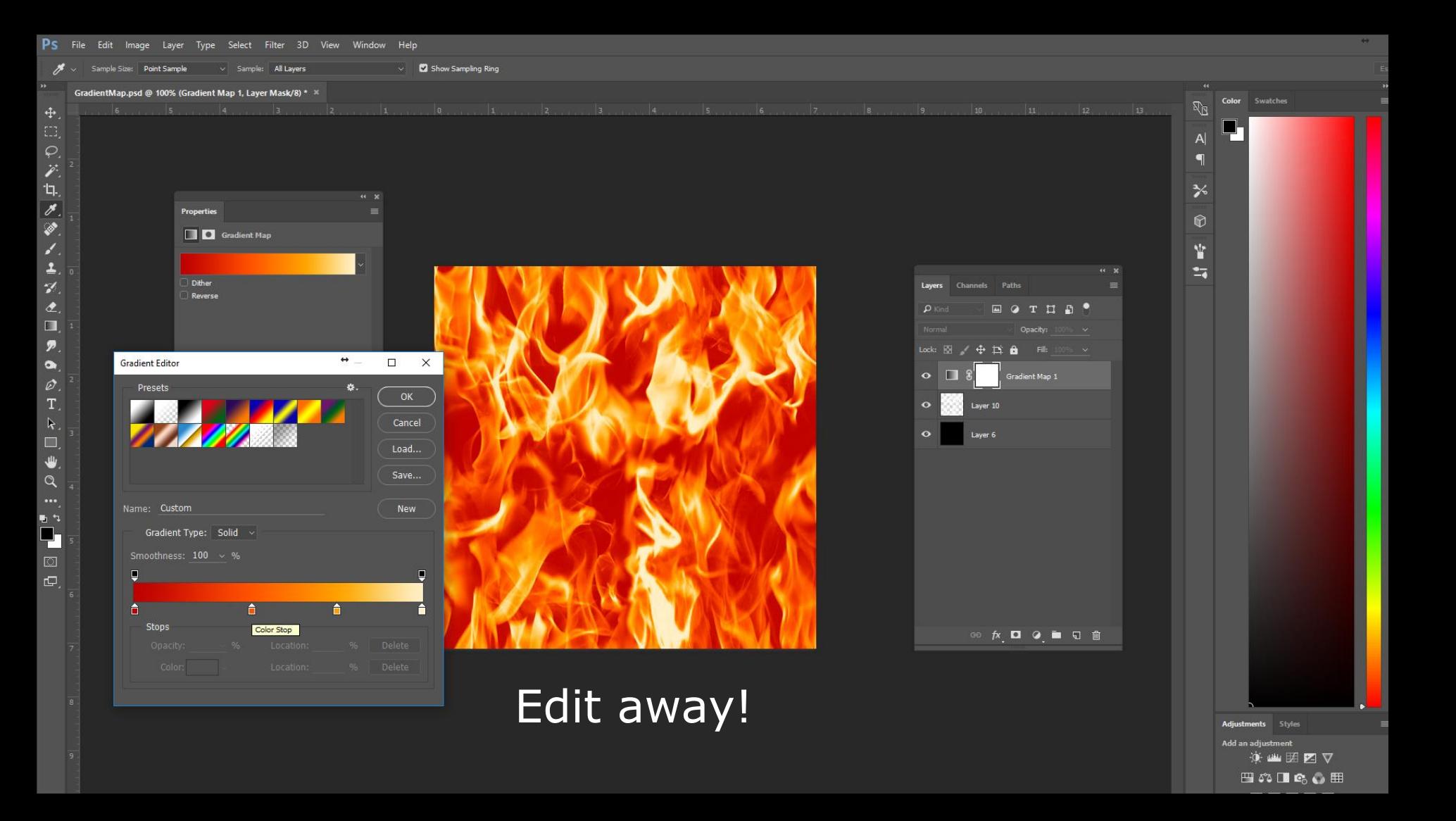

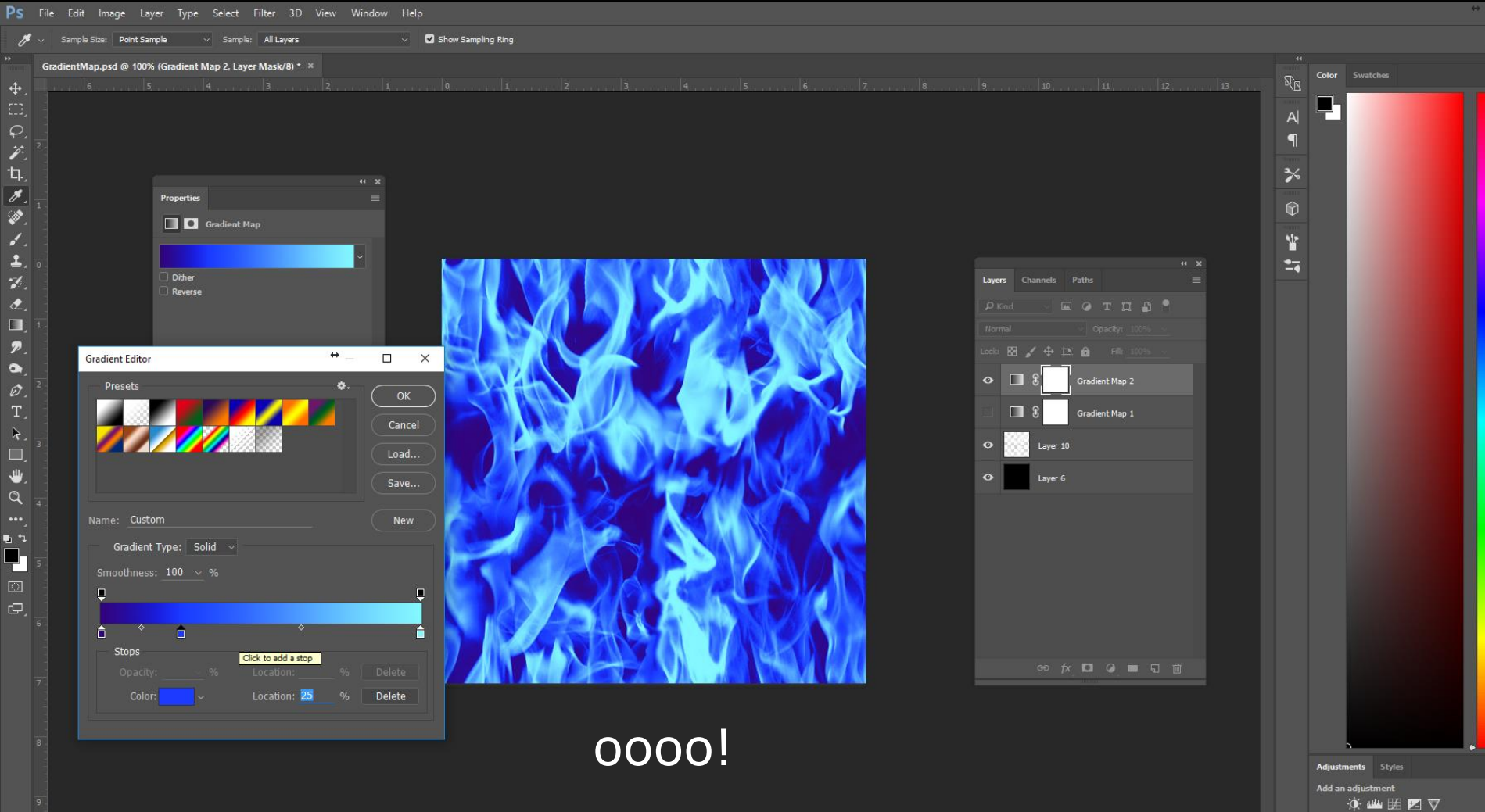

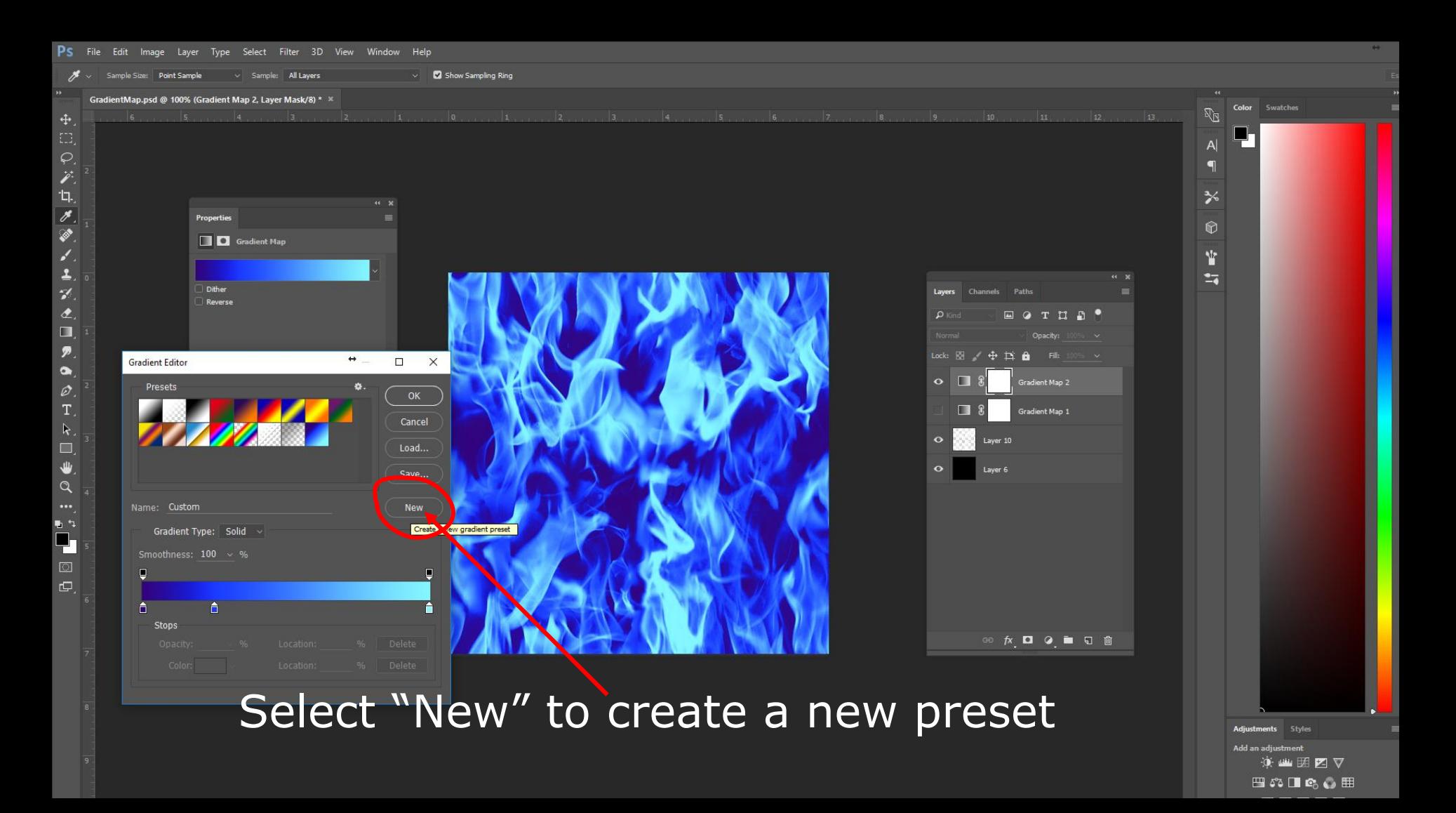

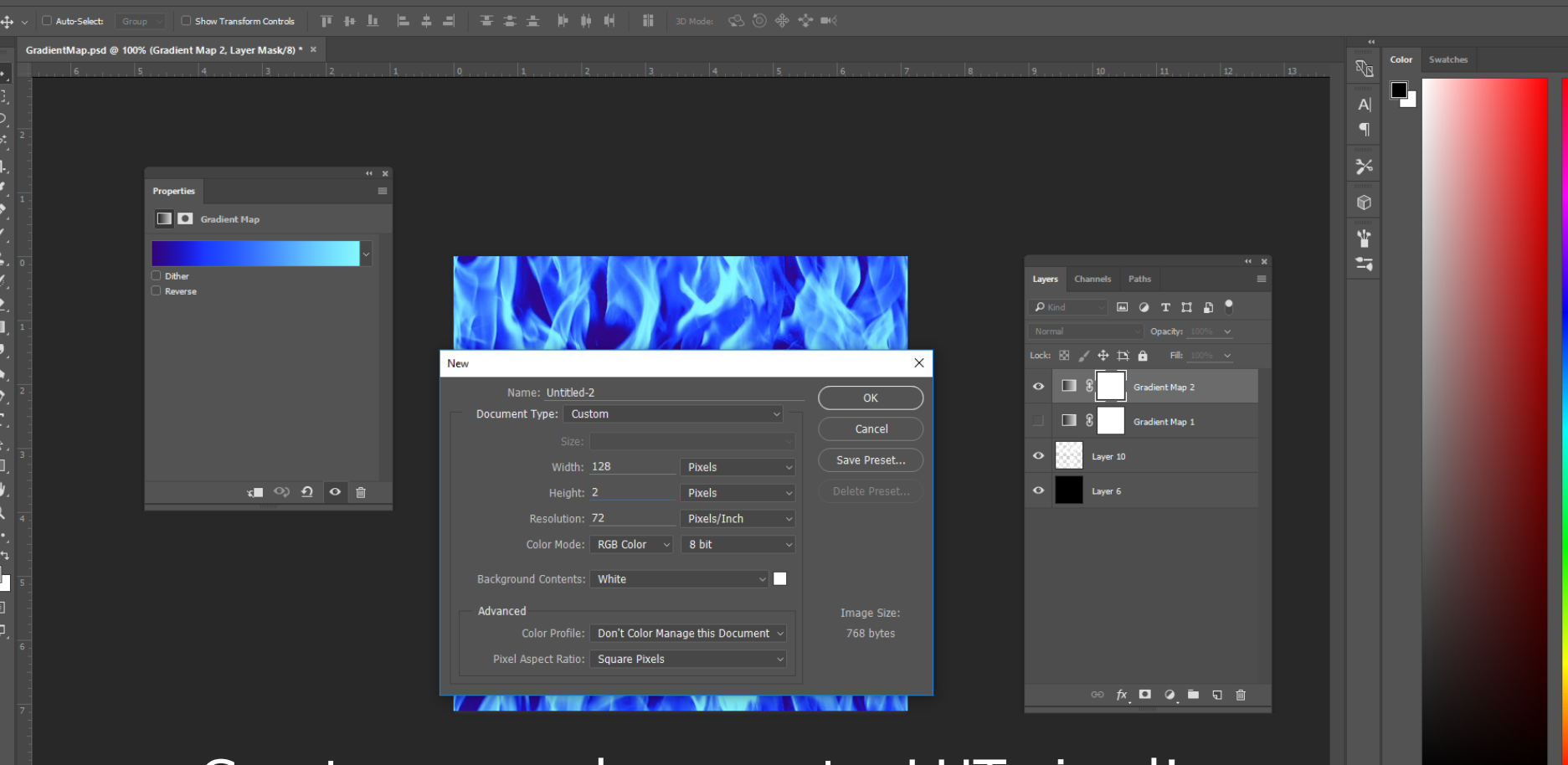

### offset For Times<br>① The Constant For Times<br>● 巴尔巴 Create a new document - LUT sized!

PS File Edit Image Layer Type Select Filter 3D View Window Help

ı.

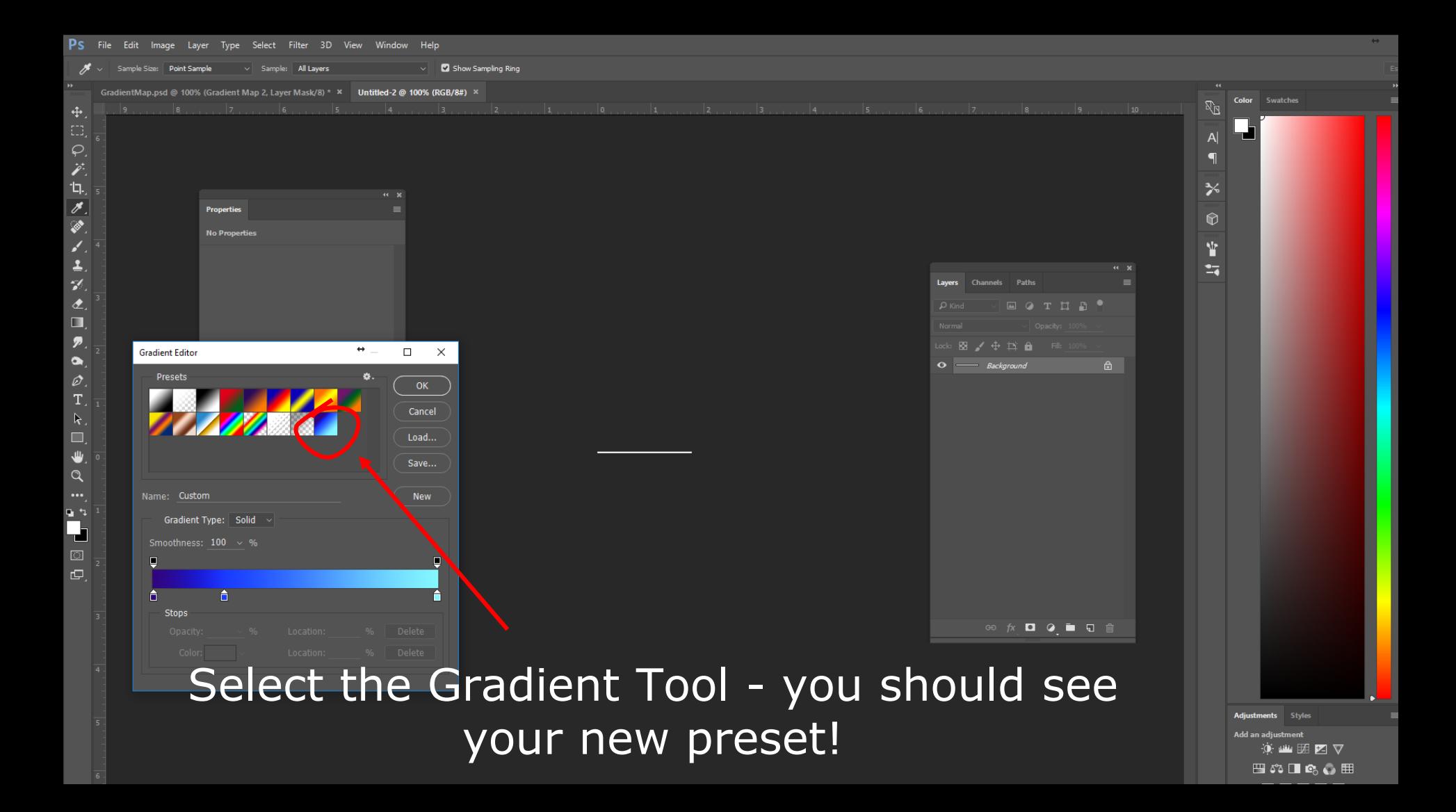

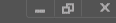

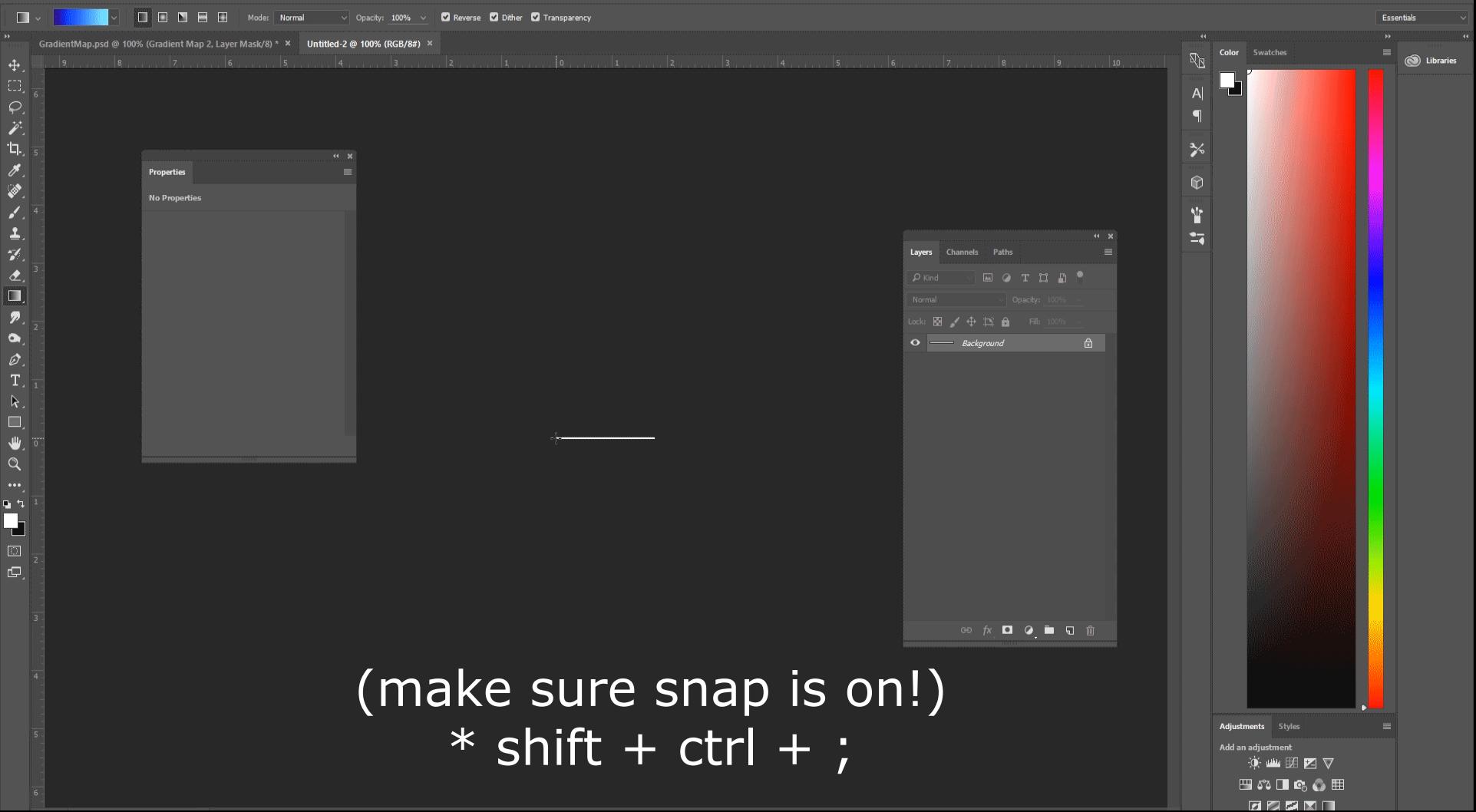

# GDC

# Thank you!

GAME DEVELOPERS CONFERENCE<sup>®</sup> | FEB 27-MAR 3, 2017 | EXPO: MAR 1-3, 2017 #GDC17

# GOC

### Something's Burning! FX Fundamentals of Flames from a Moving Object

**Andy Lomerson**

Effects Artist, Vicarious Visions

GAME DEVELOPERS CONFERENCE® | FEB 27-MAR 3, 2017 | EXPO: MAR 1-3, 2017 #GDC17

### what?

- FX for flaming moving objects!
- Behaves realistically
- Robust without being too expensive
- Doesn't fall apart when animators and designers do unexpected things to it

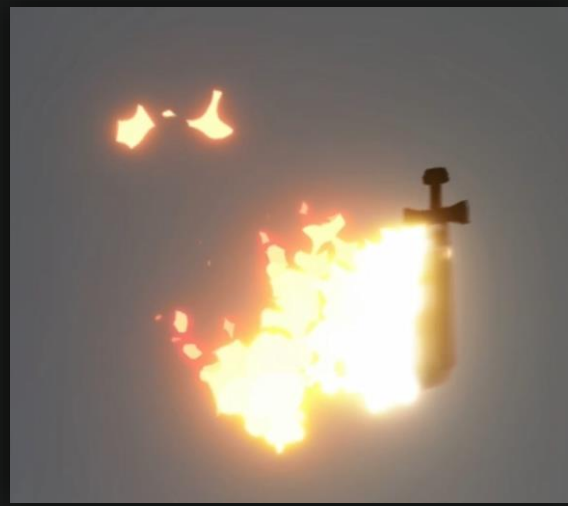

### reference

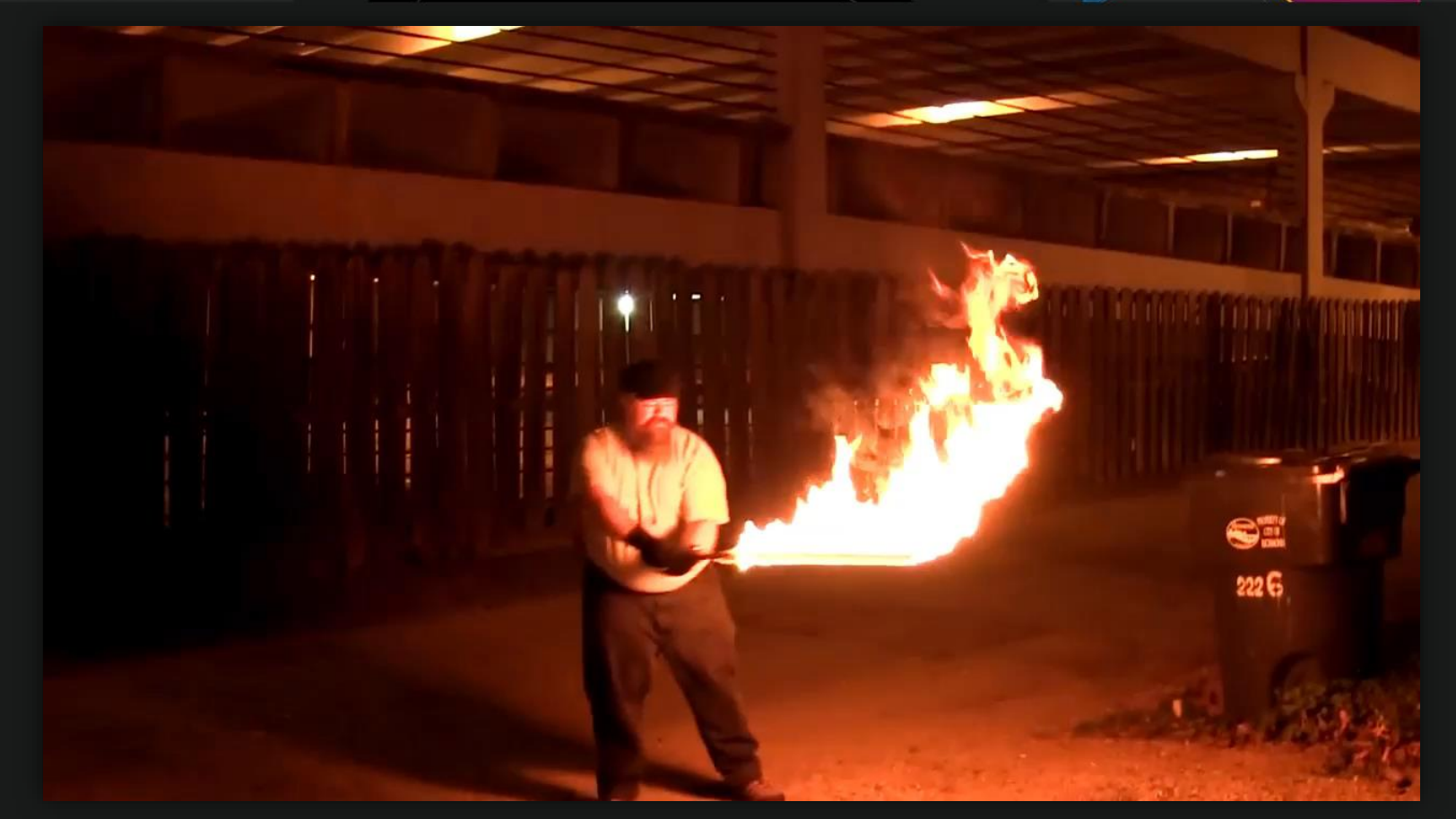

## breakdown

### $breakdown > at rest$

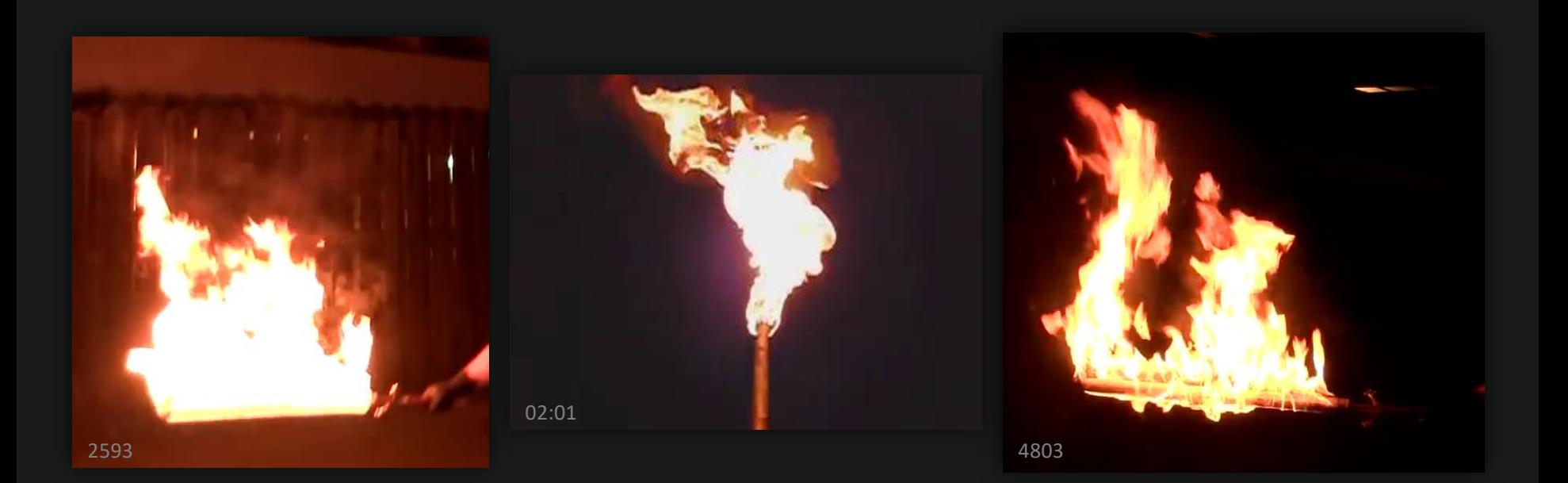

### breakdown > transition to moving

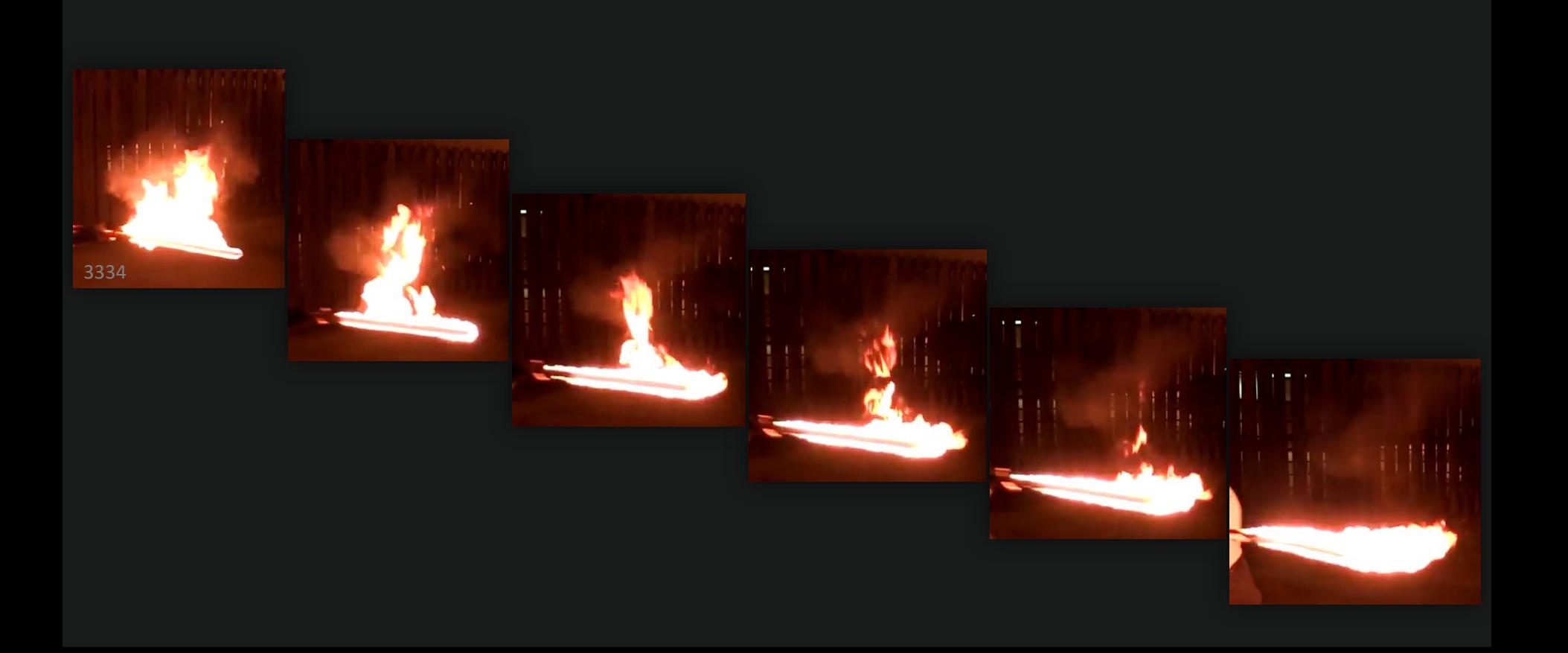

### breakdown > movement > slow

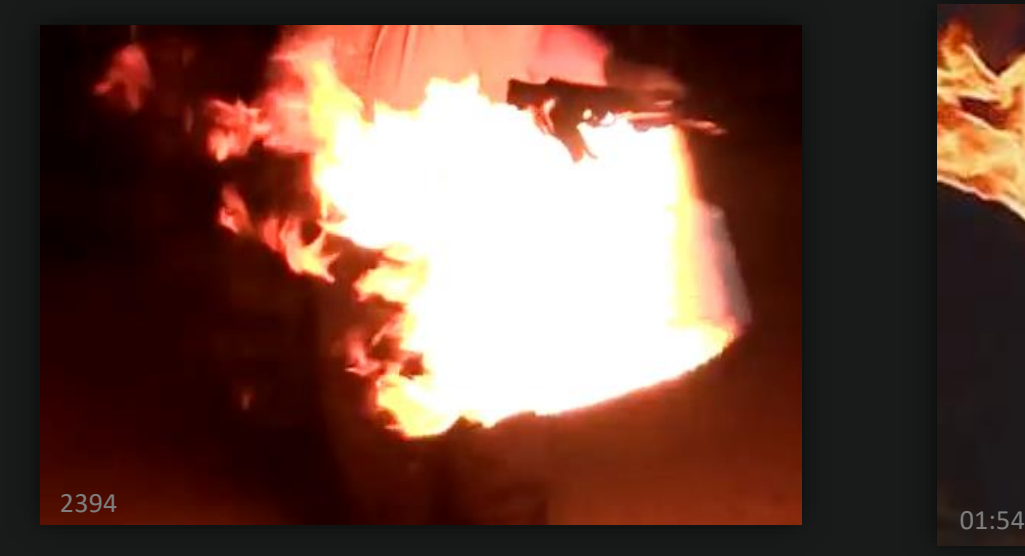

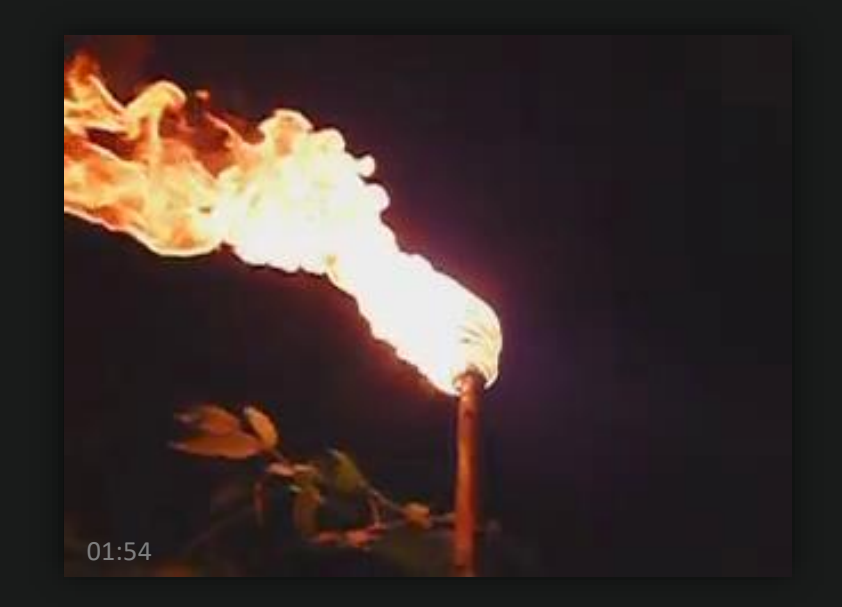

### breakdown > movement > slow to fast transition

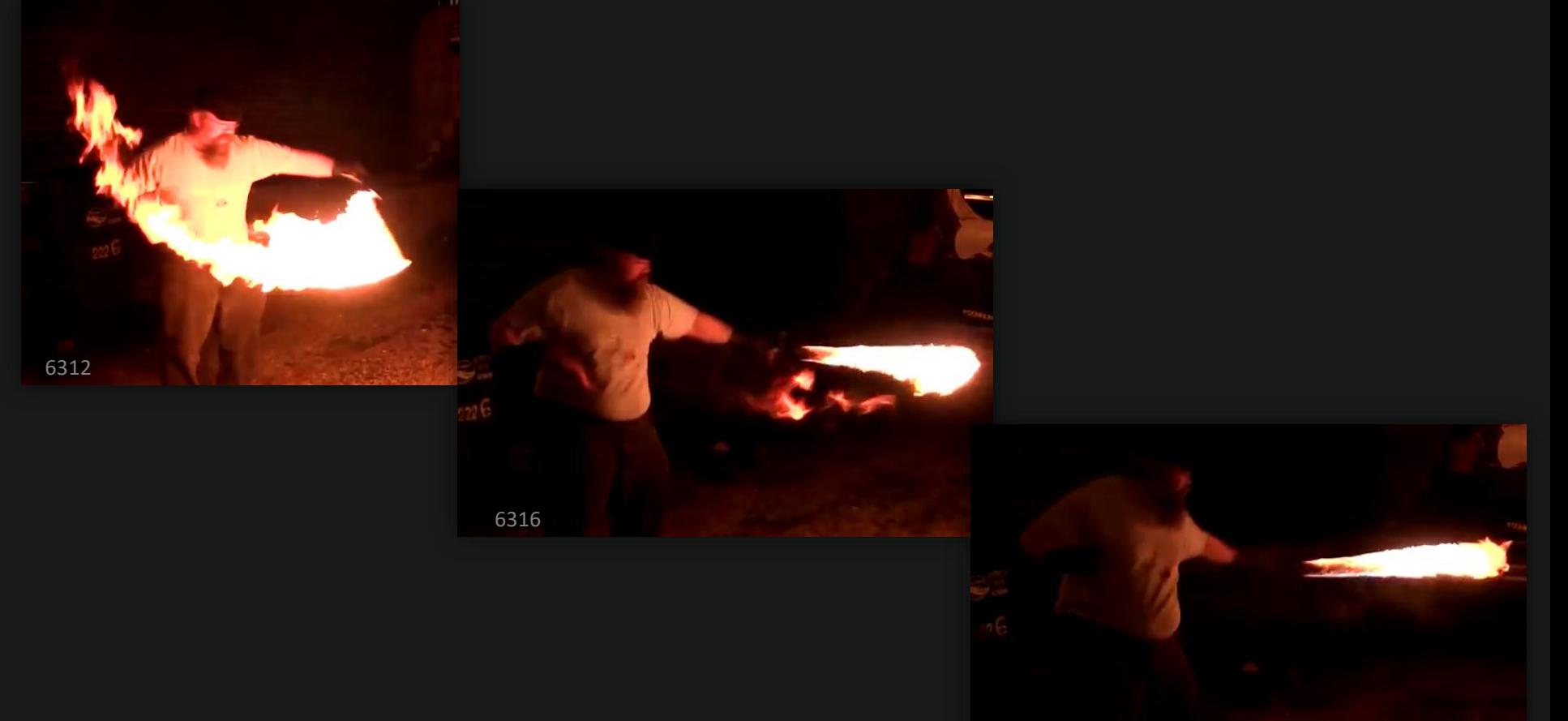

### Breakdown > movement > slow to fast transition

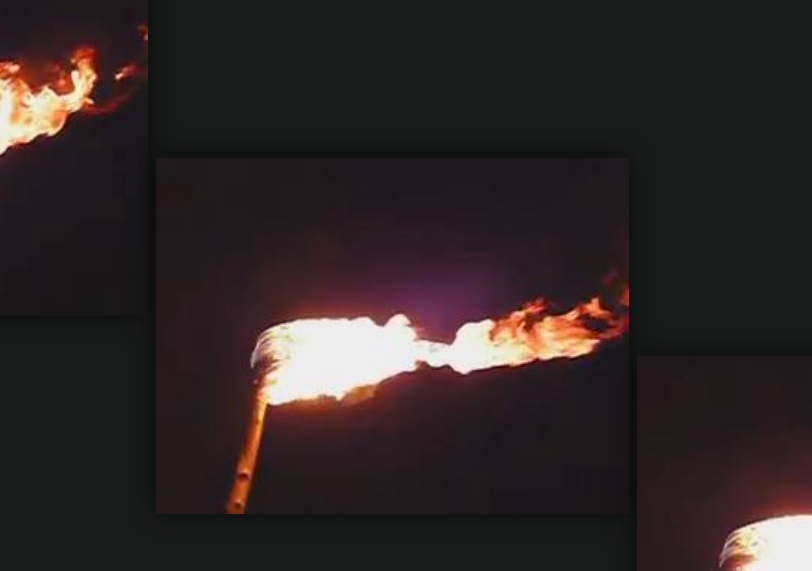

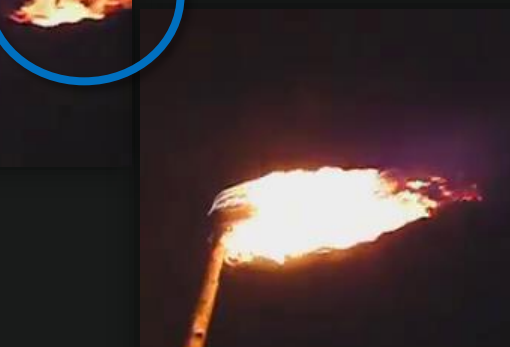

### breakdown > movement > fast

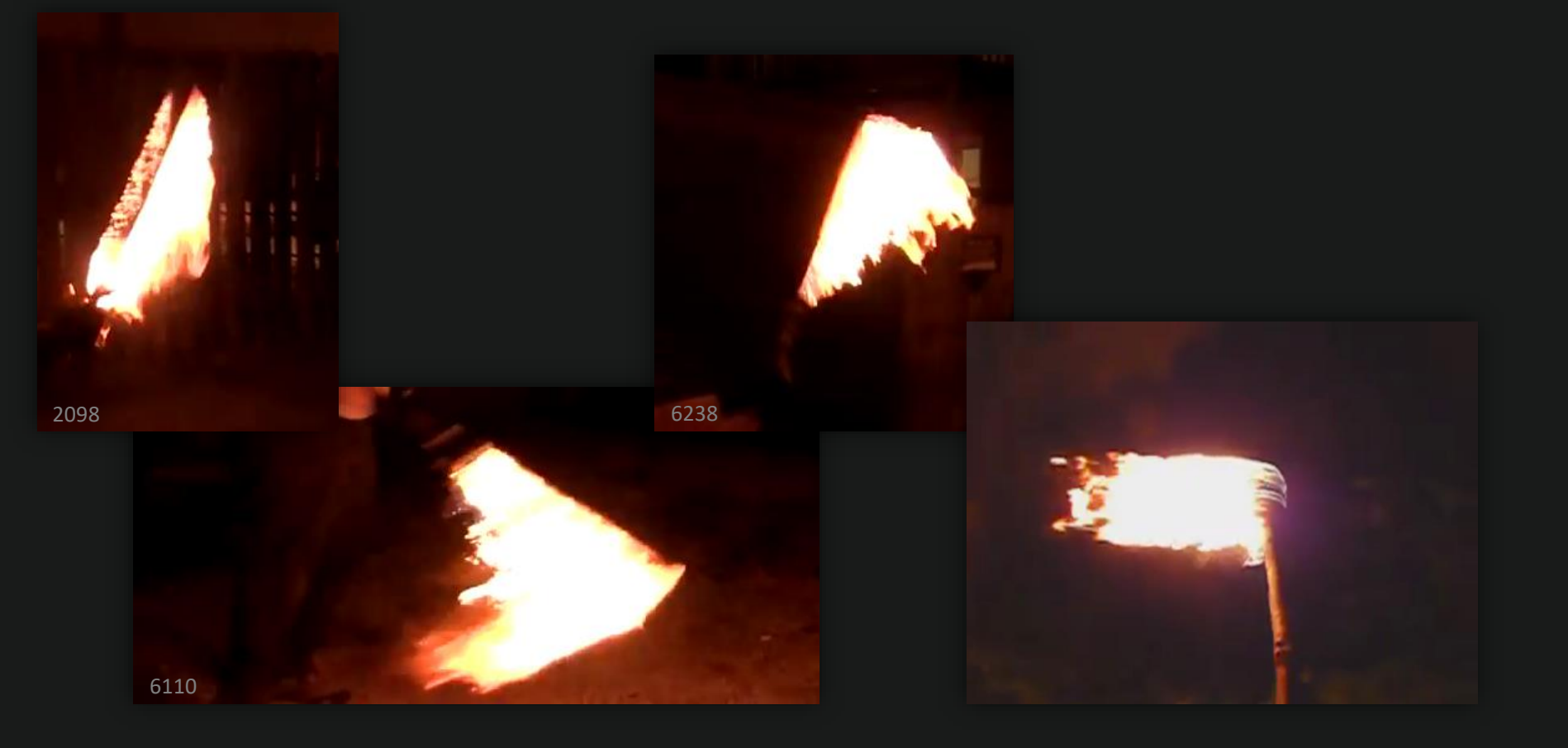

## breakdown > inherited velocity?

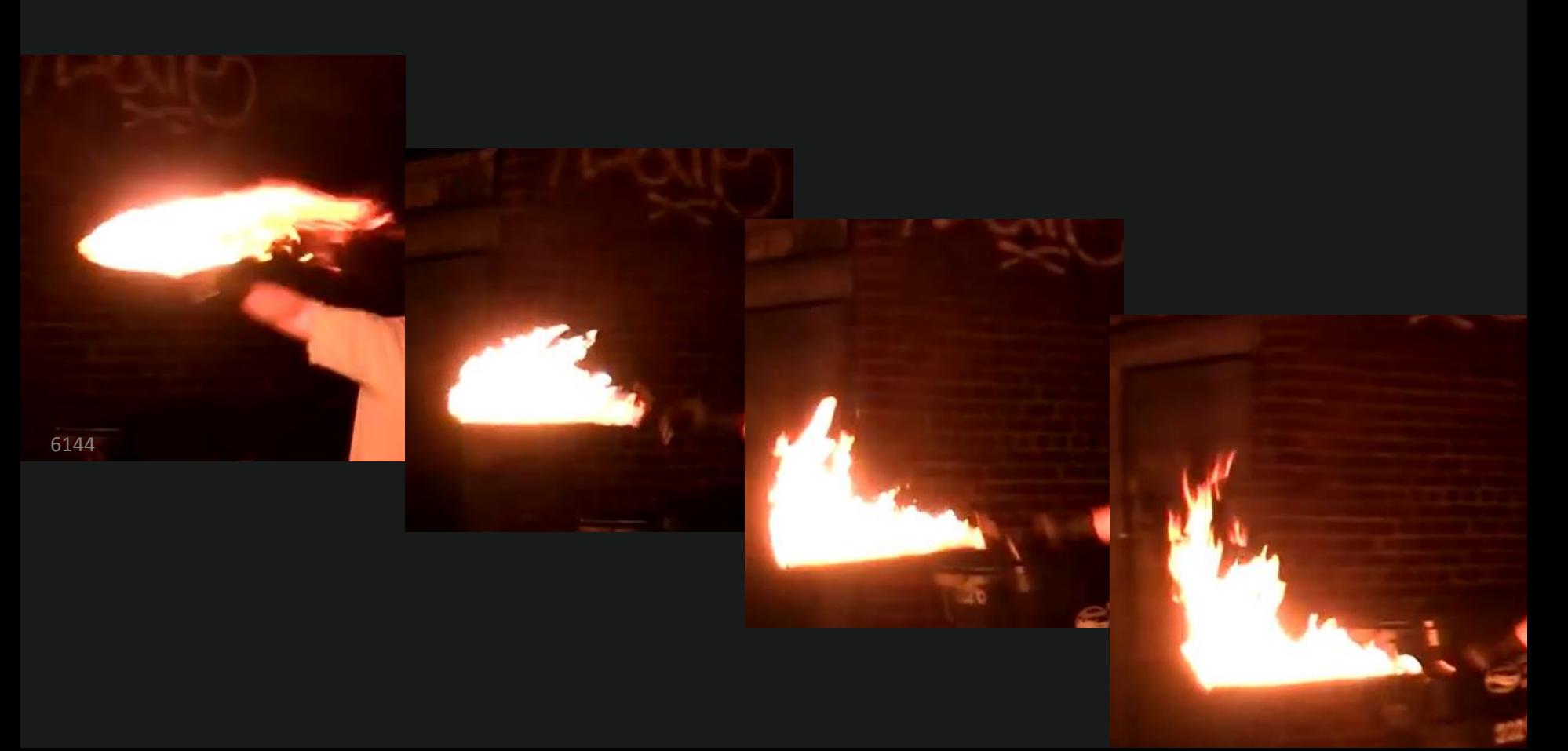

### breakdown > movement > changing directions

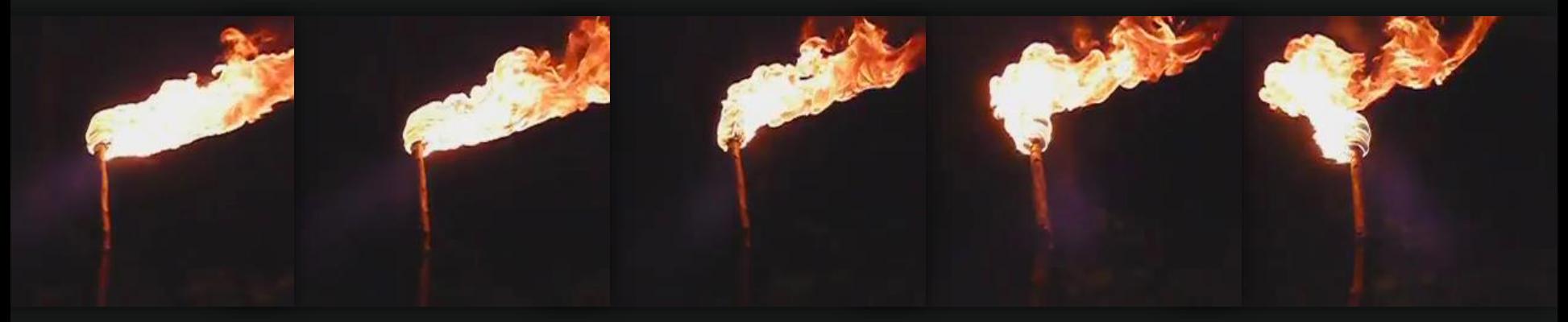

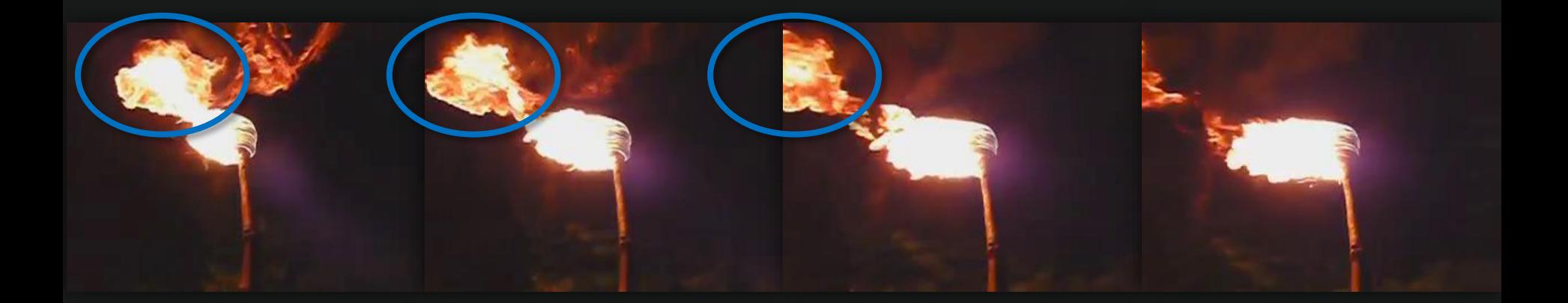

### breakdown > movement > transition to rest

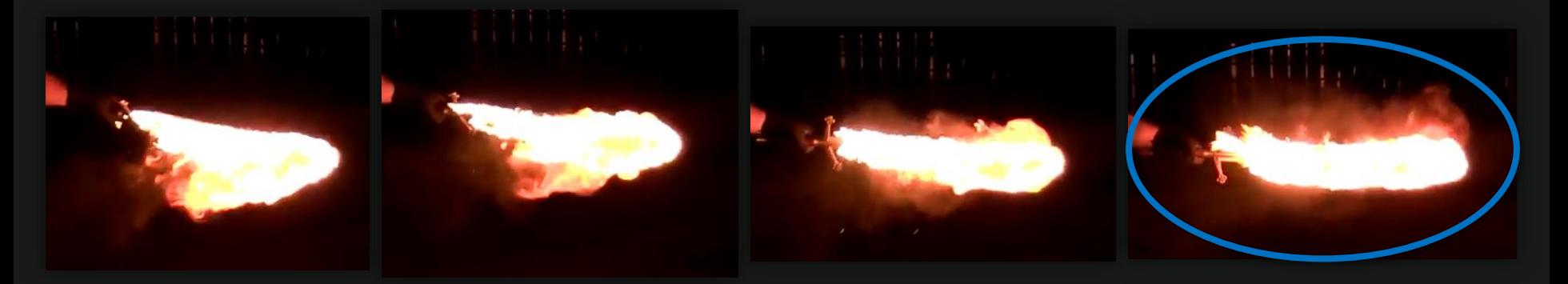

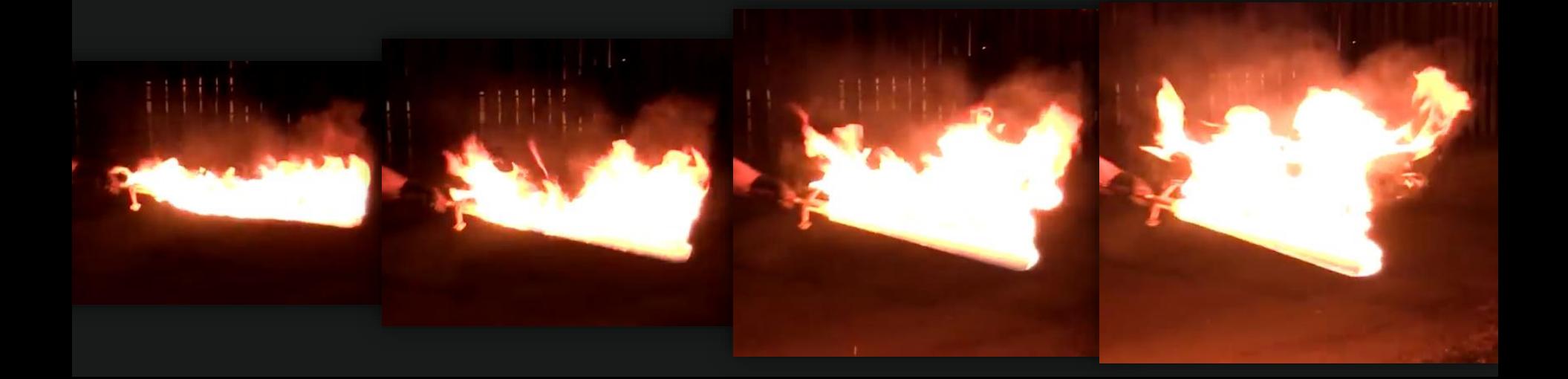
#### Fundamentals Checklist

- Speed of moving object affects flame life
	- Slowly moving > longer life
	- Faster moving > shorter life
- Short living flames don't have the opportunity to rise
- Flame life decreases rapidly when object is moving fast
- Lifetime of already living flames is not affect by object's speed
- Flames quickly build back up when the object comes to a rest
- Flames spawn across object's surface no matter the speed

## in engine

### In engine > simple fire material

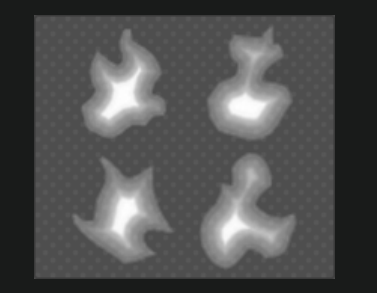

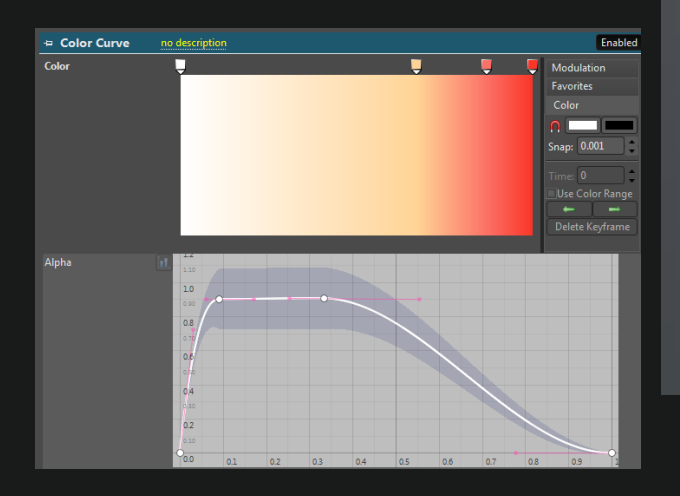

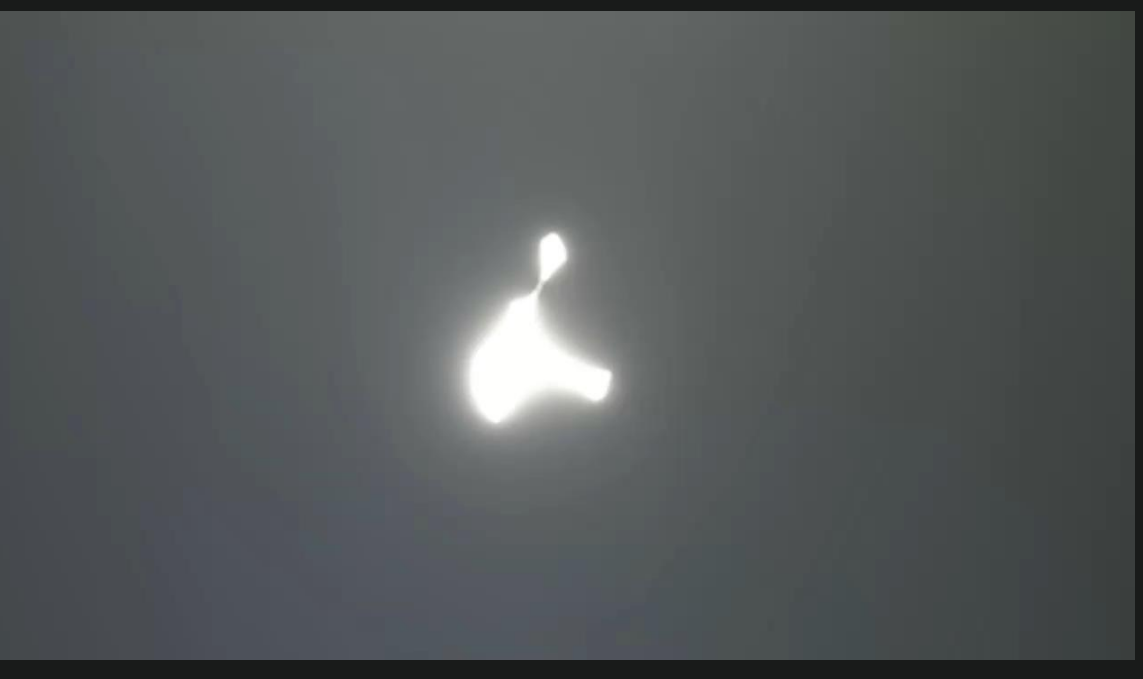

#### in engine > particle lifetimes

- Speed of moving object affects flame life
	- Slowly moving > longer life
	- Faster moving > shorter life
- Life of already spawned flames is not affect by object's speed
	- This leads to longer living flames "tearing off"
- Flame life decreases rapidly when object is moving fast
- Adjust spawn rates to compensate for lifetimes

#### in engine > two emitter solution

- spawn by rate
- focus on stationary
- lifetime 0.5-0.55 sec

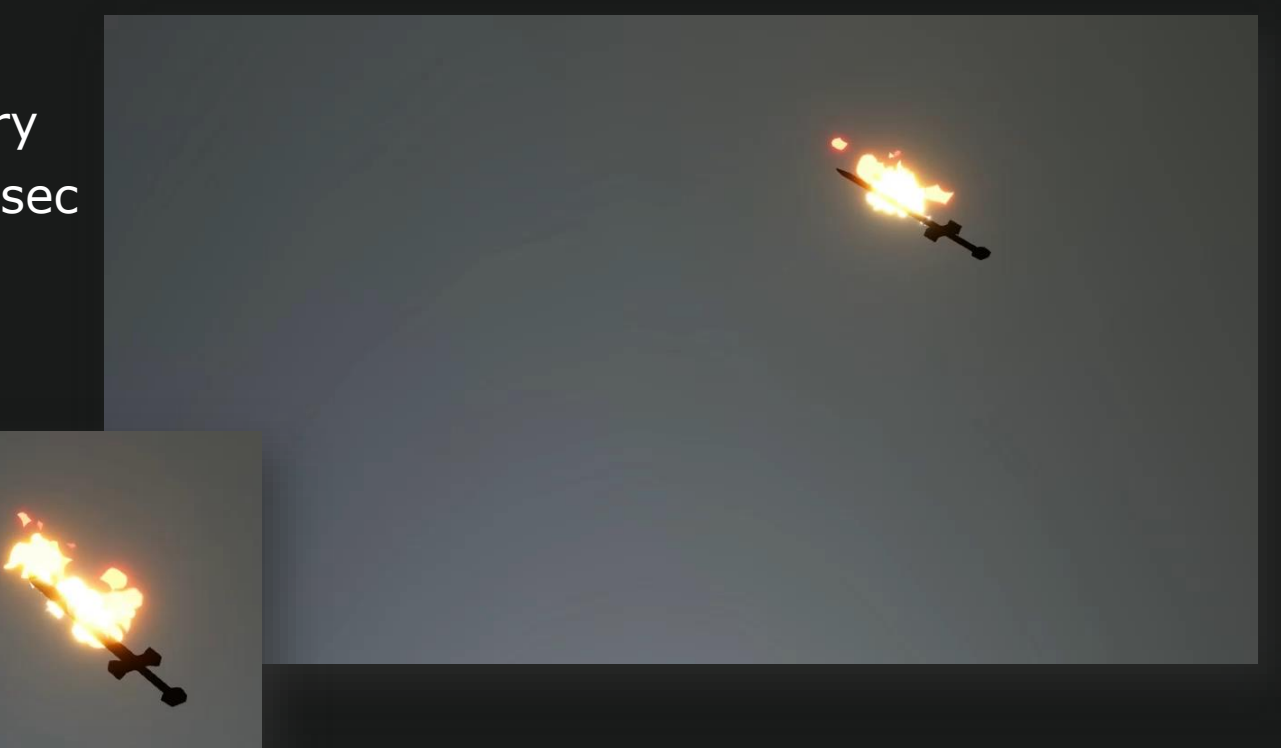

#### in engine > two emitter solution

- spawn by distance
- focus on moving
- lifetime 0.2 sec

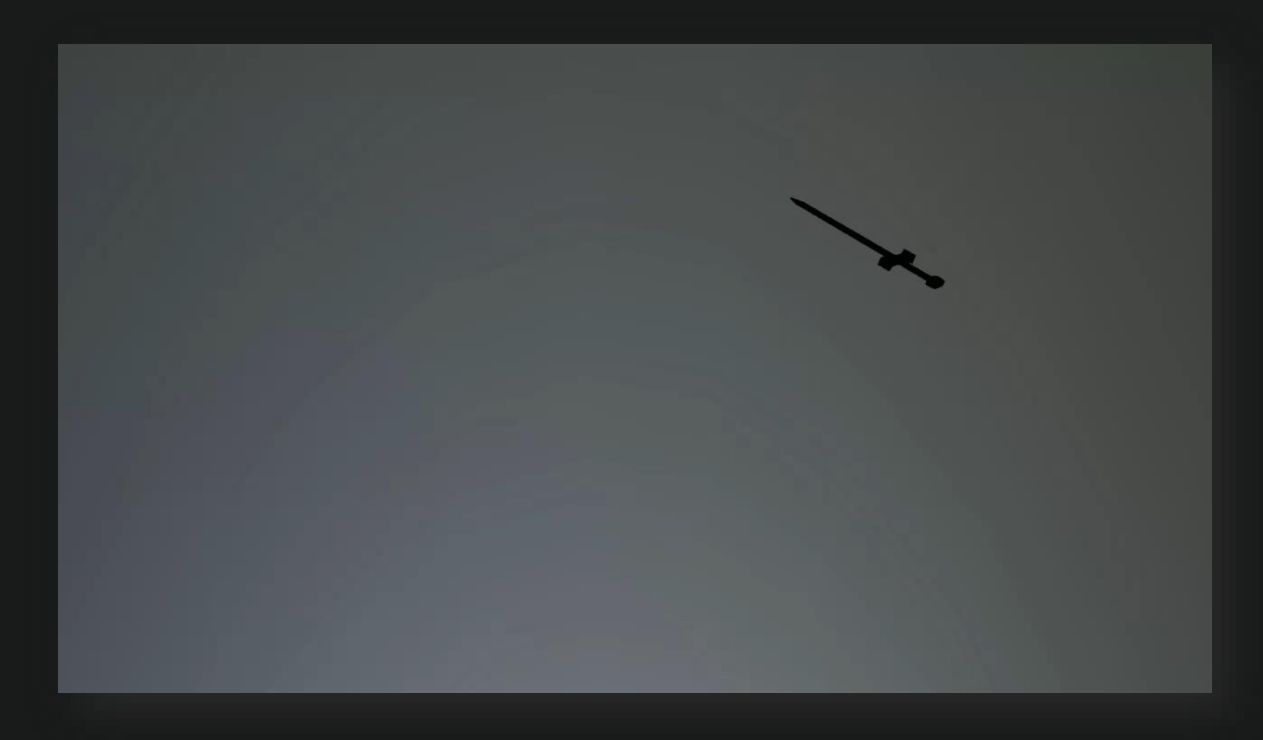

#### in engine > two emitter solution

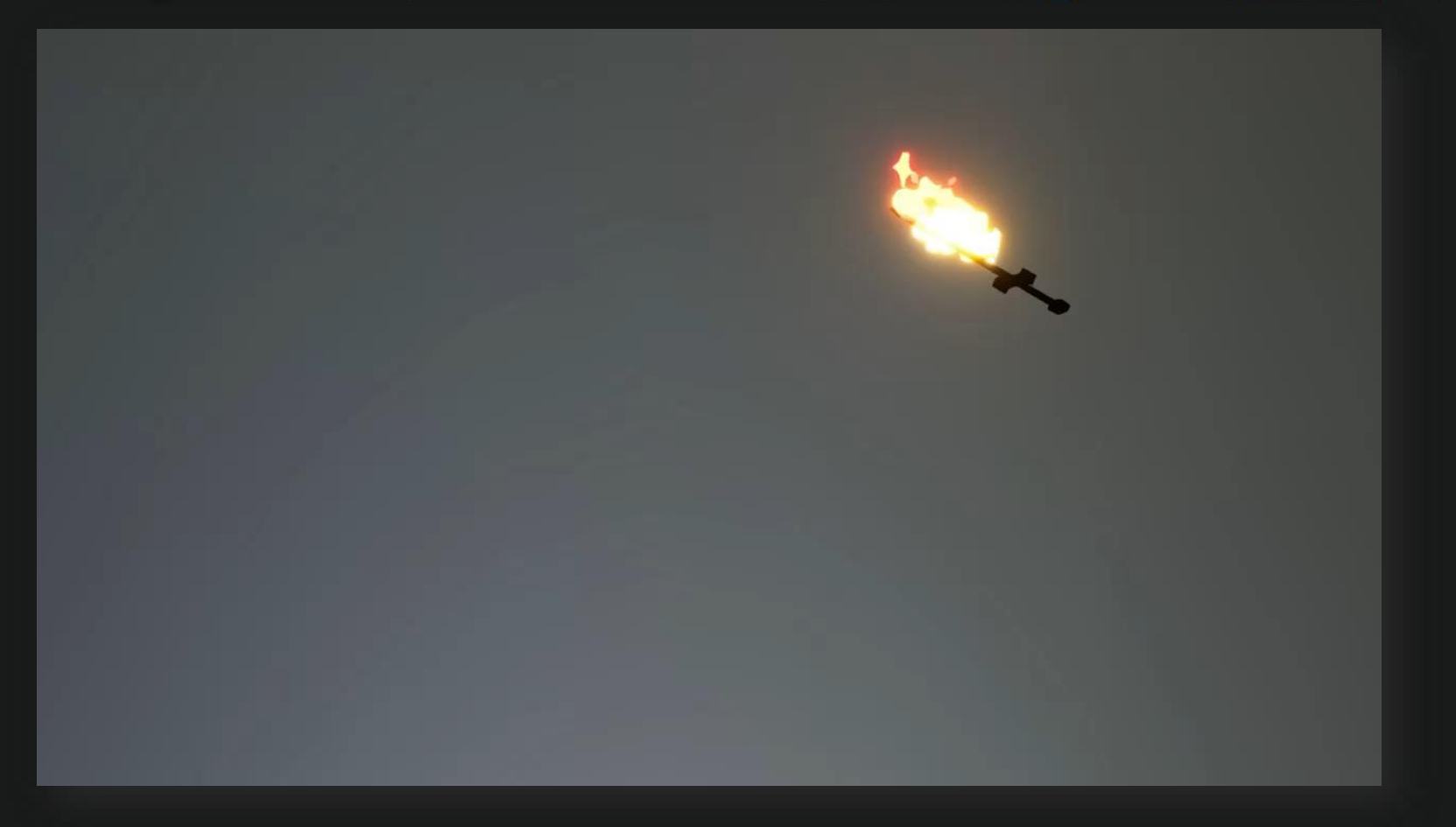

#### in engine > lifetimes based on velocity

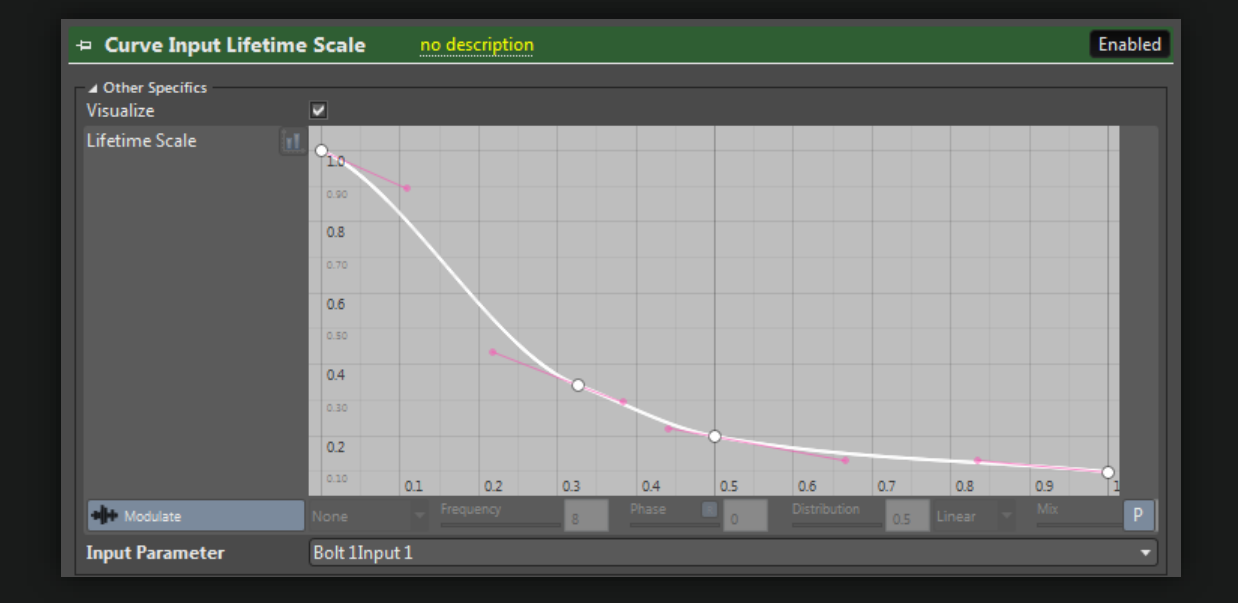

### in engine > lifetimes based on velocity

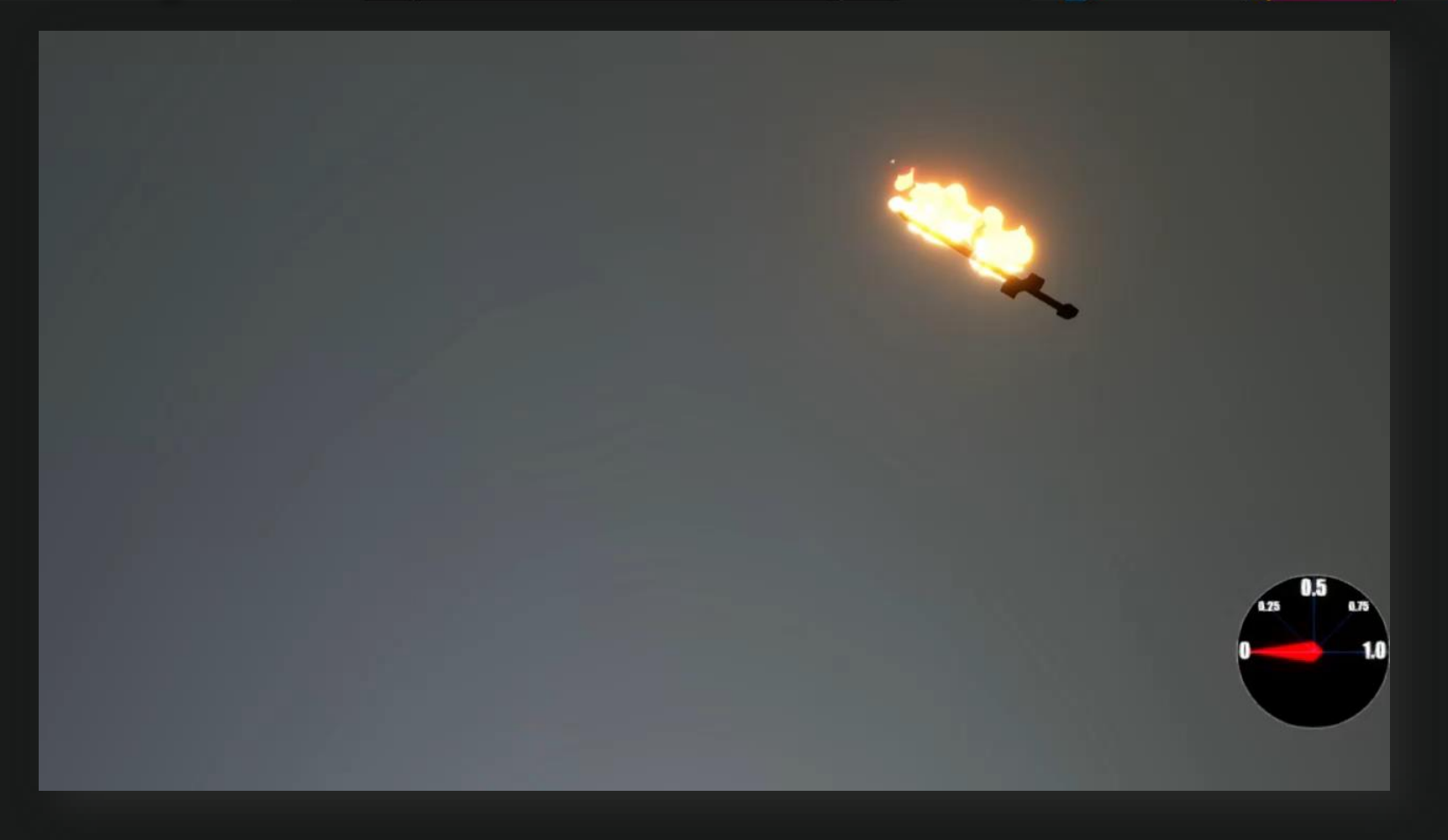

#### in engine > one emitter solution

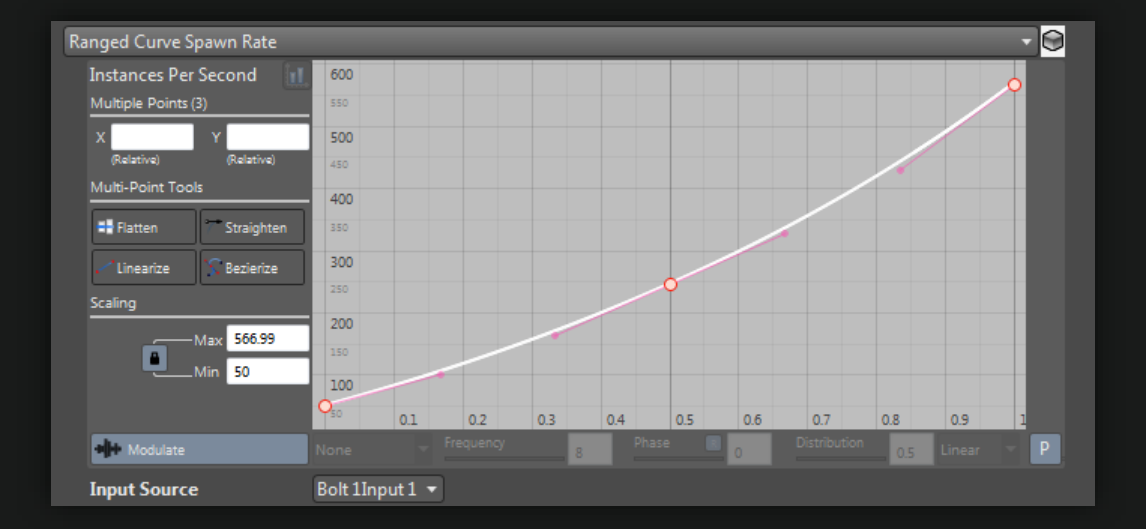

### $\frac{1}{2}$ in engine > one emitter solution

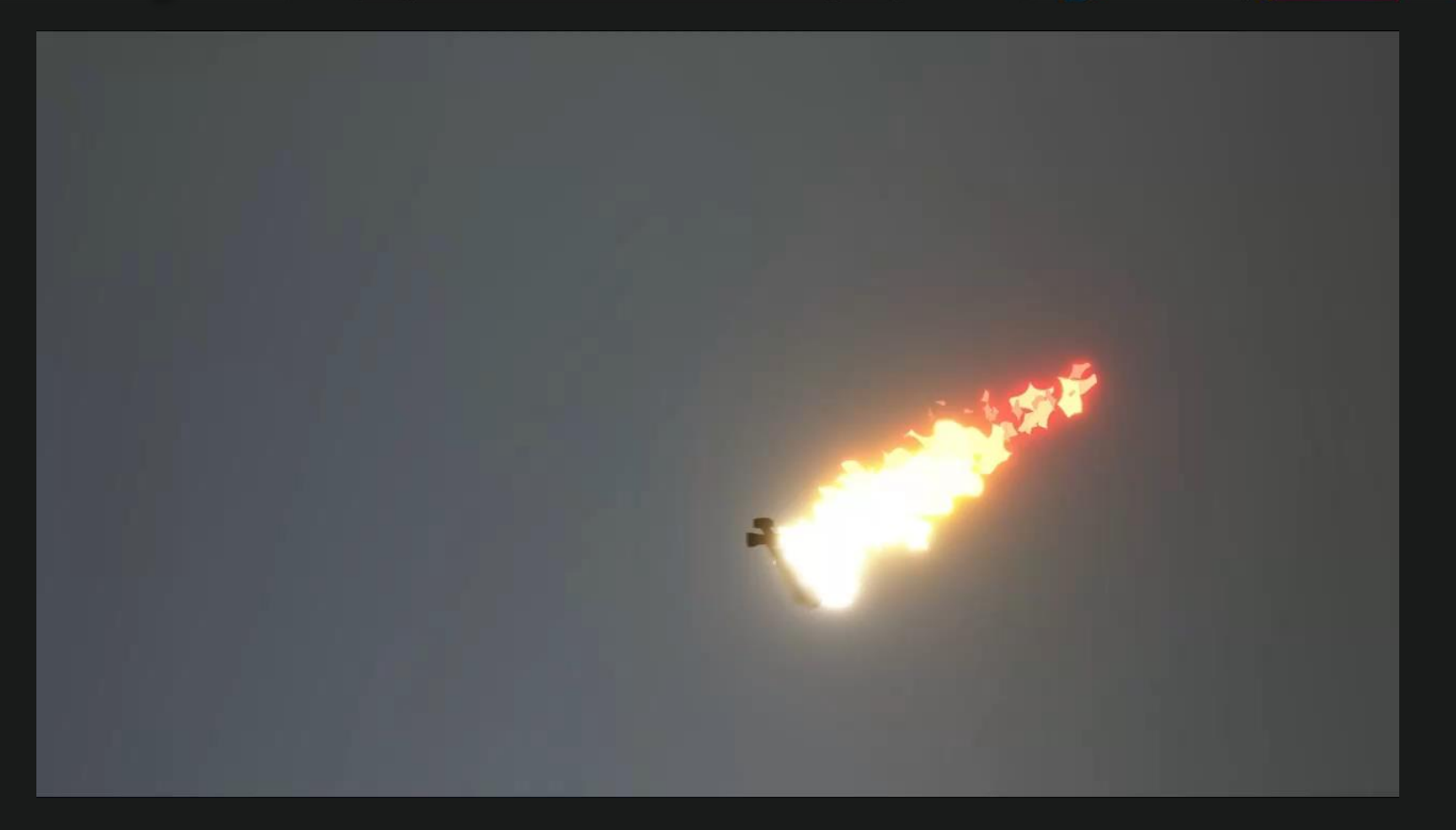

#### in engine > perf

2 Playing Vfx. Update: 0.18 JQ Flush 0.01 Spawned Updated Raycast Models  $4 \t34$ 0/ 0 1/ 0 0/ 0 1/ 0 [x1] st\_alom\_complexSwordPath\_01 4/ 0 33/ 0 0/ 0 0/ 0 [x1] st\_alom\_singleEmitter\_child

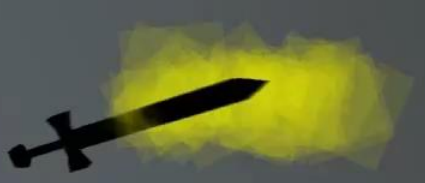

#### references

- First test of the fire sword Jim Nelson, Nov 27, 2011
	- https://www.youtube.com/watch?v=mHRQex-BlPU&t=2s
- Flame Throwing The Slow Mo Guys 2500Fps, Dec 14,2012
	- https://www.youtube.com/watch?v=g1Lxmjidfmw
- Slow motion fire: homemade torch Part 1 1953kwbullnose, Sep 2, 2013
	- https://www.youtube.com/watch?v=MOrb3FFNGSE
- Fire Tennis The Slow Mo Guys, Aug 3, 2012
	- https://www.youtube.com/watch?v=2NS1umhAAeg
- Simon's doublestaff demo Jim Nelson, Dec 24, 2013
	- https://www.youtube.com/watch?v=JdvjCmvcViY&t=2s
- Wax "California" Directed by Spike Jonez, 1995
	- https://www.youtube.com/watch?v=RPOqcqJqeCo

# GOC

# PRACTICAL SET EXTENSIONS FOR GAMES

**Matt Radford**  charming bob ross impersonator

GAME DEVELOPERS CONFERENCE<sup>®</sup> | FEB 27-MAR 3, 2017 | EXPO: MAR 1-3, 2017 #GDC17

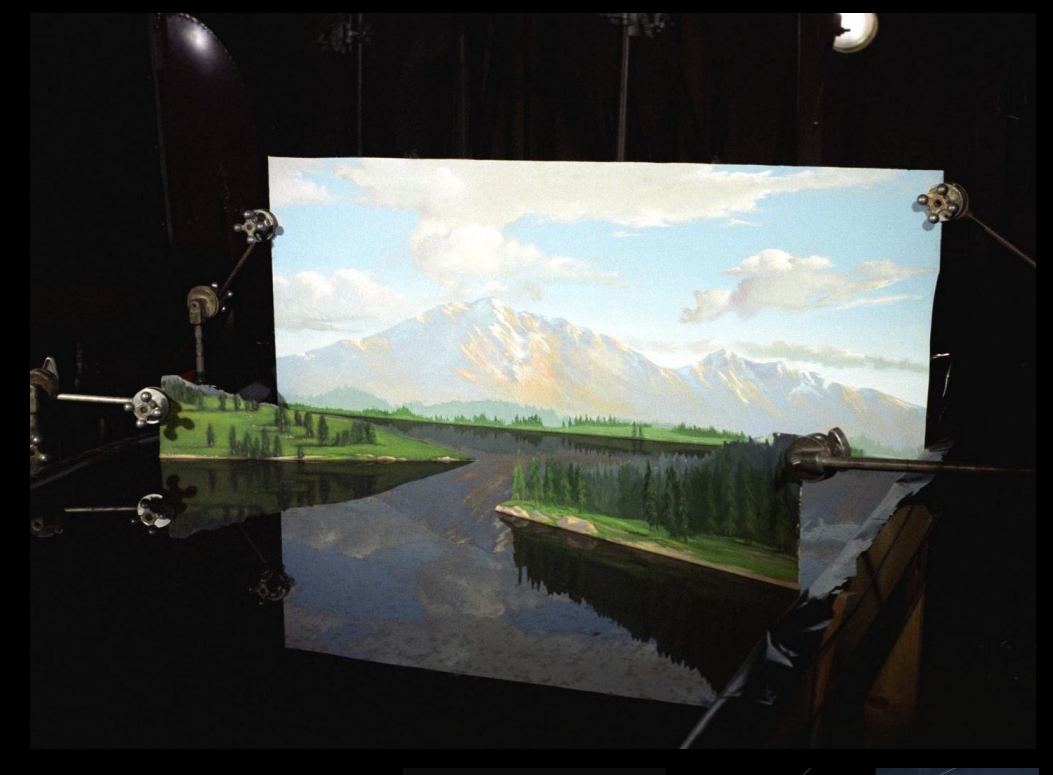

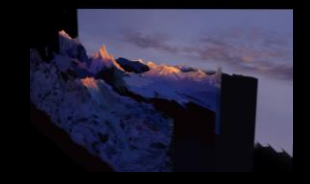

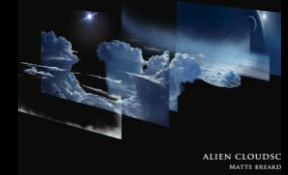

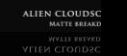

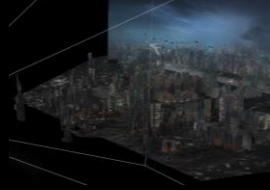

### **EXTEND THE FOREGROUND**

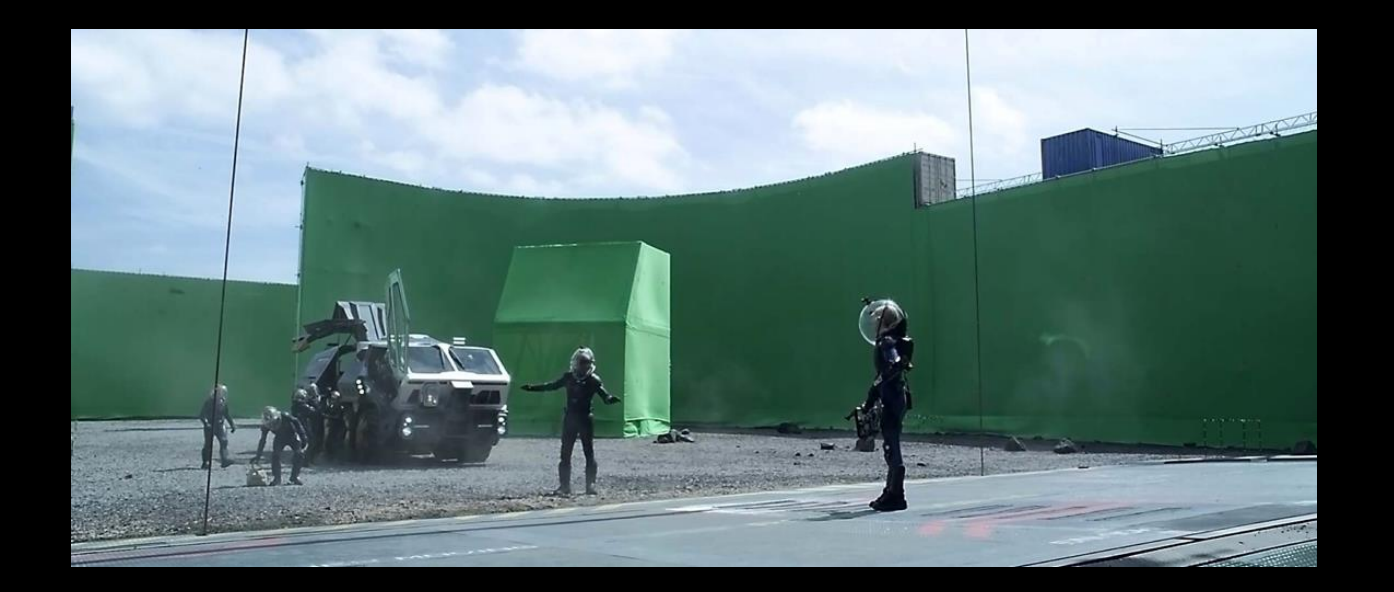

# **PROCEDURAL**

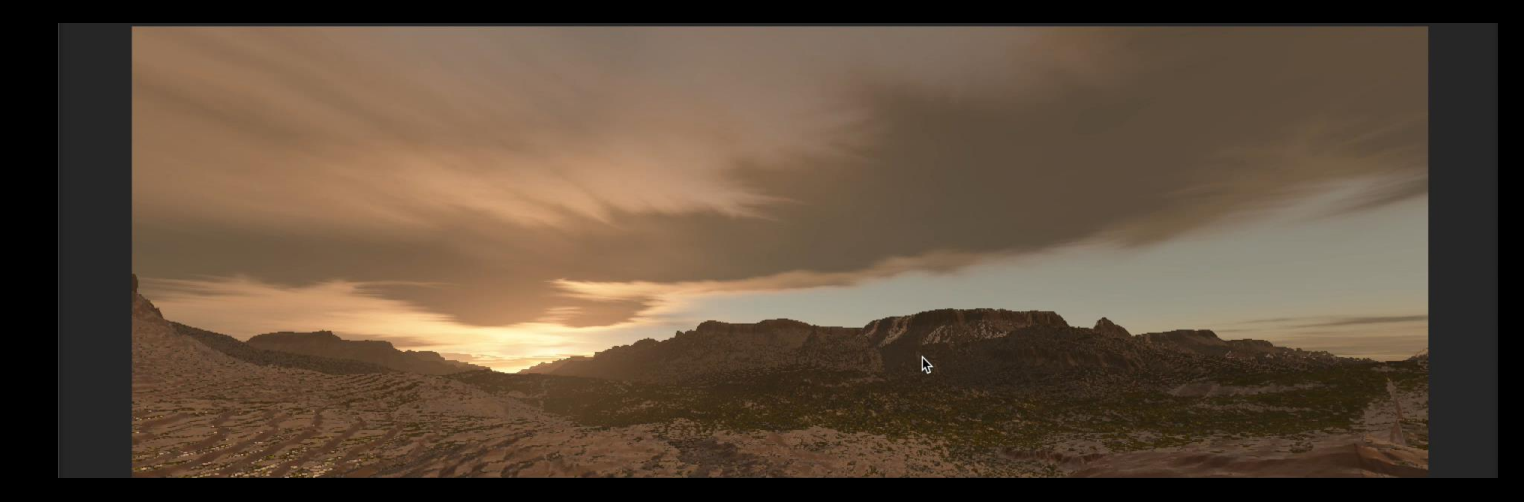

#### **EXPENSIVE.**

displacement mapping / sophisticated terrain system

nested loop of atmosphere simulation

MATT RADFORD GDC 2017 BEYOND-FX

# **ART DRIVEN**

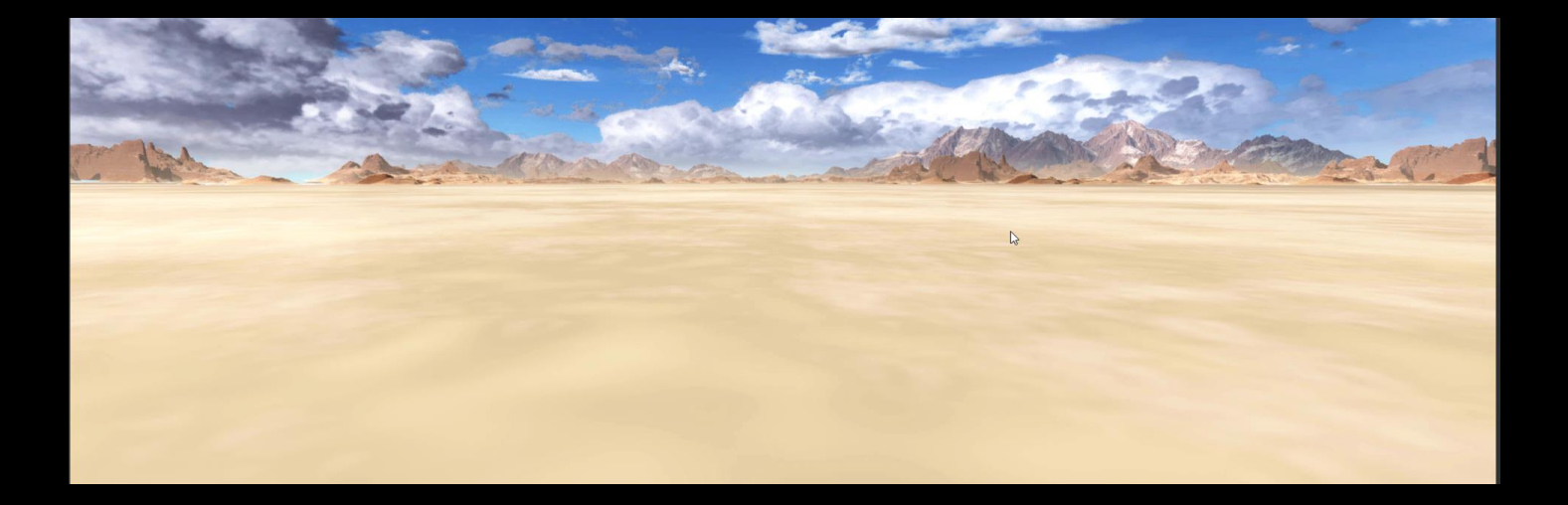

### **INEXPENSIVE.**

low number of polygons

can depth test for terrain

single texture fetch per element

### **HOW DO WE MAKE THIS?**

#### **SHADERS**

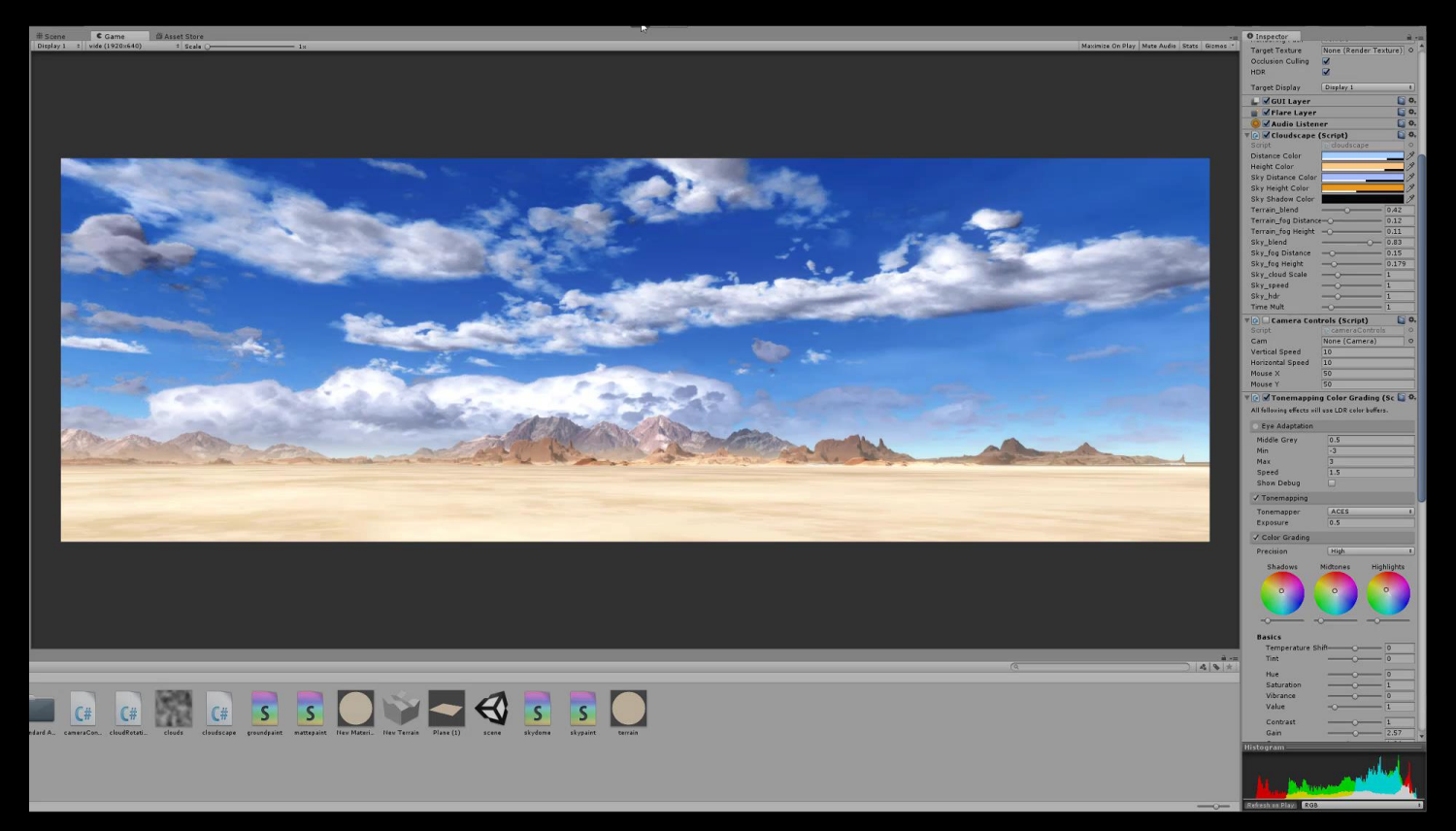

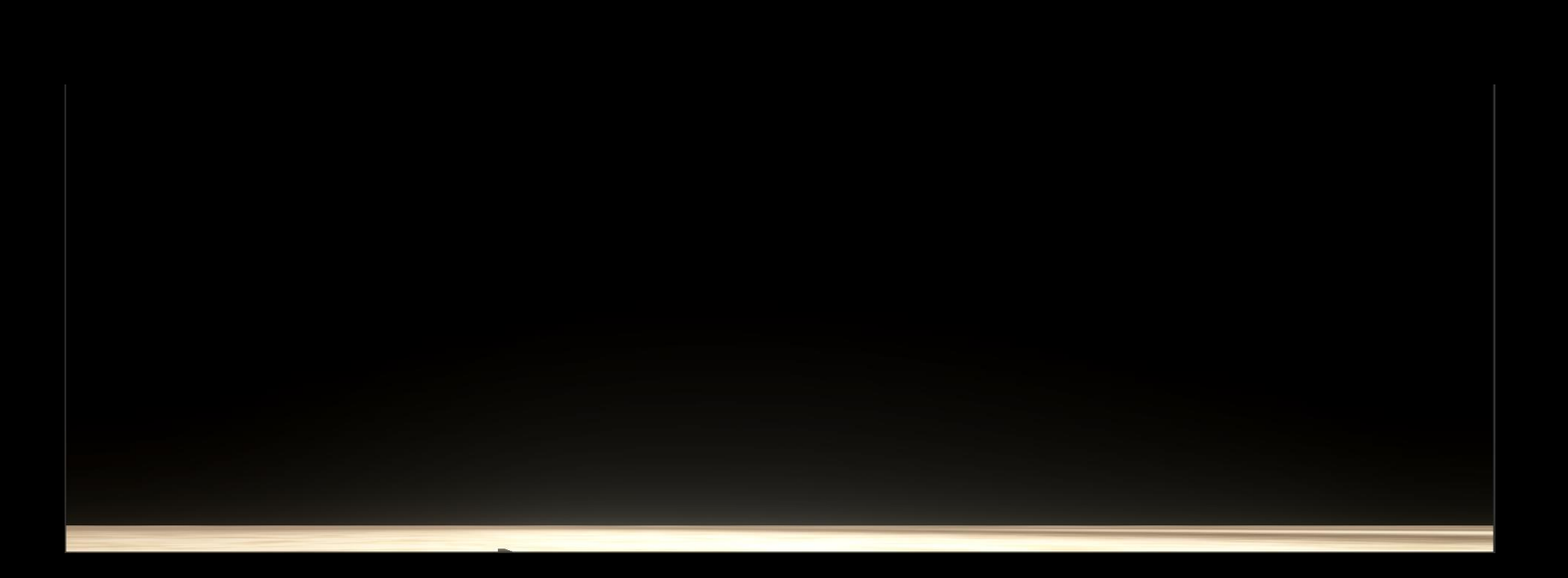

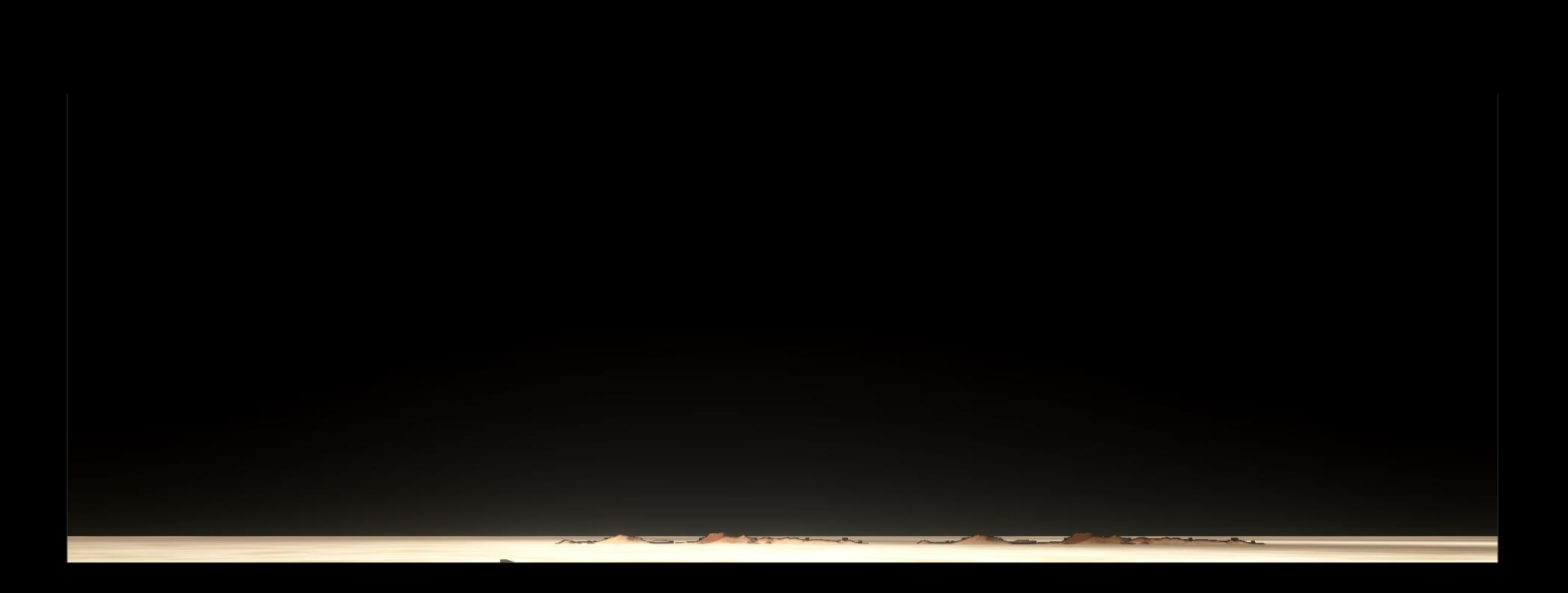

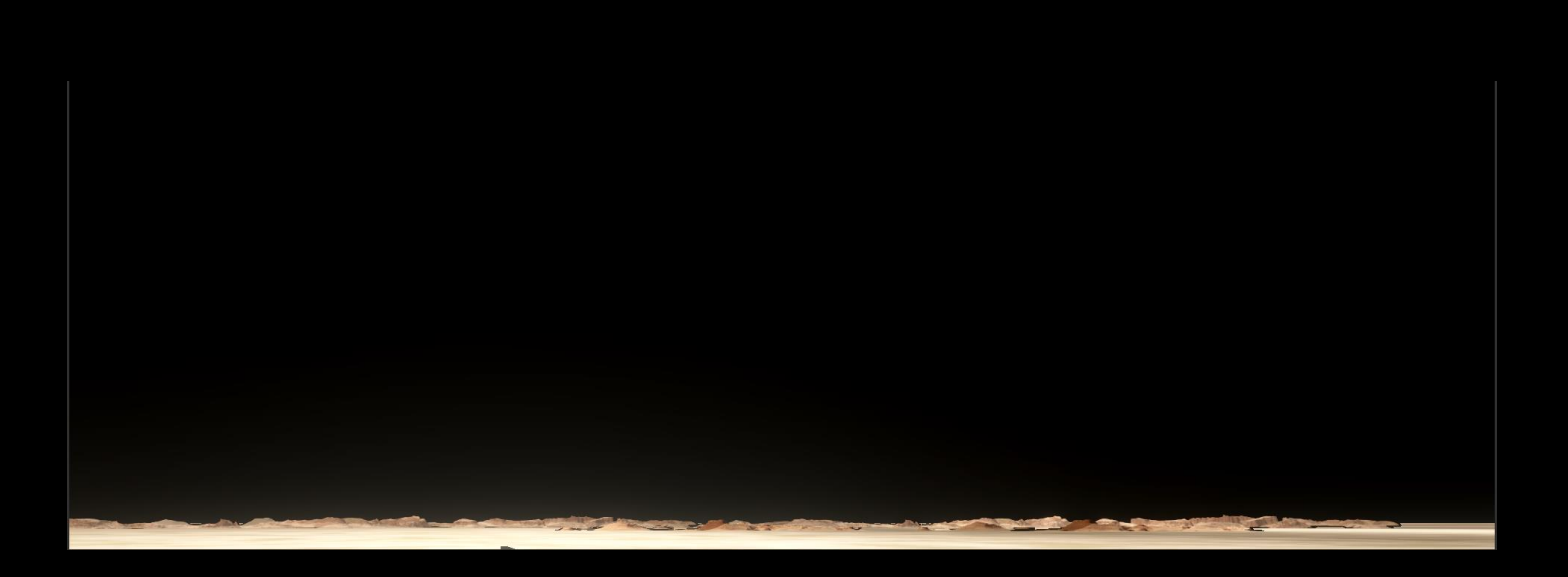

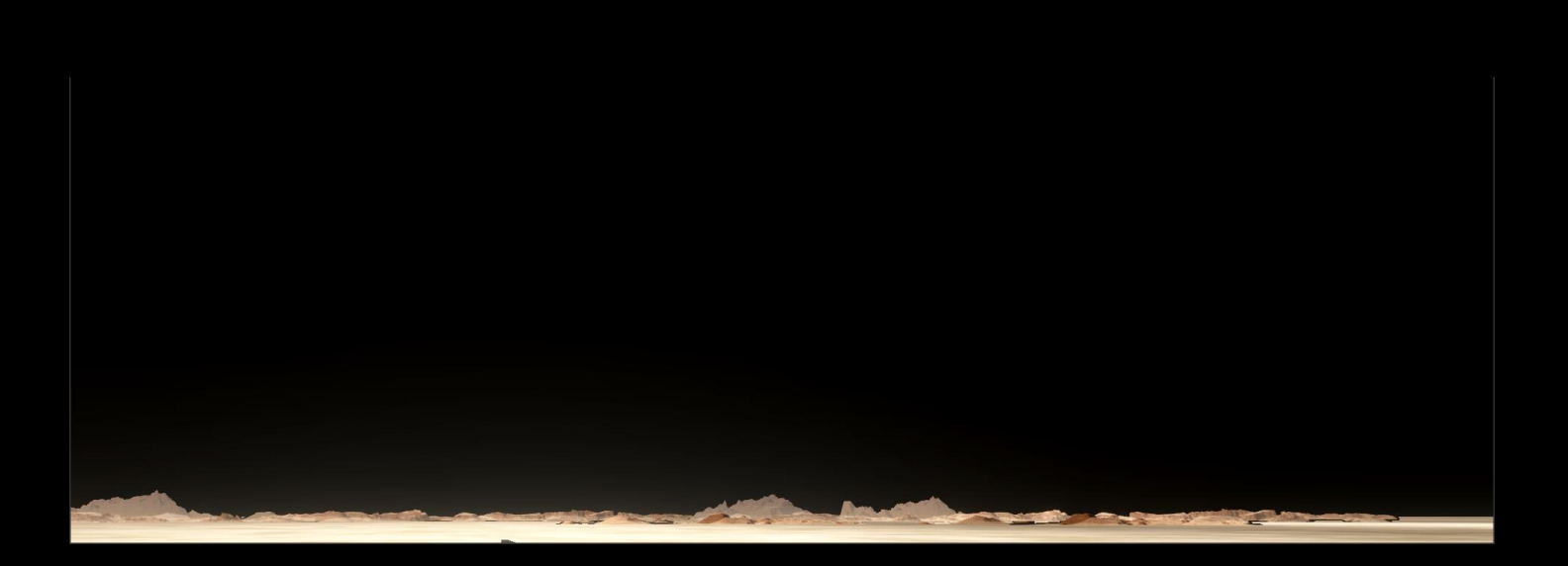

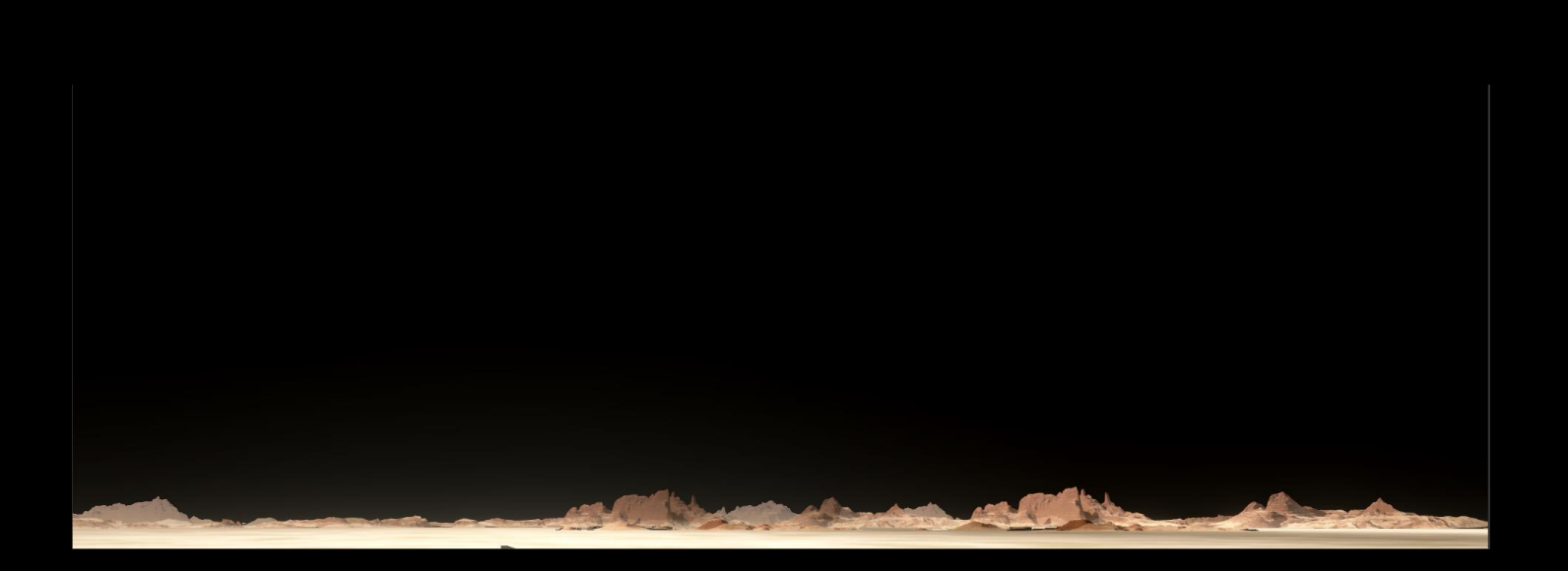

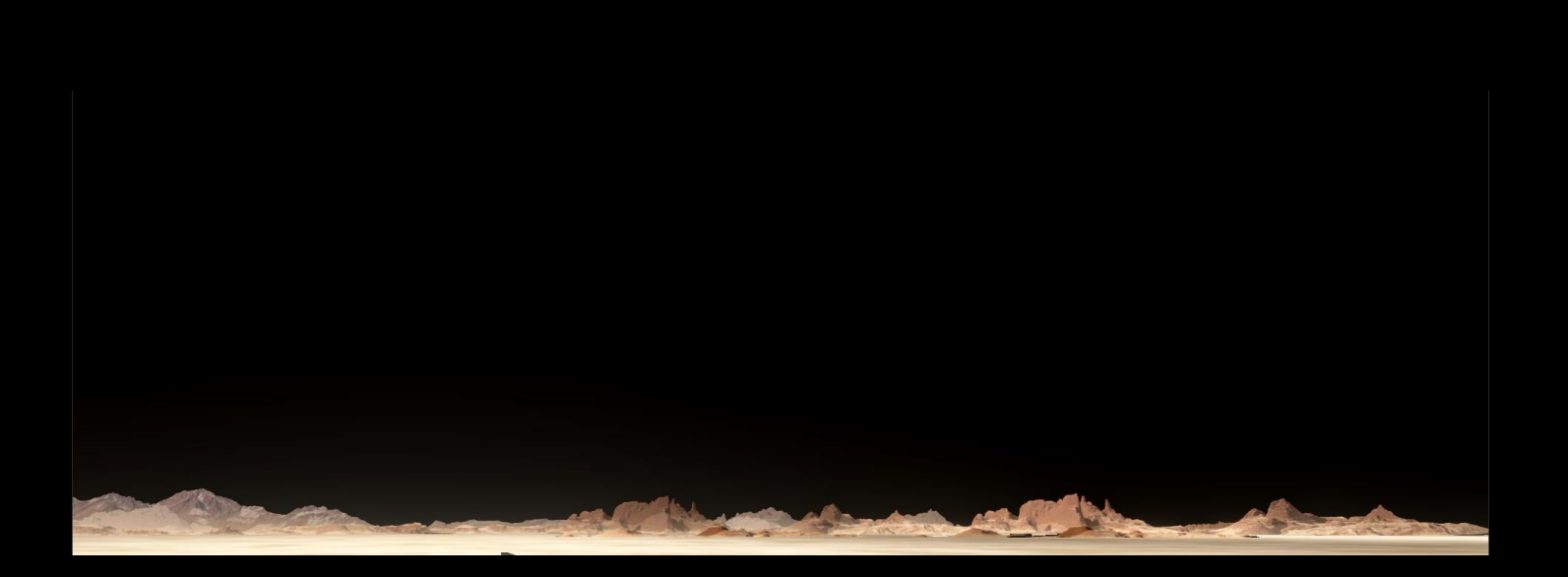

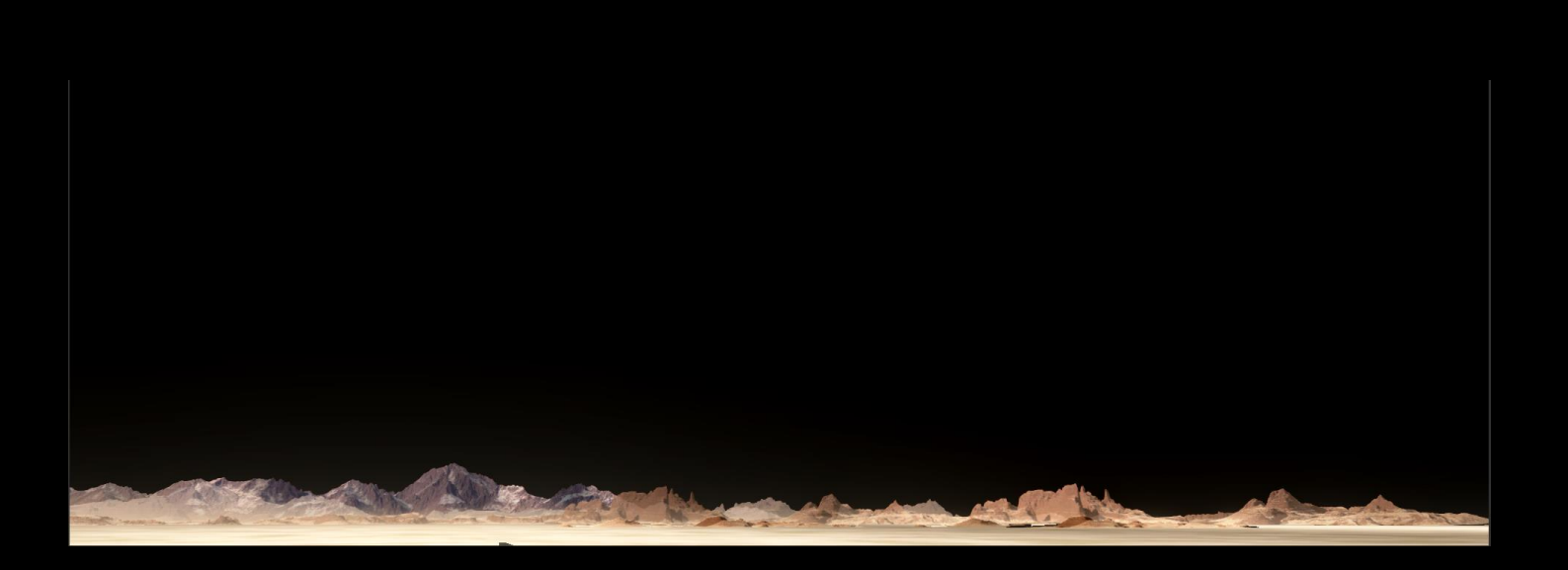

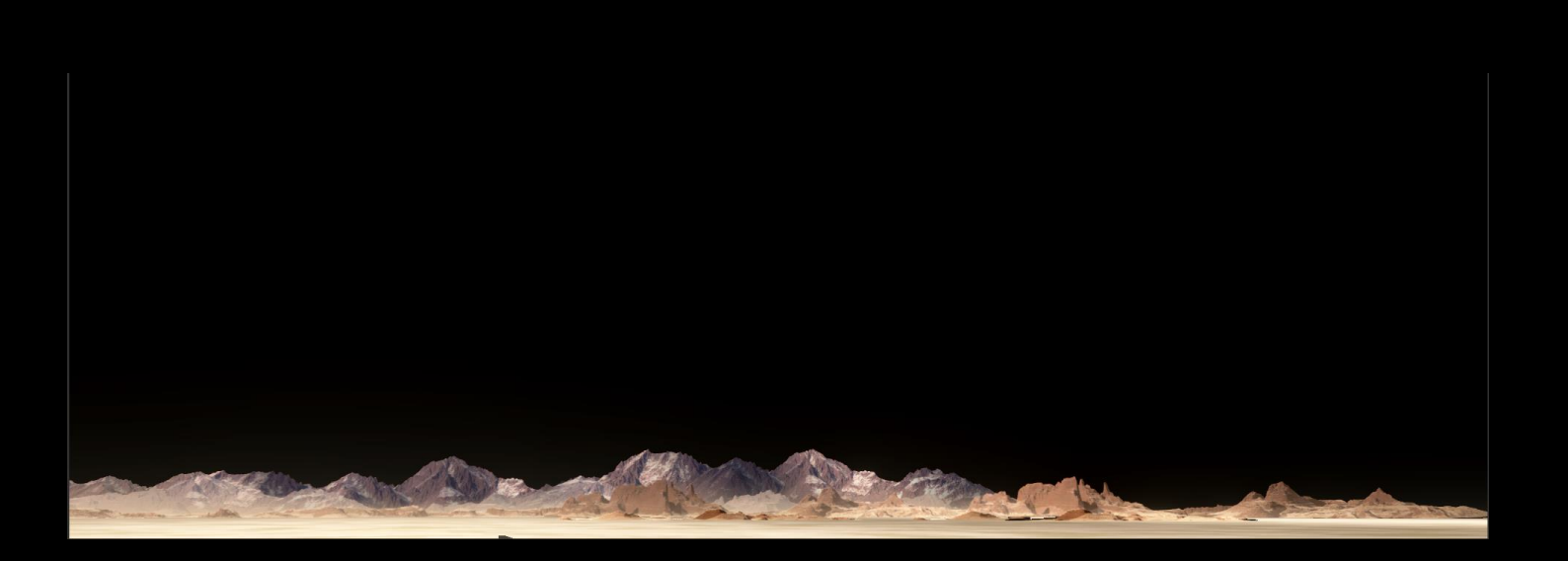

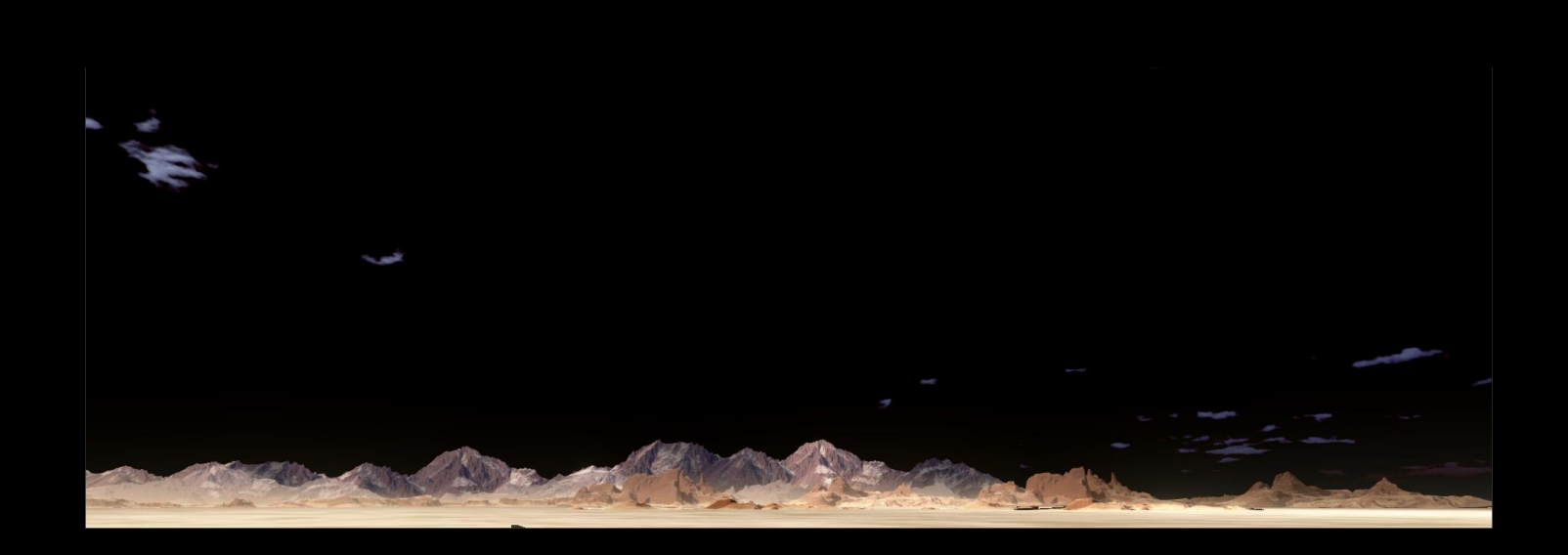

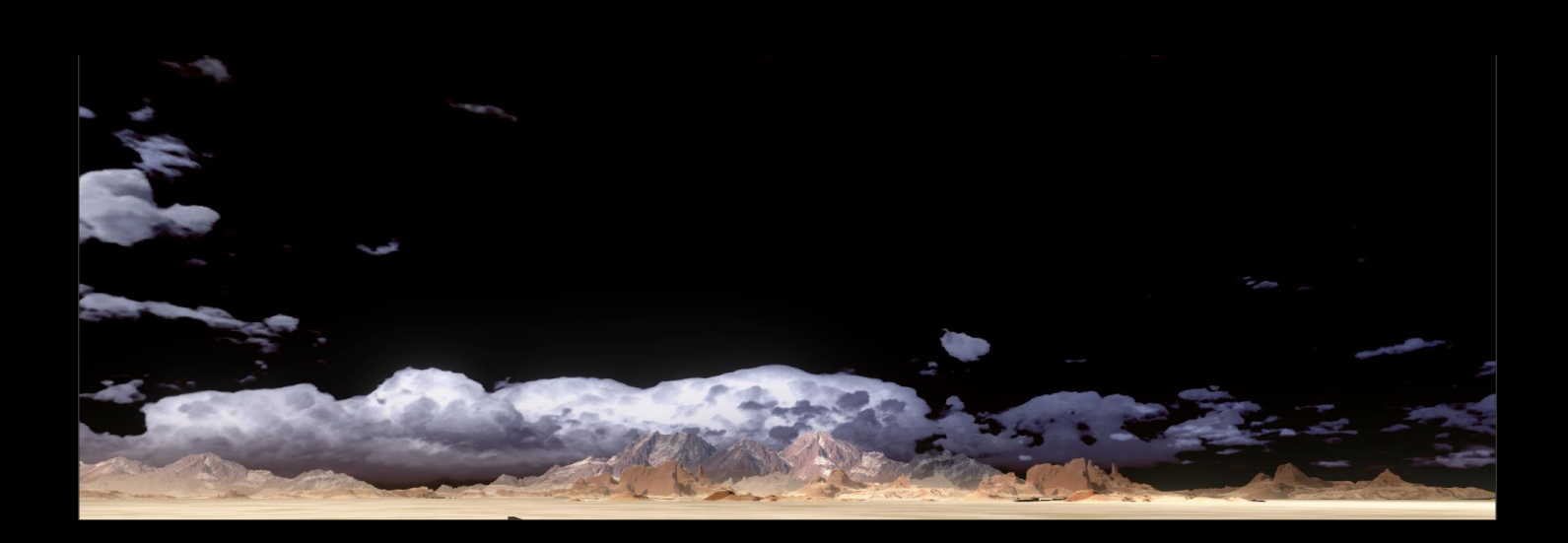

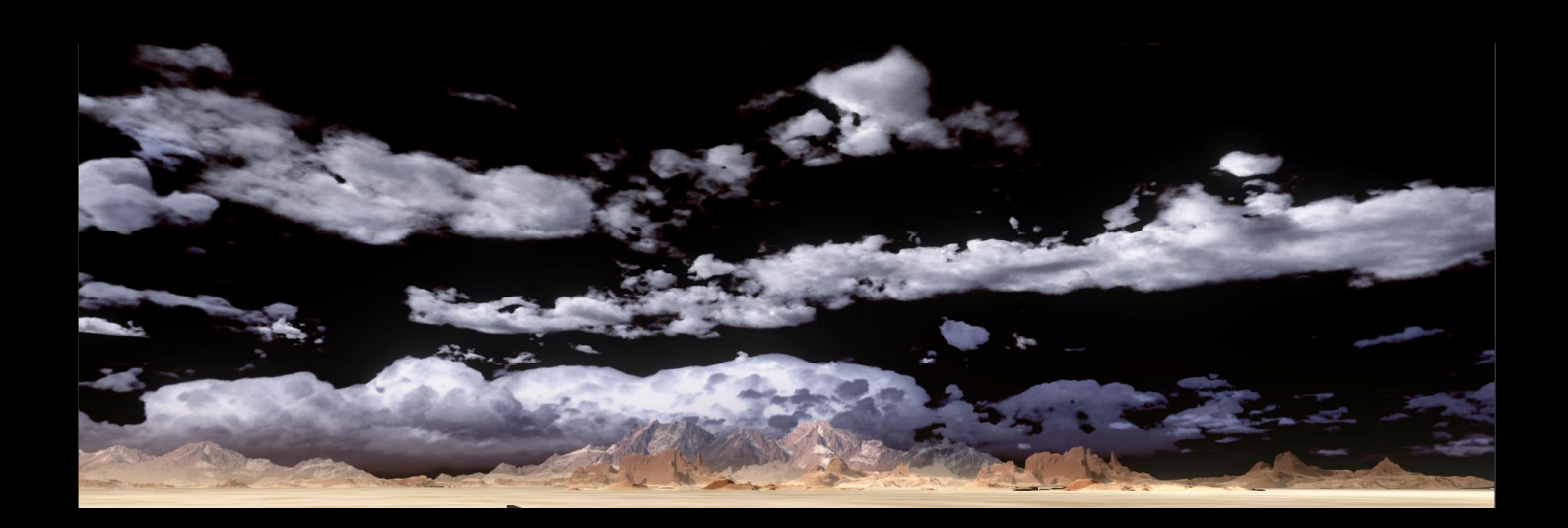

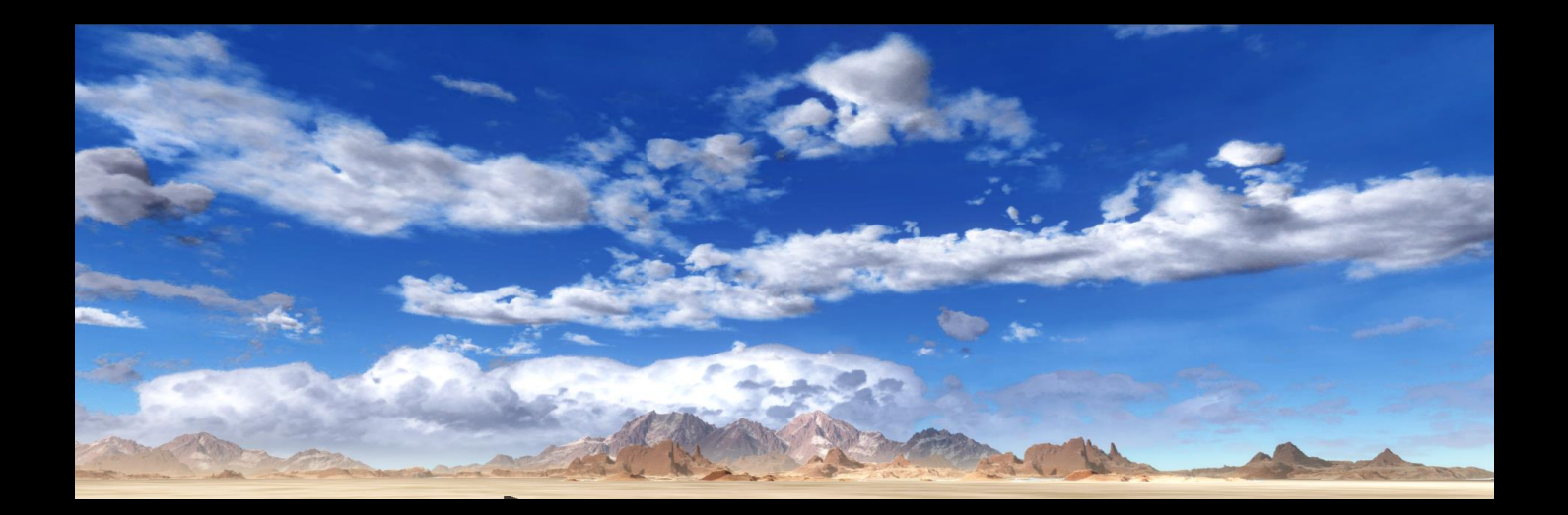

# **TERRAIN**

#### tiling textures on cylinders

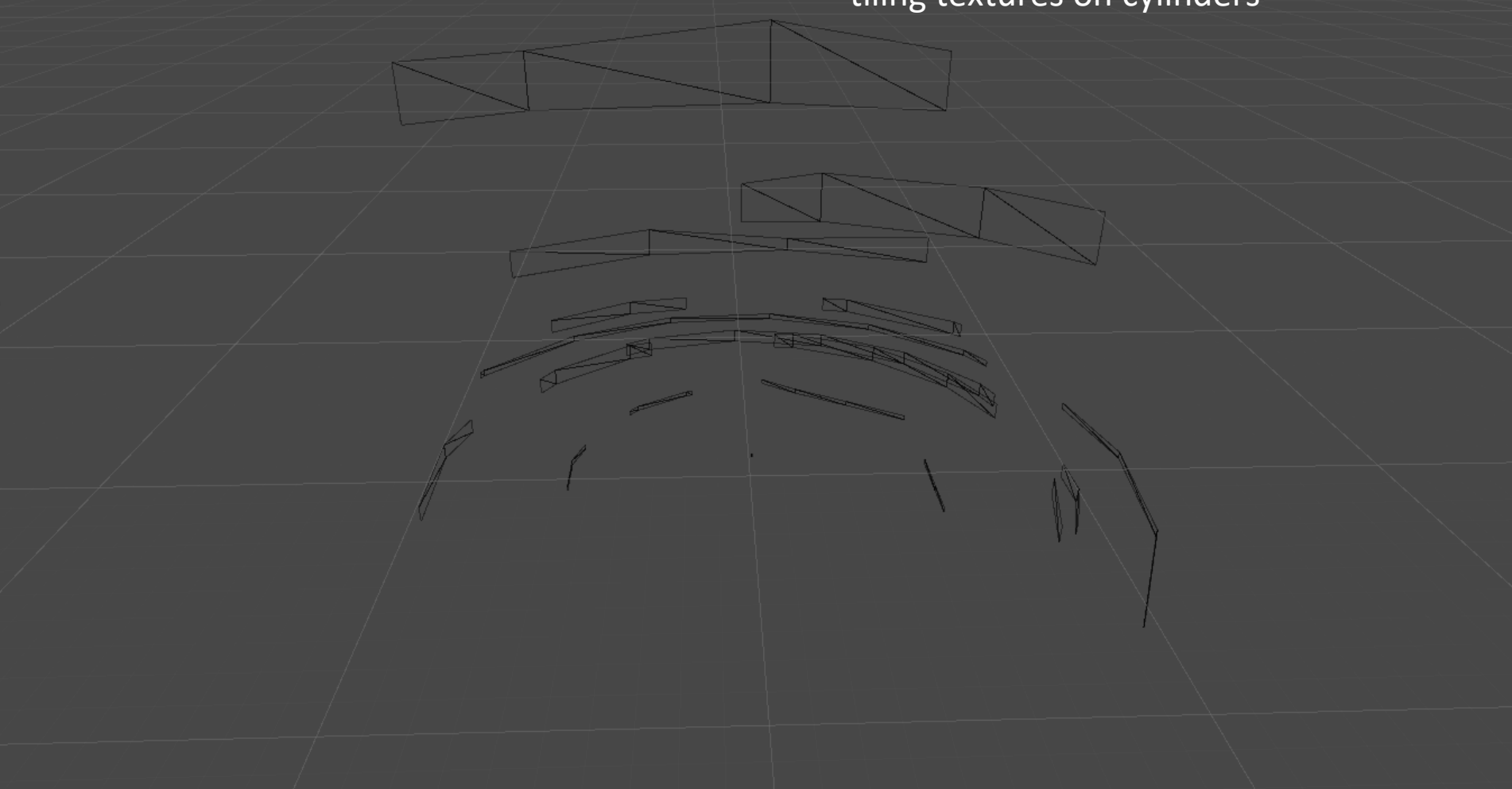
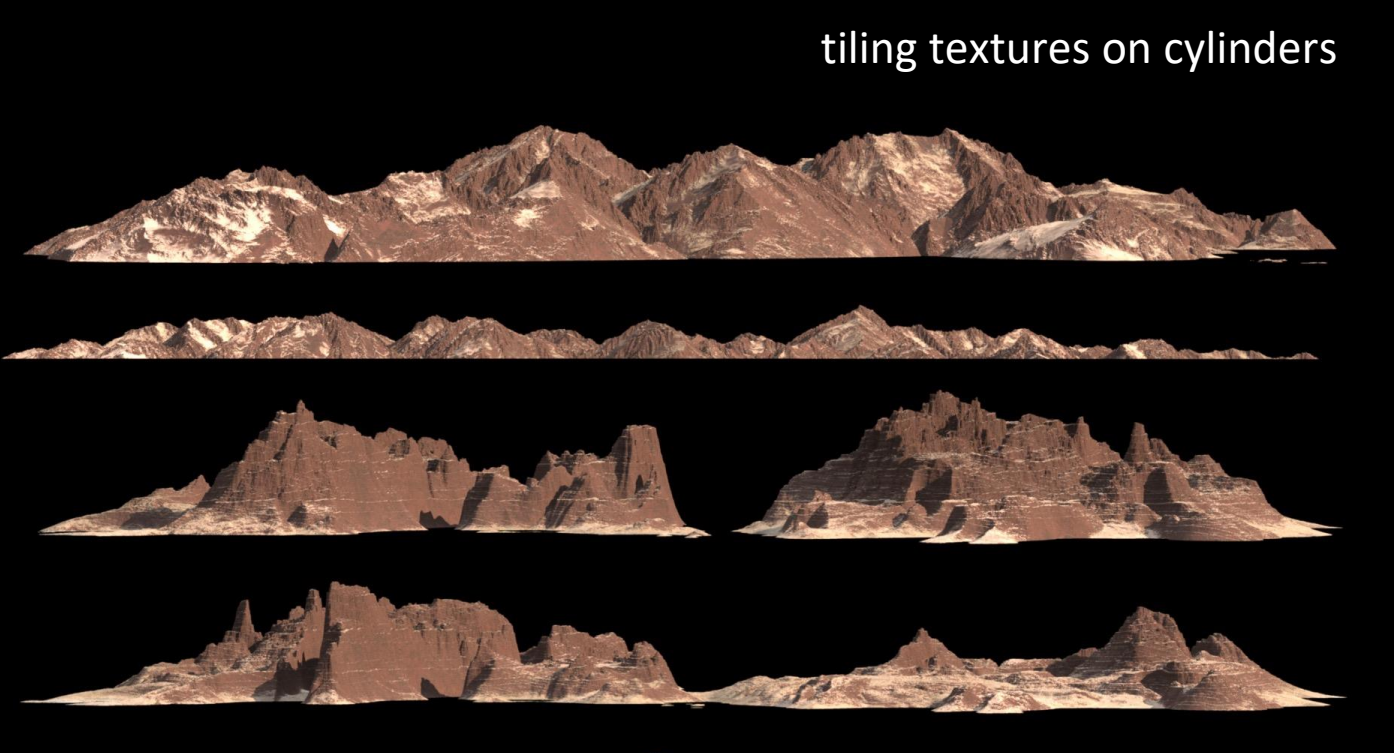

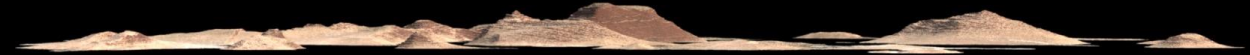

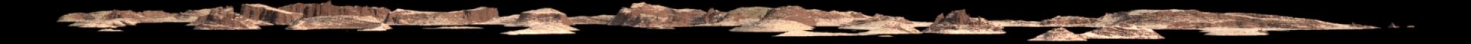

#### tiling textures on cylinders

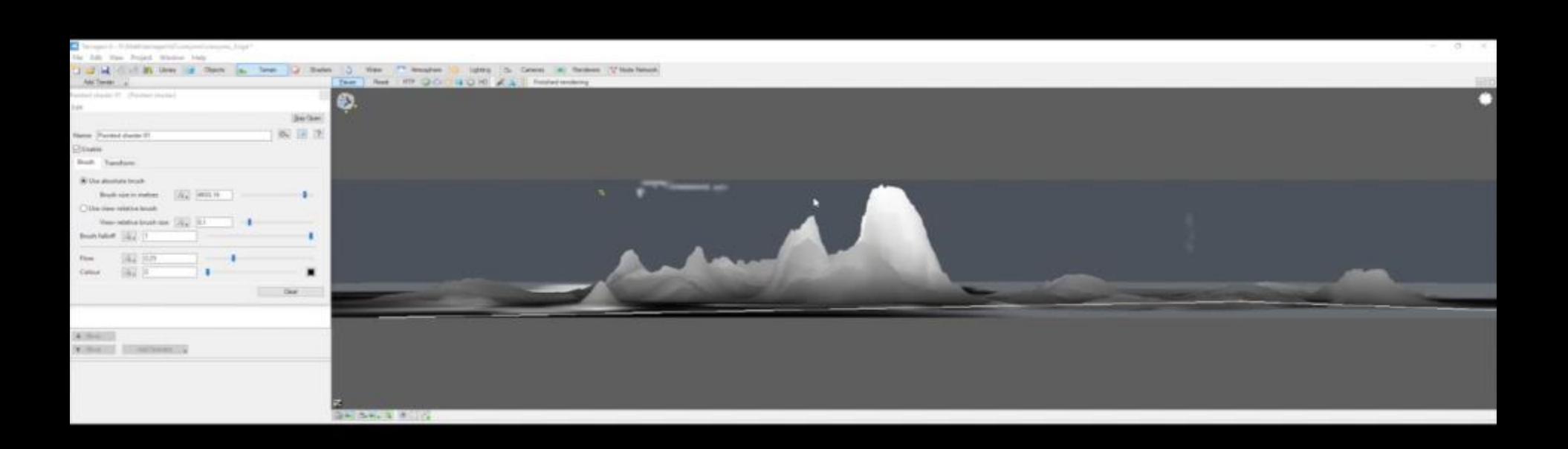

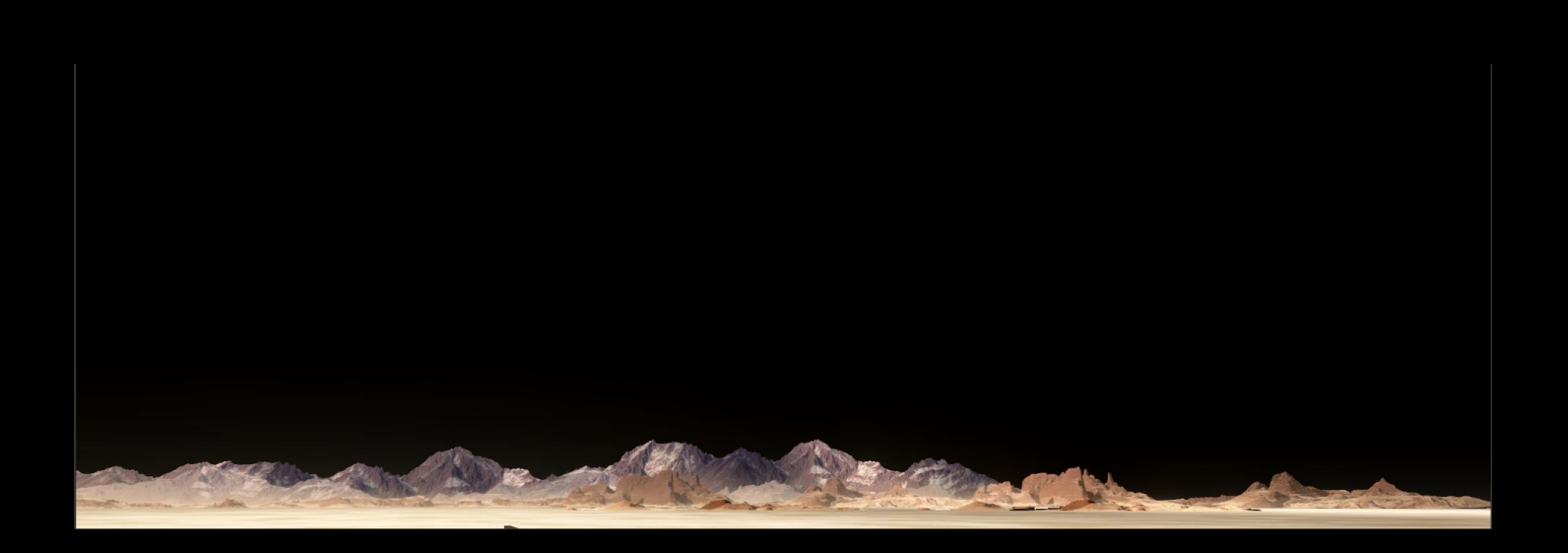

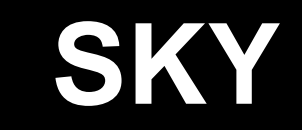

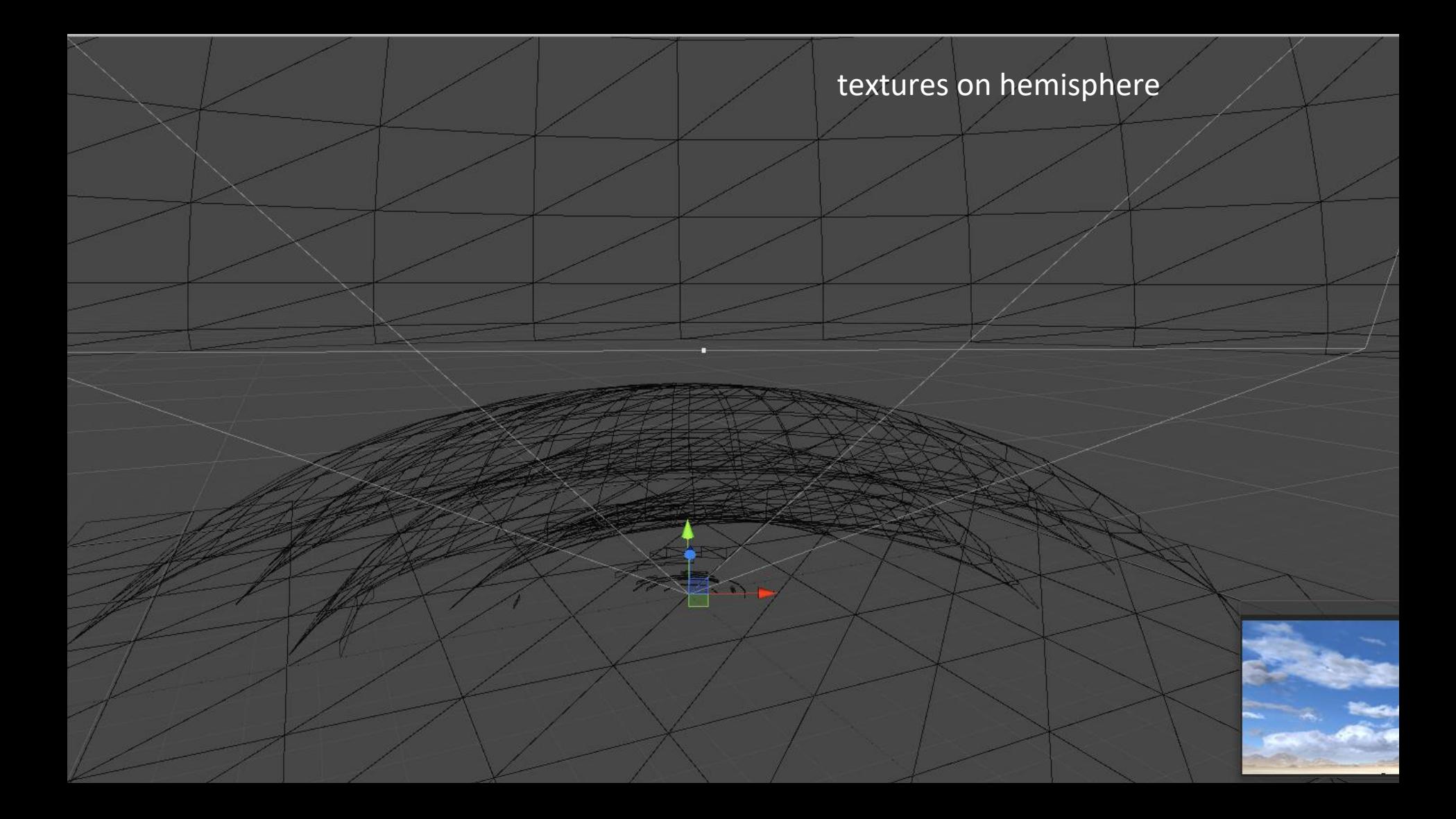

#### textures on hemisphere

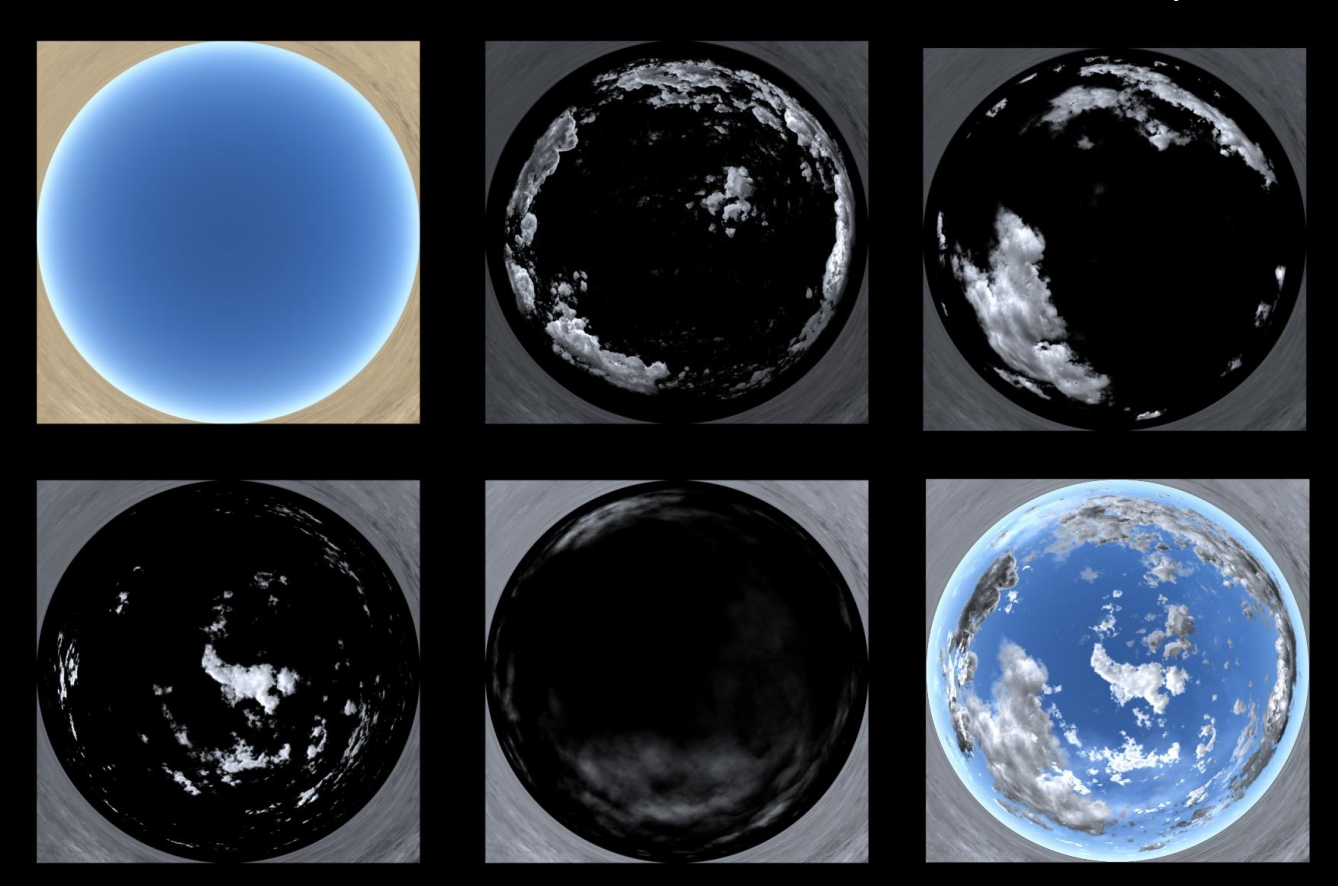

#### textures on hemisphere

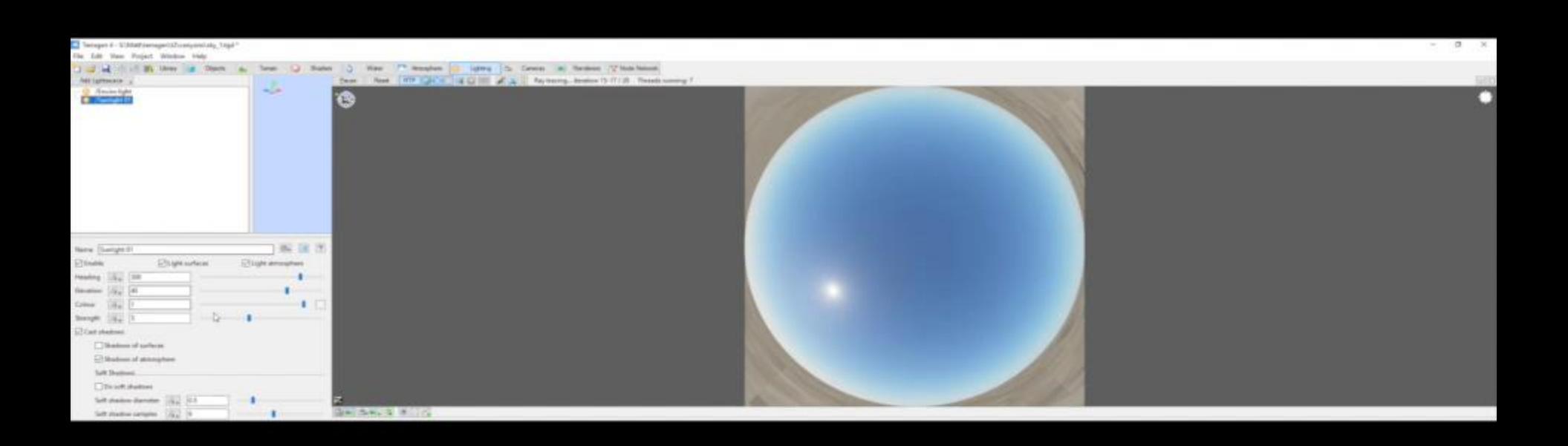

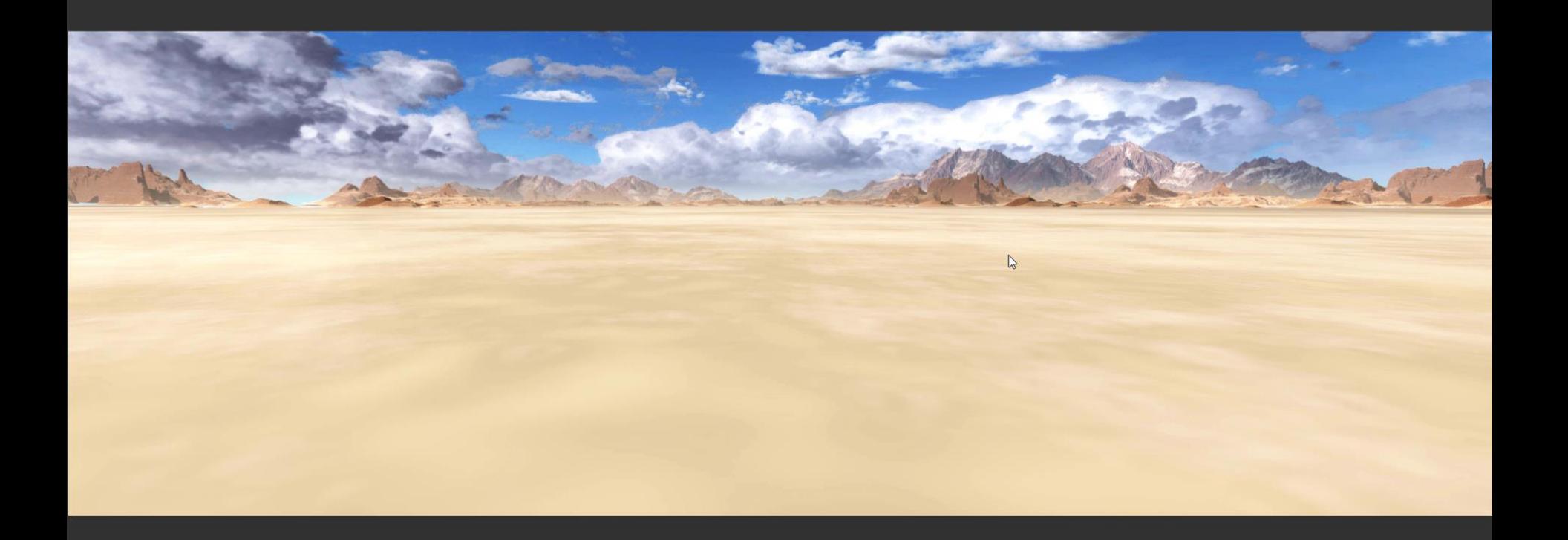

# **THANKS!**

MATT RADFORD GDC 2017 BEYOND-FX

## Thank you! Questions?

- Contact information
	- Nadab Göksu Nadab@hotmail.com
	- Alim Chaarani alimchaarani@gmail.com
	- Sarah Grissom sgrissom@fxville.com
	- Fred Hooper GentlemanFredfx@gmail.com
	- Andy Lomerson alomerson@vvisions.com
	- Matt Radford matthewpierreradford@gmail.com

• A special thanks to Drew Skillman and the GDC crew for arranging it all.

### VFX Roundtables & Parties

## Roundtables

- VFX Roundtable Wed 11am-12pm
- VFX Roundtable Thurs 4pm-5pm
- VFX Roundtable Fri 1:30pm–2:30pm

### Parties!

- Tech Art & VFX Gathering Tuesday Jillian's - 7:30pm-9:30pm
- Realtime VFX Mixer Thursday St Regis Hotel - 6pm-8pm